## **TransTEL**

# TDS TDS-1200

IP PABX數位網絡交換機

設定手冊

#### 注意事項

TransTel特此公告,本公司有權修改、更新或校訂手冊之內容。在更新版本之前,本公司恕不另 行通知個人、公司行號或任何組織之使用者。

◎ 2005 TDS系統

在此手冊中,並不是所有的功能都適用TDS的交換機系統。TransTel會依據市場需求與使用者的 反應,增加部分創新的特殊功能至系統上。但只要是一般功能的更新,我們會將此新的功能增加 至所有TDS的交換機系統上。

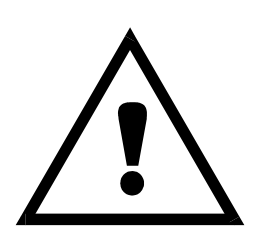

系統安裝注意事項:

- 1.不要在閃電或暴風雨中安裝電話線路。
- 2.在安裝話機時不要將它放置於潮溼中,除非它有特殊的防潮功能。
- 3.不要觸碰未絕緣的電話及終端線路,除非線路已被截斷。
- 4.安裝或修改電話線時請使用安全告知。

TDS1200 IP PABX 數位網絡交換機的電源供應器是採用3孔美式的電源插 頭接地。當使用您的電話配備時,基本的安全預防措施應該是減少火災的 危險、電擊和人為的傷害,包含下列的項目:

- 1.閱讀並了解安裝使用說明。
- 2.注意產品所有的警告及說明。
- 3.清洗產品前請先拔掉插頭。請勿使用液體 或氣融膠等清潔劑。利用溼布擦拭。
- 4.請勿將產品靠近水,例:浴缸、洗手槽,洗 衣槽、潮溼的地下室或靠近游泳池。
- 5.請勿將系統放置於不穩的平台、桌面或站 立。因為會容易導致產品的跌落,而造成嚴 重的損毀。
- 6.在 TDS1200 機櫃上方及後側有提供散熱的 通風口,來避免系統的過熱,請勿覆蓋及遮 避此散熱孔。並且勿將系統靠近輻射及任 何熱源。
- 7.為確保本系統之正常運作,請您使用規定範 圍內之電壓源。
- 8.TDS1200 配有3孔美式的電源插頭,此插頭 只符合接地電源插座。這是一項安全的功 能特色。假使您沒辦法安裝上您的電源插 座,連繫您的經銷商來幫您決解更換電源插 座。
- 9.請勿放置重物於系統上。勿將糸統之纜線 建置於人群通道。
- 10. 請勿使用負載過多的插座,及任意擴充絕 緣電線,因為這是造成電線走火及電擊的 主要原因。
- 11. 請勿將雜物插入散熱通風口,您可能因此 遭受到觸電的危險;並且這也是造成火災 及雷擊的原因之一。 請勿將任何液體灑 落在交換機上。
- 12. 為了避免雷擊所造成的傷害,請勿任意拆 開系統。當然也勿任意更動及移動本系 統,因為此舉可能會讓您曝露在危險的電 壓之中。
- 13. 在下列情況發生時請卸下系統電源,並請 專業維護人員前往處理:
	- A. 當電源供應器之纜線毀壞或磨損。
	- B. 當液體滲入系統內時。
	- C. 當系統曝露在雨水中時。
	- D. 假使系統無法正常操作其功能時。
	- E. 假使產品跌落發生損毀時。
	- F. 產品在功能上有明顯的改變時。
- 14. 儘量避免在暴風雨中使用本系統,它們有 極小的可能會遭受到電擊。
- 15. 發生瓦斯漏氣時,請勿使用本系統話機在 滲漏之區域

請保留此項說明

### **TransTEL**

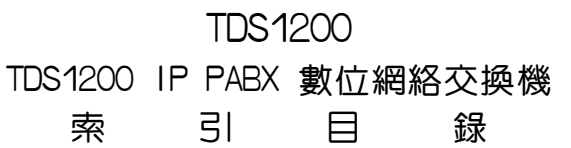

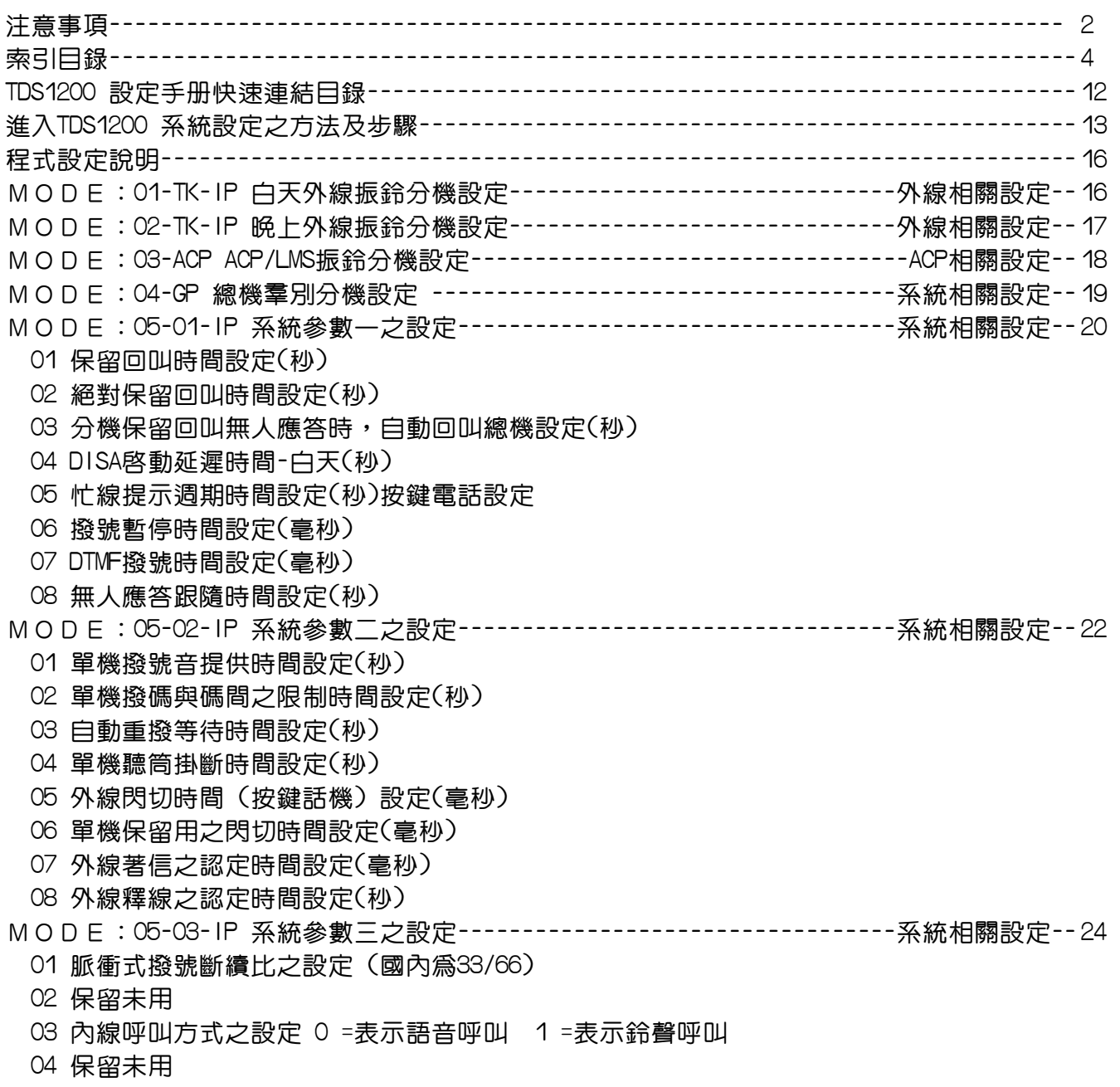

05 DISA啟動延遲時間-晚上(秒) 06 碼與碼間距延遲時間 07 內線撥號音型態設定 08 暫態音量調整 MODE:05-04-IP 系統參數四之設定----------------------------------系統相關設定--25 01 RS232傳輸速率設定 02 全部分機可否按0抓局線之設定 0=不可, 1=可 03 長話警告型態設定( 參閱:MODE:40-ST-03通話設限時間 ) 04 系統時間型態設定 0=12小時制 1=24小時制 05 單機應答外線後不可做保留的時間設定 06 簡碼速撥組數分配 (個人或系統) 07 單碼呼叫功能之設定 08 單機留言提醒型態設定 (取聽筒按76,可呼叫留話分機) MODE:05-05-IP 系統參數五之設定----------------------------------系統相關設定--27 01 晨呼提醒方式設定 (個人鬧鈴參閱MODE:44-ST-08) 02 無長控之簡碼速撥組數設定(千位數) 03 無長控之簡碼速撥組數設定(百位數) 04 無長控之簡碼速撥組數設定(十位數) 05 啟動以姓名撥號功能 06 保留未用 07 自動重撥次數設定 08 自動重撥暫時切斷之等待時間設定 MODE:05-06-IP 系統參數六之設定----------------------------------系統相關設定--28 01 轉接遇忙線回叫時間之設定(回叫原分機) 02 轉接遇無人應答回叫時間之設定(回叫原分機) 03 設定ISDN之音頻信號 04 極性反轉偵測設定 05 保留未用 06 外線對外線通話時間設定 07 保留未用 08 保留未用 MODE:05-07-IP 系統參數七之設定----------------------------------系統相關設定--29 01 保留未用 02 單機防盜撥功能設定(防快撥) 03 分機被廣播時前奏Tone音設定 04 使用DISA語音卡,當宣告下列語音後,使用者未撥碼,系統會依照 05 防盜撥功能設定(防盜撥器) 06 保留未用 07 外線掛斷後再次使用之時間設定 08 保留未用 MODE:05-08-IP 系統參數八之設定----------------------------------系統相關設定--31 01 外線振鈴分機無人應答時自動尋下一分機之時間設定 02 DSS是否受外線分群限制之設定

03 單機外線轉接駐留提示音設定

04 DISA回叫總機的方式設定 05 保留未用 06 執行DISA無人應答時回叫VSU時間設定 07 放完語音未撥碼回叫總機時間設定 08 保留音樂選擇之設定 MODE:05-09-IP 系統參數九之設定----------------------------------系統相關設定--32 01 Modem 參數設定 02 總機忙線,內線駐留功能設定 03 外線線路中斷偵測時間設定(毫秒),需啟動05-06-04才有作用 04 DISA VMU 偵測外線忙音功能 05 PLL Master (選擇PLL由何機櫃做動作) ISDN BRI/PRI介面使用 06 ACD第一段語音截答啟動時間設定(秒) 07 ACD第二段語音截答啟動時間設定(秒) 08 ACD切斷語音啟動時間設定(分) MODE:05-10-IP 系統參數十之設定----------------------------------系統相關設定--33 01 話機外轉外機能設定 02 IPU加速機能設定 03 進線長控機能設定 04 保留未用 05 單機會議機能設定 06 保留未用 07 保留未用 08 保留未用 MODE:05-11-IP 系統參數十一之設定--------------------------------系統相關設定--34 01 保留未用 02 DISA密碼設定 03 轉接外線,可選擇保留提示音,0=回鈴音 1=保留音樂 2=無聲 04 保留未用 05 保留未用 06 DISA轉總機無人應答幾次後自動切斷 07 門口機振鈴時設定(秒) 08 DISA單鍵直撥分機,系統參考MODE的10-GP的第幾羣 MODE:05-12-IP 系統參數十二之設定--------------------------------系統相關設定--36 01 按鍵電話可否像單機一樣掛聽筒即可轉送外線 02 單機緊急求救機能 03 分機是否有絕對保留功能 04 保留未用 05 保留未用 06 是否有循環抓外線功能 07 旅館房間住房狀態顯示功能 08 保留未用 MODE:05-13-IP 系統參數十三之設定--------------------------------系統相關設定--37 01 內線熱鍵直撥功能(免持聽筒),內線可以不用按喇叭鍵做直撥分機之功能--------------36

02 立即SMDR輸出

03 設定來電資料,記憶區塊之大小(須配合 Mode:83) 04 保留未用 05 外線來電姓名顯示(CLI-FSK MDMF模式才有) 06 CTI報表輸出 07 經濟路由(LCR)假日時間設定 08 經濟路由(LCR)週末時間設定 MODE:05-14-IP 系統參數十四之設定-------------------------------系統相關設定--38 01 保留未用 02 保留未用 03 保留未用 04 MDC 計費偵測頻率設定(國外專用) 05 保留未用 06 設定來電顯示延遲振鈴 07 保留未用 08 保留未用 MODE:05-15-IP 系統參數十五之設定-------------------------------系統相關設定--39 01 語音留言撥放方式,雙語服務, 加長式公司接待語功能設定 02 設定ISDN回鈴音功能 03 設定DDI碼長度(TD-T1介面卡使用)搭配Mode:26使用 04 MSN/DDI判斷功能何時啟動 05 E&M碼長度設定(國外專用) 06 保留未用 07 保留未用 08 保留未用 MODE:05-16-IP 系統參數十六之設定-------------------------------系統相關設定--40 01 保留未用 02 保留未用 03 保留未用 04 保留未用 05 保留未用 06 保留未用 07 啟動系統午夜重置開關 08 啟動MPU與IPU訊息溝通測試 MODE:06-IP 系統繼電器/感測器設定-------------------------------系統相關設定--41 MODE:07-GP-IP 話機DSS鍵機能設定--------------------------------分機相關設定--42 MODE:08-GP-IP 值機台S按鍵機能設定------------------------------分機相關設定--47 MODE:09 共同簡碼設定-------------------------------------------系統相關設定--50 MODE:10-GP-IP 單鍵呼叫內線之設定-------------------------------系統相關設定--51 MODE:11 系統時間設定-------------------------------------------系統相關設定--52 MODE:12-NN 系統鬧鈴設定----------------------------------------系統相關設定--53 MODE:13-NN 密碼設定--------------------------------------------系統相關設定--54 MODE:14-01-IP S.M.D.R規範設定----------------------------------系統相關設定--55 01 記錄成立之最短時間設定

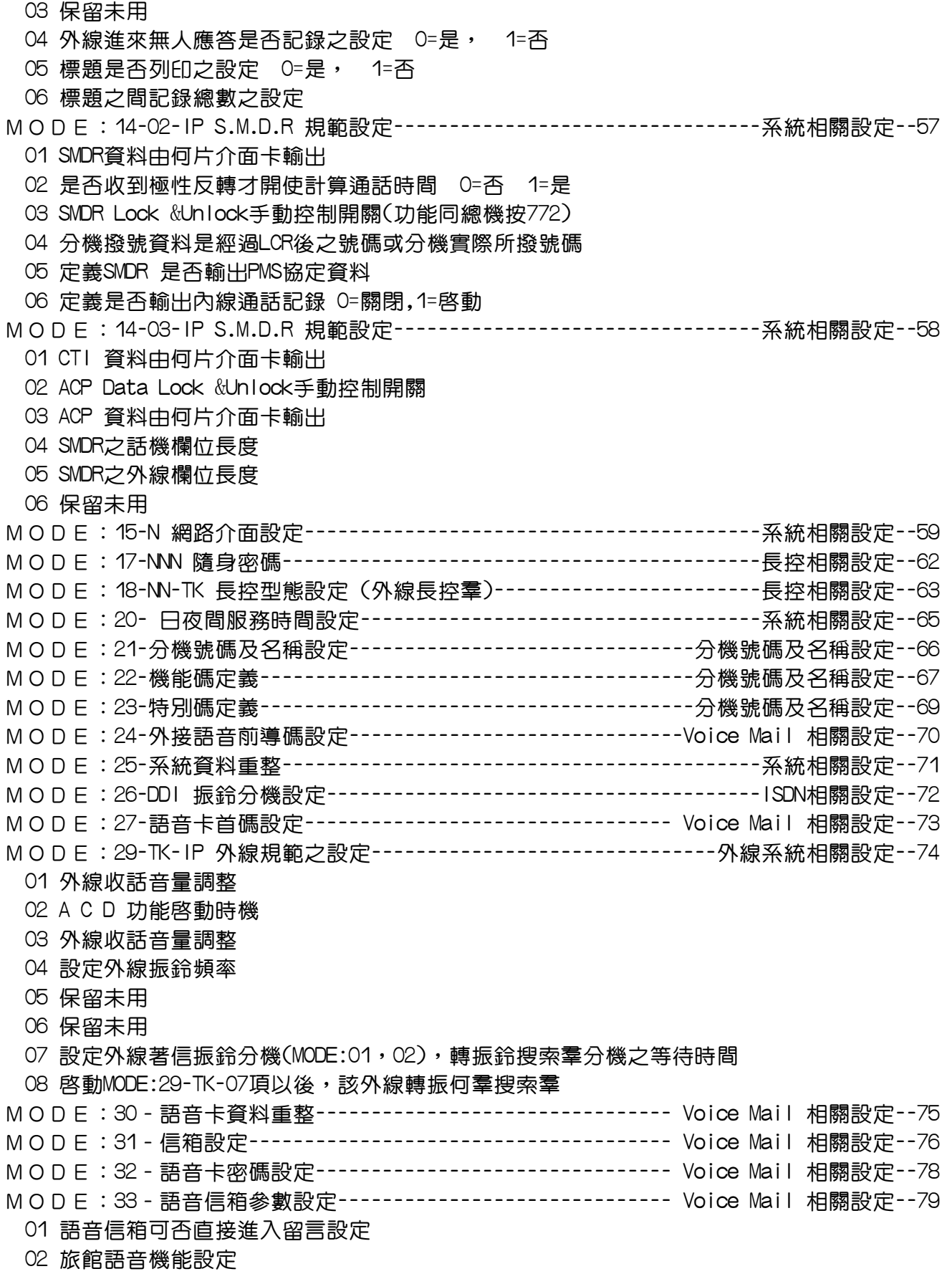

03 定義ACD虛擬語音信箱號碼 04 DISA留言提示是否啟動 05 定義語音卡最短留言時間 06 保留未用 07 定義ACD2虛擬語音信箱號碼 08 保留未用 MODE:35-TK-IP 外線規範二設定-----------------------------------外線相關設定--80 01 外線型式設定 02 外線撥號方式設定 0=脈衝式撥號 1=複頻式撥號 03 夜間外線轉送設定 04 DISA直撥外線 / 夜轉功能設定 05 分機代接此外線 - -配合專用電話之設定,使撥入之電話其它分機 06 保留未用 07 設定外線保留音樂源 08 保留未用 MODE:36-GP-IP 外線分群設定-------------------------------------外線相關設定--82 MODE:37-TK-IP 外線閉鎖設定-------------------------------------外線相關設定--83 01 外線閉鎖功能設定 02 外線進線DISA使用何片VMU卡片做為外線問候語 03 保留未用 04 保留未用 05 ISDN外轉外時,CLI機能限制 06 ISDN外轉外時,轉送被叫號碼設定 MODE:38-GP-IP 特別外線分群-------------------------------------外線相關設定--84 MODE:39 ACP 感測器設定------------------------------------------ACP相關設定--85 MODE:40-ST-IP 內線等級一之設定---------------------------------分機相關設定--86 01 插話等級設定 02 監聽等級設定 03 通話設限時間設定 04 保留未用 05 分機廣播權設定 06 分機被廣播權設定,此分機可否接受廣播 07 分機使用密碼鎖定與解除之設定 08 分機隨身密碼,ACP密碼開門 MODE:41-ST-IP 內線等級二之設定---------------------------------分機相關設定--88 01 分機廣播及總機代接群別設定 02 分機DSS群別設定 03 DSS頁轉換(MODE 07須定義功能鍵 57項)羣別設定 04 分機外線群別歸屬之設定 05 分機白天長控群別設定 06 分機晚上長控群別設定 07 分機之埠號 MODE:42-ST-IP 個人簡碼分配設定-----------------------------------分機相關設定--90

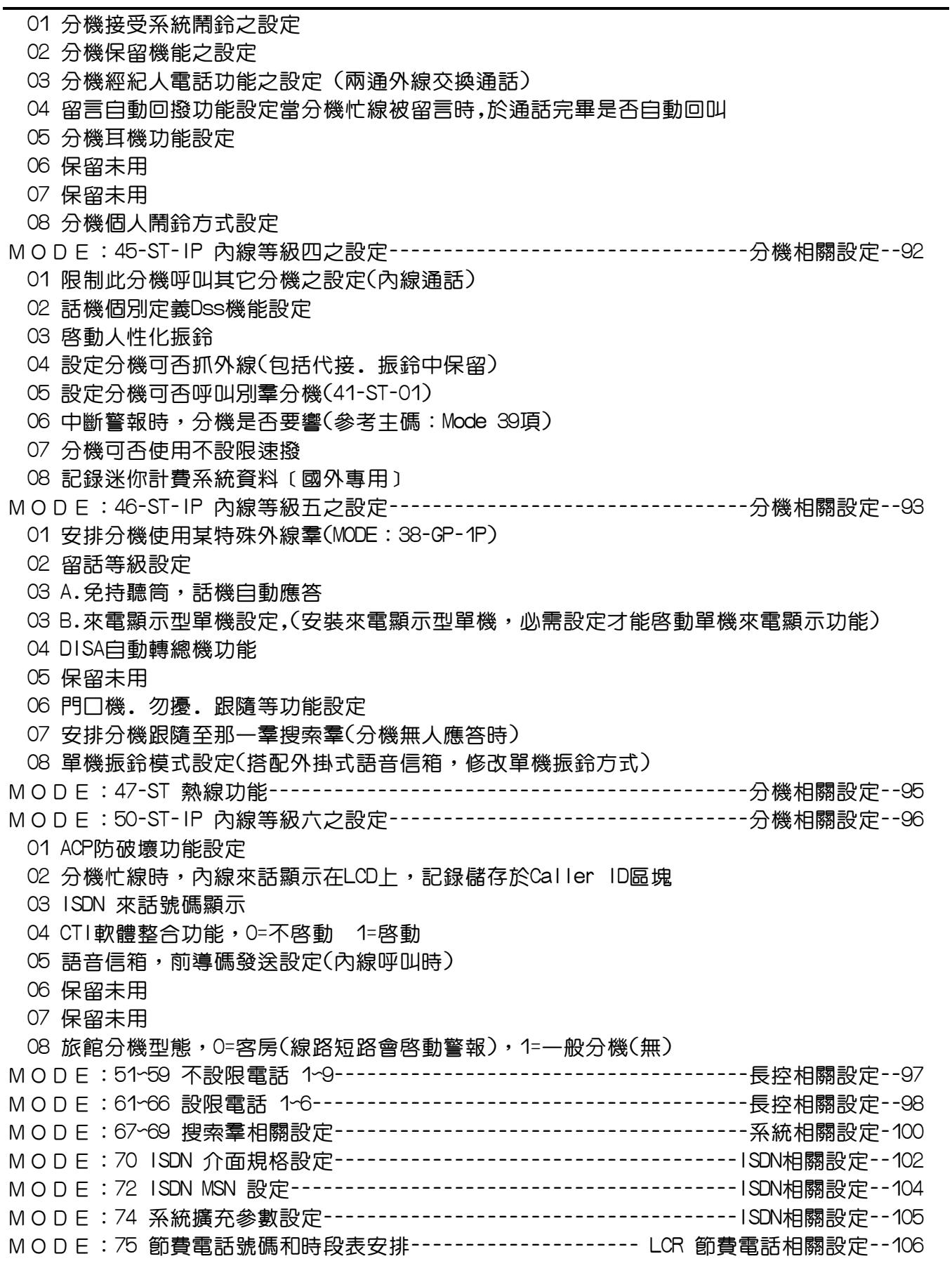

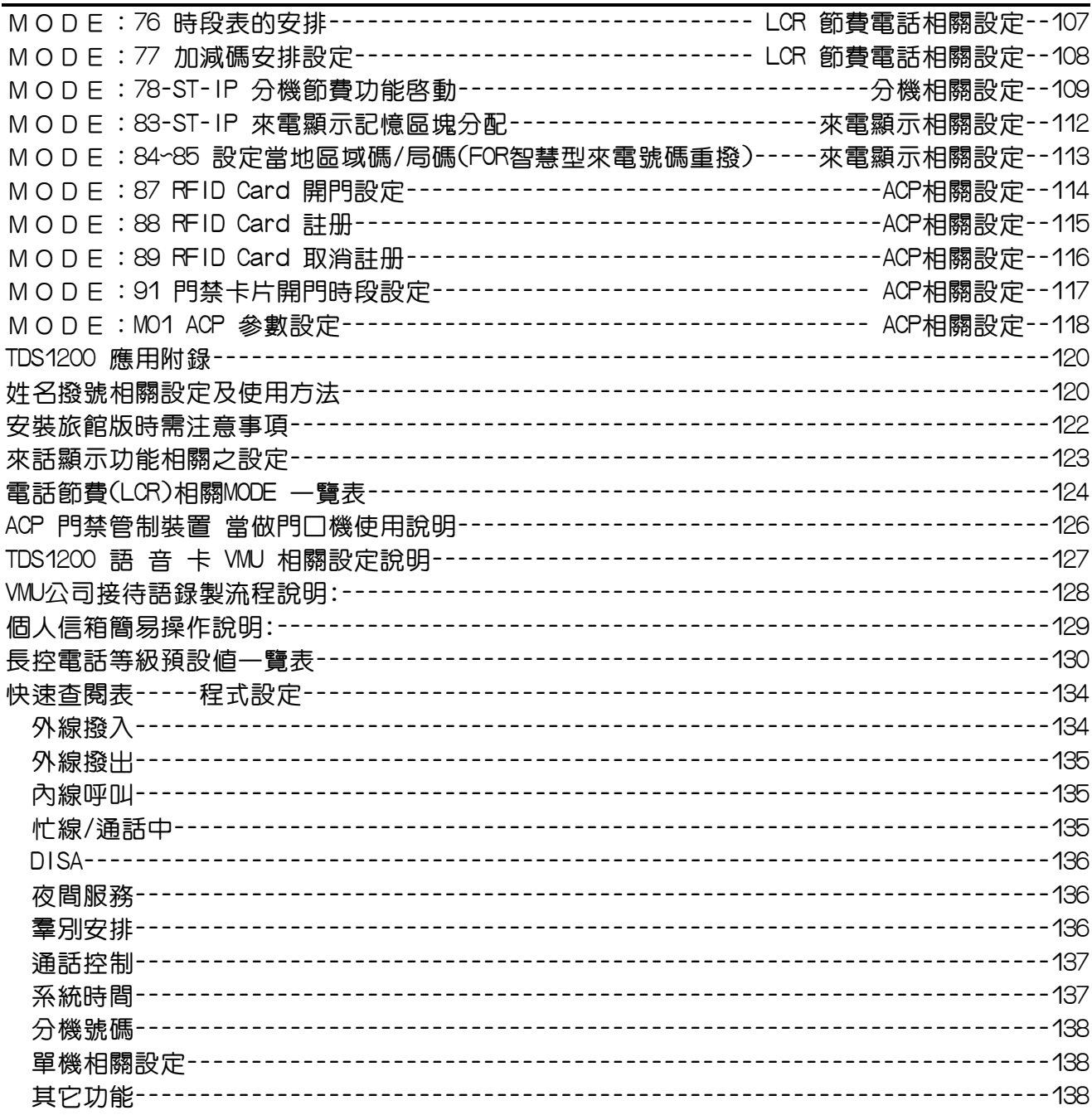

TDS-1200 設定手冊--------快速目錄

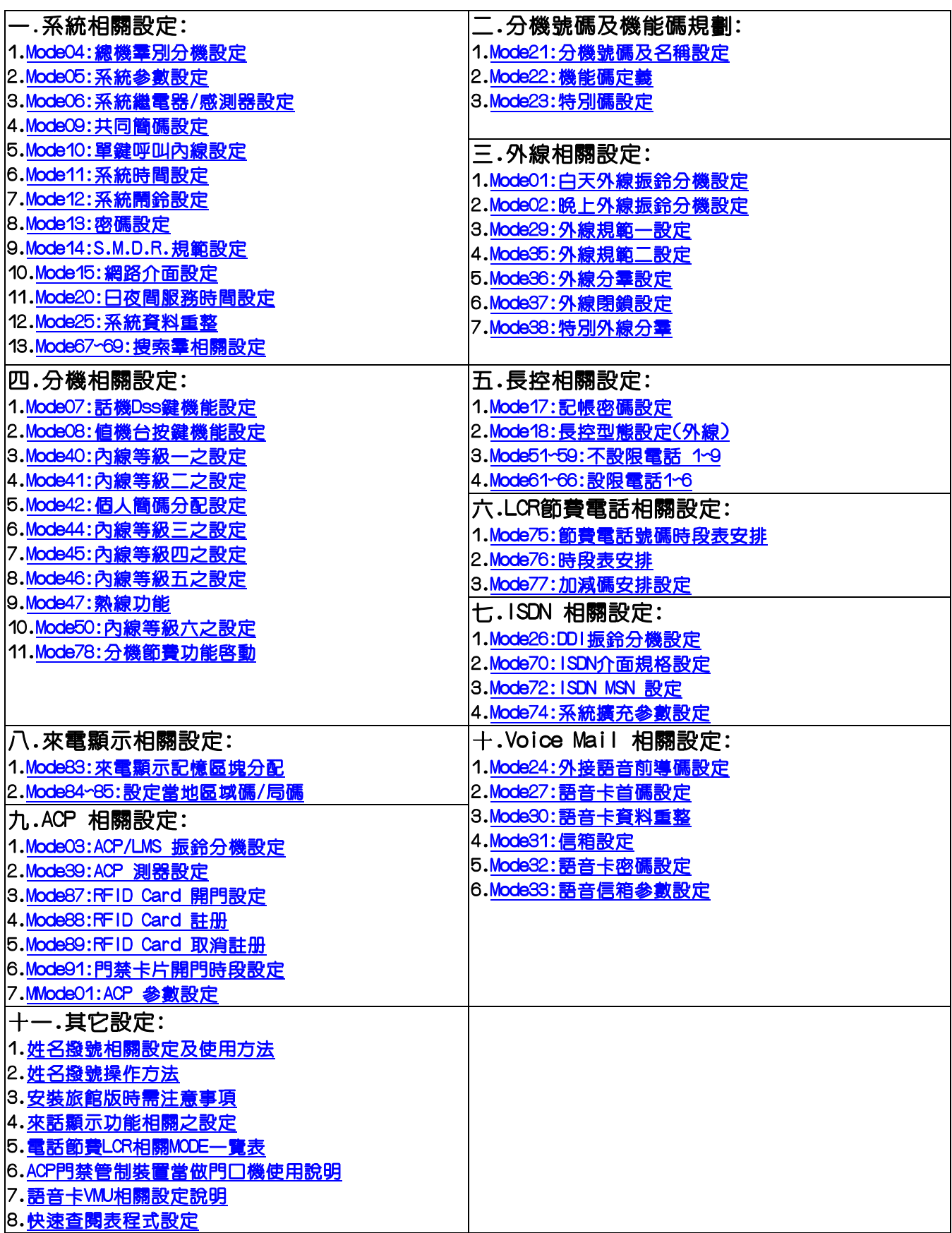

進入 TDS1200 系統設定之方法及步驟

參數設定資訊

此文件說明了 TDS1200系統的硬體配備需求,同時也對各項參數的設定做了相當程度的講解。 新系統參數設定

我們建議所有新的系統在進行系統參數設定前,應先將系統記憶體重置(Reset)。如此可保證重 新設定的系統參數及資料庫不會被破壞。

先行重置(RESET)系統。

進入系統設定:

請利用有LCD液晶顯示的DK2-21/DK6-36D/DK6-12D/DK6-36DCB 數位話機做設定:

- 1. 請按〔設定〕鍵、再按〔7〕。
- 2. 若要做系統設定請先輸入密碼(新系統內無設定密碼)。
- 3. 請按〔儲存〕鍵。
- 4. LCD 液晶顯示幕會出現:

PROGRAM MODE:  $(01 - 89)$ 

5. 輸入〔2〕〔5〕、請按〔儲存〕鍵,LCD 液晶顯示幕會出現:

25- Reset Data 0-9 Default

6. 輸入〔2〕。

7. 系統內資料庫已重置(RESET)LCD 液晶顯示幕會出現:

PROGRAM MODE: (01 - 89)

8. 任何時候重新選擇主碼,按[設定]鍵。

9. 任何時候離開系統設定,按〔喇叭〕鍵或將電話聽筒拿起再放下以離開系統之程式設定。

- 10.有顯示幕分機的按鍵電話,可使用下列方式進入系統設定狀態。
- 〔喇叭〕→707→ ′ "輸入密碼"→〔儲存〕, 進入系統程式設定:
- 1. 請按〔設定〕鍵、再按〔7〕。
- 2. 若系統已設定密碼請先行輸入之(新系統內無設定密碼)。
- 3. 請按〔儲存〕鍵。
- 4. LCD 液晶顯示幕會出現:

PROGRAM MODE: 
$$
\_\_
$$
  $(01 - 89)$ 

5. 請可從此處開始做程式設定。

#### 基本程式設定指令介紹

以下的指令鍵是經常在系統設定中會用到的:

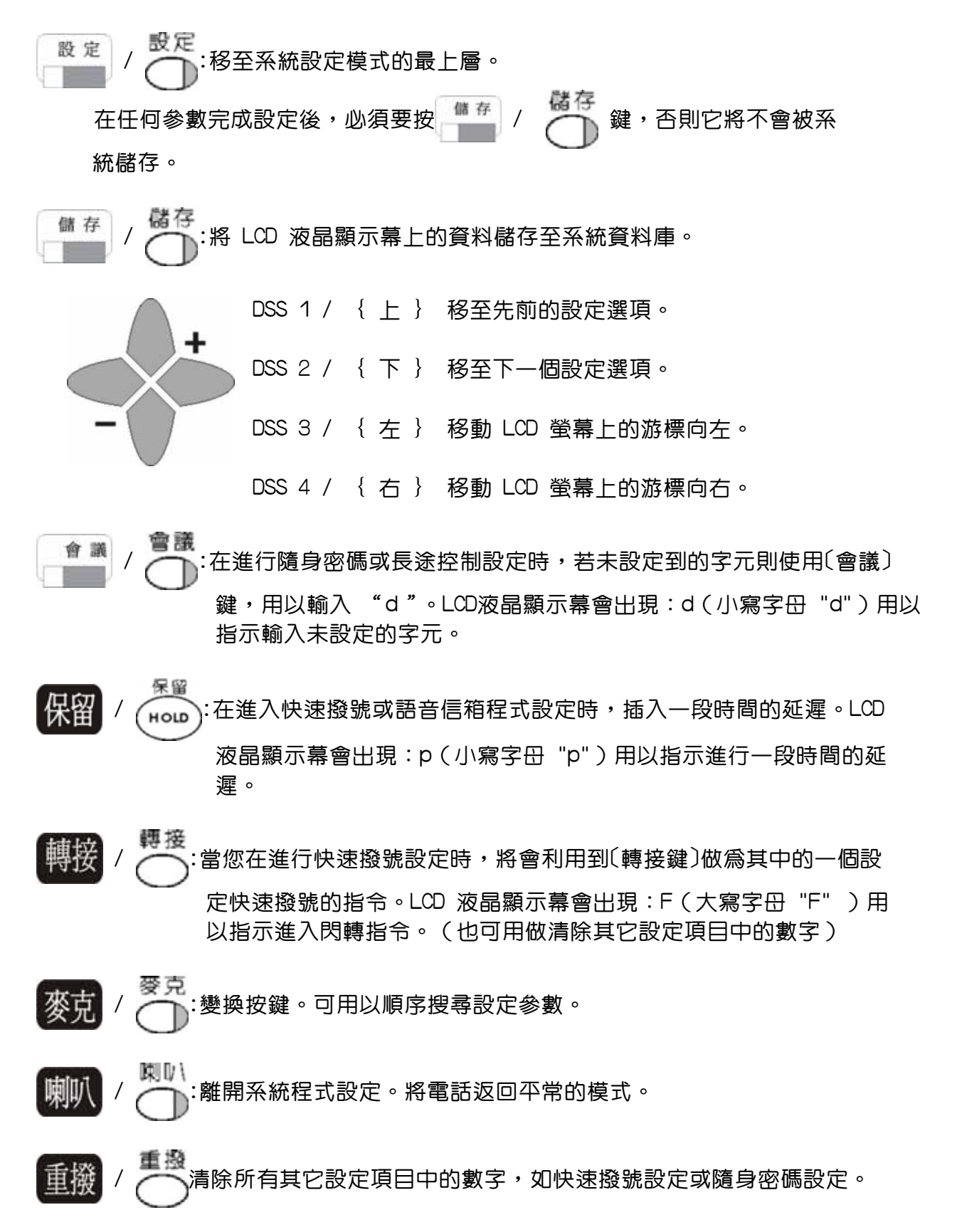

字母與數字符號構成的項目

以下的表格說明了話機上的數字鍵功能。它可應用在系統快速撥號、個人快速撥號、分機、外線 及其它需要設定英文名稱的地方。

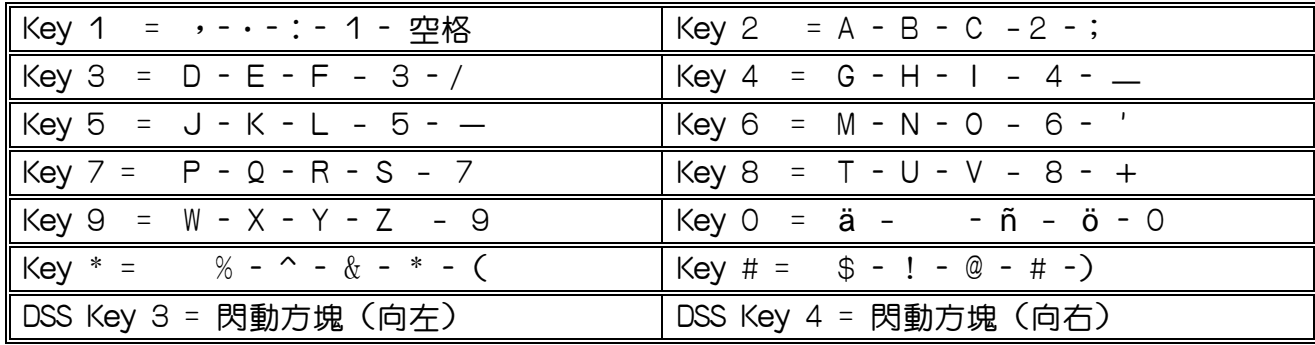

假使您所做的設定動作在系統內不是有效的參數,則卽使您對系統按〔儲存〕鍵它也不會接受。 此時話機上的喇叭會出現忙音,LCD 液晶顯示幕上會出現游標在發生錯誤的指令上。您可 重新修正設定後再按〔儲存〕鍵。假使您同時有多項的錯誤,則系統將會持續不斷的重返您所 發生錯誤之處,直到全部正確為止。您不必要再重新進入現存的多重項目的資訊中。 您只要輸入需更改的訊息。您也可以只移動螢幕上的游標至您所想要更改的地方。 您可以按〔儲存〕鍵而不用考慮到 LCD 液晶顯示幕上游標的位置。

#### 程式設定說明

Program 01-tk-IP : 白天外線振鈴分機設定-------------外線相關設定

01-Tk FLX DAY 888

 Tk =表示第幾條外線(參考Mode:21 例:801-8XX) 設定振鈴的分機號碼或搜索群號碼.

PC WEB 顯示畫面

01: 白天外線振鈴分機設定

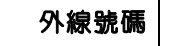

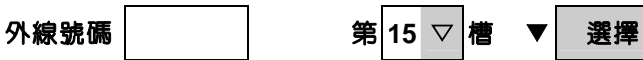

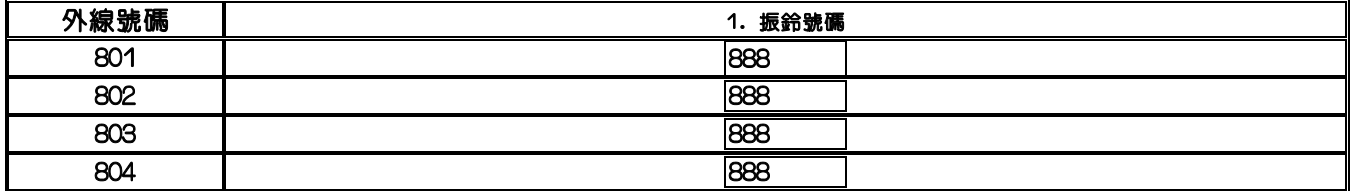

■ 橘存 | | 取消 | | 複製第一組設定至所有埠位

說 明:此功能主要設定白天狀態每一條外線著信時,須振鈴的分機號碼

1.外線號碼 | : 可由此處直接輸入外線號碼後按Enter, 即可直接跳至該外線做設定

2.第15槽 : 代表第1個機櫃第5個槽位安裝外線卡

3.外線號碼 : 801~808表示外線01至08,參考設定Mode:21可改變外線號碼

4.**振鈴號碼** : 請輸入搜索羣代表號或分機號碼,參考設定Mode:67~69搜索羣相關設定

5.清除所有輸入請按[重撥]鍵

#### Program 02-tk-IP : 晚上外線振鈴分機設定-------------外線相關設定

 $02-Tk$  FLX NIG 888

 Tk =表示第幾條外線(參考Mode:21 例:801-8XX) 設定振鈴的分機號碼或搜索群號碼.

PC WEB 顯示畫面

02: 晚上外線振鈴分機設定

外線號碼 │ 第 15 ▽ 槽 ▼ | 選擇

儲存 | 取消 | 複製第一組設定至所有埠位

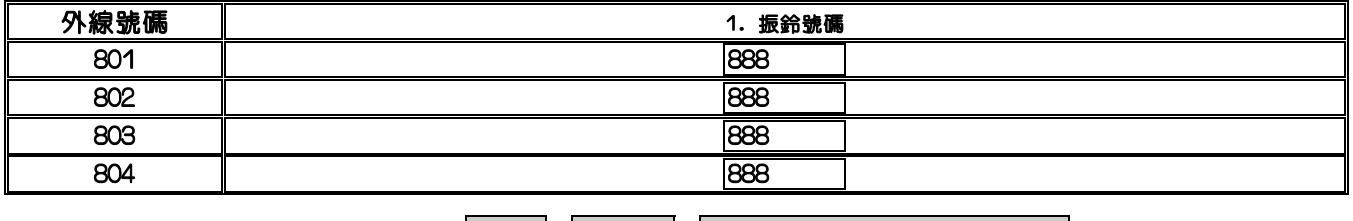

說 明:此功能主要設定晚上狀態每一條外線著信時,須振鈴的分機號碼

1.外線號碼 | :可中此處直接輸入外線號碼後按Enter,即可直接跳至該外線做設定

2.第15槽 : 代表第1個機櫃第5個槽位安裝外線卡

3.外線號碼 : 801~808表示外線01至08,參考設定Mode:21可改變外線號碼

4. 振鈴號碼 : 請輸入搜索羣代表號或分機號碼, 參考設定Mode: 67~69搜索羣相關設定

5.清除所有輸入請按[重撥]鍵

#### Program 03-ACP : ACP 振鈴分機設定-------------------ACP相關設定

03-ACP Ring 888

ACP=ACP 號碼(參考 Mode:21 ) 設定振鈴的分機號碼或搜索群號碼.

PC WEB 顯示畫面

03: ACP 振鈴分機設定

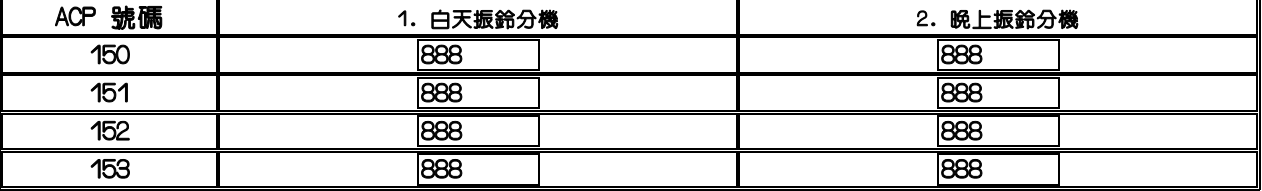

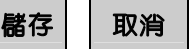

說 明:此功能最主要是設定ACP的振鈴分機

1.ACP 號碼:當系統有安裝ACP時會自動在此列出其號碼,

參考設定Mode:21可改變ACP號碼

2.白天振鈴分機:當白天有人按ACP之呼叫按鈕時,此設定所安排之分機均會振鈴 此設定位置可設分機號碼或搜索群代表號(Mode:67~69)

3.晚上振鈴分機:當晚上有人按ACP之呼叫按鈕時,此設定所安排之分機均會振鈴 此位置可設定分機號碼或搜索群代表號(Mode:67~69)

4.ACP振鈴時間設定(秒)在 Mode 05-11-07 項

5.ACP相關參數設定在Mode:M01 ACP參數設定內

Program 04-gp : 總機群別分機設定--------------------系統相關設定

04-gp Console 888

gp=表示第幾群總機(1-16 or 1-99) 參考 Mode:41-st-01 設定振鈴的分機號碼或搜索群號碼.

PC WEB 顯示畫面

04: 總機群別分機設定

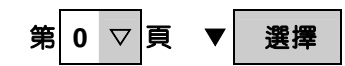

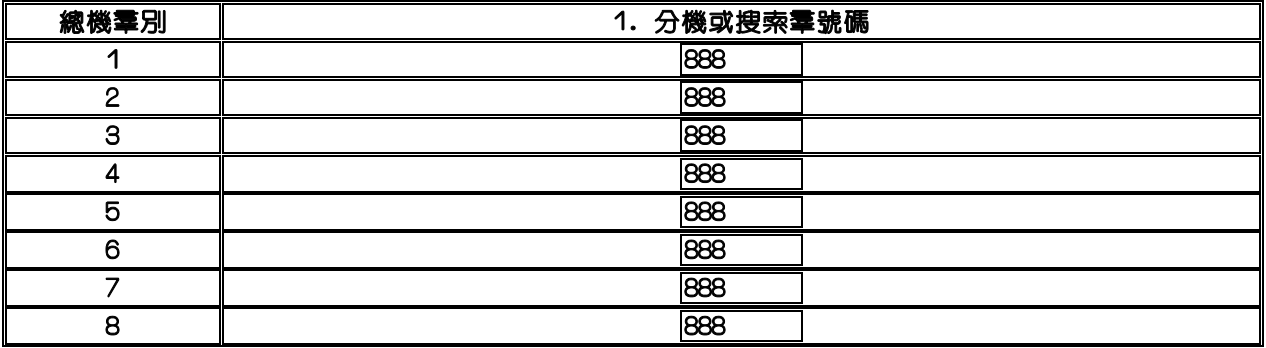

儲存 取消

說 明:當同群分機按〝9〞或按〝0〞呼叫總機或保留回叫總機時

1. 總機羣別: TD-CPU2總機可分16羣, TD-CPU4以上總機可分99羣

2.設定值 : 可設定單一分機或設定一個搜索群代表號(可設定16部分機 )

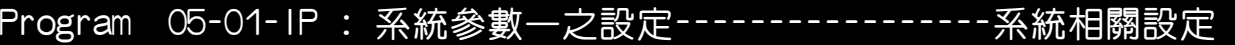

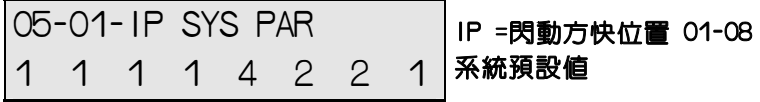

PC WEB 顯示畫面

05-01: 系統參數設定

第 1 ▽ 畢 ▼ 選擇

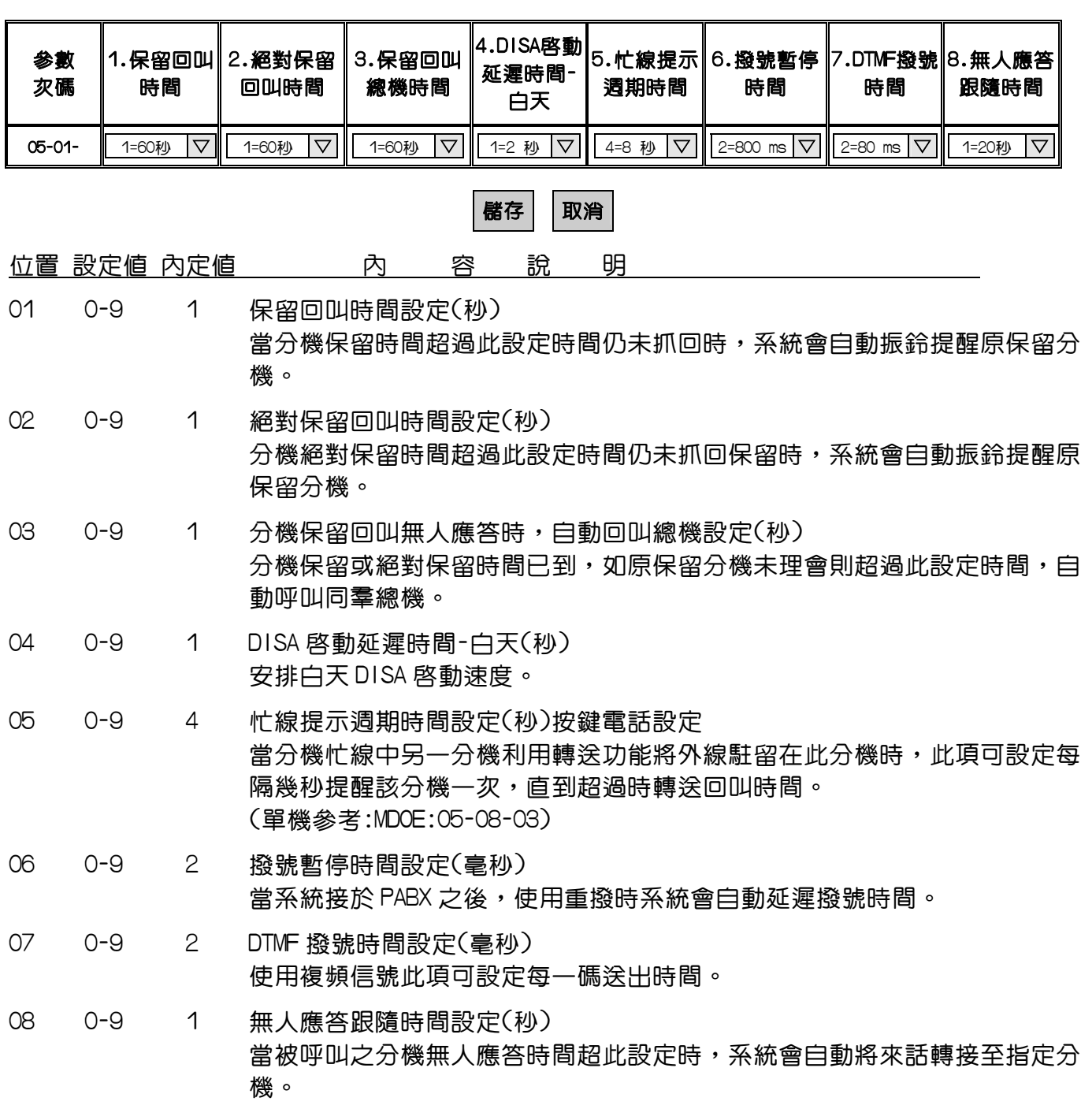

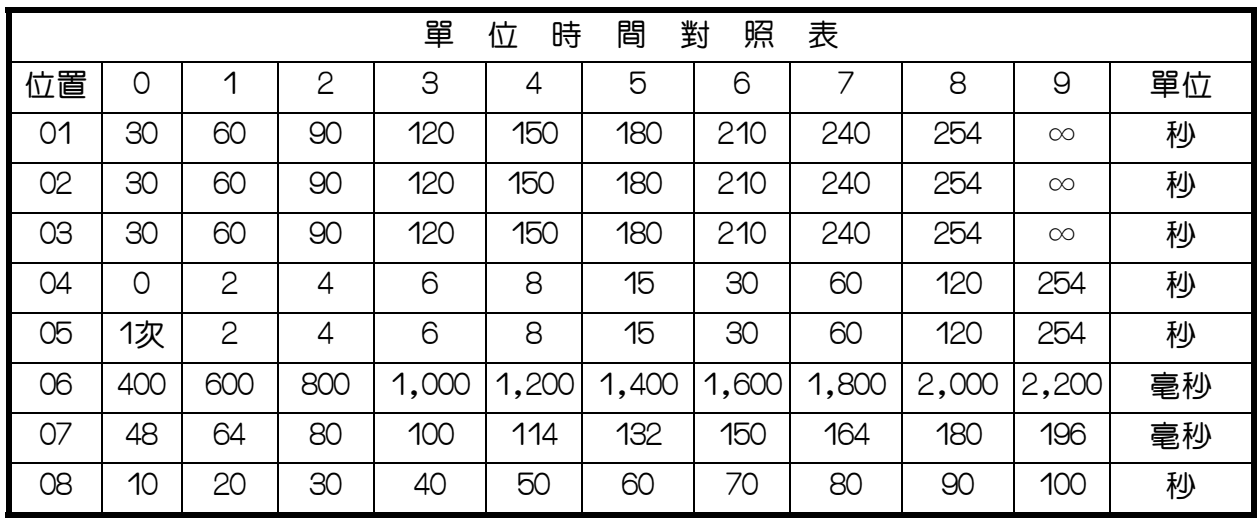

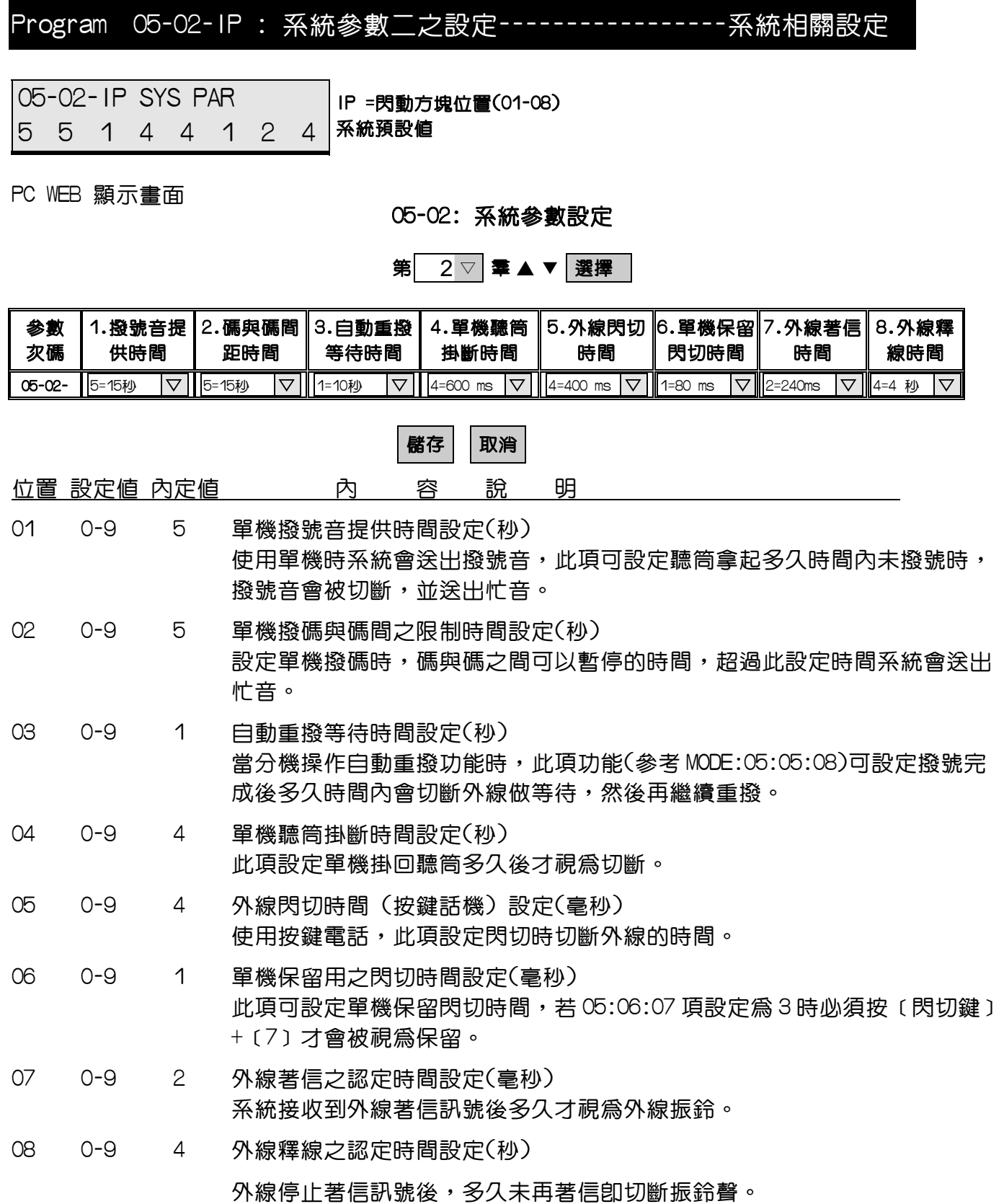

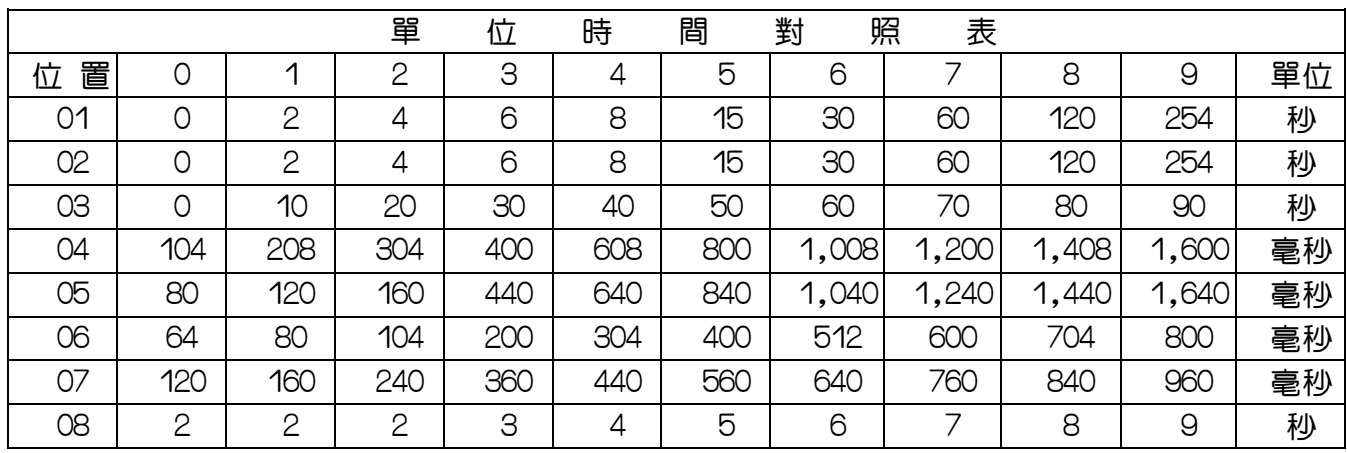

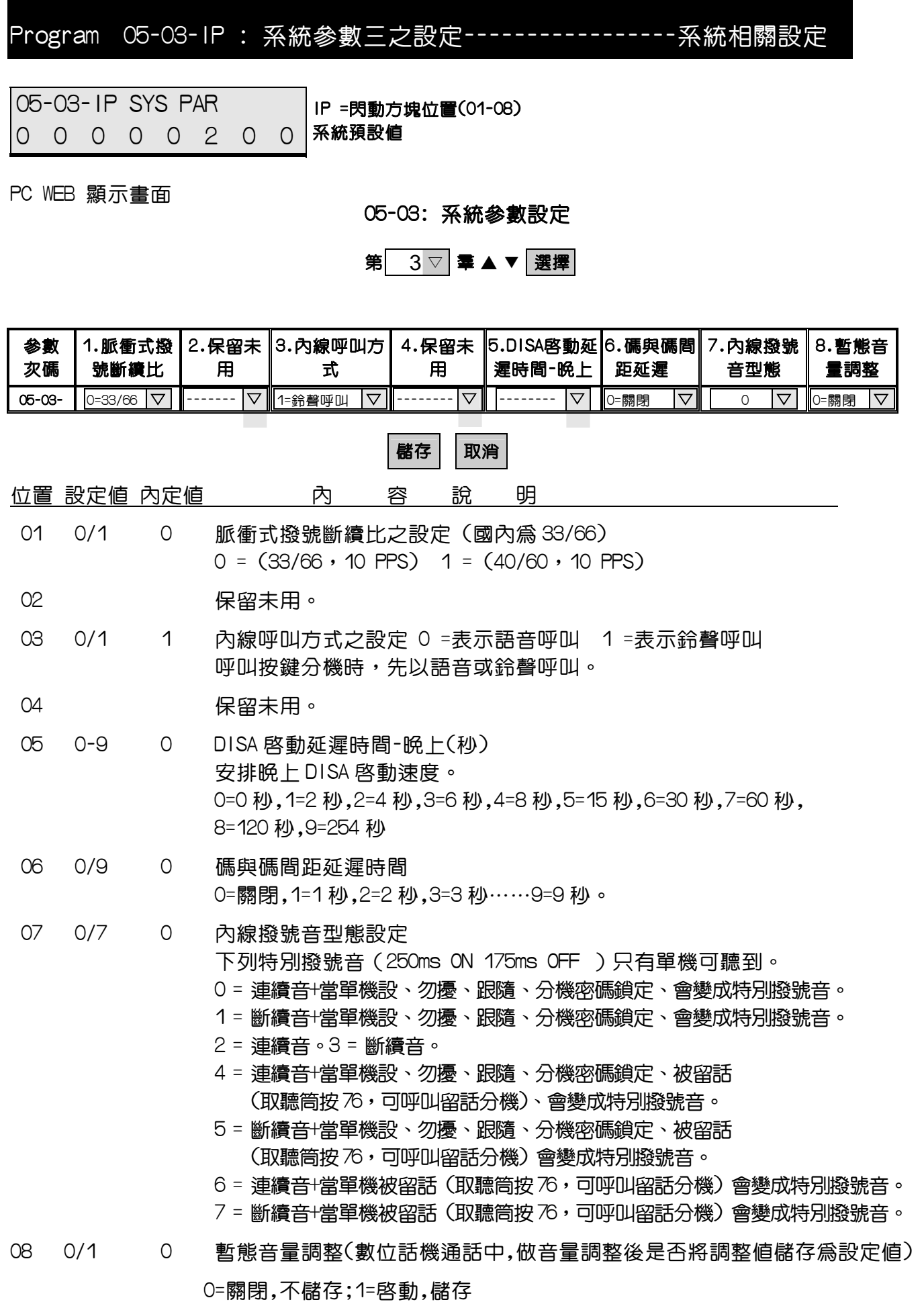

Program 05-04-IP : 系統參數四之設定-----------------系統相關設定

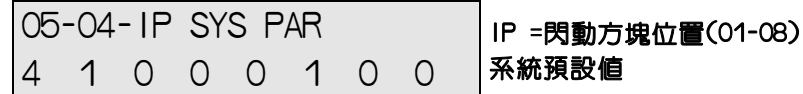

PC WEB 顯示畫面

05-04: 系統參數設定

第 4 ▽ 畢 ▲ ▼ 選擇

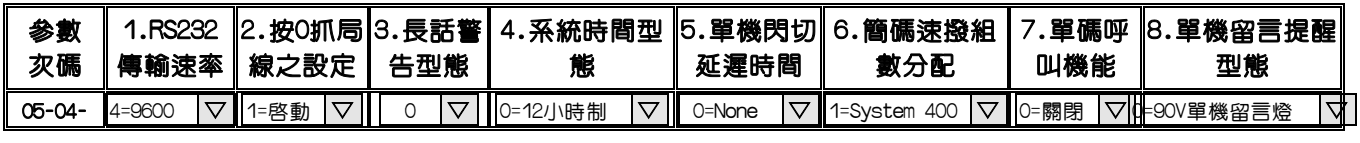

儲存 取消

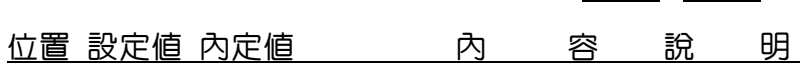

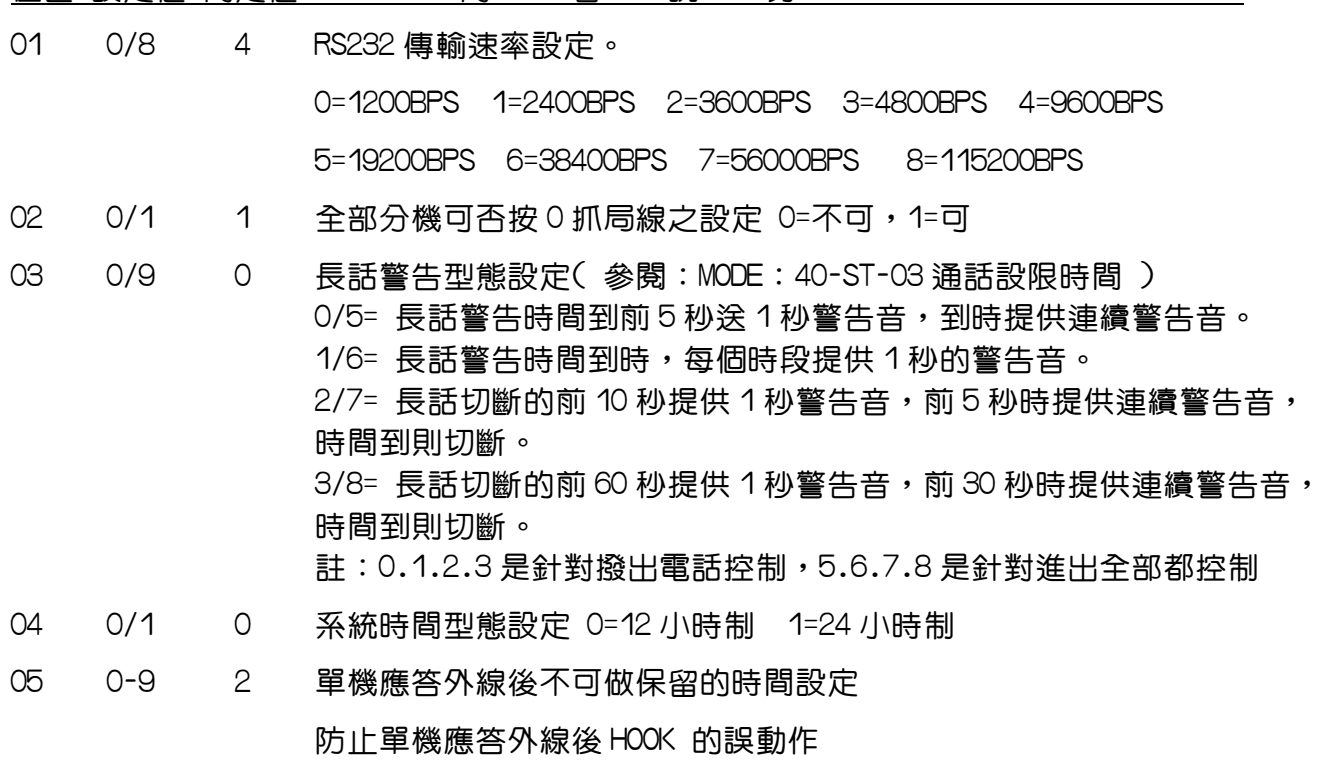

0=0 秒,1=1 秒,2=2 秒⋯⋯⋯⋯..9=9 秒

#### 位置 設定値 内定値 向 容 說 明

06 0-9 1 簡碼速撥組數分配 (個人或系統) 此設定完成後,需離開設定狀態方可進入 Mode:09。

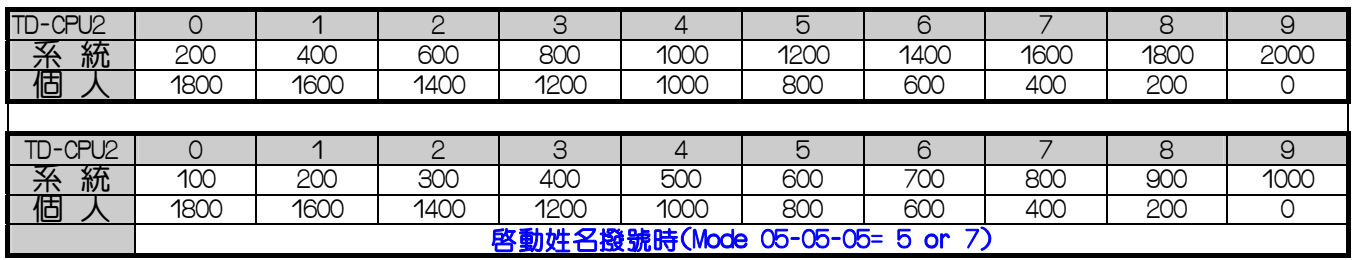

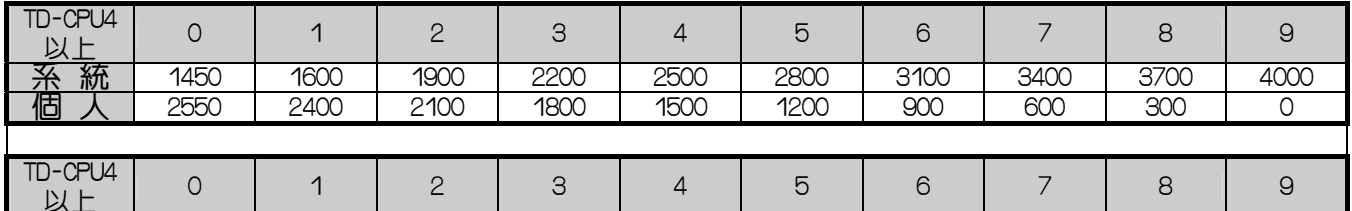

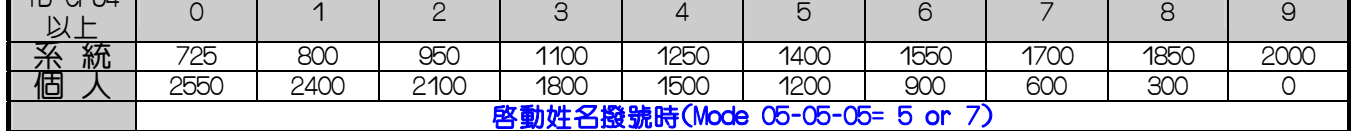

07 0/1 0 單碼呼叫功能之設定

0=單碼呼叫分機功能未啟動,1=單碼呼叫分機功能啟動。 此功能須配合 MODE: 10 設定,才能使用。

08 0~4 0 單機留言提醒型態設定 (取聽筒按 76,可呼叫留話分機)

- 0 = 只啟動單機留言燈(90V 單機留言燈),不振鈴。
- 1 = 自動振鈴 (五分鐘振鈴 30 秒)
- 3 = 250ms 振鈴
- 4 = 極性反轉

#### Program 05-05-IP : 系統參數五之設定-----------------系統相關設定

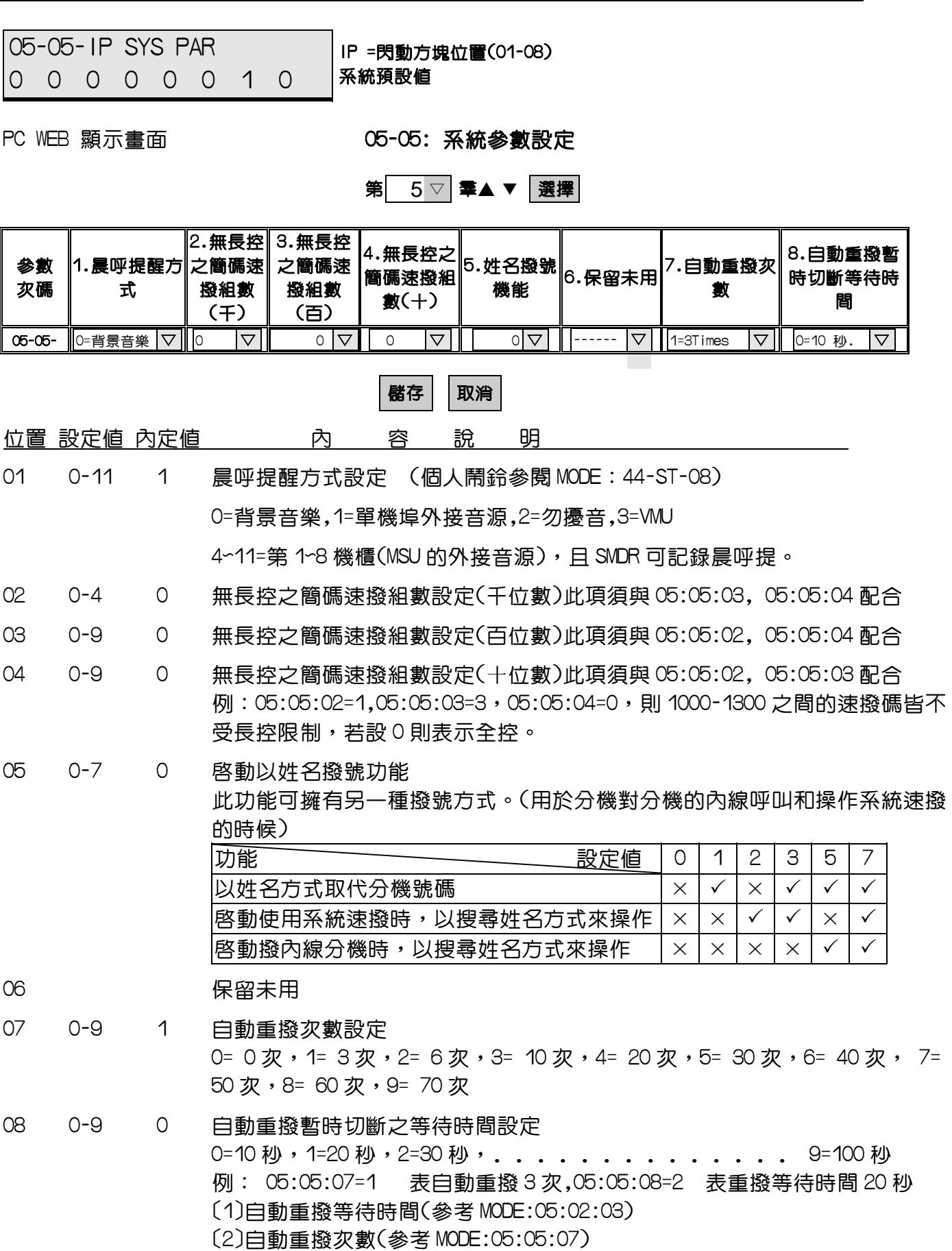

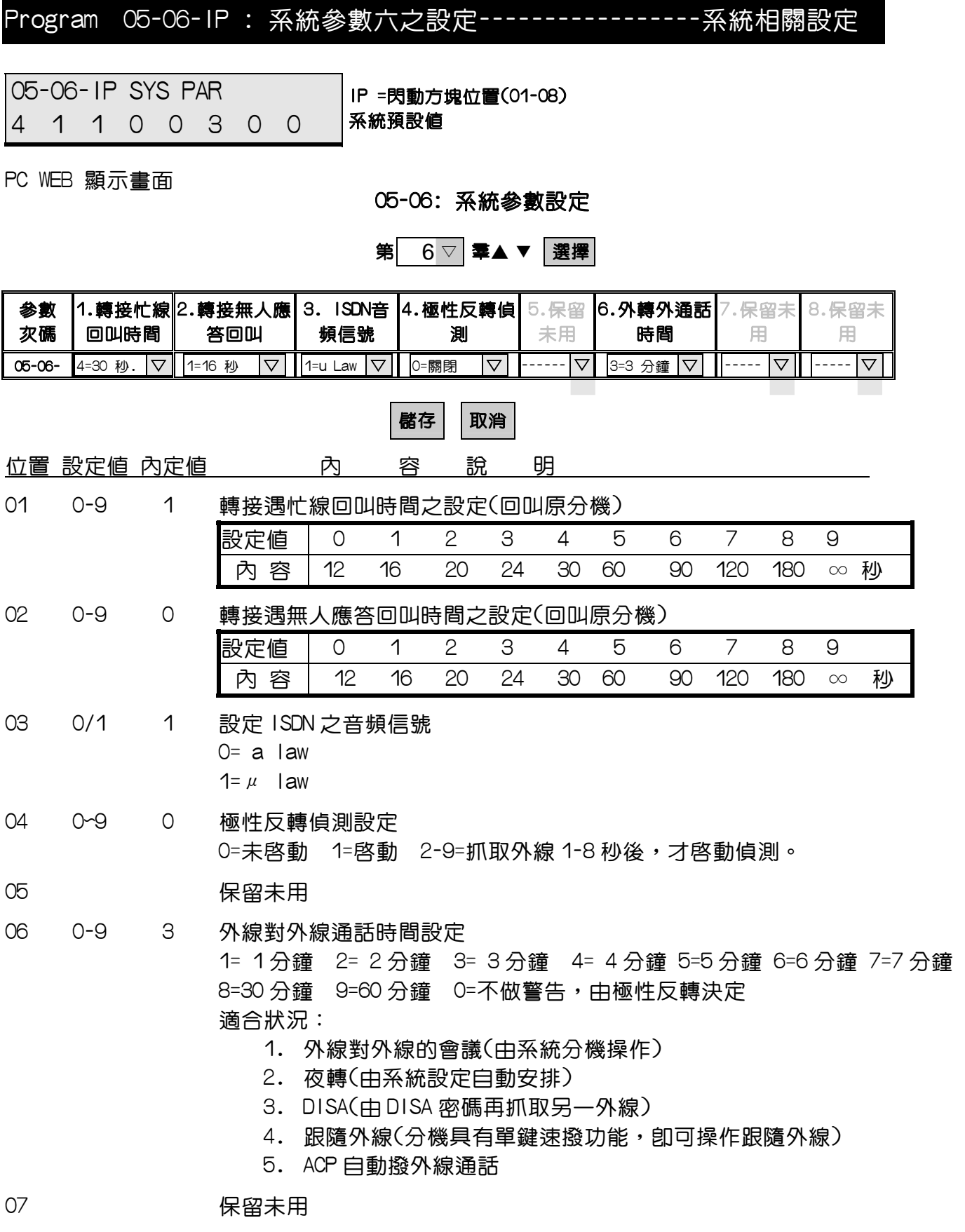

08 保留未用

#### Program 05-07-IP : 系統參數七之設定-----------------系統相關設定

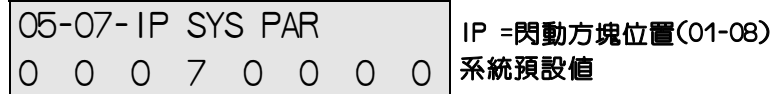

PC WEB 顯示畫面

05-07: 系統參數設定

第7 ▽ 羣▲ ▼ 選擇

| 参數<br>次碼    | .保留夫 | 2. 單機防快撥<br>機能 | ,保留未<br>Æ | 4.DISA 轉  5.防盜撥<br> 總機設定. | 器機能       |   | .外線掛斷 <br> 再次使用時  <br>閰 | <u>the c</u> |  |
|-------------|------|----------------|-----------|---------------------------|-----------|---|-------------------------|--------------|--|
| $05 - 07 -$ |      | 0=關閉<br>▽      |           |                           | 7<br>0=關閉 | ▽ | 0=None                  |              |  |
|             |      |                |           |                           |           |   |                         |              |  |

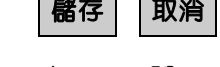

- 位置 設定値 内定値 向 容 說 明
- 01 保留未用
- 02 0/5 0 單機防盜撥功能設定(防快撥) 此項可防止按 0 抓外線後電信局之撥號音未出現時,盜撥長途電話 0=未啟動,1=200ms 啟動,2=400ms 啟動,3=600ms 啟動,4=800ms 啟動,5=1 秒。 03 保留未用
- -

04 0-7 7 使用 DISA 語音卡,當宣告下列語音後,使用者未撥碼,系統會依照

此項設定切斷該外線或轉總機

| 狀態<br>設定       | 第一段語音宣告後,<br>未撥碼                                                            | 語音宣告,撥號後<br>該分機無人接聽<br>或忙線後,未撥號                                                               | 語音宣告,<br>所撥分機是空號<br>或無法識別後,未撥碼                                                                      |  |  |
|----------------|-----------------------------------------------------------------------------|-----------------------------------------------------------------------------------------------|----------------------------------------------------------------------------------------------------|--|--|
| $\circ$        |                                                                             |                                                                                               |                                                                                                    |  |  |
| 1              | V                                                                           |                                                                                               |                                                                                                    |  |  |
| $\overline{2}$ |                                                                             |                                                                                               |                                                                                                    |  |  |
| 3              |                                                                             | V                                                                                             |                                                                                                    |  |  |
| 4              |                                                                             |                                                                                               |                                                                                                    |  |  |
| 5              |                                                                             |                                                                                               |                                                                                                    |  |  |
| 6              |                                                                             |                                                                                               |                                                                                                    |  |  |
| $\overline{7}$ |                                                                             |                                                                                               |                                                                                                    |  |  |
|                | $"$ ○"=轉總機<br>"V"=等經過MODE:05-08-07                                          | <sup>"</sup> ○"=由MODE: 46-ST-04安排<br>"V"=由MODE:46-ST-04安排,                                    | <sup>™</sup> ○"=等經過MODE:05-08-07<br>所設定的時間,未撥碼                                                      |  |  |
|                | 所設定的時間後未撥<br>碼再宣告釋線語音<br>後,再經過MODE:<br>05-08-07 所設定的<br>時間後,均未撥碼卽<br>切斷該外線。 | 但是當該值設定0時,卽<br>不轉總機,則等經過<br>MODE: 05-08-07所設定<br>的時間,卽宣告釋線語<br>音,再經過MODE:05-<br>08-07所設定的時間後, | 卽轉總機。<br>"V"= 等經過MODE: 05-08-07<br><b>所設定的時間,再宣告</b><br>釋線語音,再經過<br>MODE: 05-08-07 所設<br>定的時間,均未撥碼, |  |  |
|                |                                                                             | 均未撥碼卽切斷該外線                                                                                    | 卽切斷該外線。                                                                                             |  |  |

MODE: 05-08-07撥碼等待時間, 亦即語音宣告後,未撥碼多久轉總機

- 05 0/1 0 防盜撥功能設定(防盜撥器) 此功能可防止使用撥號器由聽筒直接盜撥 0=未啟動 1=啟動。 06 保留未用
- 07 0/9 0 外線掛斷後再次使用之時間設定 外線掛斷後多少時間內才可抓回使用 1=1 秒 2=2 秒 3=3 秒..............9=9 秒
- 08 保留未用

#### Program 05-08-IP : 系統參數八之設定-----------------系統相關設定

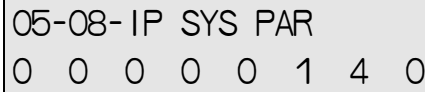

IP =閃動方塊位置(01-08) 系統預設值

PC WEB 顯示畫面

05-08: 系統參數設定

第 8 ▽ 奉▲ ▼ 選擇

| 参數<br>次碼 | 自動跳號  外線不受 | <b>間隔時間 分羣限制</b> | 留提示音  |      | мe. | 6.DISA 無∥7.DISA 未 <br>人應答回叫  撥碼等待<br>時間 | 時間    | 8.背景音樂設<br>疋    |
|----------|------------|------------------|-------|------|-----|-----------------------------------------|-------|-----------------|
| 05-08-   | 秒.         | ⊫關閉              | 10=關閉 | :之總機 |     | 1=16利                                   | 4=4利) | $\triangledown$ |
|          |            |                  |       |      |     |                                         |       |                 |

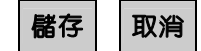

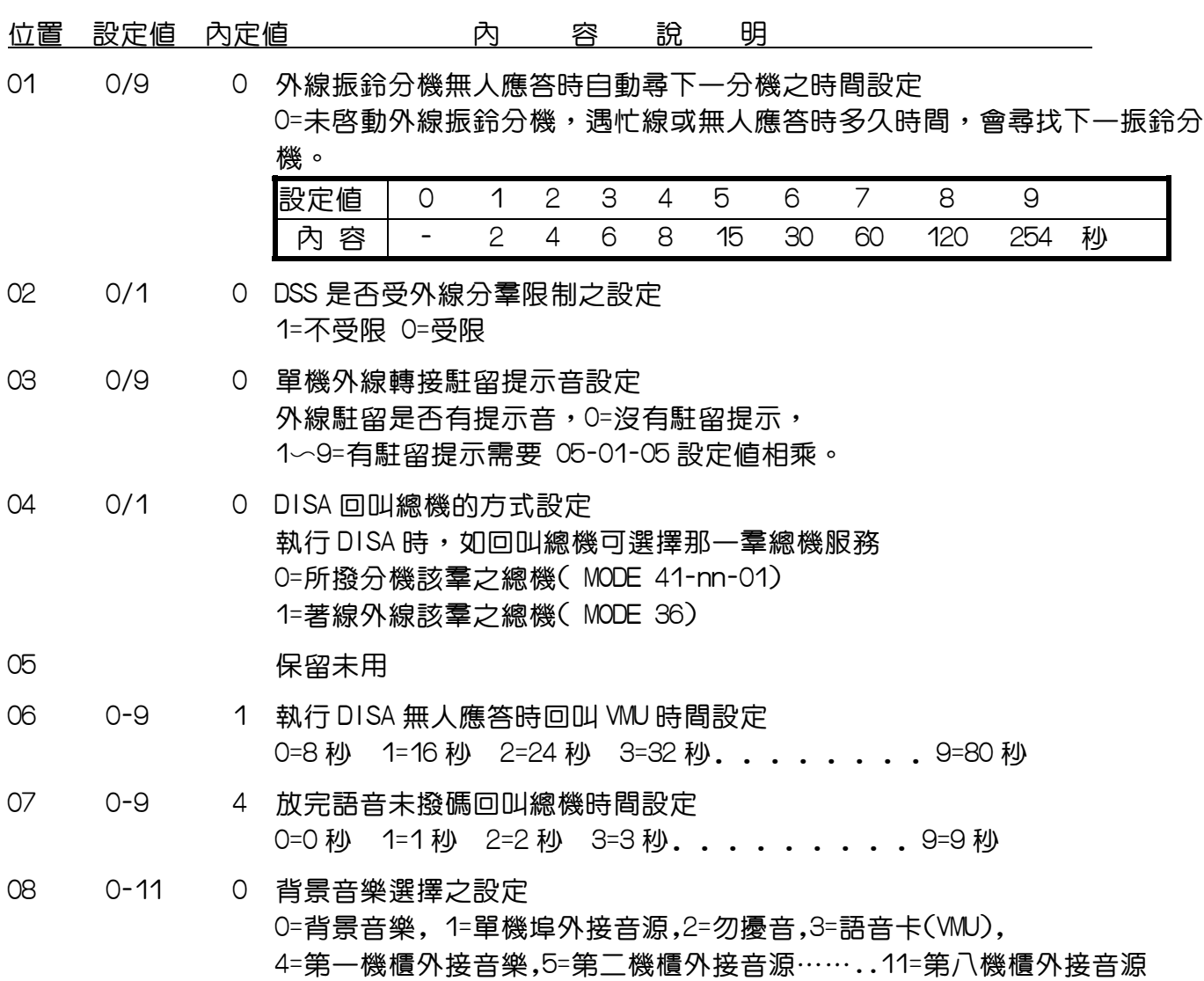

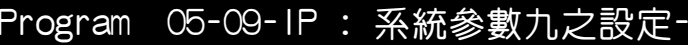

-系統相關設定

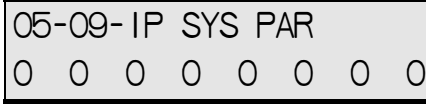

IP =閃動方塊位置(01-08) 系統預設值

PC WEB 顯示畫面

05-09: 系統參數設定

第 9 ▽ 畢▲ ▼ 選擇

| 参數<br>次碼 | .Modem<br>Setup<br>Script | 2. 總機忙線<br>內線駐留 | 3. 外線線<br>路中斷偵<br>測 | 忙音<br>14.DISA<br>偵測     | 5.H<br>Master | 6.ACD第<br>  段語音截答  段語音截答 <br>時間 | .ACD第二<br>時間 | .ACD掛斷時<br>י8.<br>間 |
|----------|---------------------------|-----------------|---------------------|-------------------------|---------------|---------------------------------|--------------|---------------------|
| 05-09-   | $\mathbf \nabla$          | 0=關閉            | ○開閉                 | $\triangledown$<br>0=關閉 | Ш             | つ=5秒                            | ⊫關閉          | $\nabla$<br>0=關閉    |
|          |                           |                 |                     |                         |               |                                 |              |                     |

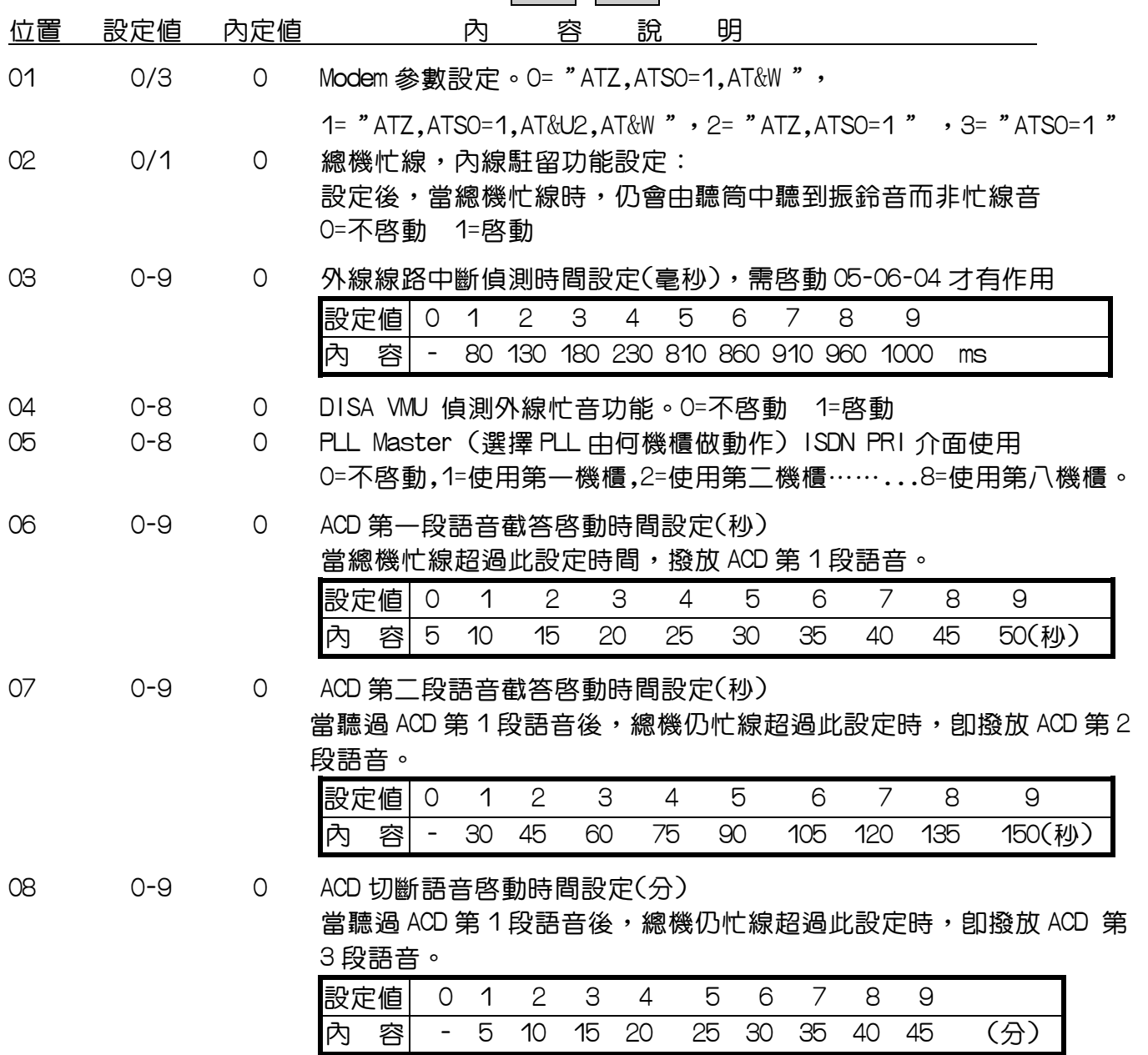

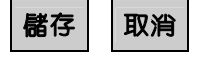

#### Program 05-10-IP : 系統參數十之設定-----------------系統相關設定

05-10-IP SYS PAR 0 0 0 0 0 0 0 0

PC WEB 顯示畫面

05-10: 系統參數設定

第 10 ▽ 畢▲ ▼ 選擇

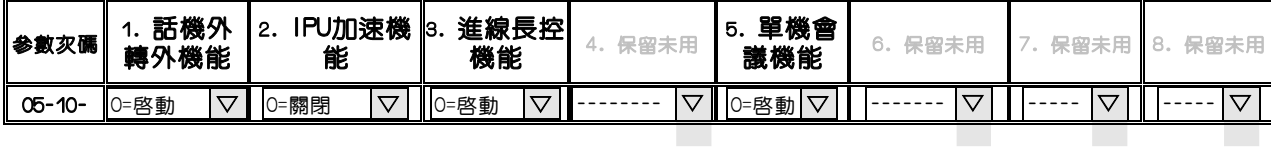

IP =閃動方塊位置(01-08)

系統預設值

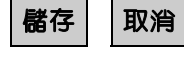

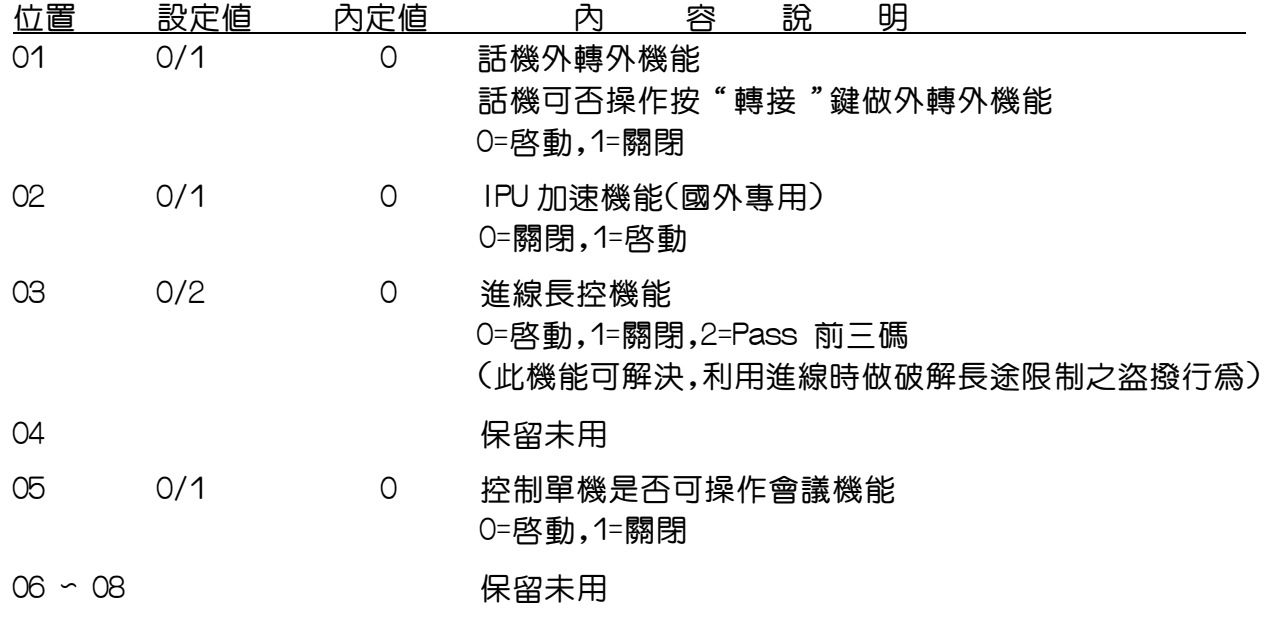

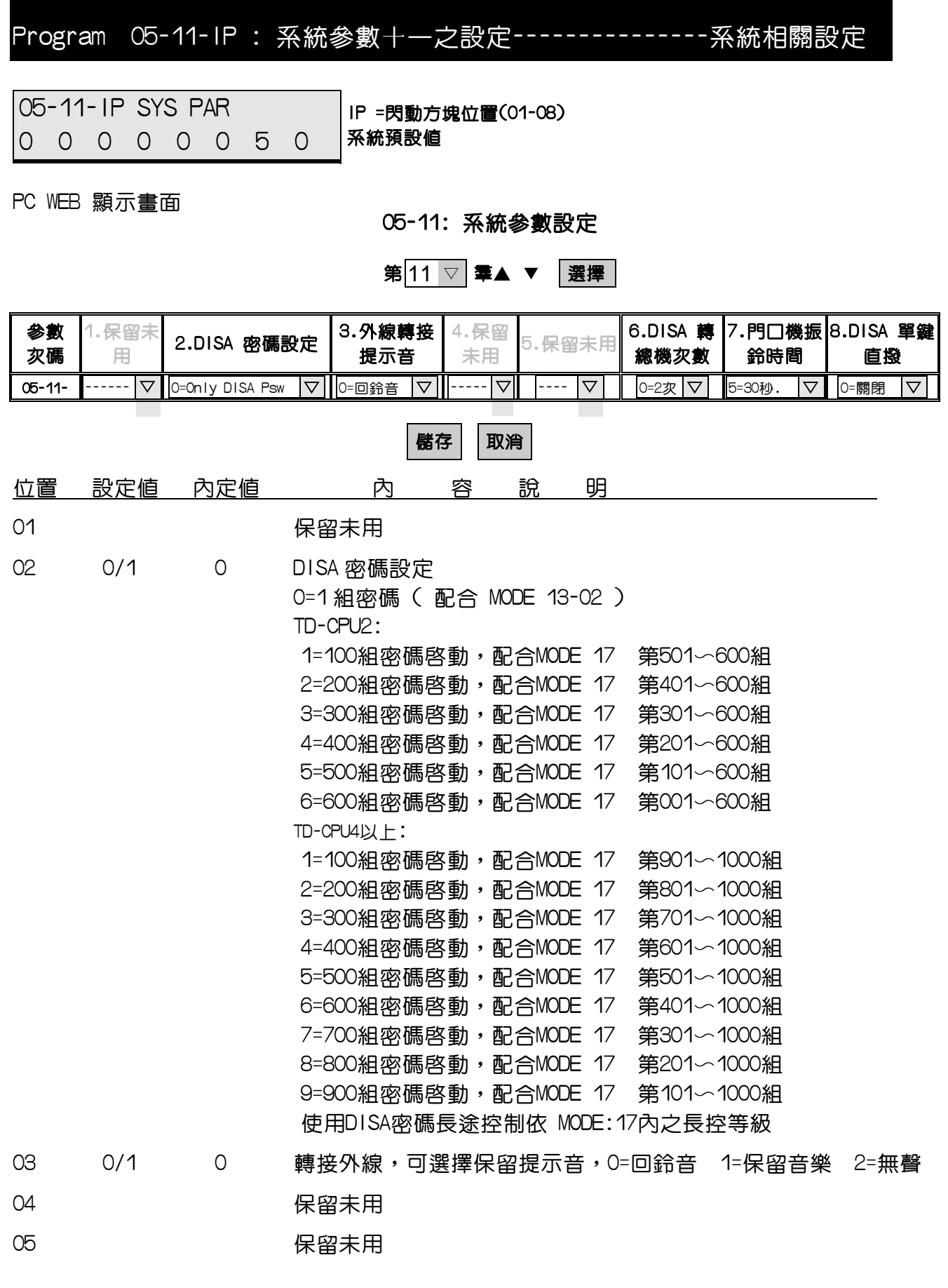

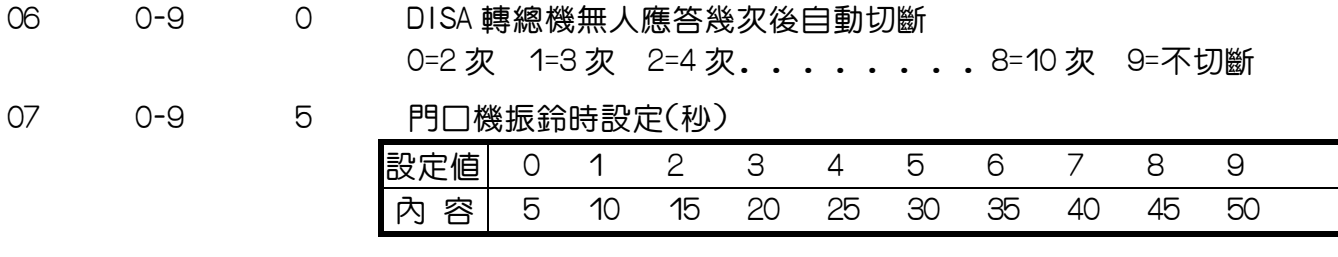

08 0-8 0 DISA 單鍵直撥分機,系統參考 MODE 的 10-GP 的第幾羣

0=關閉 1=MODE:10-01 2=MODE:10-02……….8=MODE:10-08

(DISA 單碼直撥功能需配合 MODE:27 之首碼機能定義為 11~15)

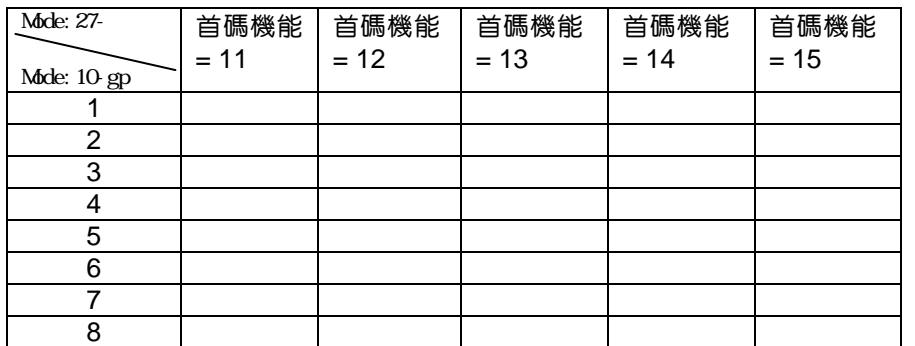

例: MODE: 05-11-08=8 MODE: 10-08 設分機 12, 13, 14, 15, 16 MODE:27-1=11 27-2=12 27-3=13 27-4=14 27-6=15

當外線被 DISA 抓取後,經過語音宣告。

 使用者按 1= 12 分機振鈴 使用者按 2= 13 分機振鈴 使用者按 3= 14 分機振鈴 使用者按 4= 15 分機振鈴

使用者按 6= 16 分機振鈴

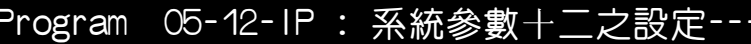

-系統相關設定

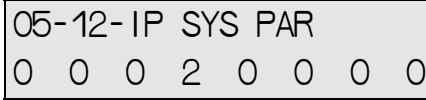

IP =閃動方塊位置(01-08) 系統預設值

PC WEB 顯示畫面

05-12: 系統參數設定

第 12 ▽ 畢▲ ▼ 選擇

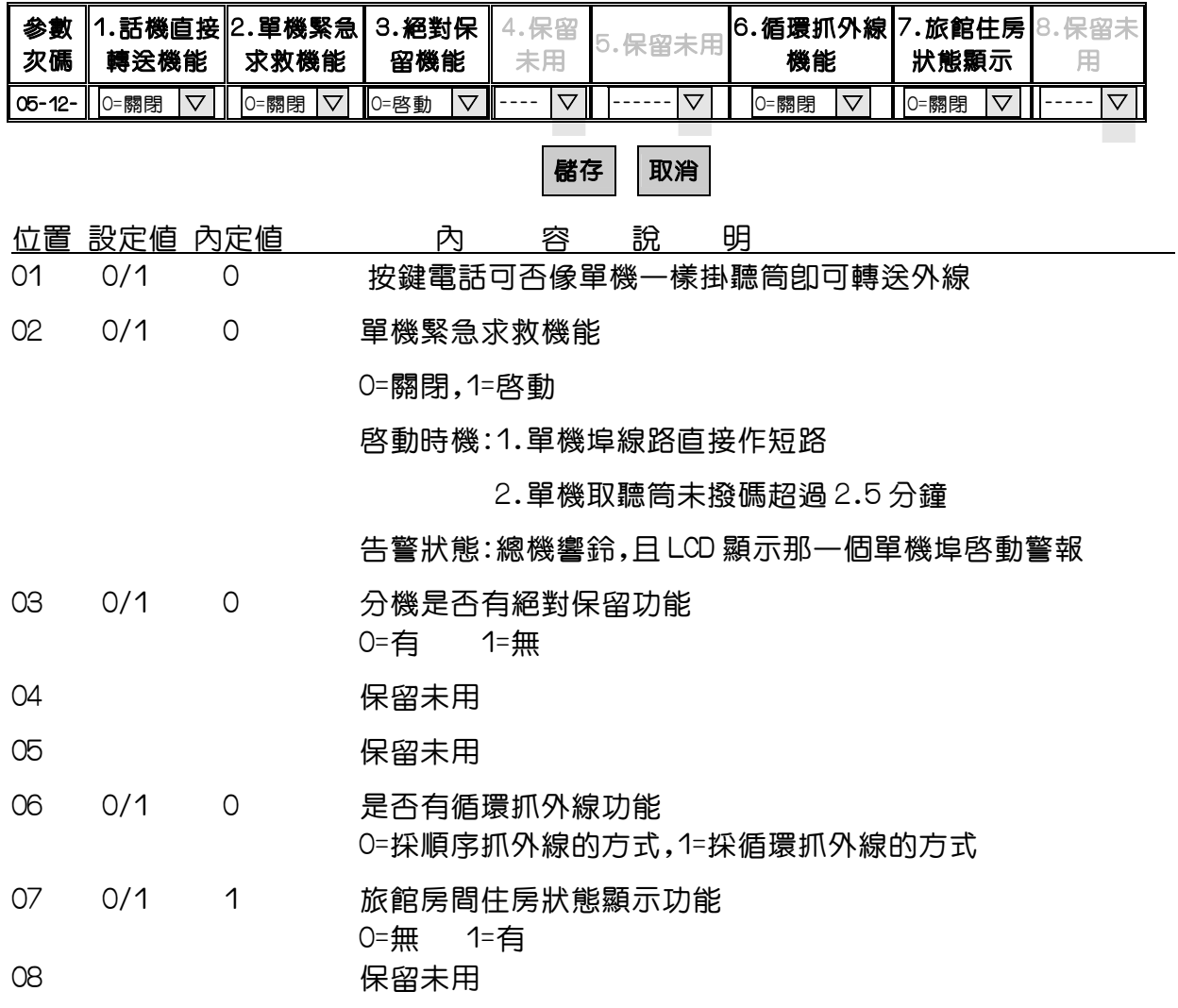
Program 05-13-IP : 系統參數十三之設定---------------系統相關設定

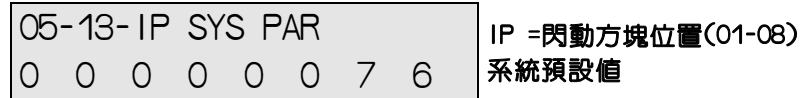

PC WEB 顯示畫面

05-13: 系統參數設定

第 13 ▽ | 羣▲ ▼ | 選擇

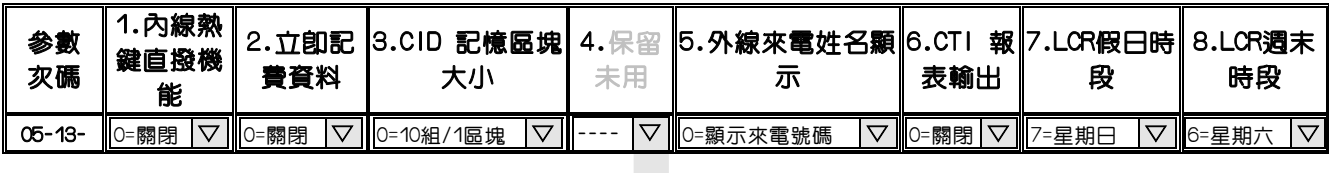

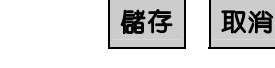

位置 設定値 內定値 いっこう 內 のっ 容 の 說 の明

01 0/1 0 內線熱鍵直撥功能(免持聽筒),內線可以不用按喇叭鍵做直撥分機之功能 0=無 1=有

02 0/1 0 立卽 SMDR 輸出

0=未啟動 1=啟動

03 0/3 0 設定來電資料,記憶區塊之大小(須配合 Mode:83)

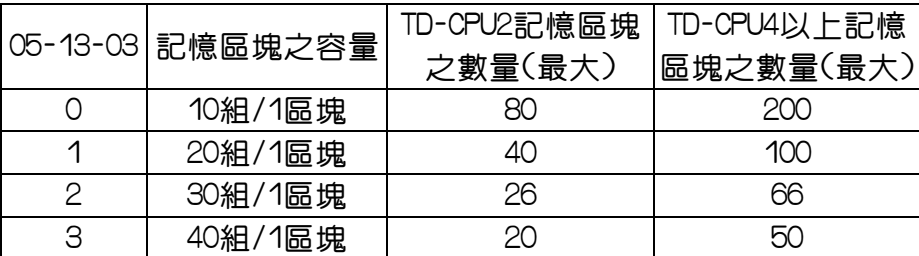

04 保留未用

05 0,1,5 0 外線來電姓名顯示(CLI-FSK MDMF 模式才有) 0=顯示來電號碼 1=顯示來電姓名 5=顯示號碼與姓名

06 0/5 0 外線型熊,報表輸出(FOR CTI) 0=不啟動 4= 分機啟動 5=外線與分機均啟動

07 0-7 0 經濟路由(LCR)假日時間設定 0=無假日 1=星期一 2=星期二⋯⋯⋯⋯6=星期六 7=星期日 LCR 相關設定 05-13-07、05-13-08、MODE:75.76.77.78-ST-01.78-ST-02 08 0-7 0 經濟路由(LCR)週末時間設定

0=無假日 1=星期一 2=星期二⋯⋯⋯⋯6=星期六 7=星期日 LCR 相關設定 05-13-07、05-13-08、MODE:75.76.77.78-ST-01.78-ST-02

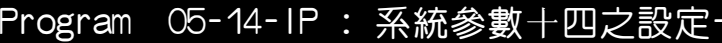

-系統相關設定

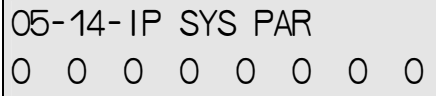

IP =閃動方塊位置(01-08) 系統預設值

PC WEB 顯示畫面

05-14: 系統參數設定

第 14 ▽ 畢▲ ▼ 選擇

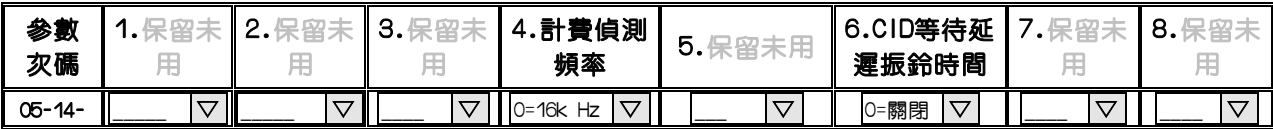

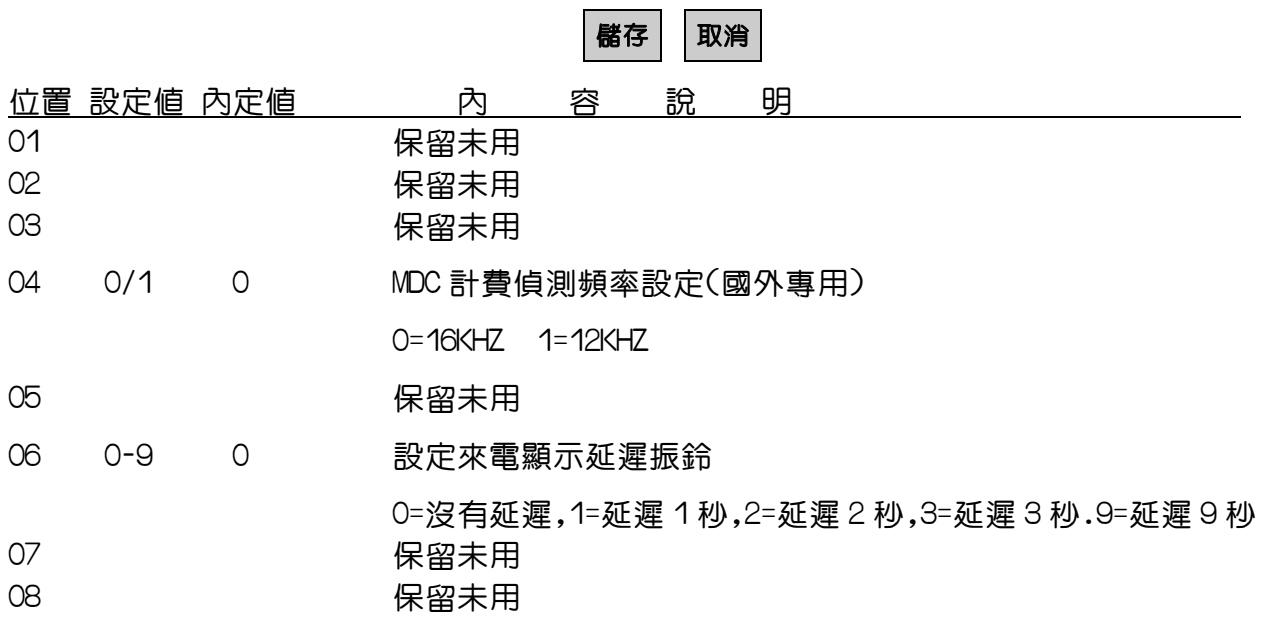

## Program 05-15-IP : 系統參數十五之設定---------------系統相關設定

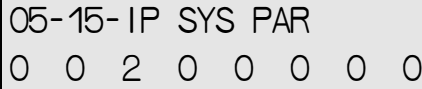

IP =閃動方塊位置(01-08) **系統預設値** 

PC WEB 顯示畫面

05-15: 系統參數設定

第 15 ▽ 畢▲ ▼ 選擇

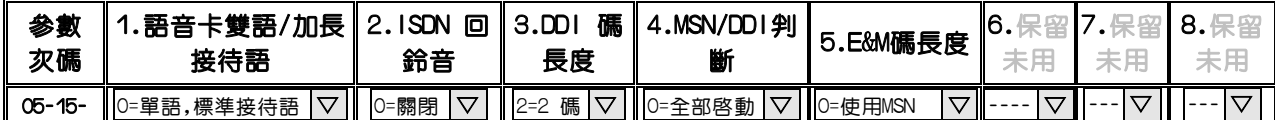

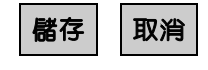

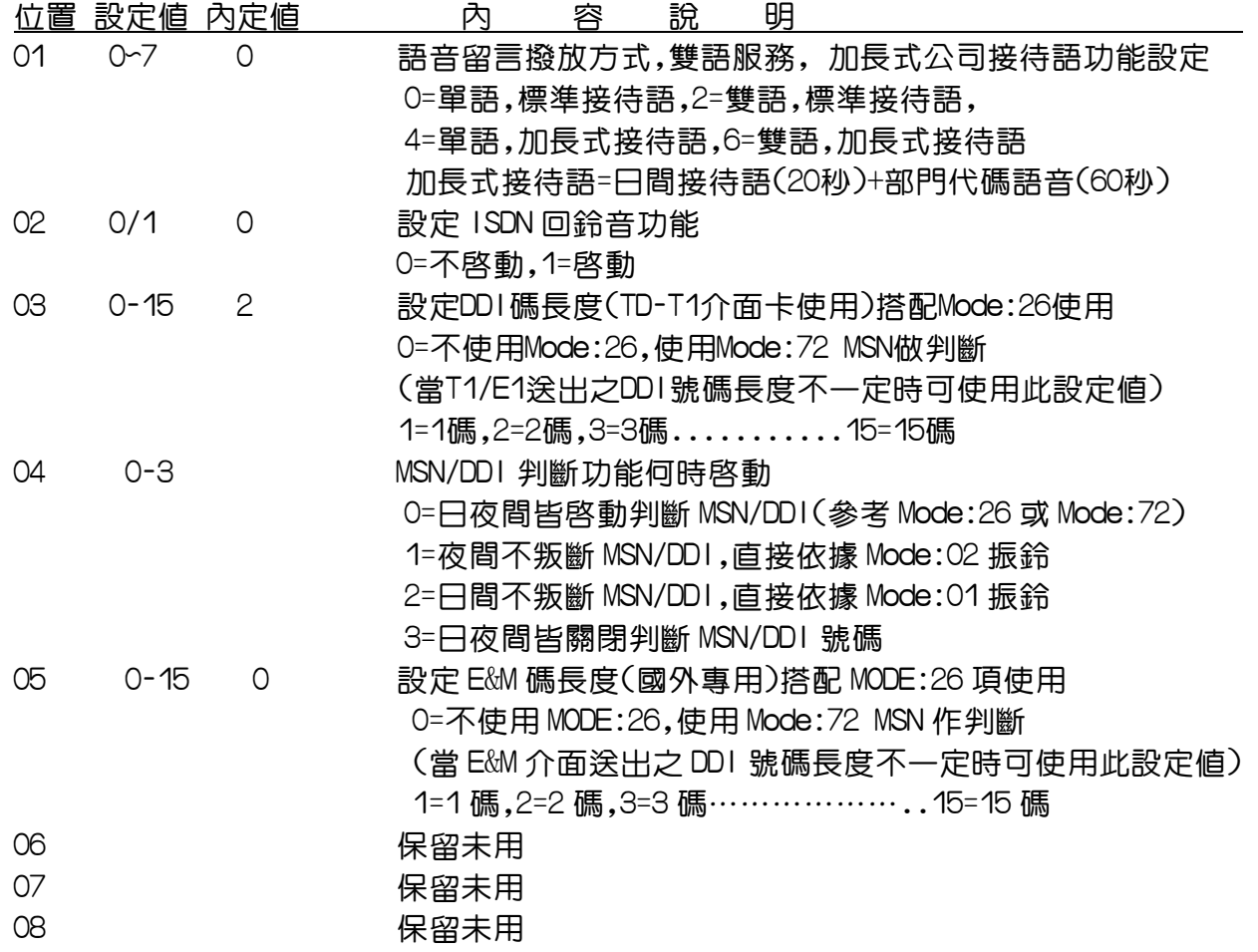

## Program 05-16-IP : 系統參數十六之設定---------------系統相關設定

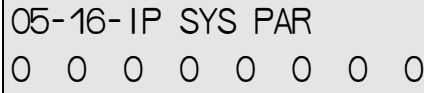

IP =閃動方塊位置(01-08) 系統預設值

PC WEB 顯示畫面

05-16: 系統參數設定

第 16 ▽ 畢▲ ▼ 選擇

| 参數     |  |              | 4.                       | . ט י | 16. |       | 7.Mid-Night 8.MPU/IPU溝通測 |
|--------|--|--------------|--------------------------|-------|-----|-------|--------------------------|
| 次碼     |  |              |                          |       |     | Reset | 試                        |
| 05-16- |  | $\checkmark$ | $\overline{ }$<br>$----$ |       |     | 0=關閉  | ⊫關閉                      |
|        |  |              |                          |       |     |       |                          |

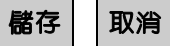

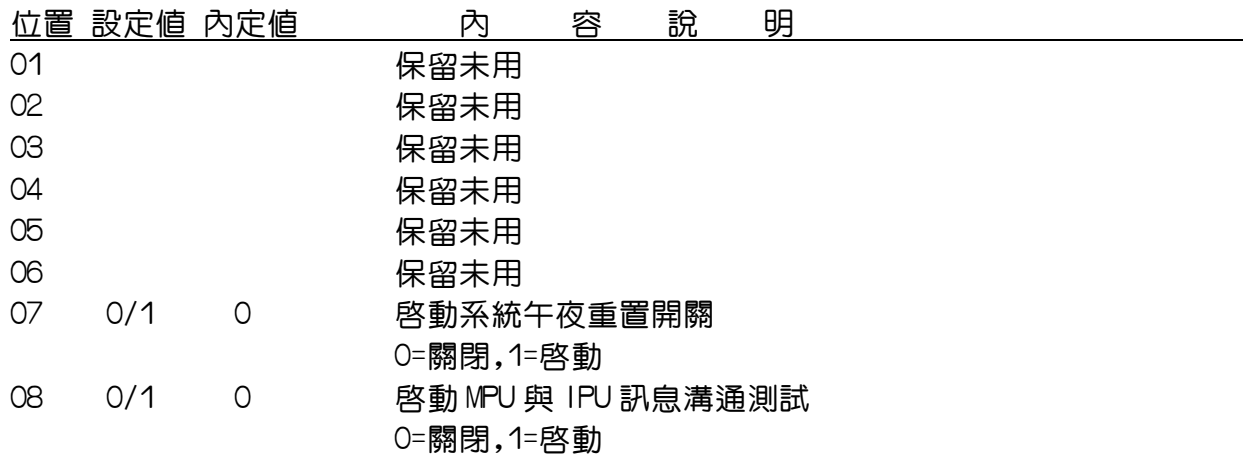

### Program 06: 系統繼電器/感測器設定-------------------系統相關設定

PC WEB 顯示畫面

#### 06: 系統繼電器/感測器設定

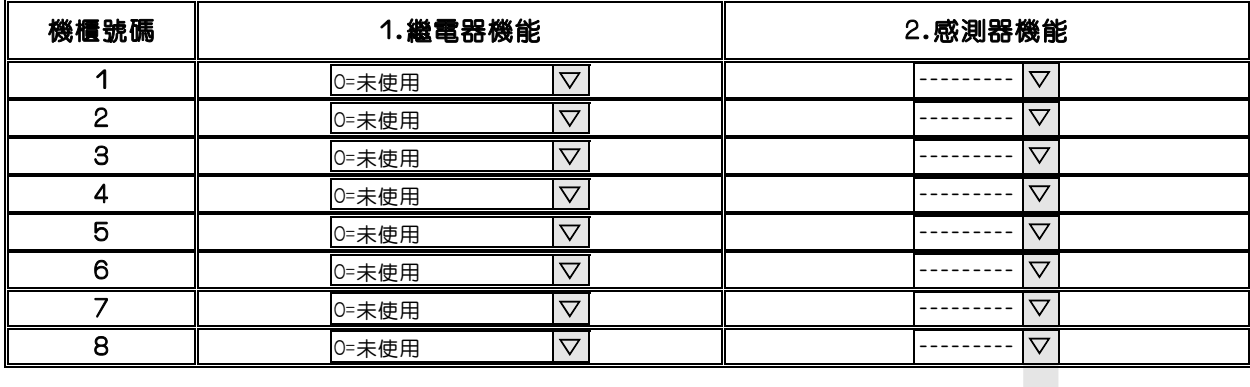

儲存 取消

說 明: 此功能主要設定 MSU 卡片上的繼電器啓動功能

1.機櫃號碼 :TD-CPU6 最多可安裝 8 片 MSU 多功能卡,於機櫃 1~8

#### 2.繼電器機能: 繼電器的啓動時機設定

0=未使用,1=保留音樂,6=系統鬧鈴,10=全體廣播(#+0),11=外部第一群廣播(#+31) 12=外部第二羣廣播(#+32),13=外部第三羣廣播(#+33)..........

18=外部第八群廣播(#+38)

3.感測器機能:此功能尚未完成

### Program 07-gp-IP : 話機Dss鍵機能設定----------------分機相關設定

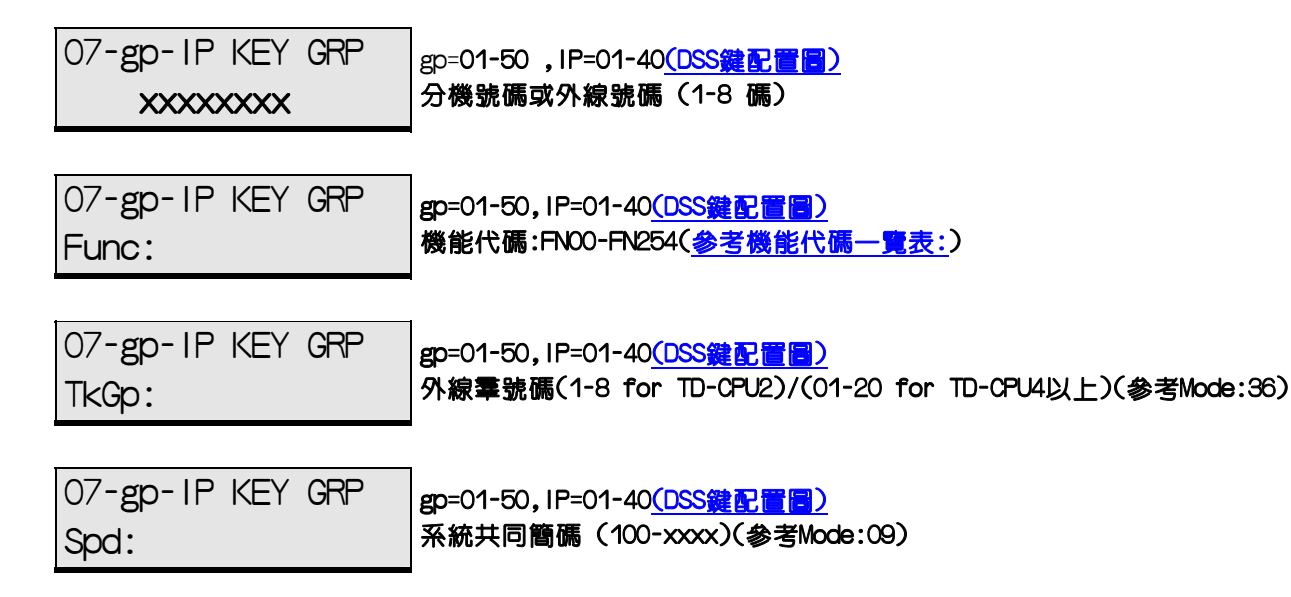

說 明:

此項設定可安排按鍵分機上之DSS按鍵的功能,共分50羣(搭配設定:Mode:41-st-02)不同的按鍵 群,每群有40個位置。

說 明: 此項設定可安排按鍵分機上之 DSS 按鍵的功能

1.共有 50 群(搭配設定:Mode:41-st-02)

2. Dss 位置 : 有 1~40 個 DSS 鍵可彈性定義其功能 DK2-21之可程式DSS鍵配置圖

DK6-36DCB/36D/24/12D之可程式DSS鍵配置圖

3.設定值 : 可將 DSS 按鍵設定為分機/外線號碼/代表號,外線群,簡碼,機能碼 機能代碼一覽表:

4.使用﹝ 麥克 ﹞鍵來轉換DSS鍵成為分機號碼,外線號碼,或特殊功能代碼的設定。

PC WEB 顯示畫面

07: 話機Dss鍵機能設定

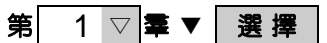

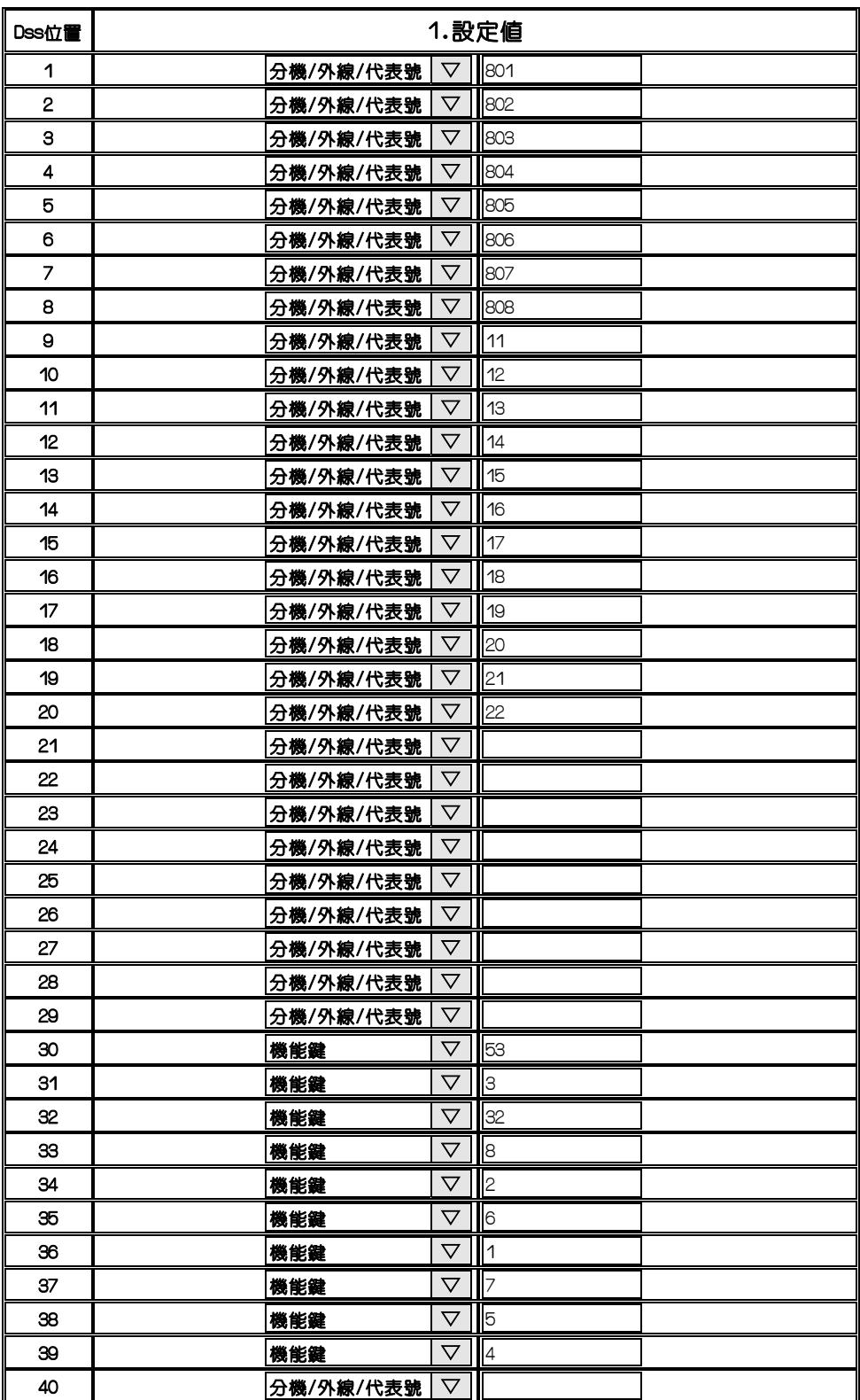

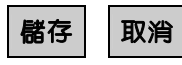

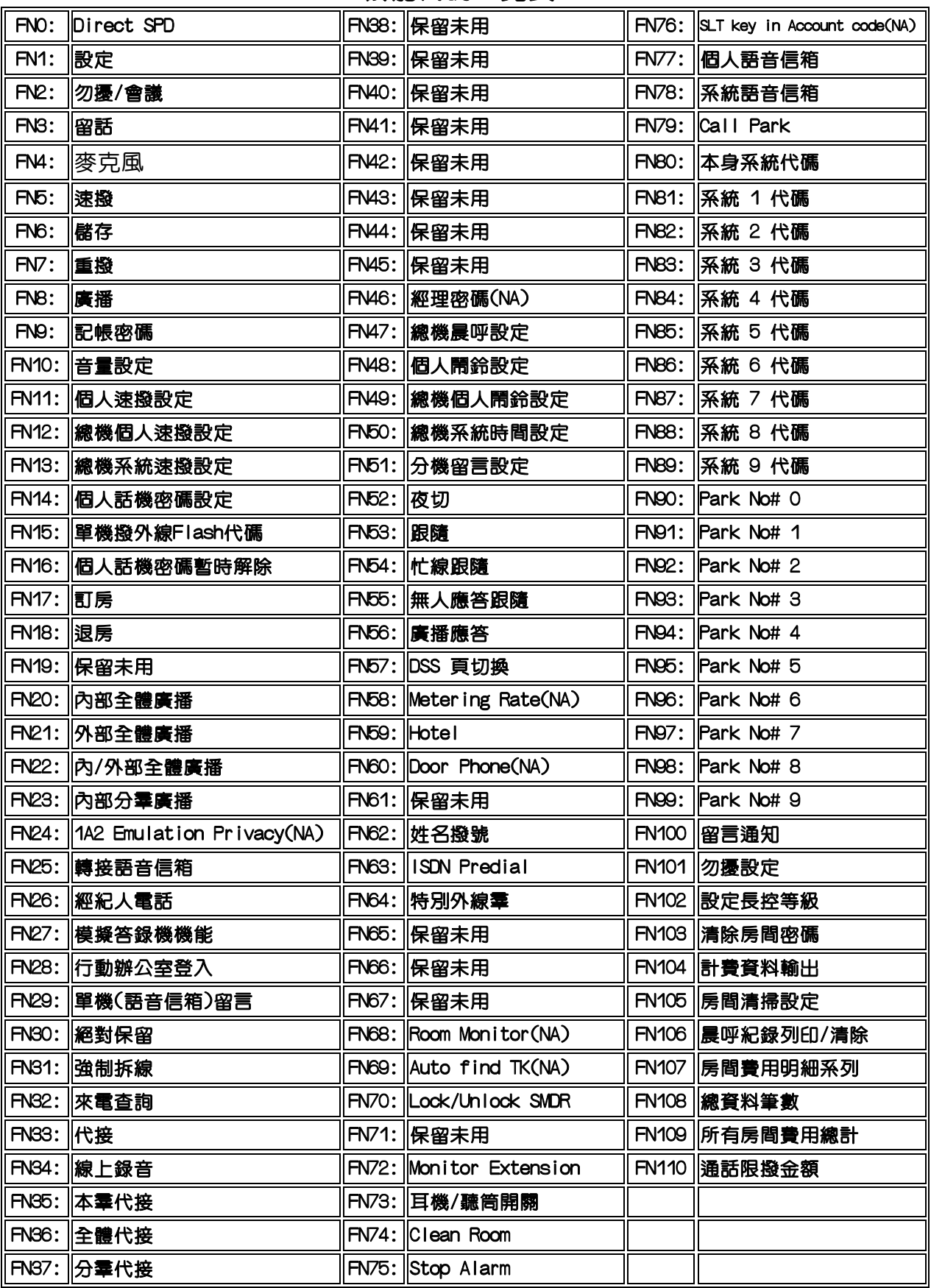

## 機能代碼一覽表:

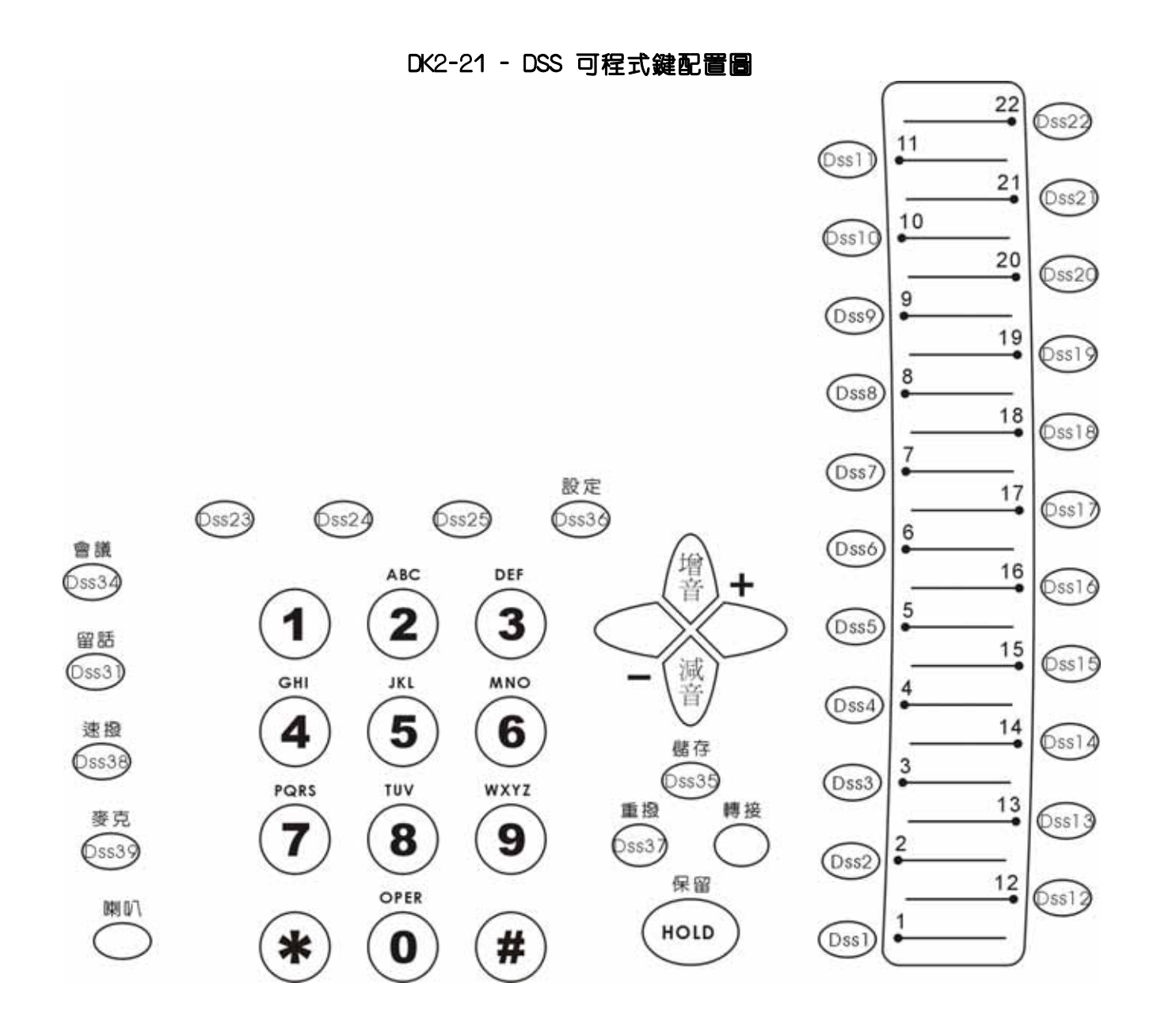

### DK6-36D/DK6-24D/DK6-12D 可程式DSS鍵配置圖

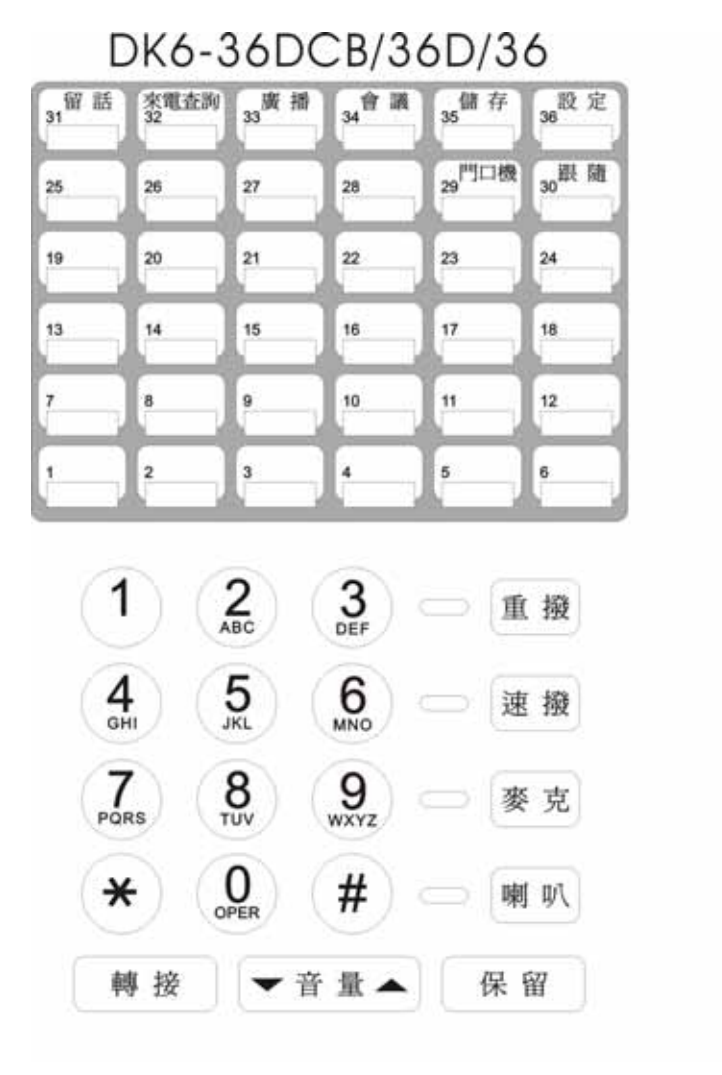

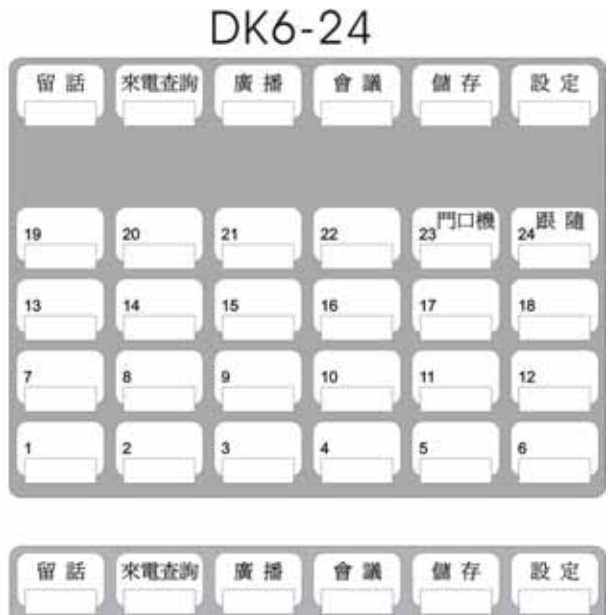

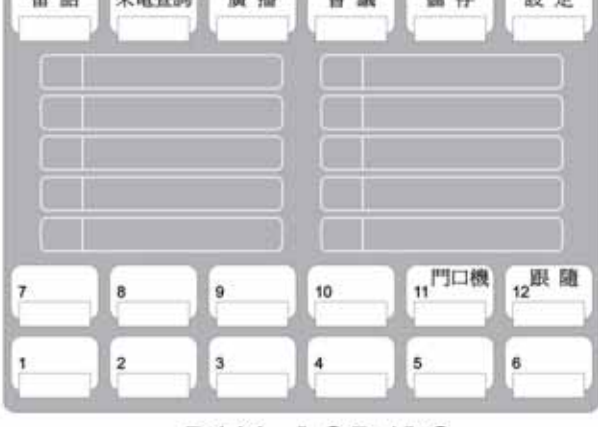

DK6-12D/12

# Program 08-gp-IP : 值機台按鍵機能設定---------------分機相關設定

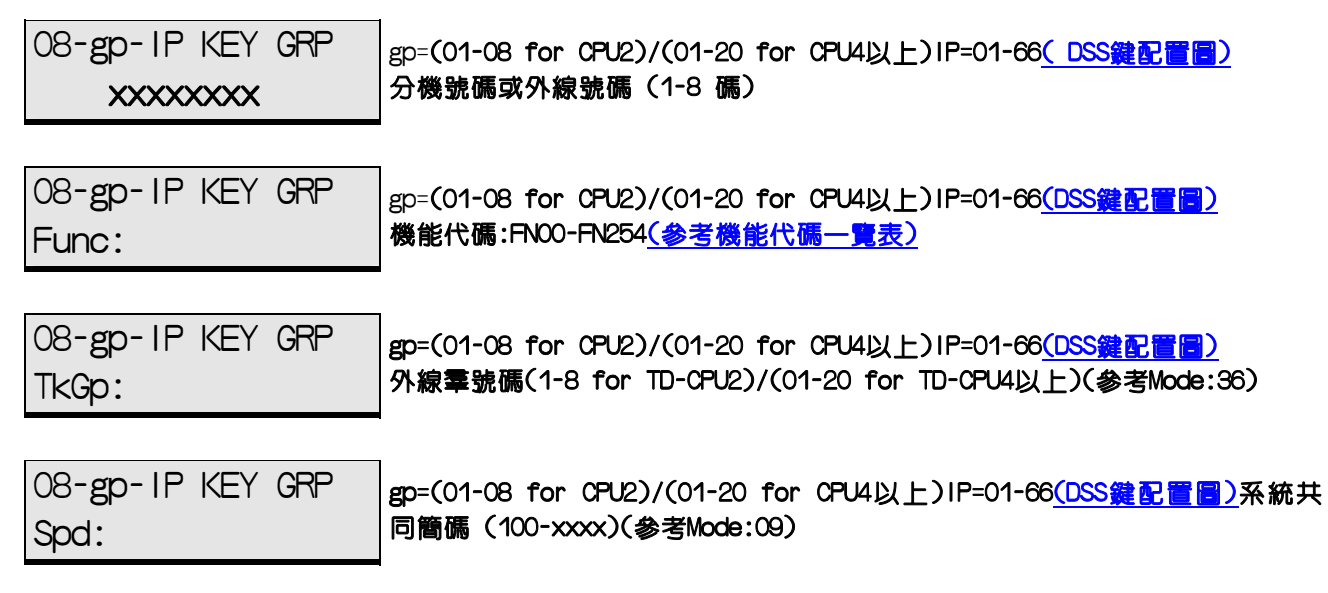

PC WEB 顯示畫面

08: 值機台按鍵機能設定

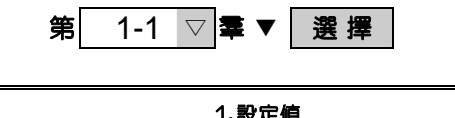

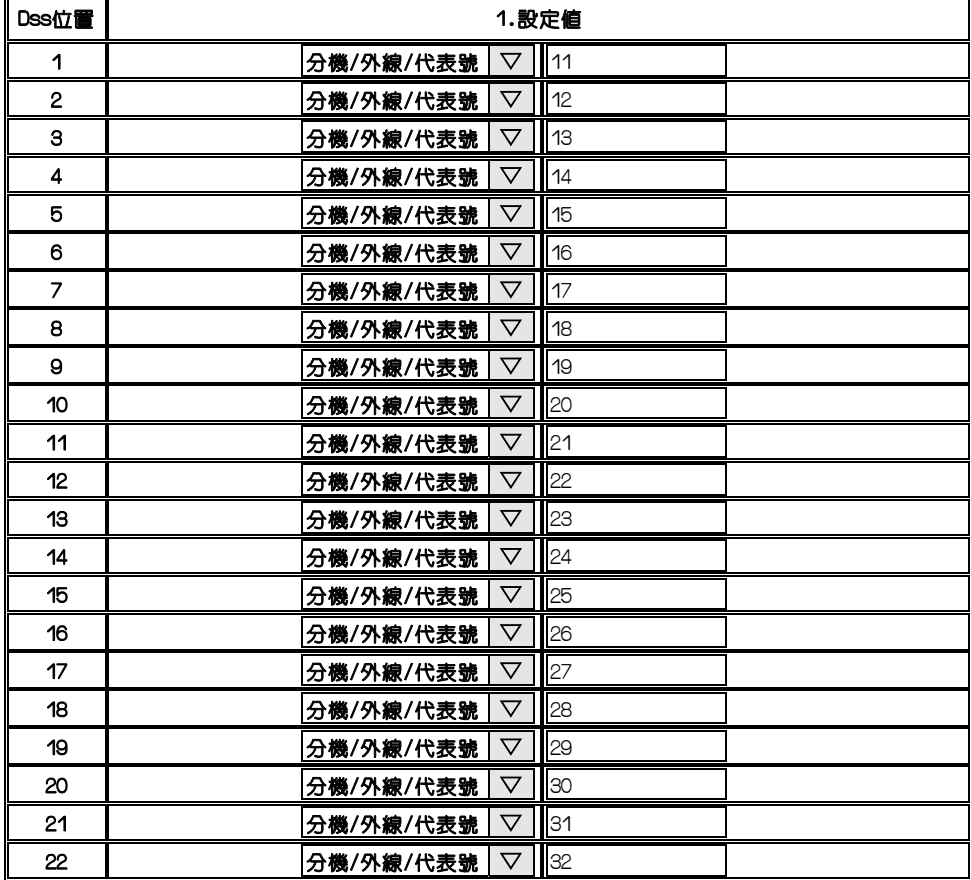

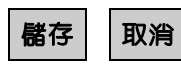

說 明:

此項設定可安排中繼台的功能鍵,共有66個位置,依據DSS Phone 配置圖依序排列可將DSS按鍵分 機/外線號碼/代表號,外線群,簡碼,機能碼。

註:使用﹝ 麥 克 ﹞鍵來轉換DSS鍵成為分機號碼.外線號碼或特殊功能鍵。

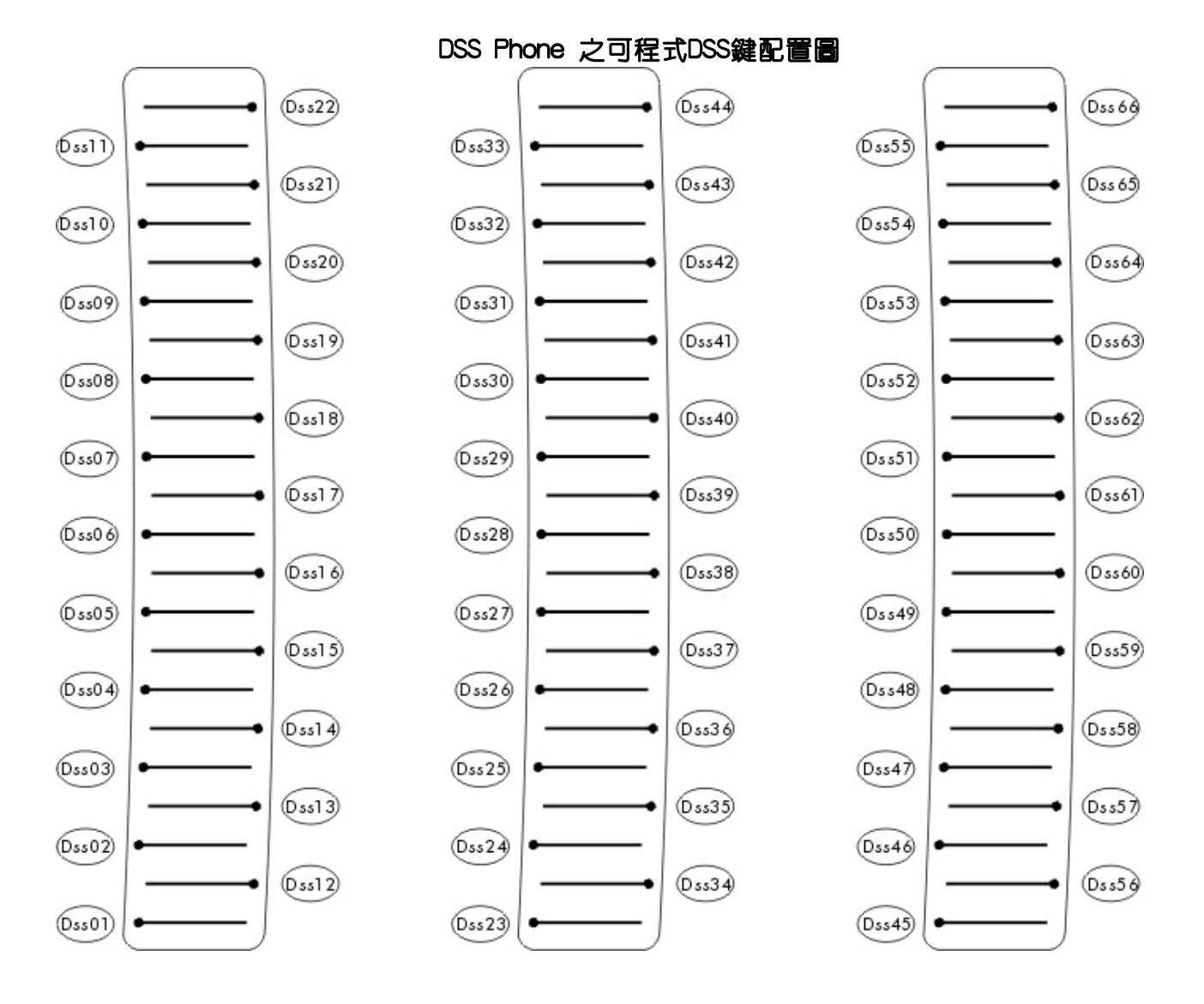

|                   | FNO: Direct SPD                 |                                          | FN38: 房間狀態查詢                  | <b>FN76:</b> | <b>SLT key in Account</b><br>code(NA) |
|-------------------|---------------------------------|------------------------------------------|-------------------------------|--------------|---------------------------------------|
| <b>FN1:</b>       | 設定                              |                                          | <b>FN39: 保留未用</b>             |              | FN77:   個人語音信箱                        |
| FNP:              | 勿擾/會議                           |                                          | <b>FN40: 保留未用</b>             |              | FN78:   系統語音信箱                        |
| FN <sub>3</sub> : | 留話                              |                                          | FN41: 保留未用                    |              | FN79: Call Park                       |
| <b>FN4:</b>       | 麥克風                             |                                          | FN42: 保留未用                    |              | FN80: 本身系統代碼                          |
| $F\mathcal{N}5$ : | ∥速撥                             |                                          | <b>FN43: 保留未用</b>             |              | FN81:   系統 1 代碼                       |
| <b>FN6:</b>       | 儲存                              |                                          | <b>FN44: 保留未用</b>             |              | FN82:   系統 2 代碼                       |
| FN7:              | 重撥                              |                                          | <b>FN45: 保留未用</b>             |              | FN83:   系統 3 代碼                       |
| <b>FN8:</b>       | 廣播                              |                                          | <b>FN46:   經理密碼(NA)</b>       |              | FN84:   系統 4 代碼                       |
| FNP:              | <b>  記帳密碼</b>                   |                                          | FN47:   總機晨呼設定                |              | FN85:   系統 5 代碼                       |
|                   | FN10:   音量設定                    |                                          | FN48: 個人鬧鈴設定                  |              | FN86:   系統 6 代碼                       |
|                   | FN11: 個人速撥設定                    |                                          | FN49: 總機個人開鈴設定                |              | FN87:   系統 7 代碼                       |
|                   | FN12: 總機個人速撥設定                  |                                          | FN50:   總機系統時間設定              |              | FN88:   系統 8 代碼                       |
|                   | FN13: 總機系統速撥設定                  |                                          | FN51:  分機留言設定                 |              | FN89:   系統 9 代碼                       |
|                   | FN14:   個人話機密碼設定                | FN52: 夜切                                 |                               |              | FN90: Park No# 0                      |
|                   | FN15:   單機撥外線Flash代碼            | FN53:    跟隨                              |                               |              | <b>FN91: Park No# 1</b>               |
|                   | FN16:   個人話機密碼暫時解除              |                                          | FN54:   忙線跟隨                  |              | $FN92$ : $Park Not$ 2                 |
| FN17: <b>訂房</b>   |                                 |                                          | FN55:   無人應答跟隨                |              | <b>FN93: Park No# 3</b>               |
| FN18:   退房        |                                 |                                          | FN56:  廣播應答                   |              | $FN94$ : $Park Not 4$                 |
|                   | <b>FN19: 保留未用</b>               |                                          | FN57: DSS 頁切換                 |              | <b>FN95: Park No# 5</b>               |
|                   | FN20: 內部全體廣播                    |                                          | FN58: 計費單位設定                  |              | $FNO6$ : $Park Not$ 6                 |
|                   | FN21: 外部全體廣播                    | $F\setminus F\setminus F$ $H\setminus F$ |                               |              | <b>FN97: Park No# 7</b>               |
|                   | FN22:   內/外部全體廣播                |                                          | <b>FN60:</b> Door Phone(NA)   |              | FN98:   Park No# 8                    |
|                   | FN23:   內部分羣廣播                  |                                          | <b>FN61:</b> 保留未用             |              | <b>FN99: Park No# 9</b>               |
|                   | FN24: 1A2 Emulation Privacy(NA) |                                          | FN62:   姓名撥號                  |              | FN100   留言通知                          |
|                   | <b>FN25: 轉接語音信箱</b>             |                                          | FN63:   ISDN Predial          |              | <b>FN101 2擾設定</b>                     |
|                   | FN26:    經紀人電話                  |                                          | FN64:   特別外線羣                 |              | FN102 股定長控等級                          |
|                   | FN27: 模擬答錄機機能                   |                                          | FN65: 保留未用                    |              | FN103 清除房間密碼                          |
|                   | FN28:   行動辦公室登入                 |                                          | <b>FN66: 保留未用</b>             |              | FN104   計費資料輸出                        |
|                   | FN29:   單機(語音信箱)留言              |                                          | <b>FN67: 保留未用</b>             |              | FN105   房間清掃設定                        |
|                   | FN30:   絕對保留                    |                                          | FN68: Room Monitor(NA)        |              | FN106   晨呼紀錄列印/清除                     |
|                   | FN31: <b>強制拆線</b>               |                                          | <b>FN69: Auto find TK(NA)</b> |              | FN107   房間費用明細系列                      |
|                   | FN32:   來電查詢                    |                                          | FN70: Lock/Unlock SMDR        |              | FN108   總資料筆數                         |
| FN33:  代接         |                                 |                                          | <b>FN71: 保留未用</b>             |              | FN109 所有房間費用總計                        |
|                   | FN34:   線上錄音                    |                                          | FN72: Monitor Extension       |              | FN110 通話限撥金額                          |
|                   | FN35: 本羣代接                      |                                          | FN73:   耳機/聽筒開關               |              |                                       |
|                   | FN36: 全體代接                      |                                          | FN74: Clean Room              |              |                                       |
|                   | <b>FN37: 分羣代接</b>               |                                          | FN75: Stop Alarm              |              |                                       |

機能代碼一覽表:

Program 09 : 共同簡碼設定---------------------------系統相關設定

PC WEB 顯示畫面

09: 共同簡碼設定

第**のコントリストの**<br>第の一 組 ▼ の 選擇

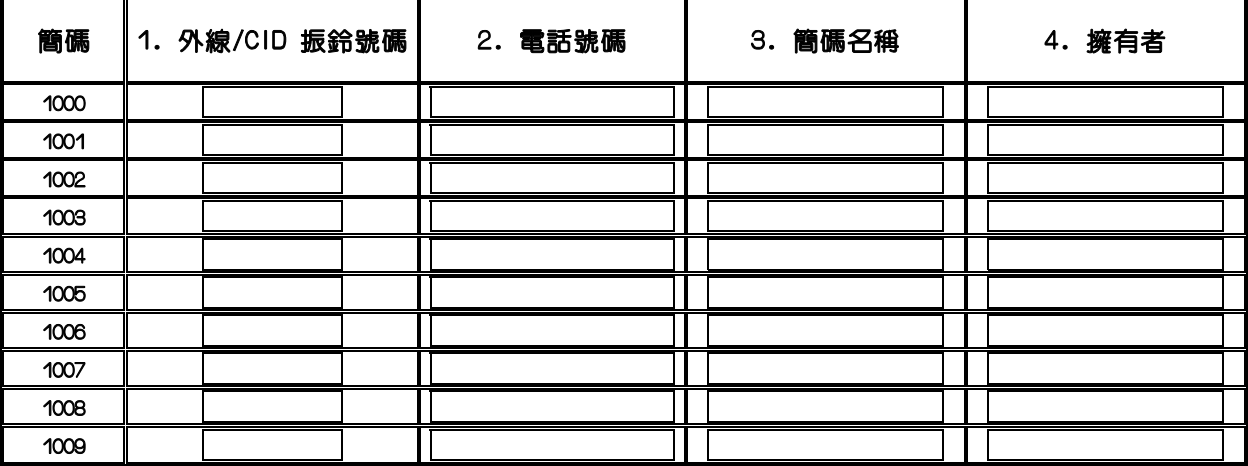

儲存 取消

- 說 明:此功能主要設定系統共同簡碼
- 1. 簡碼 : CPU2共同簡碼組數最多2000組,CPU4以上以上共同簡碼組數最多4000組, 配合MODE05-04-06設定
- 2. 外線/CID振鈴號碼:每組速撥可預先選定一個外線或系統自選外線使用,設定方法:直接輸 入外線號碼(例:801) 或外線羣(例:TkGp:01)當設定為空白時,表示系統 自選外線 。如設定為分機號碼或搜索群,則該組號碼來電時只振鈴所設 定的分機或搜索群
- 3.電話號碼 : 每組速撥可設定30個數字之電話號碼。
	- (1).Pause(p):在撥號時,若碼與碼間有一個〝p〞,則碼與碼間會等待一段可設定的時間才撥下 一碼,(參考MODE 05-01-06)
	- (2).Flash(f):在撥號時,若碼與碼間有一個〝f〞,則碼與碼會等待一段閃切時間才撥下一 碼, (參考:MODE 05-02-05)

(3).(d):為任意值

- 4.簡碼名稱 : 可輸入16個英文字,或8個中文字;注意如有中英混合存在時英文字元需為雙數, 單數請以空白補上
	- (1).搭配姓名撥號(參考:MODE 05-05-05)使用
	- (2).搭配CID卡可做來電姓名顯示
- 5. 擁有者: 這個位置可安排此系統簡碼組為何分機或何搜索群所使用,其他分機無法使用 (1).搭配姓名撥號(參考:MODE 05-05-05)使用

### Program 10-GP-IP :單鍵呼叫內線設定----------------系統相關設定

10-gp-IP S.D.I. xxxxxxxx

gp=(01-16 for CPU2)/(01-99 for CPU4以上),IP=01-05(按1 到 按5) 分機號碼或搜索群代表號

PC WEB 顯示畫面 20: 單鍵呼叫內線設定

第 $\boxed{0}$ 頁▼ 標

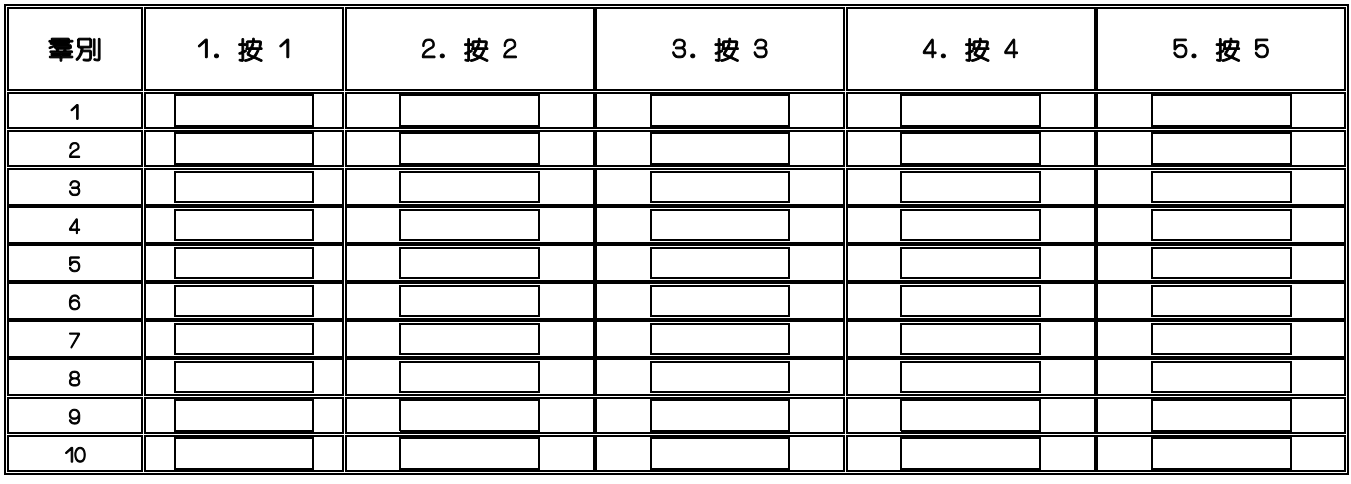

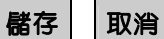

說 明:

1. 此項用在按單碼可立即呼叫內線分機,IP=01 即對應〝1.按 1″ 之位置,依此類推。

2. 呼叫的分機最多一羣可設定 1 部分機或一個搜索羣代表號。

3.本設定配合 MODE:05-04-07& MODE:23-首碼機能及 MODE:05-11-08& MODE:27-首碼機能使用。

4. 當設定單鍵呼叫內線時,若欲撥其他分機時,請先按 6(依據 Mode:23 設定)再按分機號碼。

5. 當設定 DISA 單鍵呼叫分機時,若欲撥其他分機時,請先按 6(依據 Mode:27 設定)再按分機號 碼。

Program 11 : 系統時間設定---------------------------系統相關設定

PC WEB 顯示畫面

11: 系統時間設定

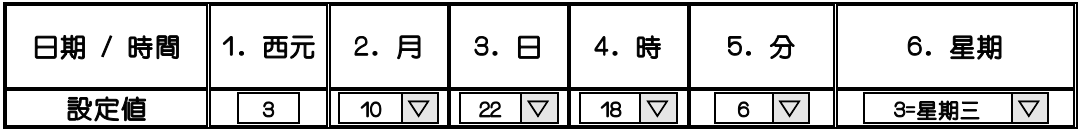

儲存 取消

註:使用按鍵電話設定系統日期及時間(只有總機允許):

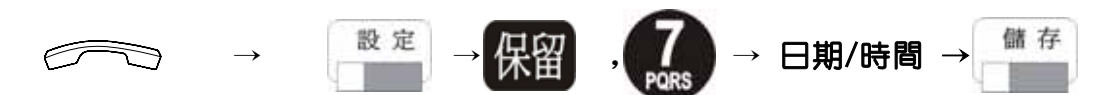

說 明:此功能主要設定系統時間(MSU上之萬年曆)

1.西元:0~99 ,代表2000年~2099年

2.月:1~12,代表1月~12月

3.日:1~31,代表1日~31日

4.時:00~23,代表0時~23時

5.分:0~59,代表0分~59分

6.星期:0~6,代表星期日~星期六

7.裝機時請設定現在時間,則系統時間將以新時間為準。

8.此項設定與自動夜切及螢幕話機所顯示的時間有關。

## Program 12-nn : 系統鬧鈴設定 -----------------------系統相關設定

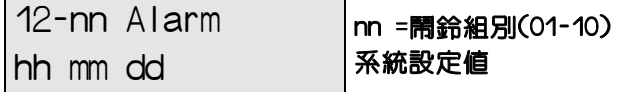

#### PC WEB 顯示畫面

#### 12: 系統鬧鈴設定

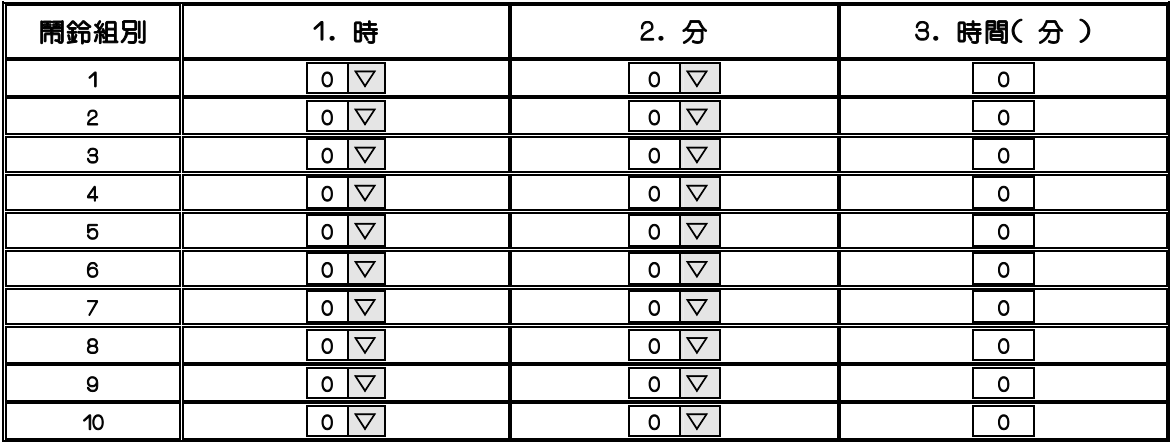

儲存 取消

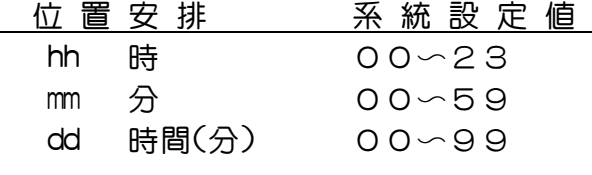

說 明:

1. 開鈴組別:系統可安排10組開鈴

2.時:00~23,代表0時~23時

3.分:0~59,代表0分~59分

4.時間(分):1~99,鬧鈴聲音可設定響幾分鐘(最短1分鐘,最長99分鐘)

5.鬧鈴聲音為背景音樂聲(背景音樂源設定,Mode:05-08-08)

6.如分機不須鬧鈴請於Mode40:NN:06設定

13-nn Password dddddddd

 nn =密碼編號(01-09) 設定之密碼

PC WEB 顯示畫面

### 13: 密碼設定

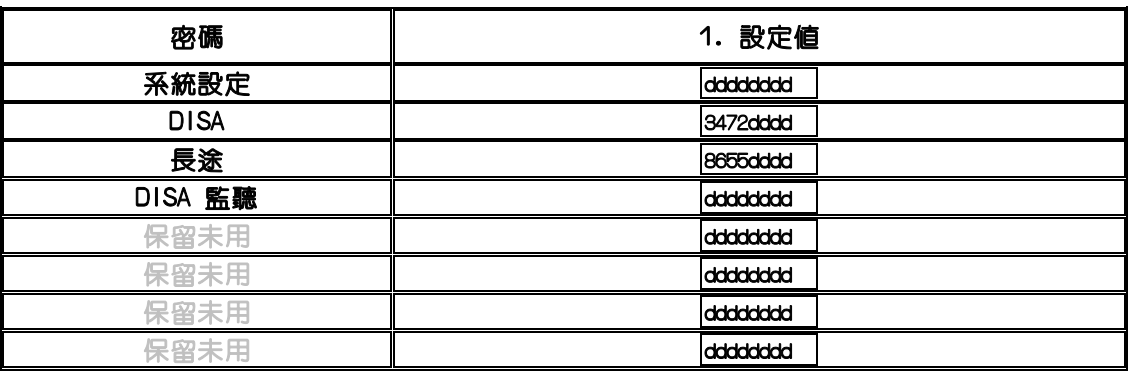

儲存 取消

- 說 明: 此功能主要設定系統密碼及特殊功能密碼(只可數字)
- 1. 系統設定密碼: 進入系統所須之密碼(最多8碼) 設定値=dddddddd: 表示未設定
- 2.DISA密碼:(最多8碼)內定值=dddddddd 配合05-11-02
- 3.長途密碼:即經理密碼(最多8碼)內定值=dddddddd
- 4.DISA 監聽:(最多8碼)內定值=dddddddd

## Program 14-01-IP : S.M.D.R. 規範設定----------------系統相關設定

14-01-IP S.M.D.R. | IP=閃動方塊位置(01-06) 0 0 0 0 0 21 系統預設值

PC WEB 顯示畫面

14: S.M.D.R 規範設定

第0 ▽ 頁 ▼ | 選 擇

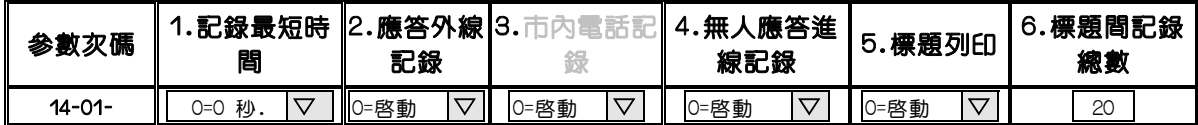

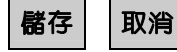

位置 設定値 內定値 不一 內 容 說 明

 $\frac{\mathsf{p}_1}{\mathsf{p}_2}$  容 說

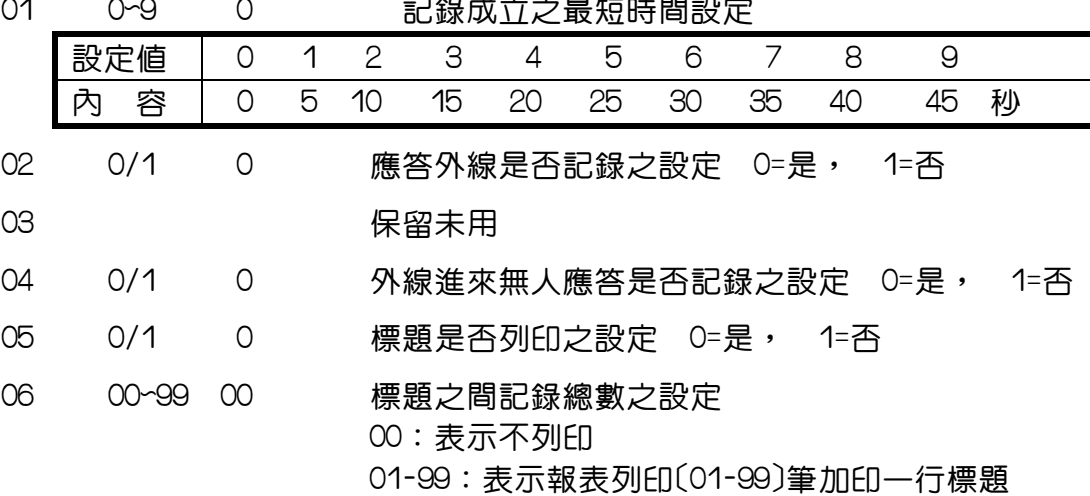

註:1.帳單格式於 05-07-06 設定

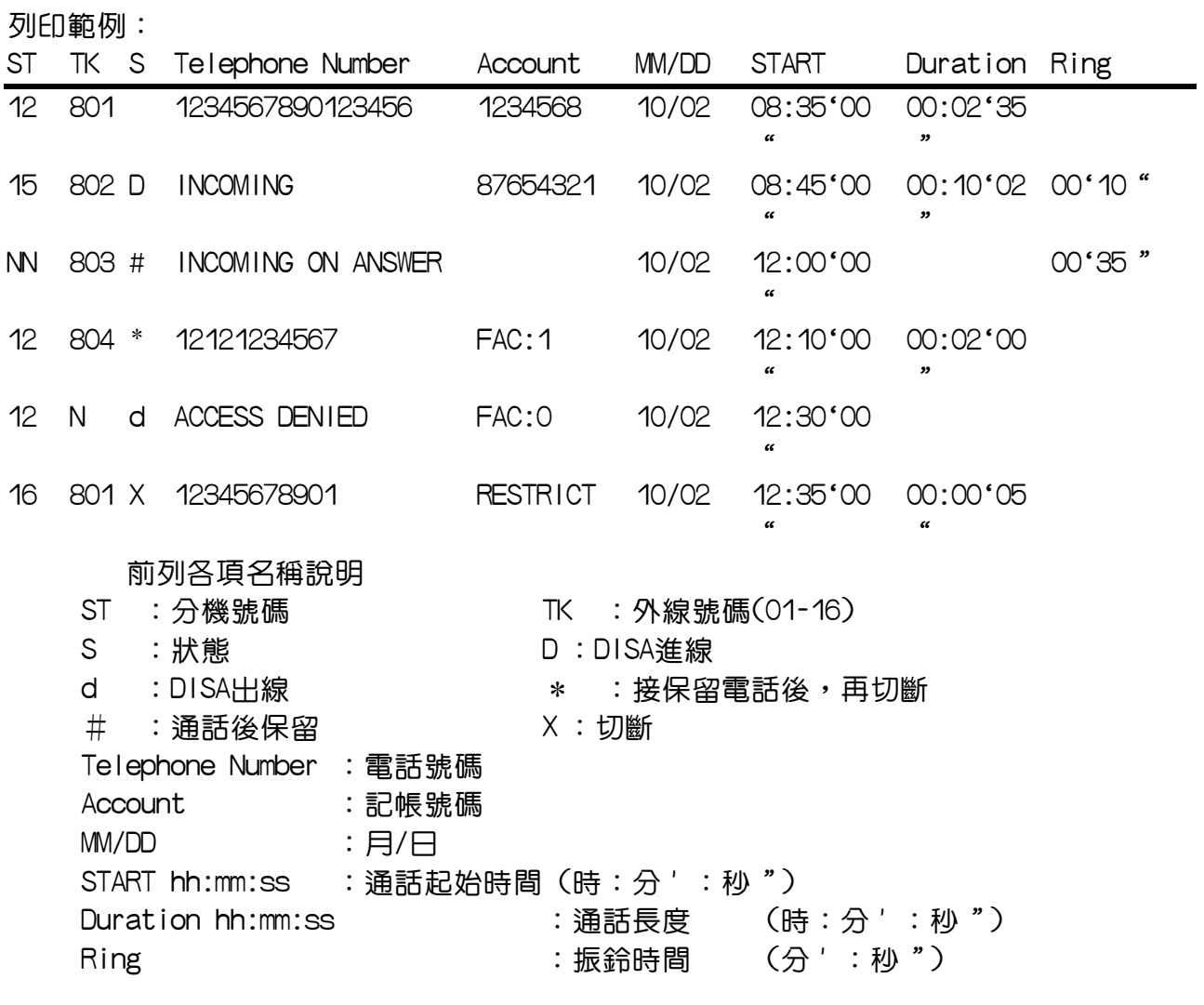

## Program 14-02-IP : S.M.D.R. 規範設定----------------系統相關設定

14-02-IP S.M.D.R. 0 0 0 0 0 01 IP=閃動方塊位置(01-06) 系統預設值

PC WEB 顯示畫面

14: S.M.D.R 規範設定

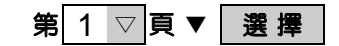

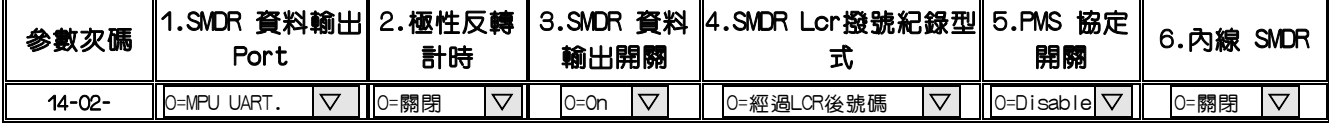

### 儲存 取消

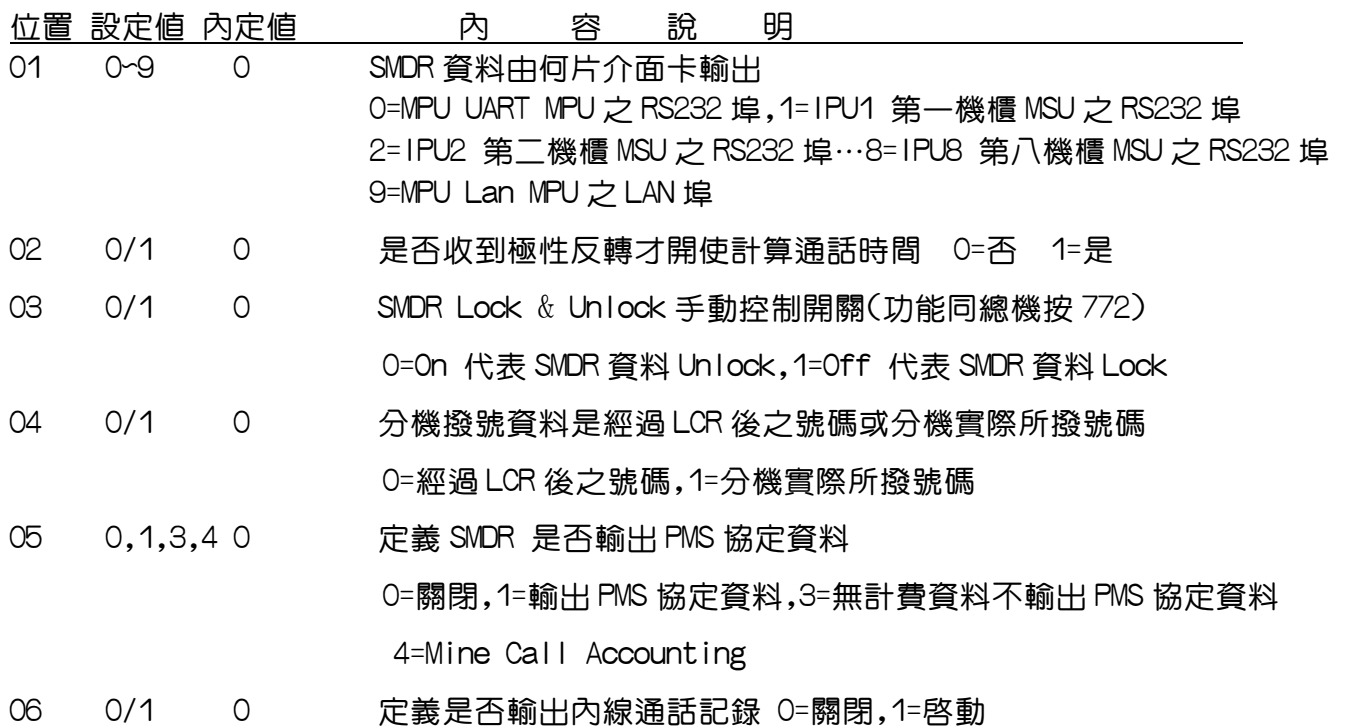

## Program 14-03-IP : S.M.D.R. 規範設定----------------系統相關設定

14-03-IP S.M.D.R. 0 0 0 0 0 00

IP=閃動方塊位置(01-06) 系統預設值

PC WEB 顯示畫面

14: S.M.D.R 規範設定

第 2 ▽ 頁 ▼ | 選 擇

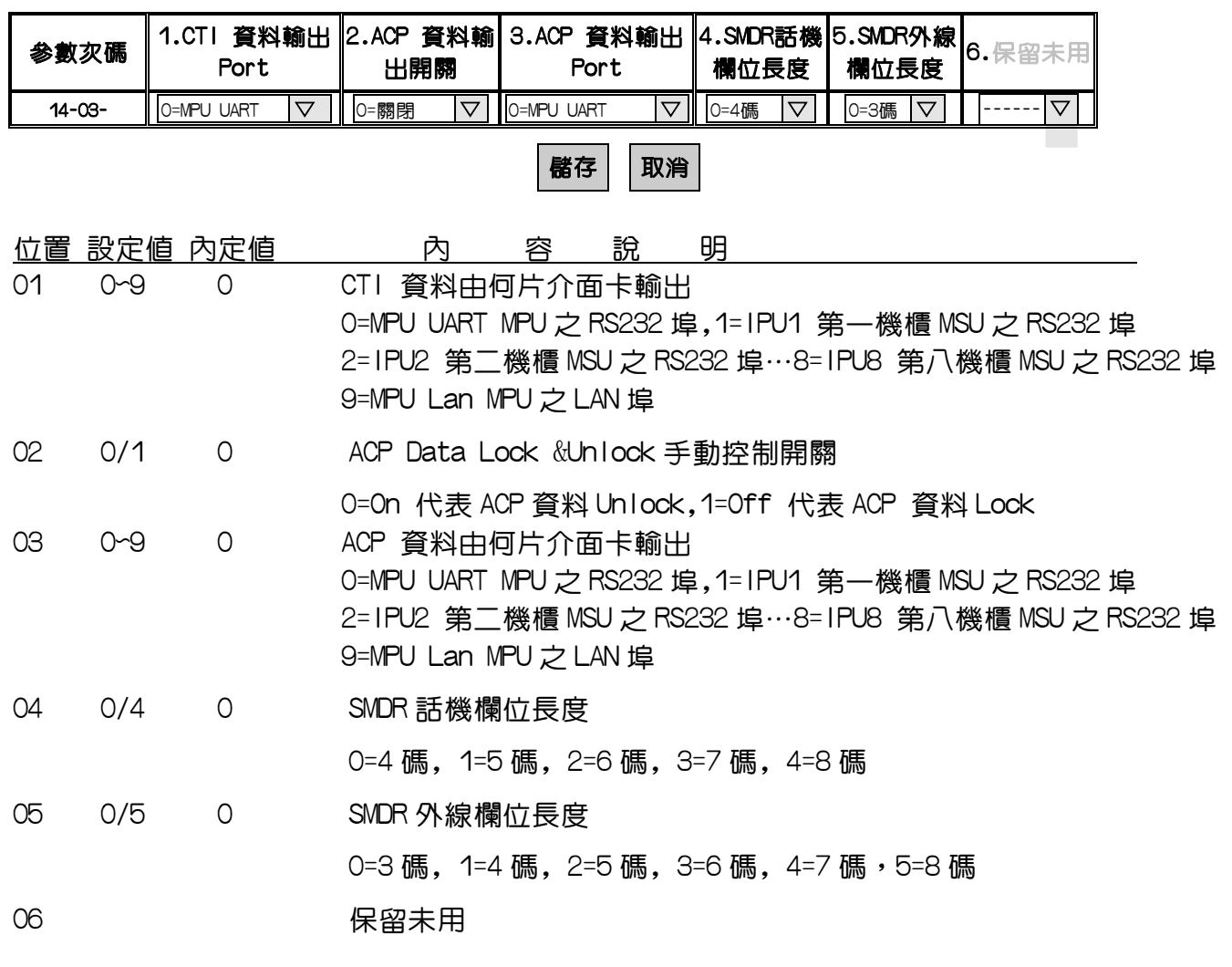

Program 15-n : 網路介面設定-------------------------系統相關設定

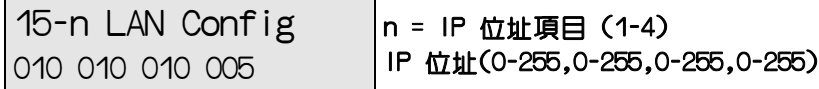

PC WEB 顯示畫面

#### 15: 網路介面設定

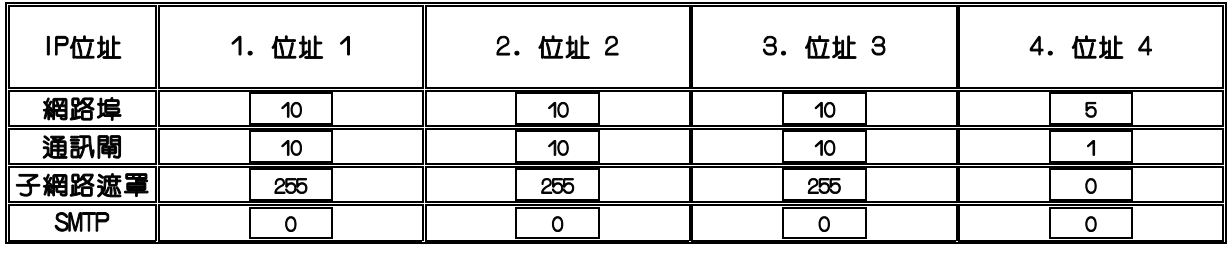

儲存 取消

說 明:此功能主要設定MPU上LAN埠位址資料

附註:如何修改個人電腦之網路卡IP位址

在Windows 95/98/me作業系統下的TCP/IP通訊協定設定

在您的電腦設定TCP/IP通訊協定

請將網路卡正確安裝完成,確認可正常運作,再進行下列設定步驟。

(1)請至"開始" => "設定" => "控制台"。

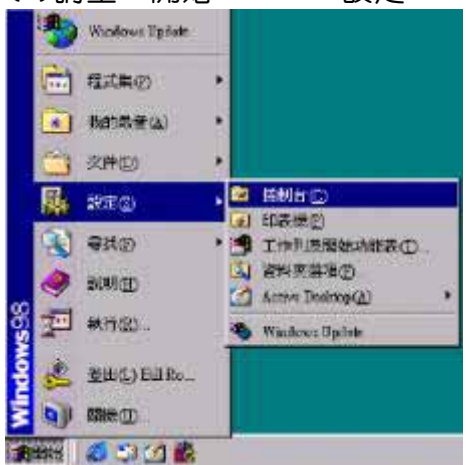

(2)請點選"網路"選項,進入設定頁面。

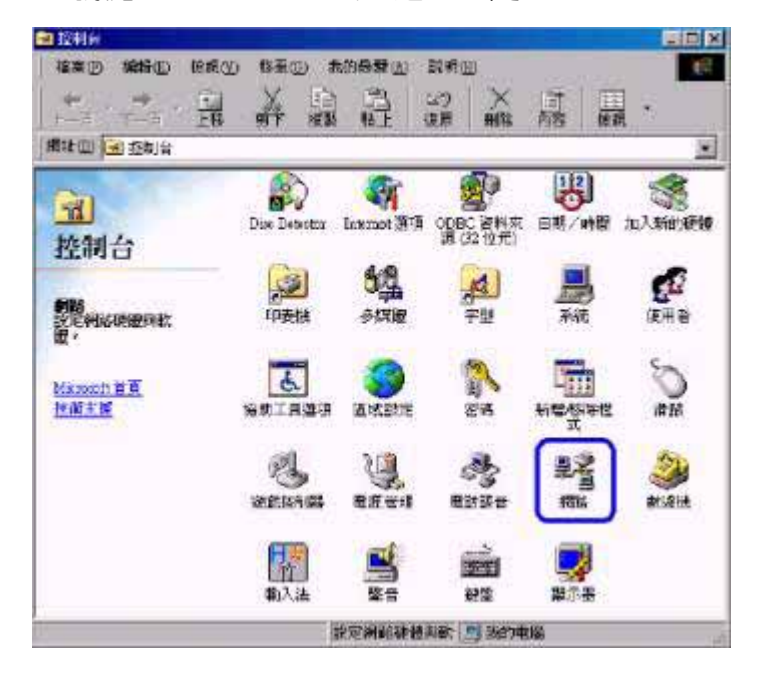

(3)請確認您的電腦內有安裝 "T C P / I P "通訊協定, 點選" TCP/IP"元件後,請按下"內容"按鈕。

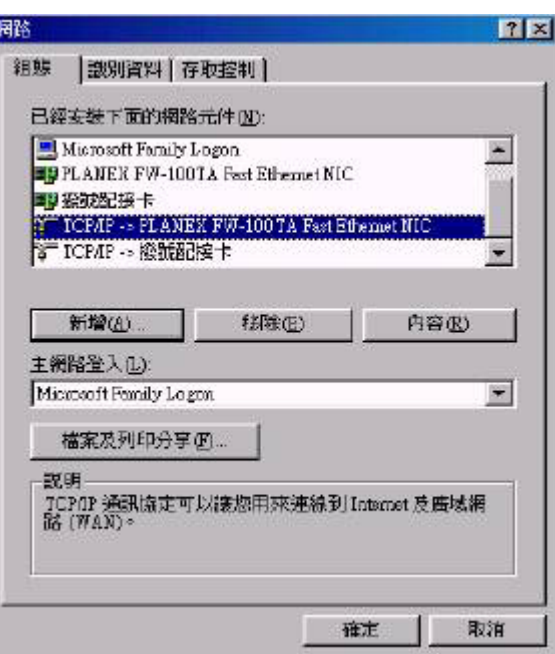

(4)進入"IP位址"設定頁面後,請設定為"指定IP位址"

IP 位址:10.10.10.8 ;子網路遮罩:255.255.255.0

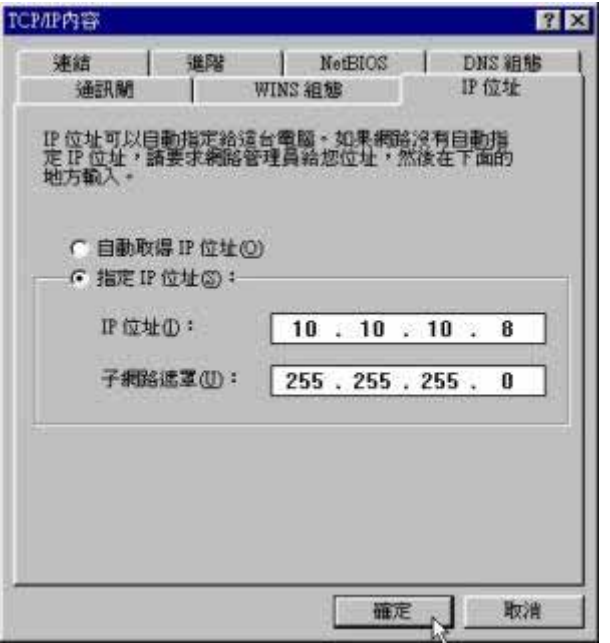

(5)選取通訊閘頁面: 新增一個通訊閘:10.10.10.1

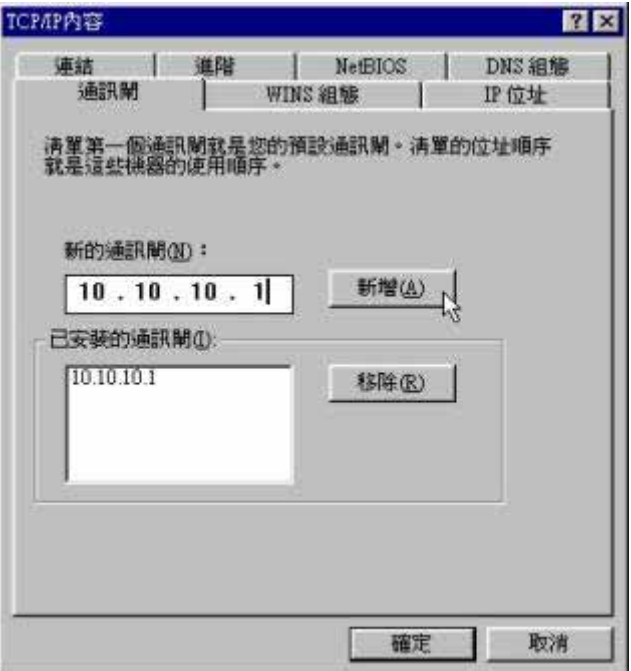

(6)完成後請點選確定按鈕,此時電腦將會要求重新啟動電腦

(該動作會視使用者選擇的作業系統有所不同,若無法確認可經由設定完成後重新啟動一次電 腦)。

17-nnn FCAC CODE \_\_\_\_\_\_\_\_\_\_ D

nnn =記帳密碼組別(01-600 or 01-1000) 密碼(最多8碼) D:長控等級(0-9 參考Mode:18)

PC WEB 顯示畫面

17: 記帳密碼設定

### 第0 ▽ 頁 ▼ | 選擇 |

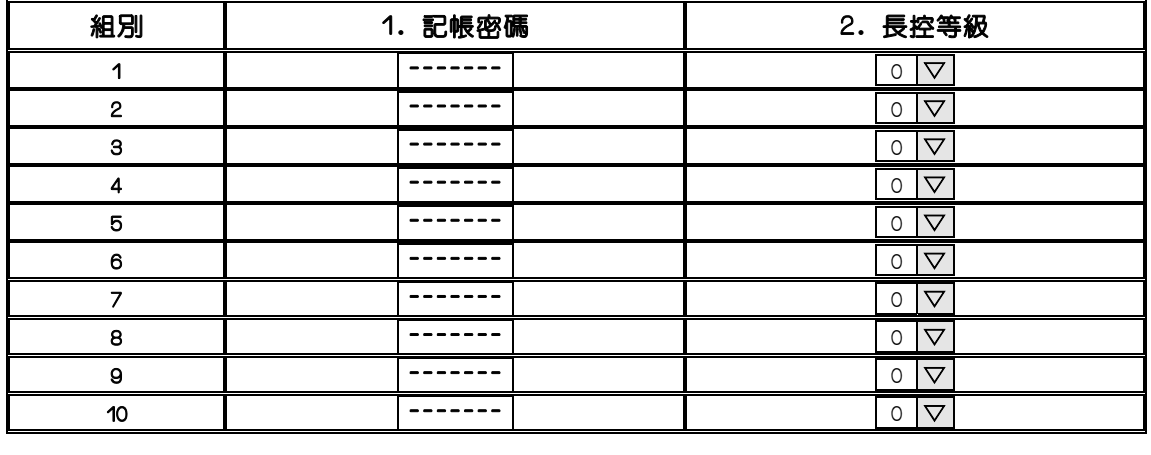

儲存 取消

說 明:

1. 當分機受長控限制,此功能可暫時開放撥長途電話。

2.TD-CPU2 有 600 組記帳密碼(隨身密碼),TD-CPU4 以上有 1000 組記帳密碼(隨身密碼)可分給不同 單位或個人使用。

- 3.當 40:NN:08 項設定為 00 時,該分機均可使用任何一組密碼撥長途電話。 若分機安排記帳密碼編號為 01-1000 其中一組時,則該分機僅可使用該組密碼。
- 3.密碼未設定完的數字請用〝d〞填滿。

4.長控等級:當分機輸入正確的記帳密碼後;再由此設項選擇該分機使用 Mode18,外線長控群別

5.DISA 密碼請配合設定 MODE:05-11-02 項。

### Program 18-nn-TK : 長控型態設定(外線長控群)---------長控相關設定

18-tk-nn Toll 012345678d

nn =長控群別(00-09), tk = XXX (參考 Mode:21) 每組長控群的預設等級(0-9,d)

PC WEB 顯示畫面

18: 長控型態設定

外線號碼 第 **15** ▽ 槽 ▼ 選 擇

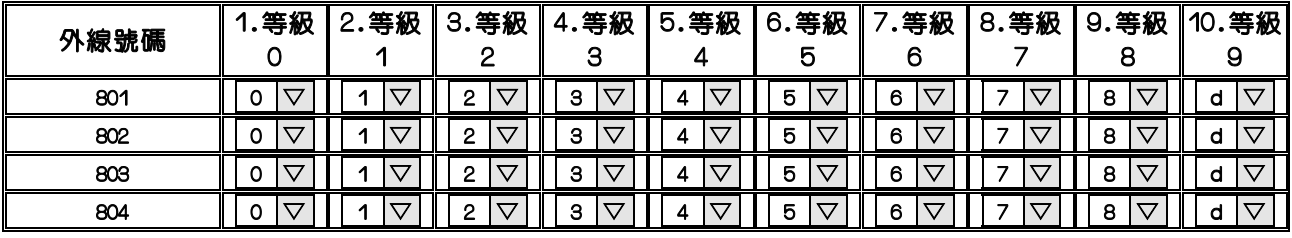

### 儲存 取消

說 明:

長控等級說明設限及不設限電話各 20 組

0=不設限

1=使用 MODE:61 設限電話和 MODE:51 不設限電話 2=使用 MODE:62 設限電話和 MODE:52 不設限電話 3=使用 MODE:63 設限電話和 MODE:53 不設限電話 4=使用 MODE:64 設限電話和 MODE:54 不設限電話 5=使用 MODE:65 設限電話和 MODE:55 不設限電話 6=使用 MODE:66 設限電話和 MODE:56 不設限電話 7=使用 MODE:57 不設限電話 8=使用 MODE:58 不設限電話 9=使用 MODE:59 不設限電話 d=不能撥外線,但可抓取保留和振鈴中之外線

參考設定 Mode:41-ST-05/06

例:

- MODE:41-ST-05/06 項設定為 1
- MODE:61-05=002dddddddd MODE:51-03=002623131780
- MODE:61-06=04ddddddddd MODE:51-04=042373315----
- MODE:61-10=07-dddddddd MODE:51-05=112ddddddddd
- MODE:61-12=9611356dddd MODE:51-10=96113560------
- MODE:61-15=1dddddddddd MODE:51-18=110-------------
- MODE:61-19=2dddddddddd MODE:51-19=119-------------
- MODE:61-21=7d1dddddddd MODE:51-20=7219114ddddd

系統先判斷MODE:61,若設定資料有 〝d〞將繼續判斷MODE:51,若MODE:61設定資料有〝-〞將 不再判斷,立卽切斷。

- 1. 不能撥 002+任何碼,除了 002623131780+任何碼,
- 2. 不能撥 04+任何碼,除了 042373315
- 3. 不能撥 07
- 4. 不能撥 9611356+任何碼,除了 96113560
- 5. 不能撥 1+任何碼,除了 119,110,112+任何碼
- 6. 不能撥 701 到 791 的碼,除了 7219114+任何碼

### Program 20 : 日夜間服務時間設定---------------------系統相關設定

PC WEB 顯示畫面

#### 20: 日夜間服務時間設定

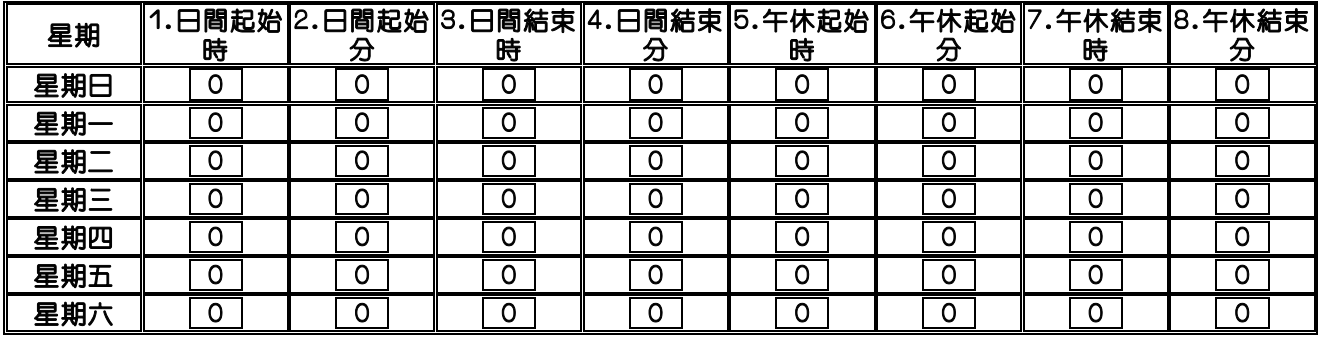

儲存 | 取消 | 複製星期一設定至星期二到五

說 明:此項設定分配一週的日期,且會自動切換宣告早.中.晚不同的訊息宣告 例:

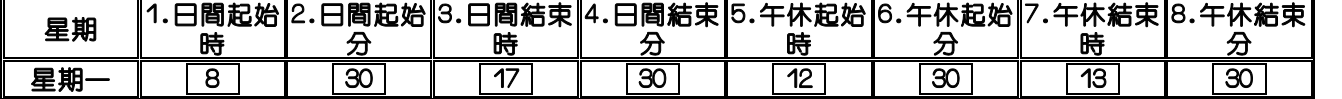

在星期一的08:30分時,系統會自動從夜晚切換至日間宣告,在12:30分時會自動切換至午休宣 告,13:30分時再切回至日間宣告;並且在17:30時切至下班宣告。

### Program 21-csn : 分機號碼及名稱設定----------分機號碼及名稱設定

21-CSN Port Num ddddddd DT

CSN=埠位 (C:機櫃 1-8,S:槽位 0-9,N:埠位 1-8) 分機號碼或外線號碼(1-8碼) DT:裝置型態

PC WEB 顯示畫面

21: 分機號碼及名稱設定

第 10 ▽ 槽 ▼ 選 擇

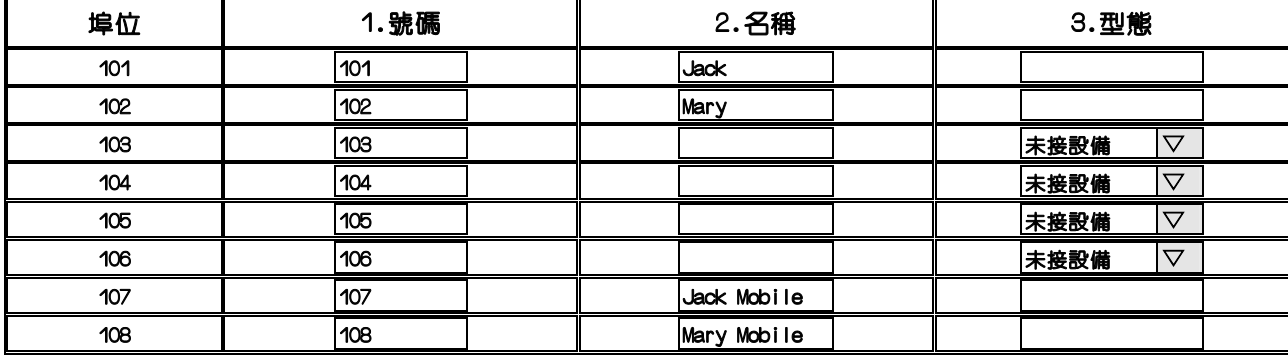

儲存 | 取消 | | 清除所有號碼

說 明: 此功能主要設定每個埠位的號碼及名稱

- 1.第10槽:代表第1個機櫃,第1個I/O插槽(0=>1,1=>2,2=>3,....9=第10槽;1a,1b是TD-T1卡使用)
- 2.埠位:例.101代表第1個機櫃,第1個I/O插槽,第1個埠位
- 3.號碼:設定該埠位號碼,內/外線皆在此位置設定;範圍1-- 8碼彈性設定
- 4.名稱:最多可輸入12個英文字母,數字或5個中文字;

#### 注意如有中英混合存在時英文字元需為雙數,單數請以空白補上

5.型態:顯示目前此埠位接何種介面,或何種話機(系統自動判定何種外線介面,各型話機 有無LCD);當插上單機介面有4種選擇:14=Modem Port,4=單機,8=外接式語音信箱, 7=背景音樂源(搭配設定Mode:05-08-08=1),71=晨呼音樂源(搭配設定Mode:05-05- 01=1),135=外線保留音樂源(搭配設定Mode:35-TK-07=1),當Mode:41-ST-04=0所有外 線羣皆能使用此單機音樂源。當使用行動辨公室功能時,埠位未接任何話機時可設為虛 擬埠位

6.[清除所有號碼]:系統首次設定分機號碼時,建議按此鈕將所有分機號碼清除,避免同號碼 現象

7.如果有分機號碼要互相對調,請先將兩個埠位之分機號碼刪除後,儲存,再填上新的分機號碼 8.分機埠位查詢方法有兩種:

一.使用系統技術資料之Port查詢:可同時查詢3筆資料

#### Technical Information

[System][Port][Data][Timer][HDLC][VMU][Back]

Number: Number: Select

二.使用Mode:41-ST-07位置杳詢Port,可使用4行LCD話機DK2-21(DSS 22)杳詢

### Program 22-nnn : 機能碼定義-------------------分機號碼及名稱設定

22-nnn Fun. Num dddddddd |nnn=機能代碼 (000-254)(機能代碼一覽表) 機能動作碼(1-8碼 0,1,2,3,4,5,6,7,8,9,\*,#)

PC WEB 顯示畫面

22: 機能碼定義

第0 √ 頁 ▼ 選 擇

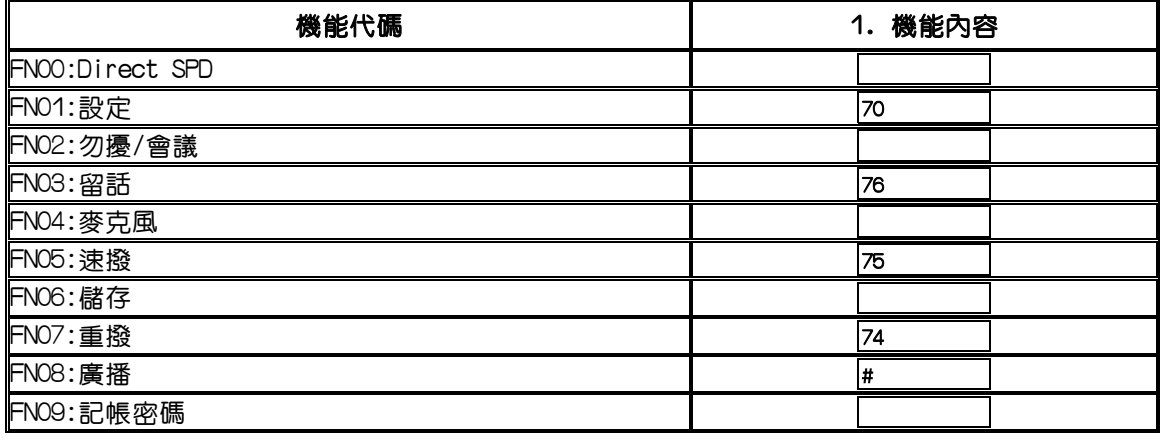

儲存 取消

說 明:此功能主要設定每個機能代碼其撥碼內容

1.機能代碼範圍 : FN00-----FN254

2.機能內容:可輸入1-8碼,字頭可設定123456789\*0#,內容不可與分機號碼或外線號碼重覆

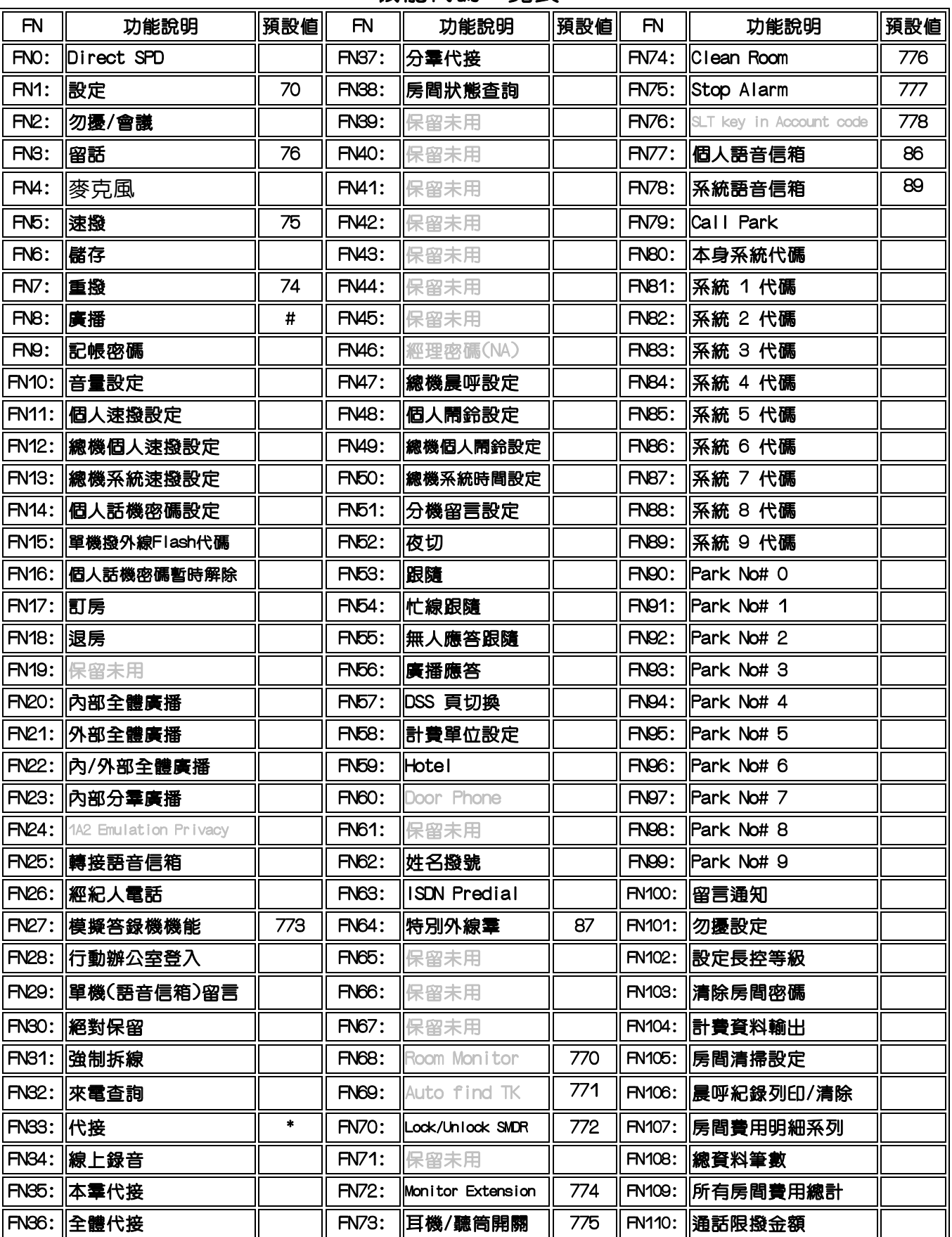

## 機能代碼一覽表:

Program 23-nn : 特別碼設定--------------------分機號碼及名稱設定

23-nn Spec.Digit FD DC

nn=01-12 (1,2,3,4,5,6,7,8,9,0,\*,#) FD: 首碼機能定義(01-15),DC: 呼叫碼機能定義(01-06)

PC WEB 顯示畫面

#### 23: 特別碼設定

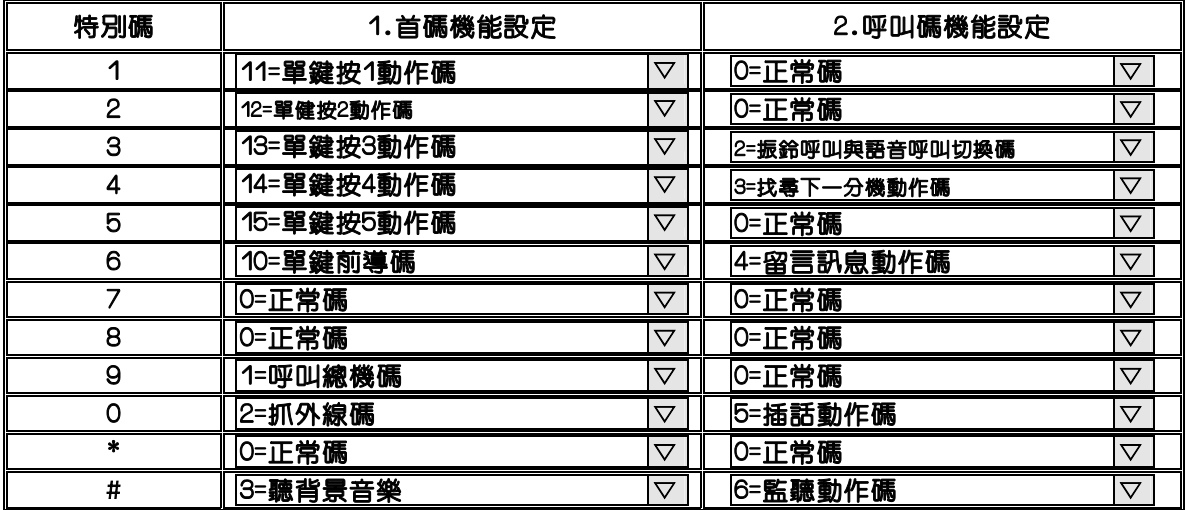

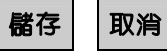

說 明:定義內線單鍵撥號動作碼及定義內線呼叫時的動作碼

1.首碼機能設定 : 定義特別碼(1234567890\*#)成為,何種內線單鍵撥號動作碼

 設定0=正常碼,1=呼叫總機碼,2=抓外線碼,3=聽背景音樂,8=抓特別外線碼 9=外線直接撥出碼,10=單鍵前導碼,11=單鍵按1動作碼,12=單鍵按2動作碼 ,13=單鍵按3動作碼,14=單鍵按4動作碼,15=單鍵按5動作碼

參考設定:Mode:10,Mode:05-04-07,Mode:05-11-08

注意:此首碼機能動作碼,不可與分機號碼已存在之字頭重複

例:外線號碼:801-808,則8字頭即不可設為其它首碼機能之特別碼

2.呼叫碼機能設定:定義內線呼叫時的動作碼

設定0=正常碼,1=複線通話動作碼,2=振鈴呼叫與語音呼叫切換碼, 3=找尋下一分機動作碼,4=留言訊息動作碼,5=插話動作碼,6=監聽動作碼

## Program 24: 外接語音前導碼設定---------------Voice Mail 相關設定

PC WEB 顯示畫面

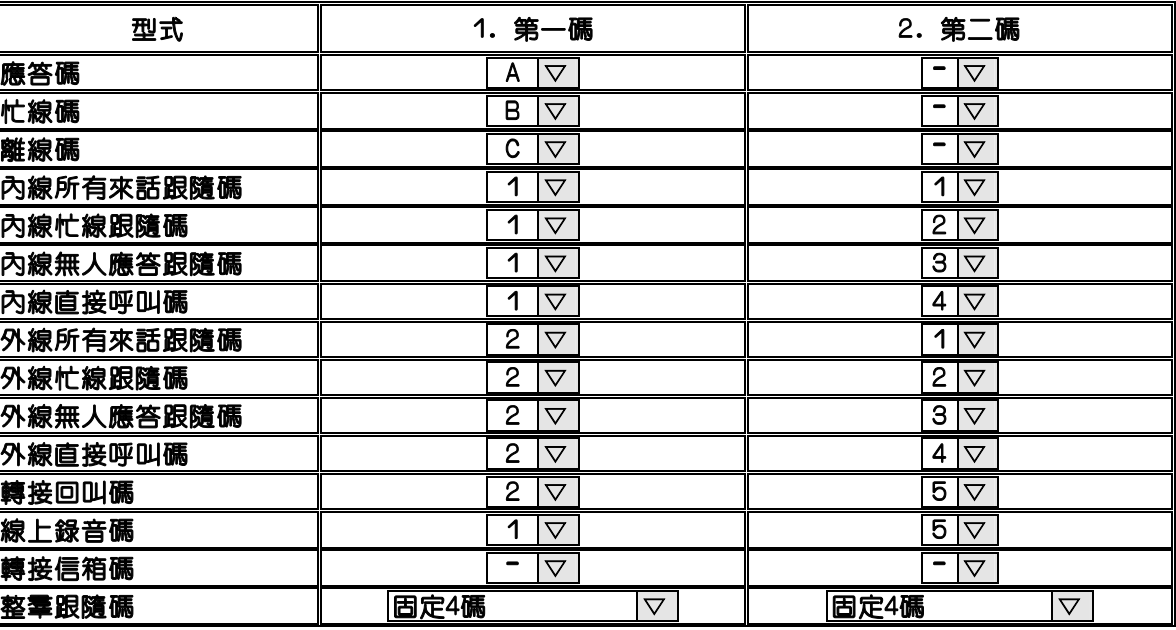

24: 外接語音前導碼設定

儲存 取消

說 明:此功能設定搭配外掛式語音信箱,前導碼功能定義

- 1.搭配有接受整合碼之外掛語音信箱時,將Mode:21 單機埠位置之型態定義為外加式語音信箱 外加式語音埠應答時,系統即會自動送出定義之DTMF碼
- 2.設定值: (不送碼),1,2,3,4,5,6,7,8,9,0,\*,#,A,B,C,D DTMF碼

3.整羣跟隨碼:設定搭配之外掛語音信箱其接受整羣跟隨碼之方式設定

 位置1:代表送出設跟隨之分機號碼,允許之方式:固定1碼,固定2碼.....固定8碼, 碼長彈性化,不送跟隨分機之號碼,1,2,3,4,5,6,7,8,9,0,\*,#,A,B,C,D

 位置2:代表送出主叫端之號碼,允許之方式:固定1碼,固定2碼.....固定8碼, 碼長彈性化,不送主叫端之號碼,1,2,3,4,5,6,7,8,9,0,\*,#,A,B,C,D

 例:分機100設定所有來話跟隨至888(外接式語音埠),當分機200呼叫分機100時系統在語音埠 應答時會送出以下之DTMF碼:11- 0100 ,11代表:內線所有來話跟隨碼,0100代表:分機100 (因整群跟隨碼:位置1設固定4碼,位置2:設不送主叫端之號碼,所以沒送主叫號碼)

Program 25 : 系統資料重整---------------------------系統相關設定

25 - Reset Data 0-9 default

PC WEB 顯示畫面

25: 系統資料重整

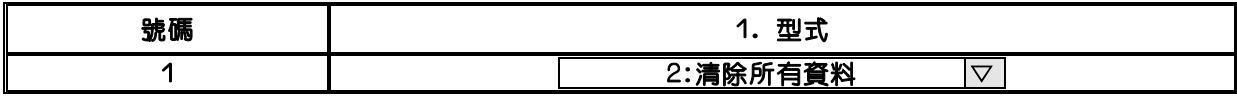

儲存 取消

說 明:

1.清除所有程式:2=清除全部系統資料,清除後系統資料恢復成系統內定值 註:非技術人員請勿操作此步驟

2.清除所有程式除了共同簡碼: 1=清除系統資料,但仍保留共同簡碼速撥資料

3.清除共同簡碼:0=清除系統共同簡碼速撥資料

Program 26 : DDI 振鈴分機設定----------------------ISDN相關設定

PC WEB 顯示畫面

26: DDI 振鈴分機設定

第0 ▽ 頁 ▼ | 選 擇

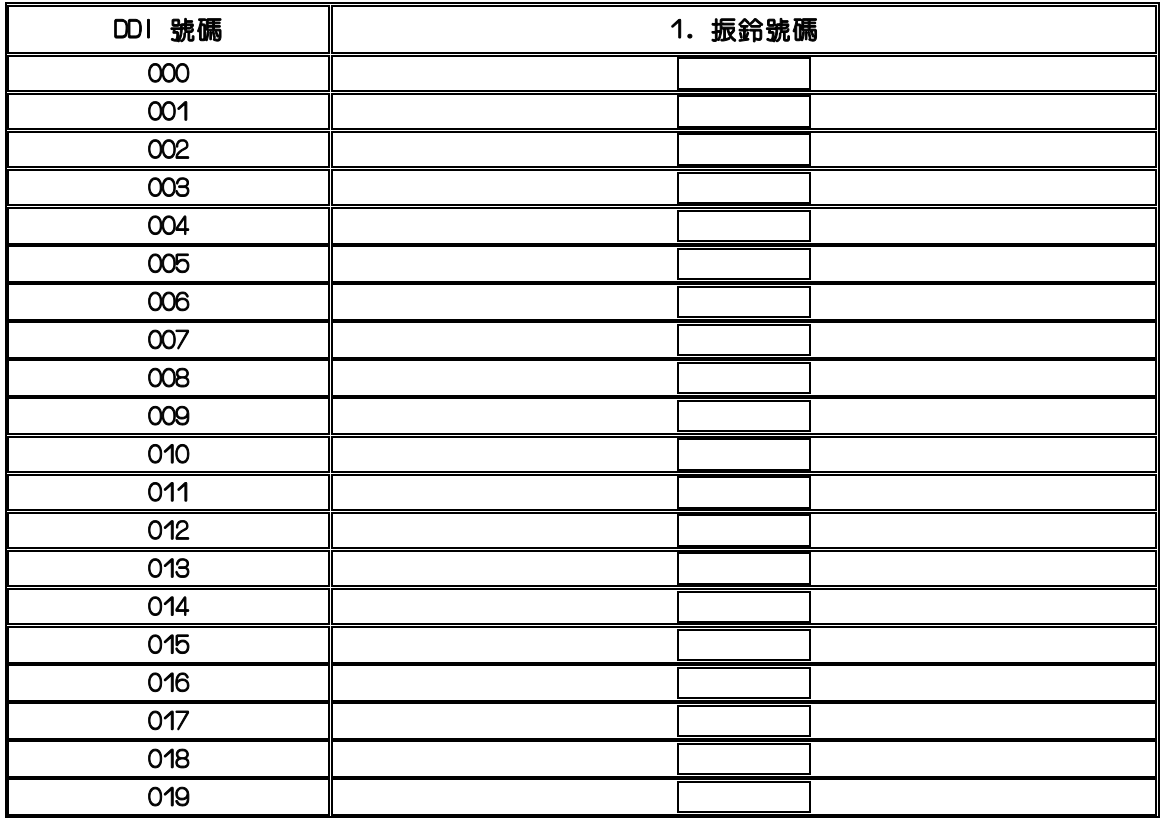

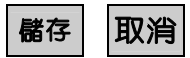

- 說 明:此功能主要設定T1/E1介面之DDI號碼(直撥分機)振鈴之分機號碼 1.DDI 號碼:CPU2只確認T1/E1介面送出之DDI號碼最後兩碼(00-99)
- CPU4以上最多確認3碼(000-999)參考設定Mode:05-15-03 例:T1/E1代表號296113-12 後兩碼為DDI號碼直接振鈴分機為100號分機 搭配設定Mode:05-15-03設2
- 2. 振鈴號碼:設定T1/E1介面之DDI號碼(直撥分機)振鈴之分機號碼
Program 27-nn : 語音卡首碼設定-------------- Voice Mail 相關設定

27-nn Head Digit FD

nn=01-12 (1,2,3,4,5,6,7,8,9,0,\*,#) FD: 首碼機能設定(01-15)

PC WEB 顯示畫面

#### 27: 語音卡首碼設定

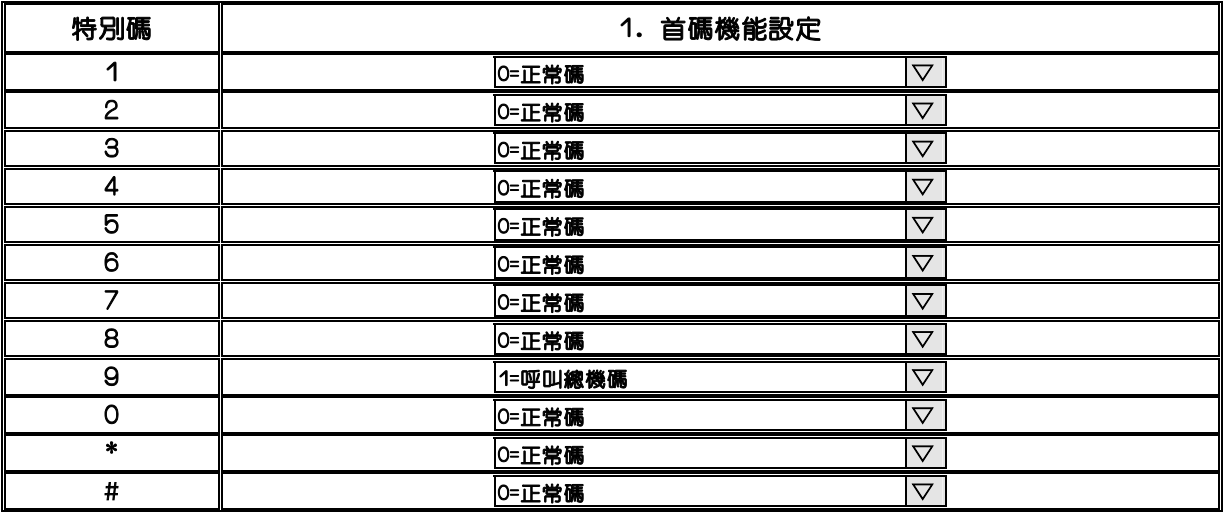

儲存 取消

說 明:此功能主要設定語音卡外線著信應答時,按單碼之機能設定

1. 特別碼:定義內建式語音卡(VMU)外線著信應答時,按1,2,3,4,5,6,7,8,9,0,\*,#之機能

#### 2.首碼機能設定:

0= 正常碼

- 1= 呼叫總機碼
- 2= 抓外線碼:DISA外轉外功能啟動
- 5= 選取第二語言碼:雙語功能
- 6= 聽取部門代碼:部門查詢功能
- 7= 進入語音信箱代碼:啟動遠端遙控語音信箱功能
- 10=單鍵前導碼:啓動DISA單碼呼叫功能,如欲呼叫與單碼動作碼相同之分機首碼均需加 "單鍵前導碼 →[分機號碼]
- 11=單碼對應MODE:10-GP-1〝1.按1〞欄位動作碼
- 12=單碼對應MODE:10-GP-2〝2.按2〞欄位動作碼
- 13=單碼對應MODE:10-GP-3〝3.按3〞欄位動作碼
- 14=單碼對應MODE:10-GP-4〝4.按4〞欄位動作碼
- 15=單碼對應MODE:10-GP-5〝5.按5〞欄位動作碼

### Program 29-tk-IP : 外線規範一設定-------------------外線相關設定

29-Tk-IP TK SPEC 0 0 0 0 0 0 0 0

|Tk = 外線號碼(参考 Mode:21例:801-8XX) IP=閃動方塊位置01-08| 系統預設值

PC WEB 顯示畫面<br>9

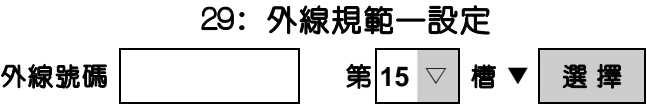

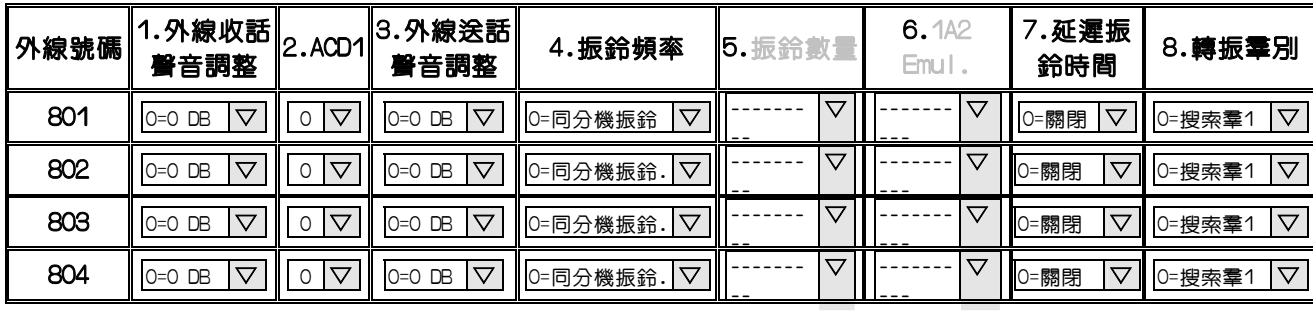

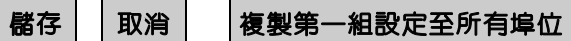

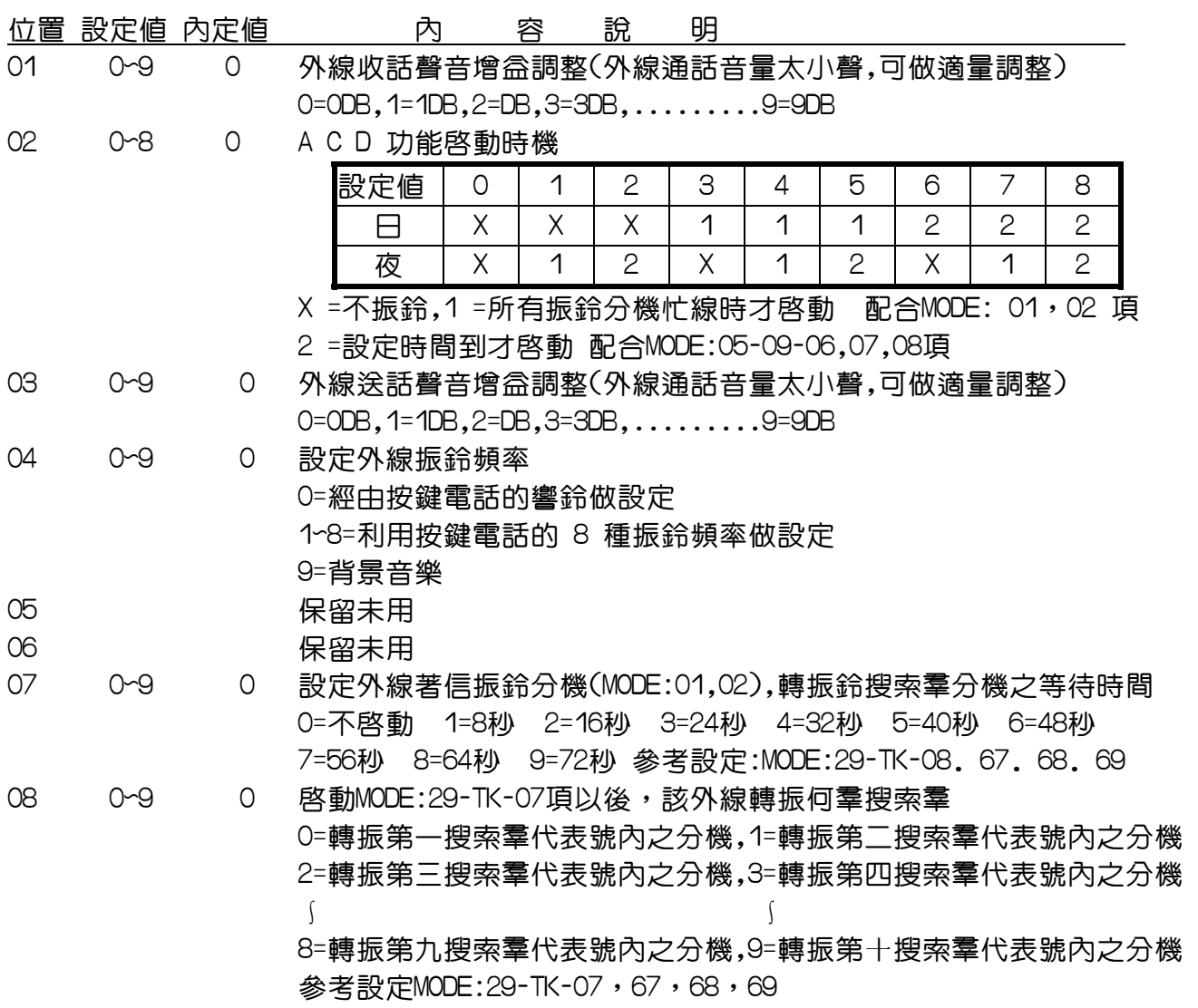

### Program 30 : 語音卡資料重整----------------- Voice Mail 相關設定

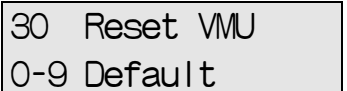

系統預設値

PC WEB 顯示畫面

#### 30: 語音卡資料重整

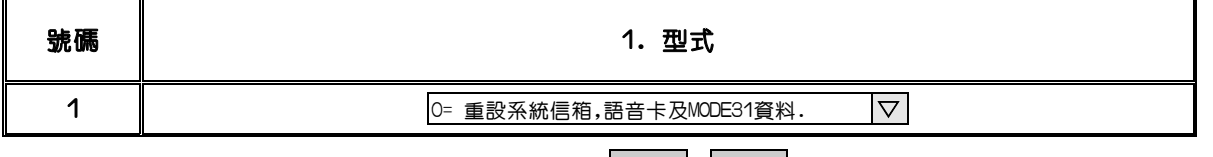

儲存 取消

說 明:此功能主要是將語音卡之CF卡資料重整,及語音信箱的設定值做重整 (初裝時請操作此一動作,且操作此動作完2分鐘內不可做系統關機或設定語音信箱之動作 ,須使用TransTel出品之CF卡),做此動作不會改變系統接待語之語音

1.型式:

 0= 重設系統信箱,語音卡及MODE31資料:將重整系統所有語音卡CF卡資料恢復內定值, 及個人語音信箱的設定值做重置動作

1= 重設系統信箱及語音卡資料:將系統信箱資料重置,及所有語音卡CF卡資料恢復內定值

- 2: 重設系統信箱:將系統信箱資料重置
- 3: 重設所有語音卡資料:重整系統所有語音卡CF卡資料恢復內定值
- 4: 重設第一片語音卡資料:重整第一機櫃VMU1插槽上語音卡的CF卡資料恢復內定值
- 5: 重設第二片語音卡資料:重整第一機櫃VMU2插槽上語音卡的CF卡資料恢復內定值
- 6: 重設第三片語音卡資料:重整第二機櫃VMU1插槽上語音卡的CF卡資料恢復內定值
- 7: 重設第四片語音卡資料:重整第二機櫃VMU2插槽上語音卡的CF卡資料恢復內定值
- 8: 重設第五片語音卡資料:重整第三機櫃VMU1插槽上語音卡的CF卡資料恢復內定值
- 9: 重設第六片語音卡資料:重整第三機櫃VMU2插槽上語音卡的CF卡資料恢復內定值 重設第七片語音卡資料:重整第四機櫃VMU1插槽上語音卡的CF卡資料恢復內定值
- \*:重設第八片語音卡資料:重整第四機櫃VMU2插槽上語音卡的CF卡資料恢復內定值
- #: 重設第九片語音卡資料:重整第五機櫃VMU1插槽上語音卡的CF卡資料恢復內定值 重設第十片語音卡資料:重整第五機櫃VMU2插槽上語音卡的CF卡資料恢復內定值 重設第11片語音卡資料:重整第六機櫃VMU1插槽上語音卡的CF卡資料恢復內定值 重設第12片語音卡資料:重整第六機櫃VMU2插槽上語音卡的CF卡資料恢復內定值 重設第13片語音卡資料:重整第七機櫃VMU1插槽上語音卡的CF卡資料恢復內定值 重設第14片語音卡資料:重整第七機櫃VMU2插槽上語音卡的CF卡資料恢復內定值 重設第15片語音卡資料:重整第八機櫃VMU1插槽上語音卡的CF卡資料恢復內定值 重設第16片語音卡資料:重整第八機櫃VMU1插槽上語音卡的CF卡資料恢復內定值

Program 31 : 信箱設定----------------------- Voice Mail 相關設定

PC WEB 顯示畫面

31: 信箱設定

第0 ▽ 頁 ▼ | 選 擇

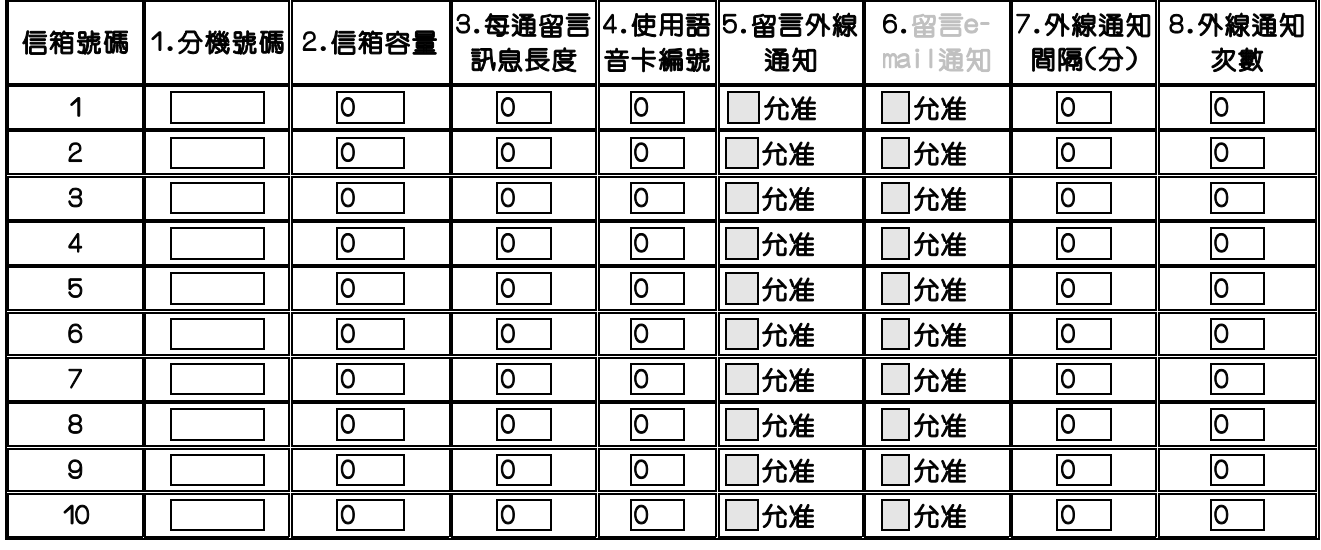

儲存 取消

說 明:此功能主要是設定個人語音信箱容量,每通留言訊息長度

1.分機號碼:輸入有安裝分機之分機號碼,開啓語音信箱,參考設定Mode:21可改變分機號碼 注意:按鍵式話機埠(TD-DT8)如果沒安裝話機無法開啟語音信箱

2.信箱容量:分機語音信箱容量設定

每片CF卡語音信箱容量為32MB=189個語音單元(1.5小時), 256MB=2536個語音單元(21小時),系統將每一語音信箱時間長度固定為30秒 例:分機100設定信箱容量=30,即分機100語音信箱容量=30\*0.5分=15分鐘

3.每通留言訊息長度:設定每一通留言最長的錄音時間 例:分機100設定,每通留言訊息長度=6,即分機100每一通留言最長的錄音時間=6\*0.5分=3分 鐘

- 4.使用VMU卡編號:此位置可以不用輸入,系統會自動安排有安裝之語音卡編號,也可手動安排 第一至第八機櫃總共有16個語音卡插槽,所以編號為1-16
- 5.留言外線通知:允許當分機有留言時,是否啟動外線通知功能
- 6.保留未用
- 7.外線通知間隔(分):設定留言外線通知功能,通知動作的間隔時間 設定值:0~99分
- 8.外線通知次數:設定留言外線通知次數

設定值:0~99次

註:當分機有留言時,系統會自動抓外線撥號通知有留言,此動作會依照 7,8項設定值, 直到外撥電話應答後按碼,系統即停止外撥動作

註:個人留言通知功能,電話號碼設定方式範例如下:

# 個人程式設定 - 分機:611

### [一般設定] [語音信箱] [<mark>簡碼速撥</mark>] [登出]

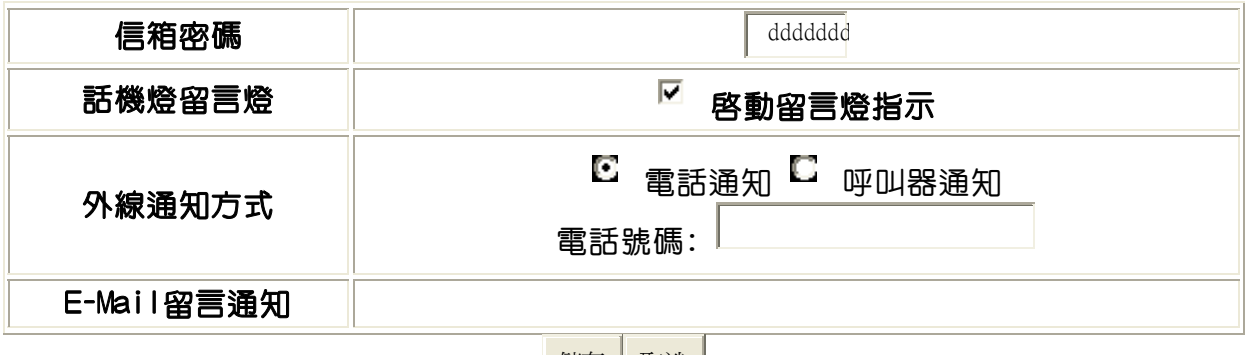

儲存 取消 |

### Program 32-nn : 語音卡密碼設定-------------- Voice Mail 相關設定

32: 語音卡密碼設定

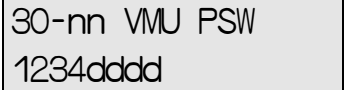

nn=VMU 槽位 (0-16) 系統預設VMU密碼

PC WEB 顯示畫面

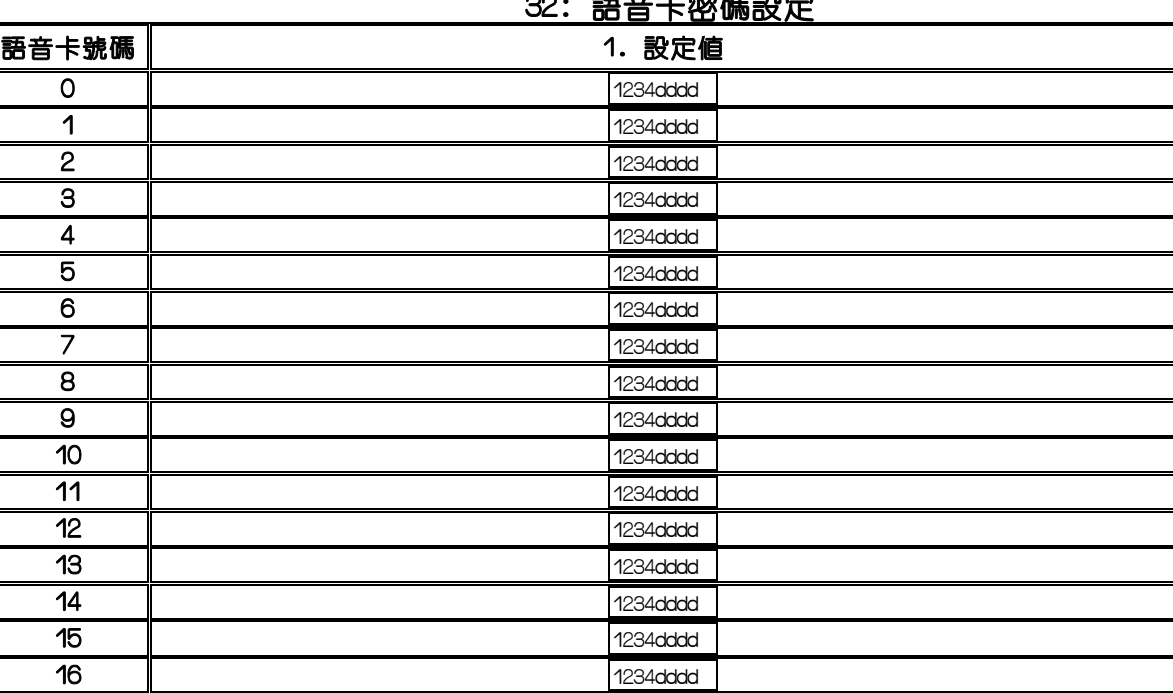

說 明:此功能主要是設定每片語音卡的系統密碼

#### 1.VMU號碼:0~16

0=可進入1~16片語音卡的通用密碼(保留未用)

1~16=第一至第八機櫃總共有16個語音卡插槽

Mode:22之Fun78:系統語音信箱,預設值:89,所以第1片語音卡其語音埠=8901

第二片=8902,第三片=8903.......................第16片=8916

2.設定值:進入語音卡之密碼,預設值為1234,輸入密碼結束加按#字鍵,系統語音只有總機可進入 例:第一片語音卡要錄製公司接待語:總機按8901 輸入密碼:1234#即可

儲存 取消

Program 33-gp-ip : 語音信箱參數設定--------- Voice Mail 相關設定

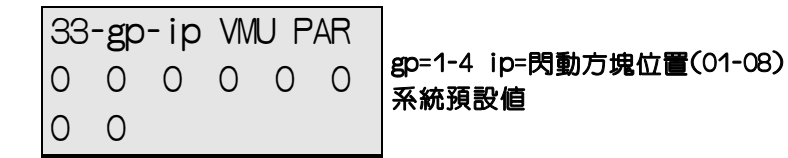

PC WEB 顯示畫面

33: 語音信箱參數設定

第 1 ▽ 筆 ▼ 選 擇

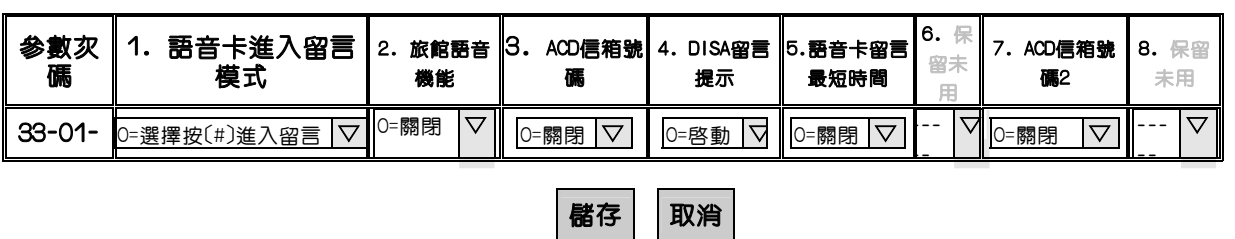

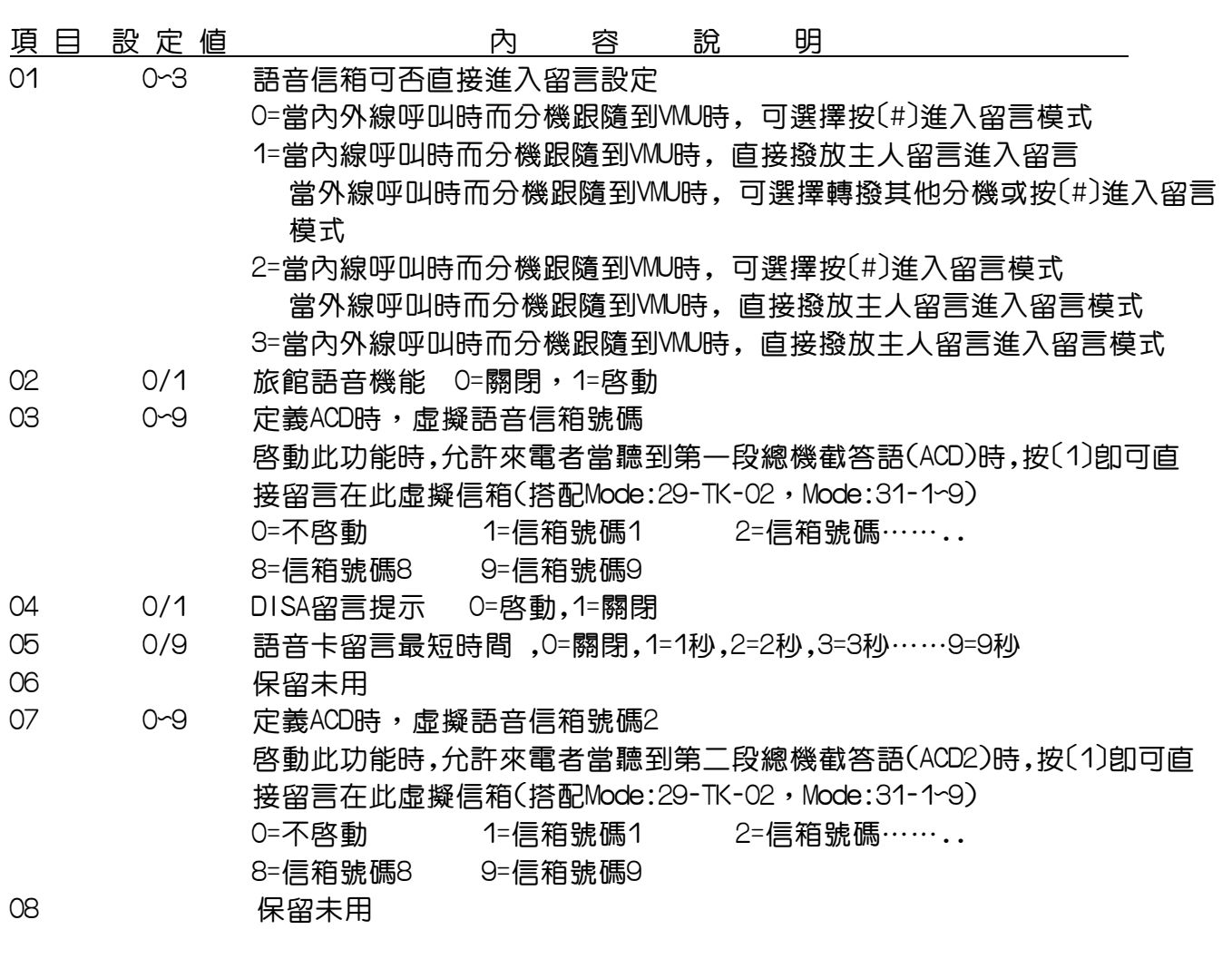

### Program 35-tk-IP : 外線規範二設定-------------------外線相關設定

35-Tk-IP TK SPEC 0 1 0 0 3 0 00 0

Tk=外線號碼(參考 Mode:21 例:801-8XX),IP=閃動方塊位置(01-08) 系統預設值

PC WEB 顯示畫面<br>*3* 

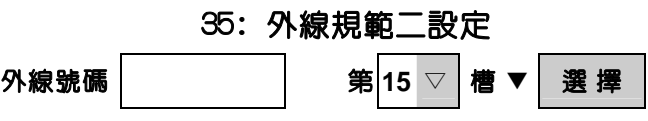

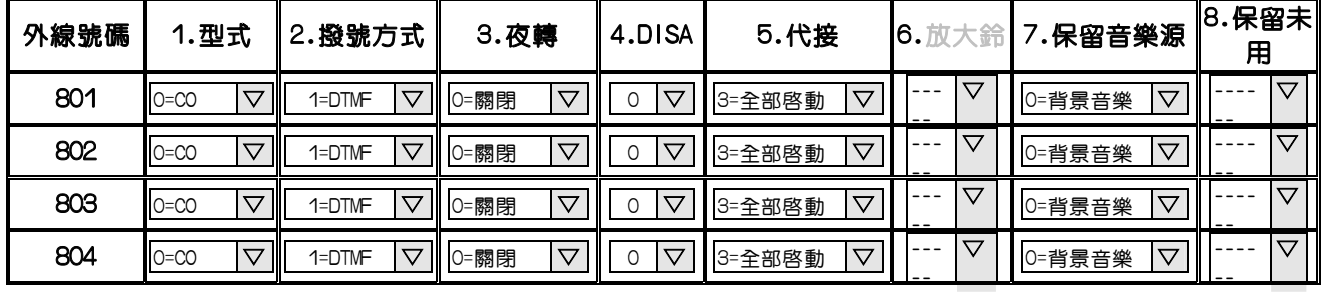

■ 橘存 | | 取消 | | 複製第一組設定至所有埠位

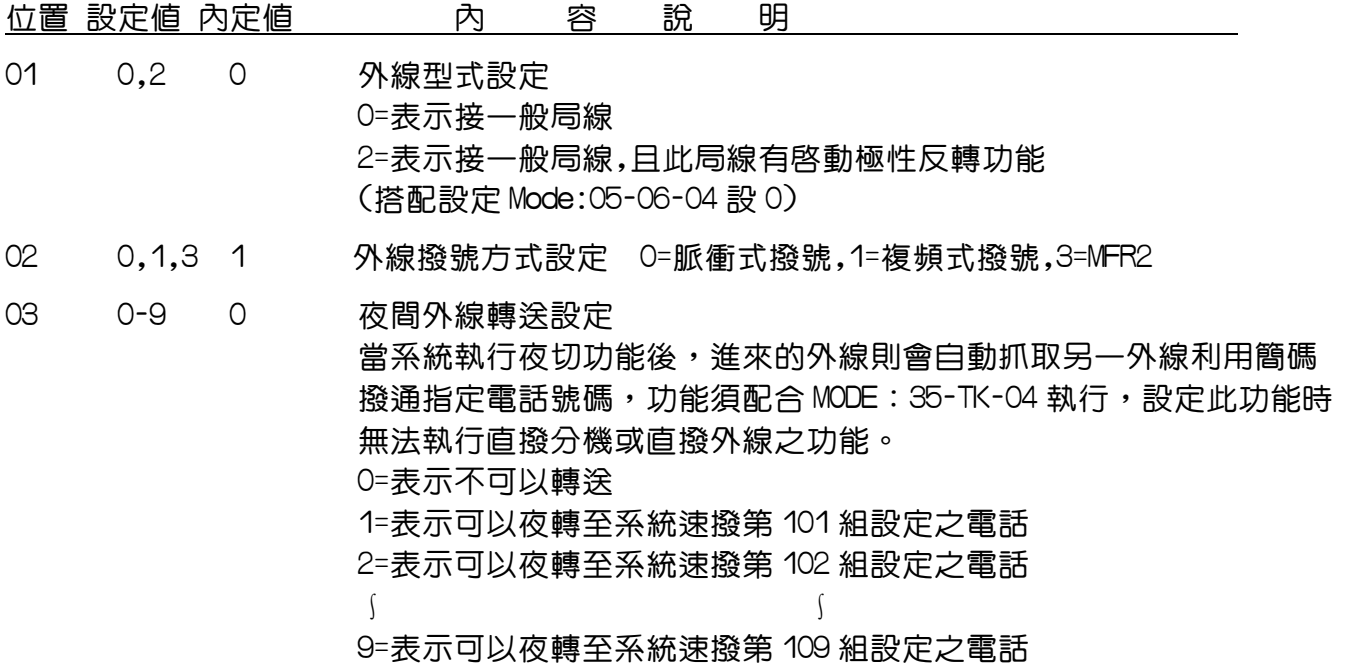

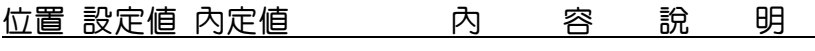

- 04 0-8 0 DISA 直撥外線 / 夜轉功能設定 0=表示白天不可以 1=表示白天不可以 ﹝DISA﹞晚上可以 2=表示〔DISA〕白天可以 晚上不可以 3=表示﹝DISA﹞白天可以 ﹝DISA﹞晚上可以 4=表示白天不可以 〔夜轉〕晩上可以 5=表示〔夜轉〕白天可以 晚上不可以 6=表示〔夜轉〕白天可以 〔夜轉〕晚上可以 7=表示﹝DISA﹞白天可以 ﹝夜轉﹞晚上可以 8=表示﹝夜轉﹞白天可以 ﹝DISA﹞晚上可以 05 0-3 0 分機代接此外線,配合專用電話之設定,使撥入之電話其它分機無法代接 0=表示白天﹝不可以﹞ 晚上﹝不可以﹞ 1=表示白天〔不可以〕 晚上〔可以〕 2=表示白天〔可以〕 晚上〔不可以〕 3=表示白天〔可以〕 晚上〔可以〕 06 保留未用 07 0-11 0 設定外線保留音樂源 0=背景音樂,1=單機埠外接音源,2=勿擾音,3=語音卡之保留音樂, 4~11=第一~八機櫃外接音樂源
- 08 保留未用

### Program 36-gp-ip : 外線分群設定---------------------外線相關設定

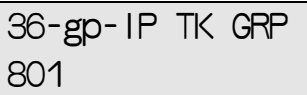

gp=群別(01-08 for CPU2)/(01-20 for CPU4以上),IP=01-255(最大) 外線號碼

PC WEB 顯示畫面 36: 外線分羣設定

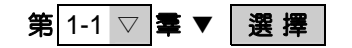

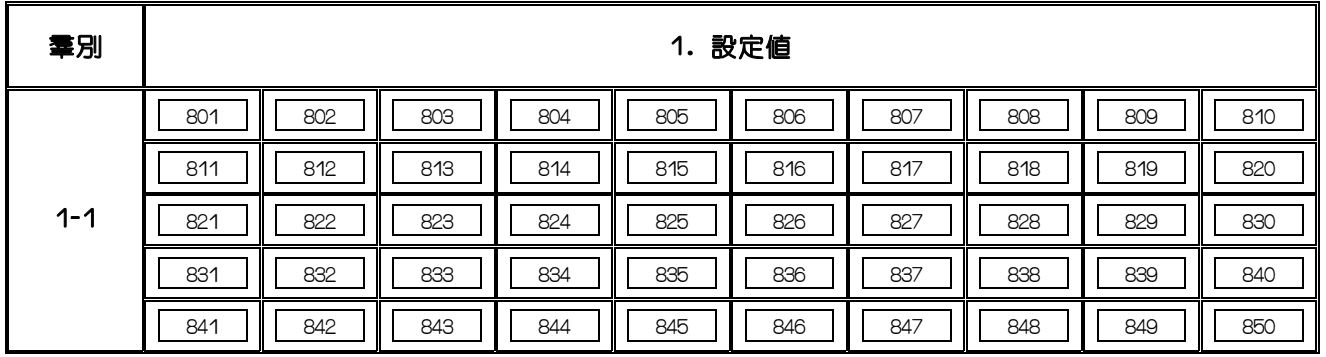

儲存 取消

說 明:

1.系統共有 8 個外線群(CPU2)/ 20 個外線群(CPU4 以上)可輸入外線號碼,未使用的位置請輸入 000,此功能用於按〔0〕或〔9〕取外線重撥.記憶重撥.簡碼速撥,系統會自動從屬於該分機 所擁 有的外線羣中取一 空閒的外線,供分機使用。

2.配合 MODE:41-ST-04

3.每一群最多可輸入 255 個外線(51 個/每頁)

### Program 37-tk-ip : 外線閉鎖設定---------------------外線相關設定

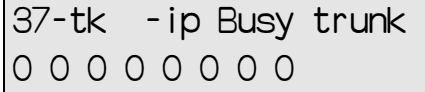

tk=外線號碼(參考 Mode:21 例:801-8XX),IP=閃動方塊位置(01-08) 系統預設值

PC WEB 顯示畫面 37: 外線閉鎖設定

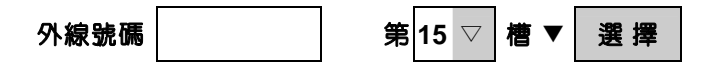

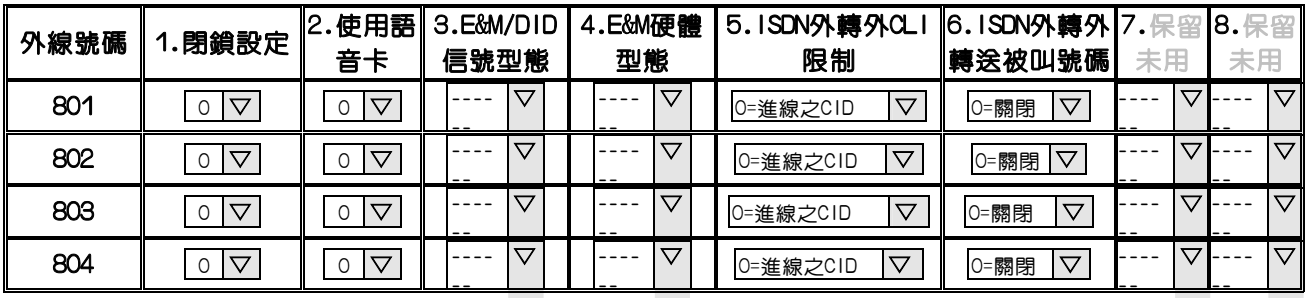

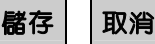

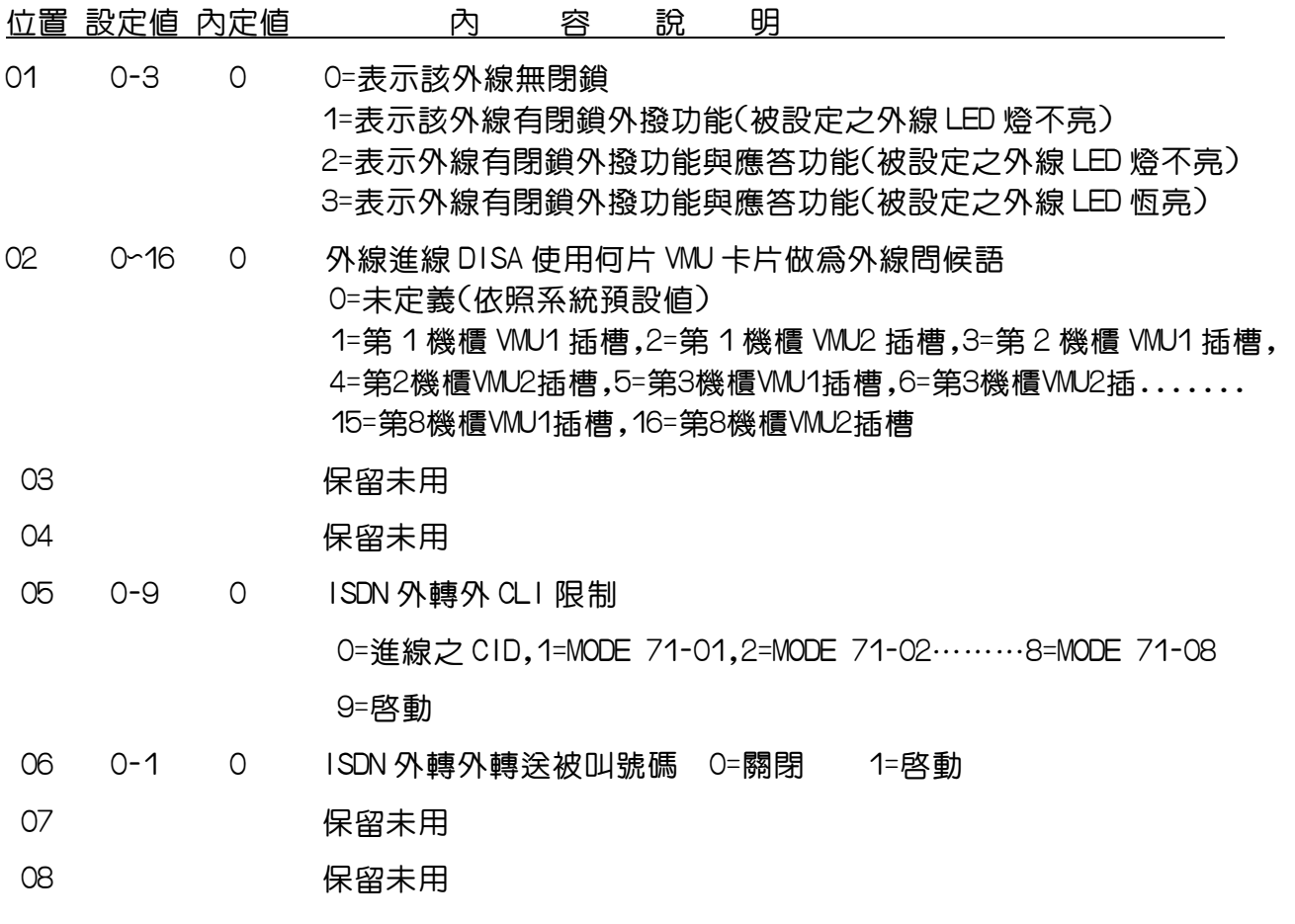

### Program 38-gp-ip : 特別外線分群--------------------外線相關設定

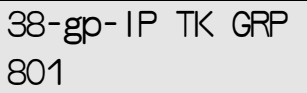

gp=群別(01-08 for CPU2)/(01-20 for CPU4以上),IP=01-255(最大) 外線號碼

PC WEB 顯示畫面 28: 特別外線分羣

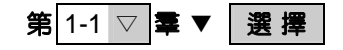

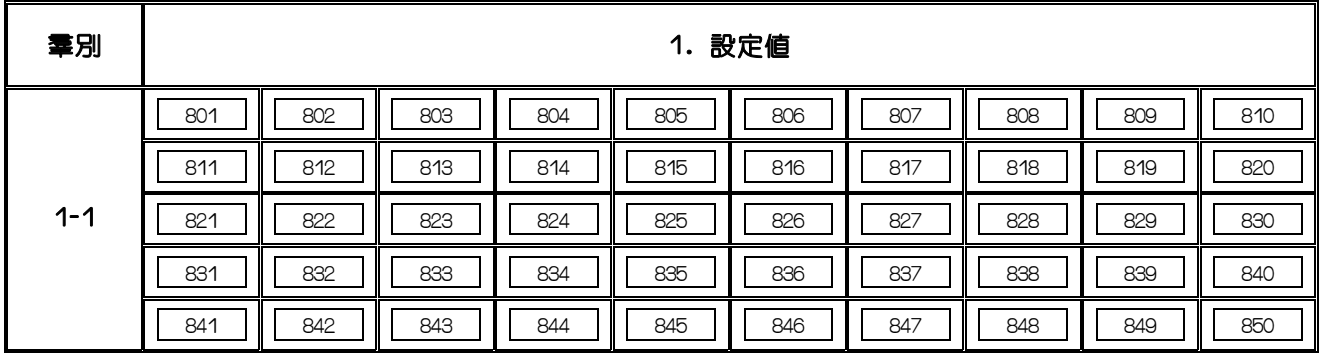

### 儲存 取消

說 明:

- 1. 系統共有 8 個特別外線羣(CPU2)/ 20 個特別外線羣(CPU4 以上)可輸入外線號碼,未使用的位置 請輸入 000,此功能必需配合 MODE:46-ST-01 分機設定使用特別外線分羣使用,若分機設定使 用特別外線,則分機撥內線〔87〕(參考 Mode:22 FN-64 設定値),系統會自動尋找此特別外線羣之 外線供使用。
- 2. 如系統同時接有一般外線及 PABX 時,配合此功能可以用兩種方式抓取不同性質之外線。
- 3.每一群最多可輸入 255 個外線(51 個/每頁)

Program 39 : ACP 感測器設定--------------------------ACP相關設定

PC WEB 顯示畫面

#### 39: 感測器設定

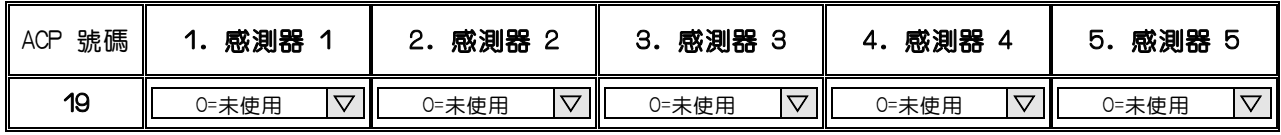

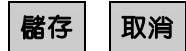

說 明:此功能最主要是設定ACP內含感測器之功能

1.ACP號碼:當系統有安裝ACP時會自動在此列出其號碼,

參考設定Mode:21可改變ACP號碼

- 2.感測器1:ACP-RFID,ACP/S,皆僅擁有一組感測器,其功能在此位置設定有7種狀態設定
	- 0 = 未使用
	- 1 = 火警警報,Normal Opened:當感測器形成閉迴路時啟動火警警報,所有話機振鈴,

總機可撥內線〝777〞取消所有話機振鈴

- 9 = 火警警報,Normal Closed:當感測器形成開迴路時啓動火警警報,所有話機振鈴, 總機可撥內線〝777〞取消所有話機振鈴
- 2 = 休息時間,Normal Opened:當感測器形成閉迴路時啟動警報,所有話機振鈴, 感測器恢復開迴路時,話機即停止振鈴
- 10 = 休息時間,Normal Closed:當感測器形成開迴路時啟動警報,所有話機振鈴, 感測器恢復閉迴路時,話機卽停止振鈴
- 3 = 門開關感應,Normal Opened:當感測器形成閉迴路時啟動警報,"門禁指示燈"出現紅燈快 閃感測器恢復閉迴路時,"門禁指示燈"熄滅
- 11 = 門開關感應,Normal Closed:當感測器形成開迴路時啟動警報,"門禁指示燈"出現紅燈 快閃感測器恢復閉迴路時,"門禁指示燈"熄滅

註"門禁指示燈":即是ACP被安排在話機DSS鍵上之所在位置,參考設定:Mode:07,Mode:41-ST-02

3.感測器 2 ~ 5:保留未用

### Program 40-st-IP : 內線等級一之設定----------------分機相關設定

40-st-IP STCOS 1 1 0 0 0 0 0 00

st = 分機號碼.(1-8 碼). IP =閃動方塊位置(01-08) 系統預設值

PC WEB 顯示畫面 20: 內線等級一之設定

分機號碼 │ 第 │ 第 <mark>10 ▽ │ 槽 ▼</mark> │ 選 擇

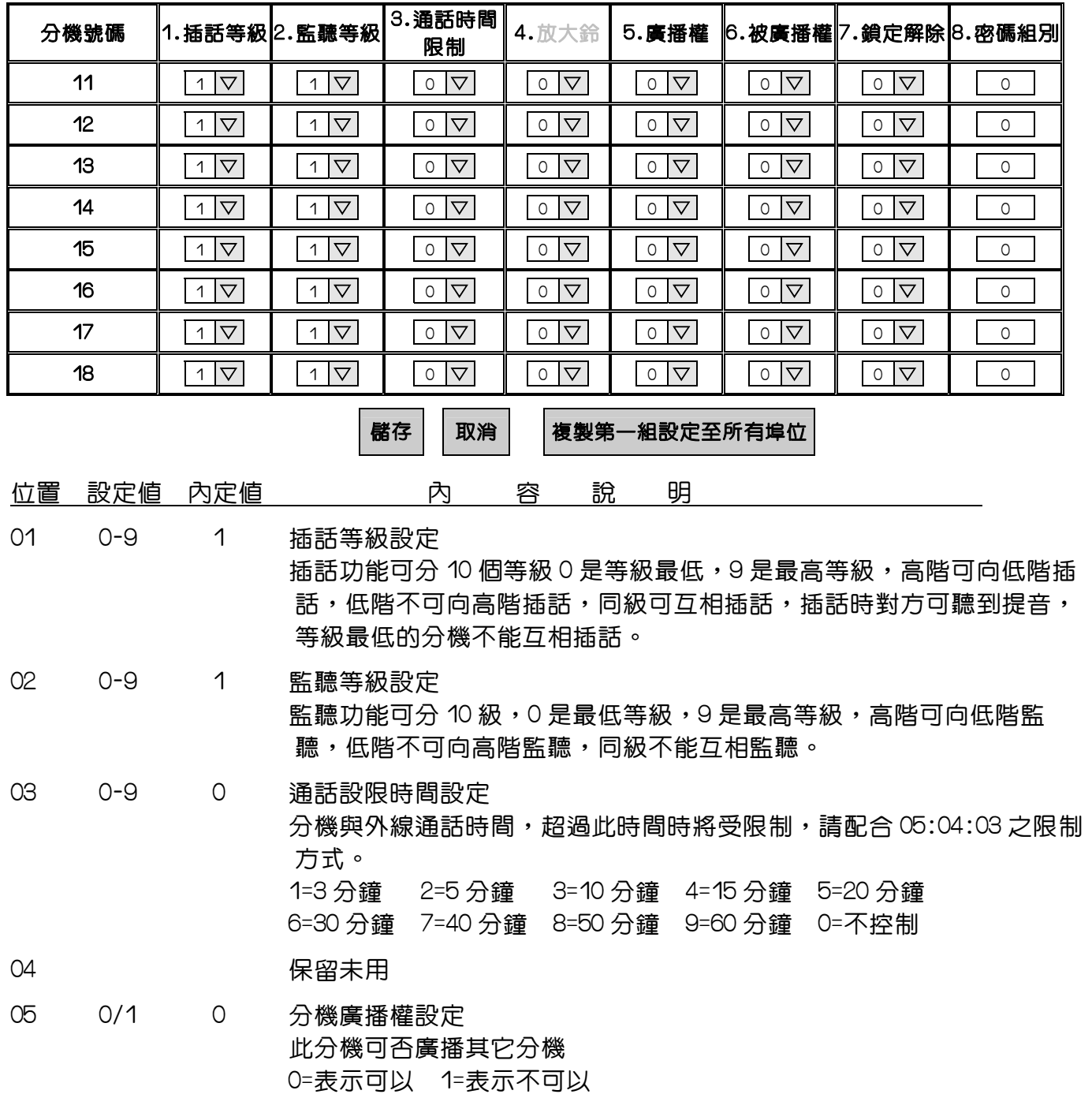

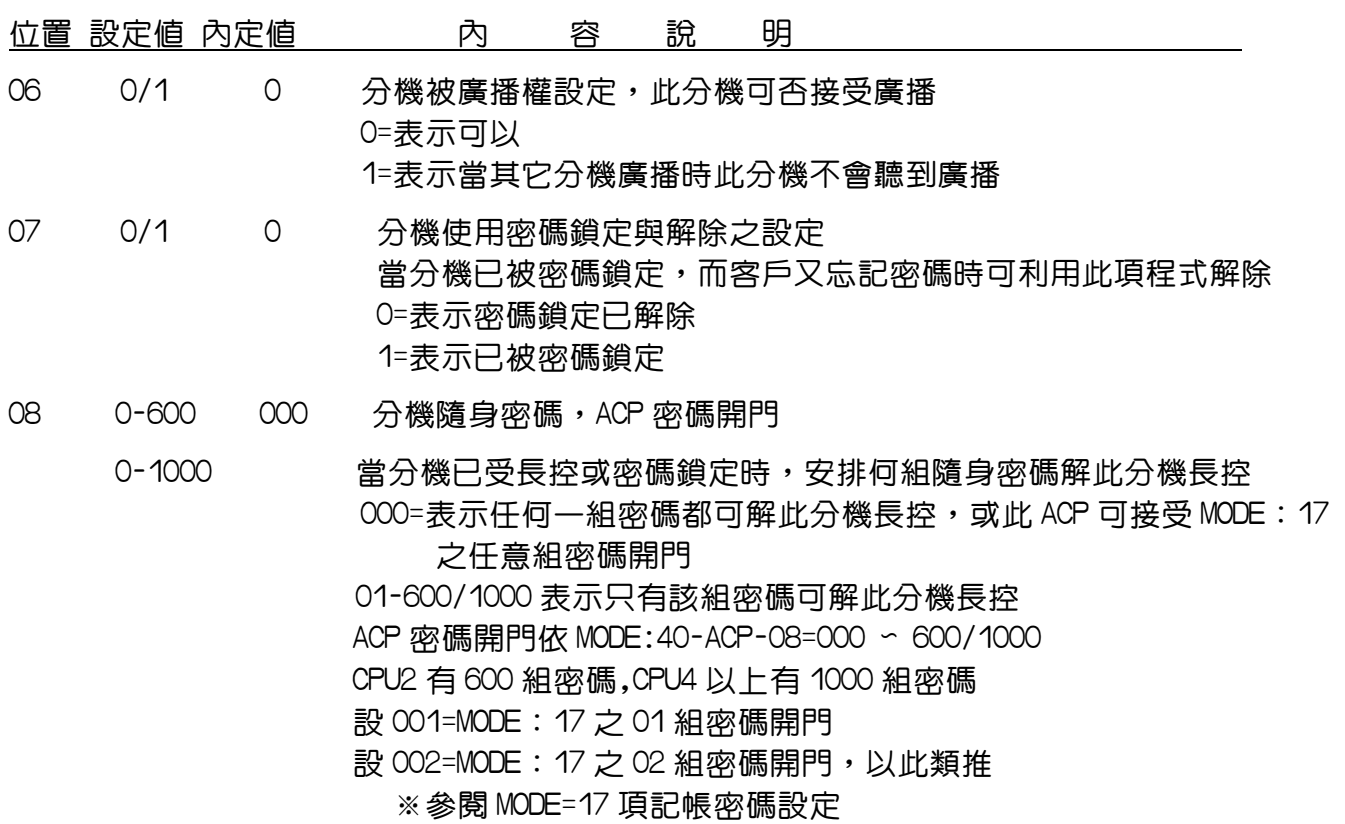

### Program 41-st-IP : 內線等級二之設定-----------------分機相關設定

41-st-IP STSPE 1 2 0 1 0 0 csn

st = 分機號碼.(1-8 碼). IP =閃動方塊位置(01-07) 系統預設值

PC WEB 顯示畫面 2000 2000 201: 內線等級二之設定

分機號碼 │ 第 │ 第 <mark>10 ▽ │槽 ▼</mark> │ 選 擇

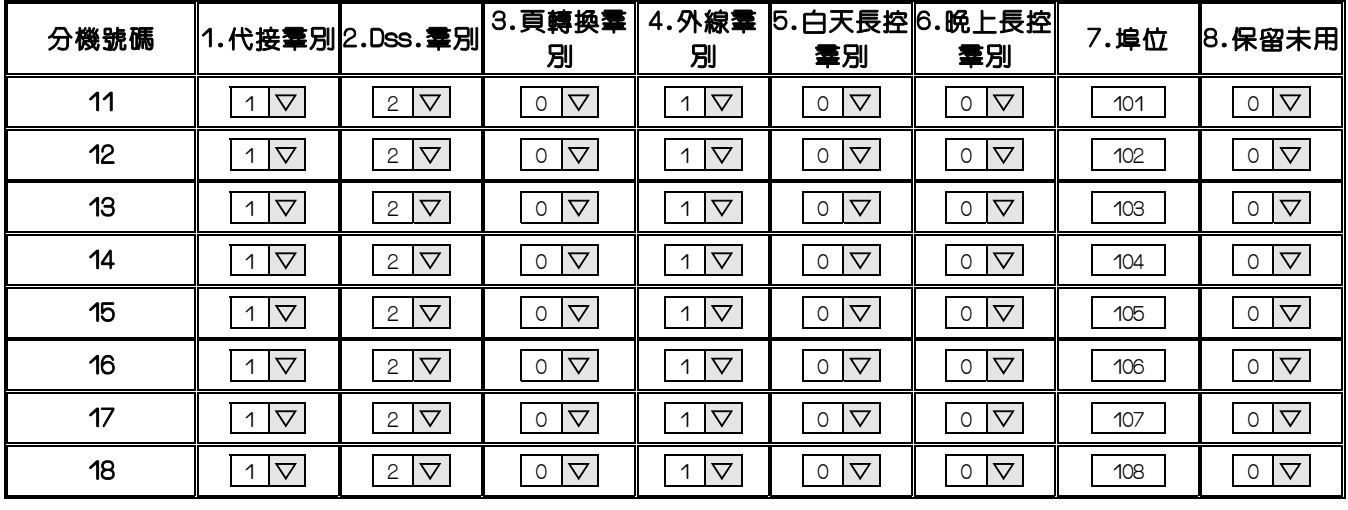

■ 橘存 | | 取消 | | 複製第一組設定至所有埠位

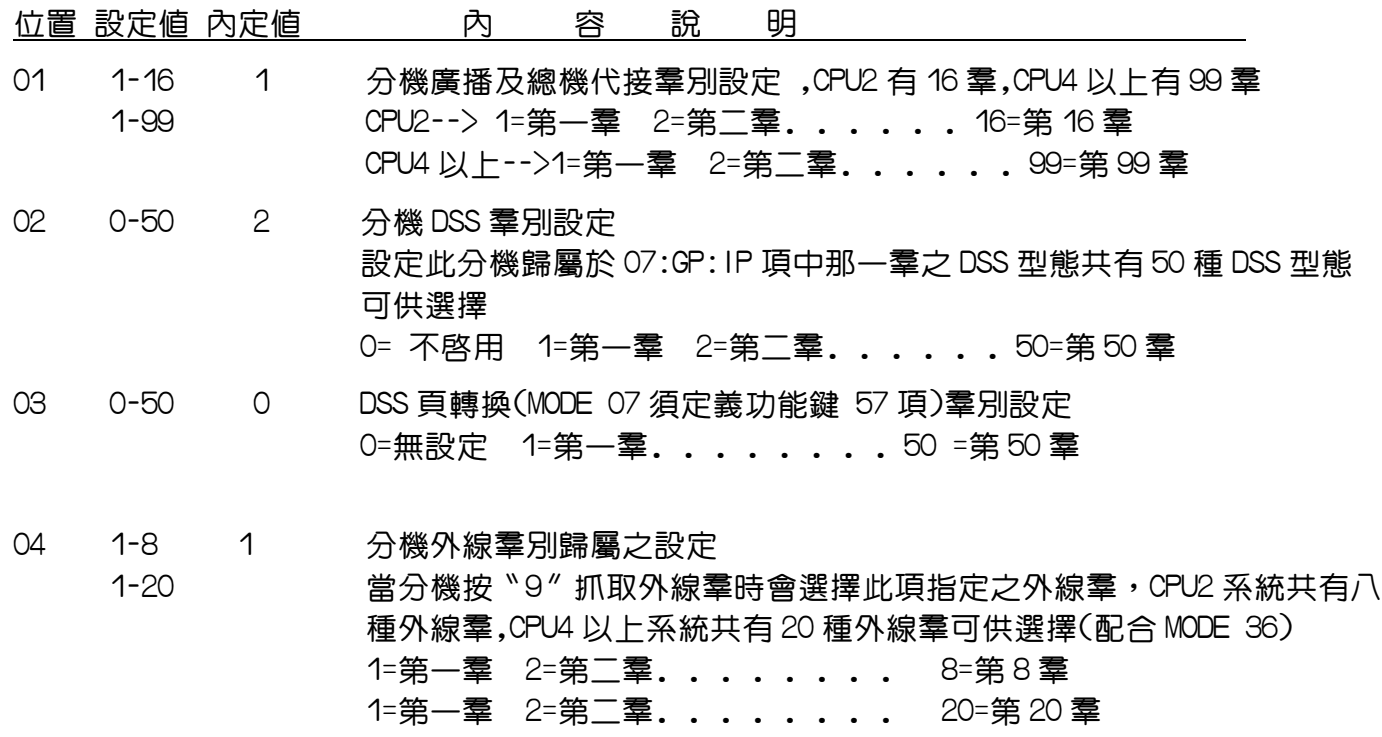

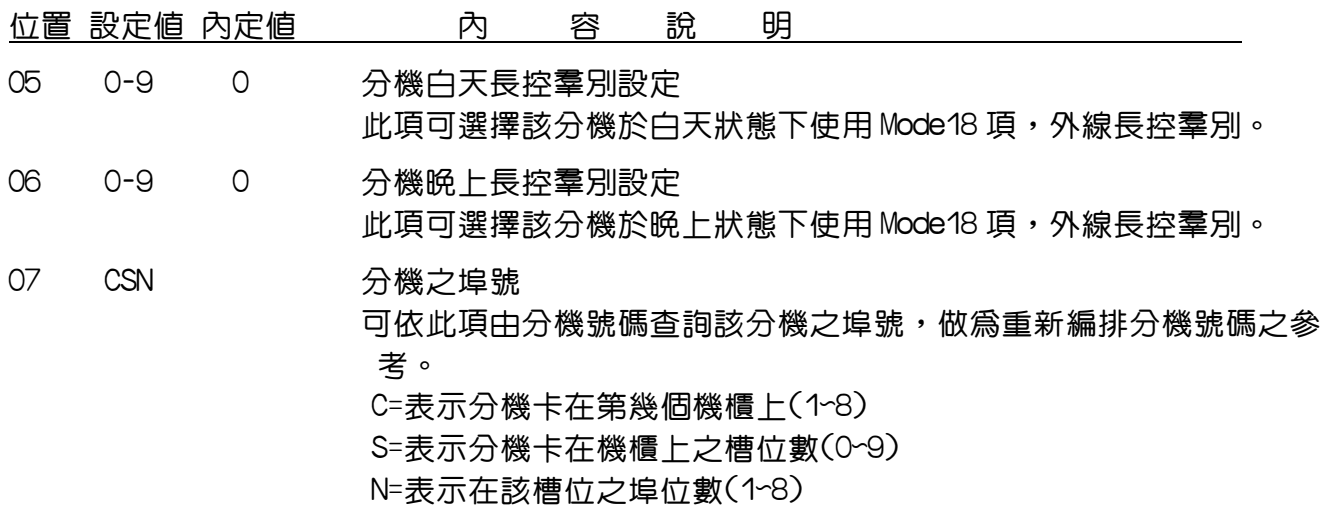

#### Program 42-st-IP : 個人簡碼分配設定-----------------分機相關設定

42-st-IP SPD-T b1 b2

st = 分機號碼. (1-8 碼) IP =閃動方塊位置(01-02) 每個分機最多擁有2個區塊

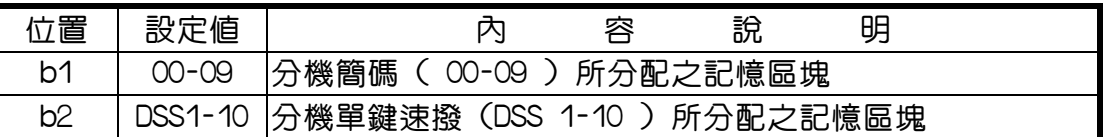

PC WEB 顯示畫面

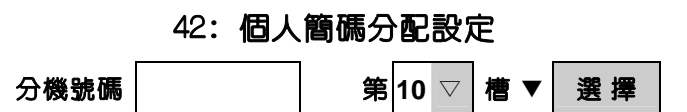

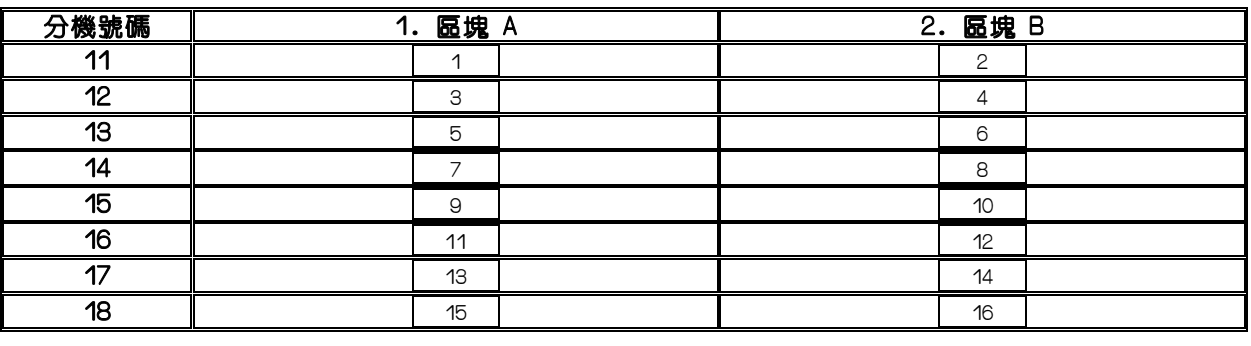

儲存 取消

說 明:

此項功能是分配個人簡碼所使用之記憶區塊,最多有 CPU2 有 180 組, CPU4 以上有 255 組,區塊可 用。

- 1.不使用簡碼的分機可輸入〝00〞或空白。
- 2. 在設定個人簡碼前,先確定此個人簡碼之記憶區塊是否已分配。
- 3.同一記憶區塊可供數支分機使用,每一區可容納 10 組簡碼。
- 4.01項區塊供各分機之簡碼速撥使用,02項區塊供各分機之單鍵速撥使用。
- 5.個人簡碼組數參考 05-04-06 如下表。

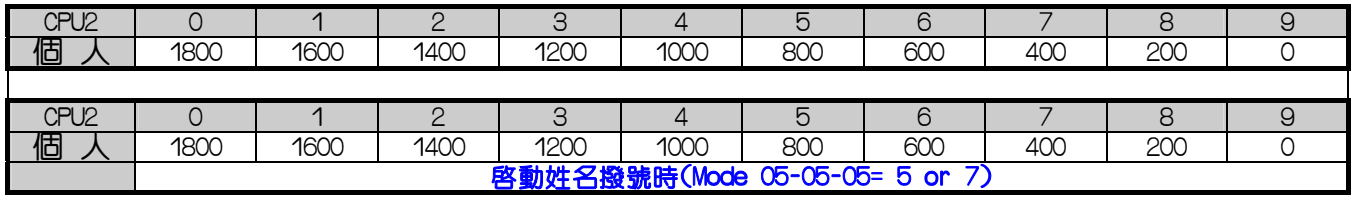

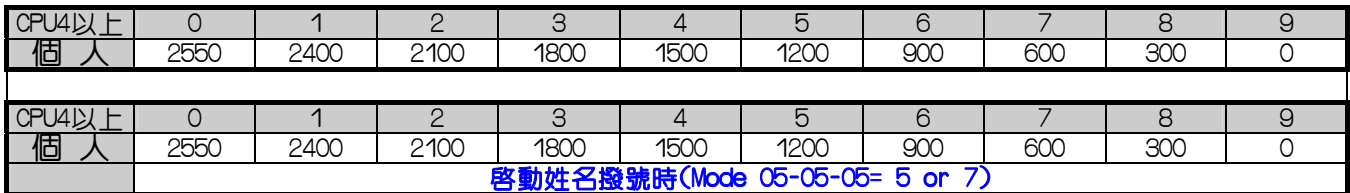

### Program 44-st-IP : 內線等級三之設定-----------------分機相關設定

44-st-IP STCOS 0 0 0 0 0 0 0 0

|st = 分機號碼.(1-8 碼). IP =閃動方塊位置(01-07) 系統預設値

PC WEB 顯示畫面 44: 內線等級三之設定

第 10 ▽ 槽 ▼ 差 選 擇

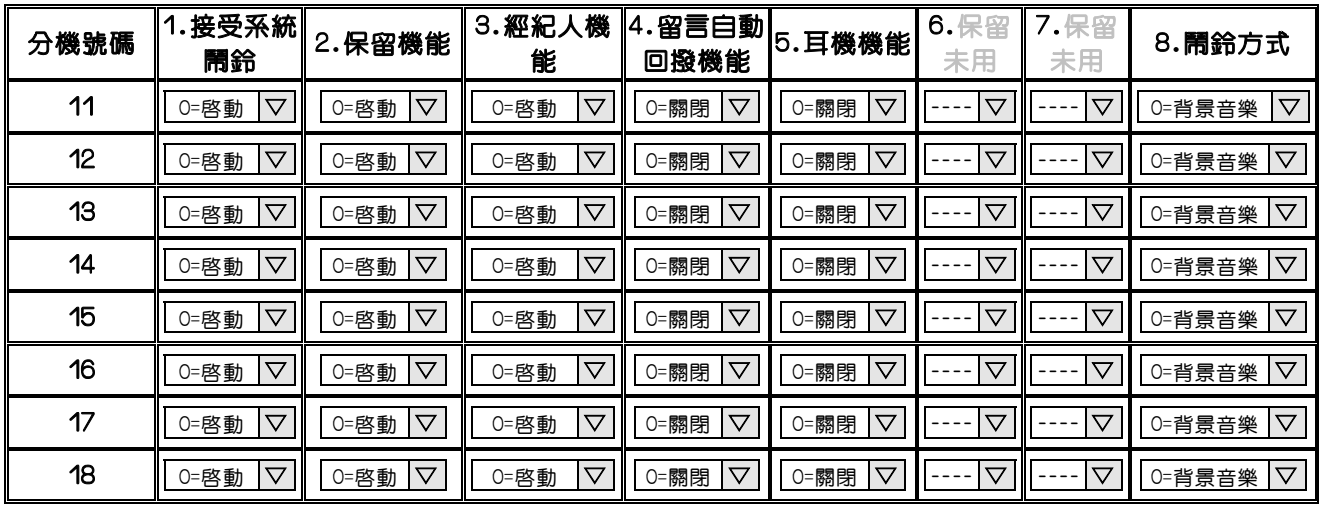

■ 儲存 | | 取消 | | 複製第一組設定至所有埠位

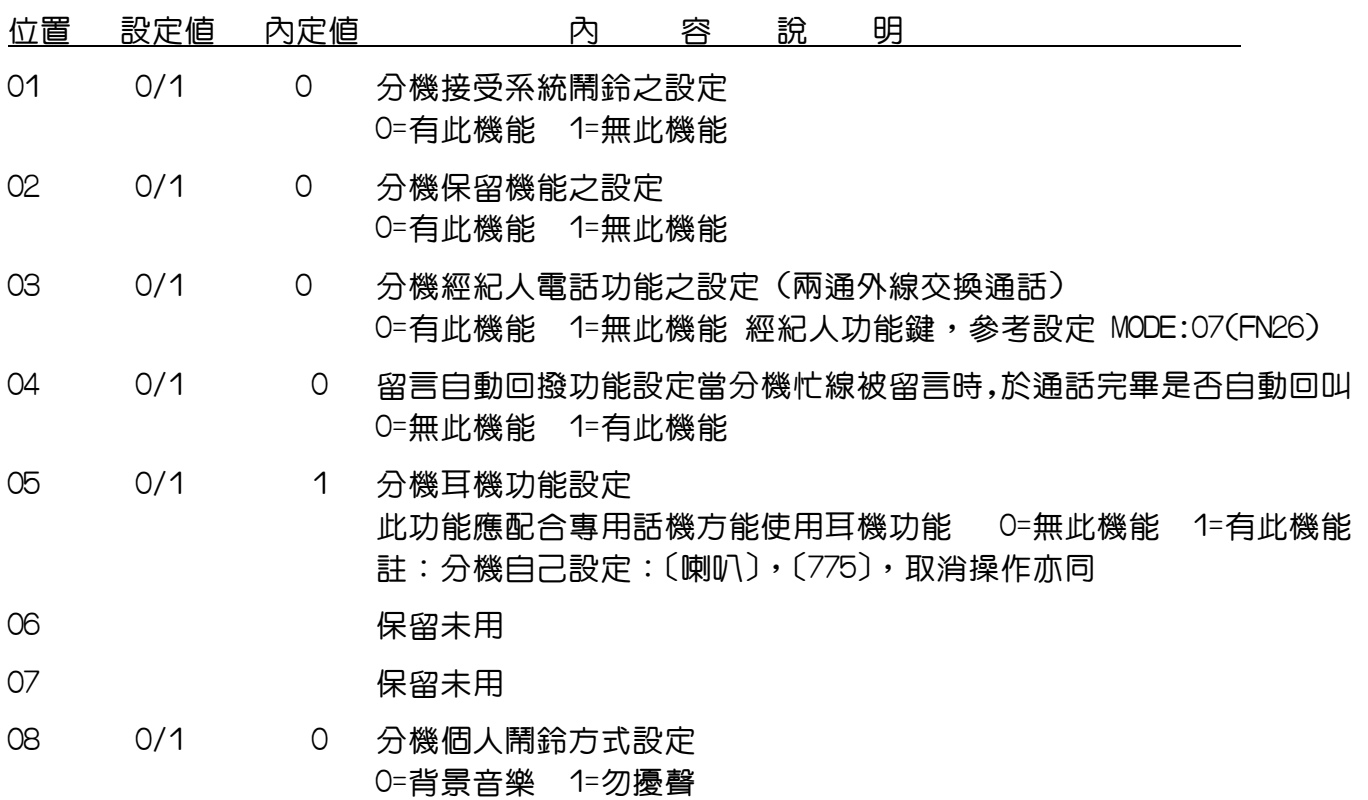

### Program 45-st-IP : 內線等級四之設定-----------------分機相關設定

45-st-IP STCOS 0 0 0 0 0 0 0 0

st = 分機號碼.(1-8 碼). IP =閃動方塊位置(01-07) 系統預設值

PC WEB 顯示畫面 2000 2000 2000 45: 內線等級四之設定

分機號碼 │ 第 <mark>10 ▽ 槽 ▼</mark> 選 擇

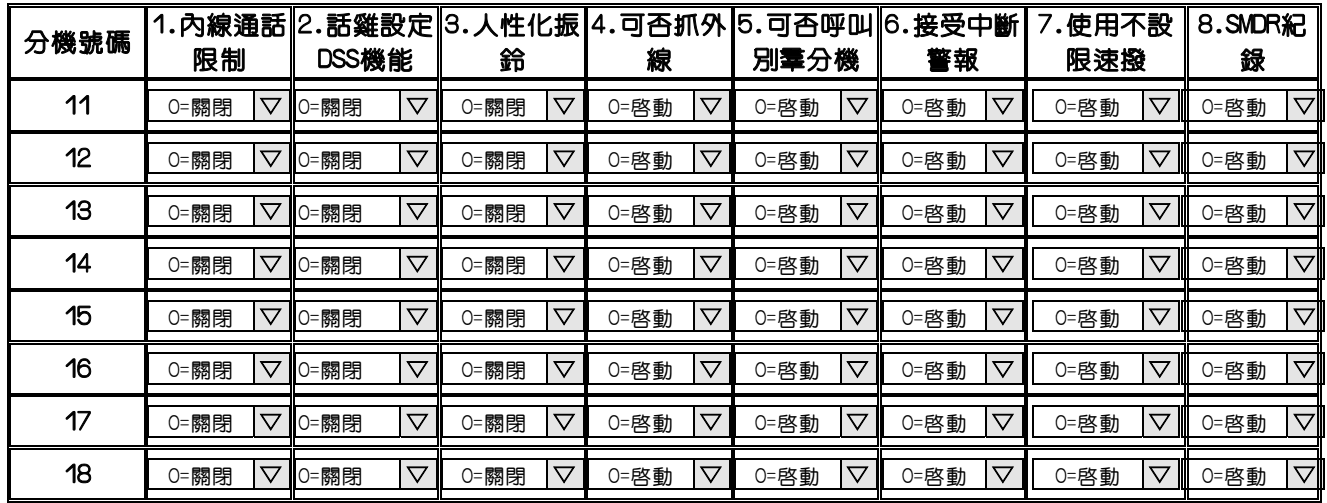

■ 橘存 | 取消 | 複製第一組設定至所有埠位

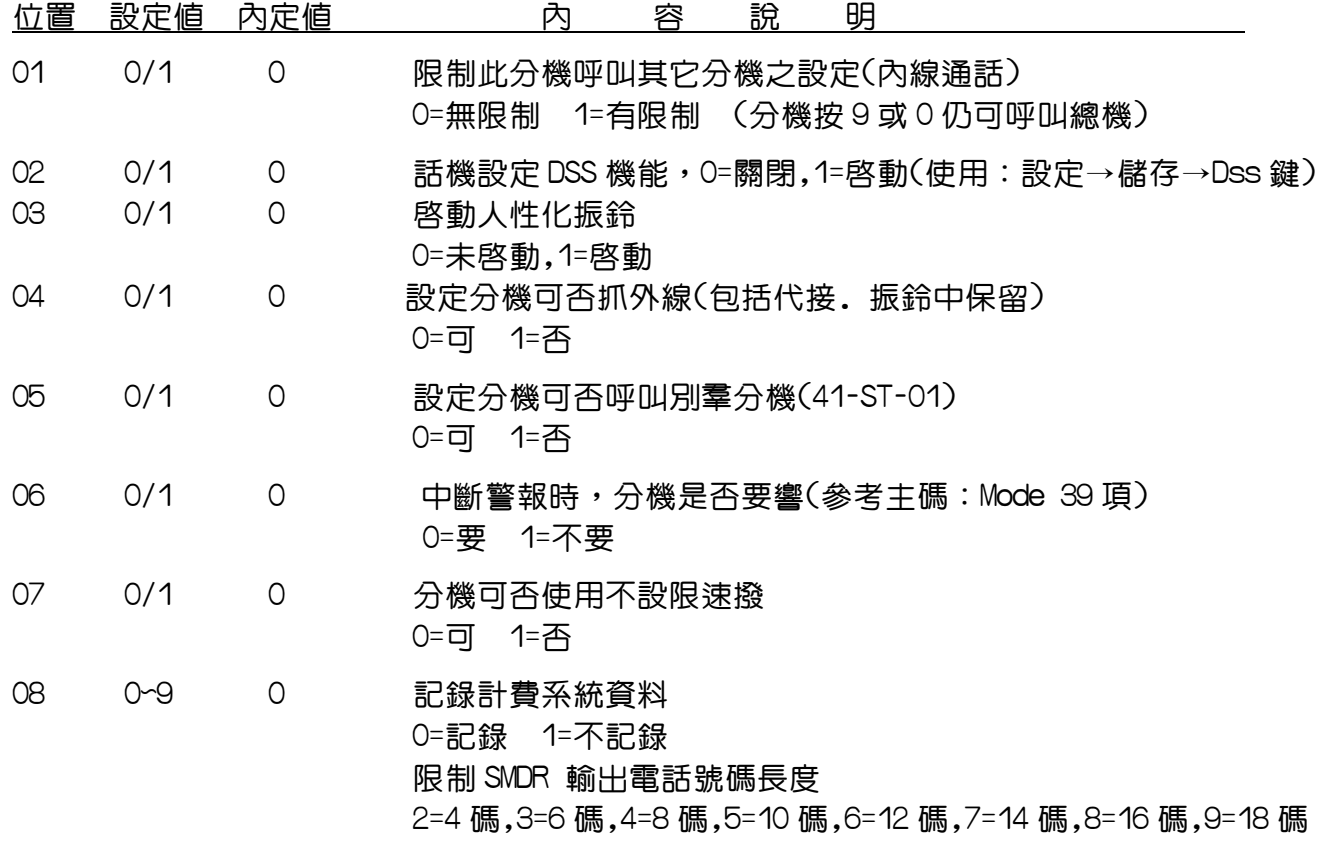

Program 46-st-IP : 內線等級五之設定-----------------分機相關設定

46-st-IP STCOS 0 0 0 0 0 0 0 0

|st = 分機號碼.(1-8 碼). IP =閃動方塊位置(01-07) 系統預設值

PC WEB 顯示畫面 46: 內線等級五之設定

分機號碼 第 **10** ▽ 槽 ▼ 選 擇

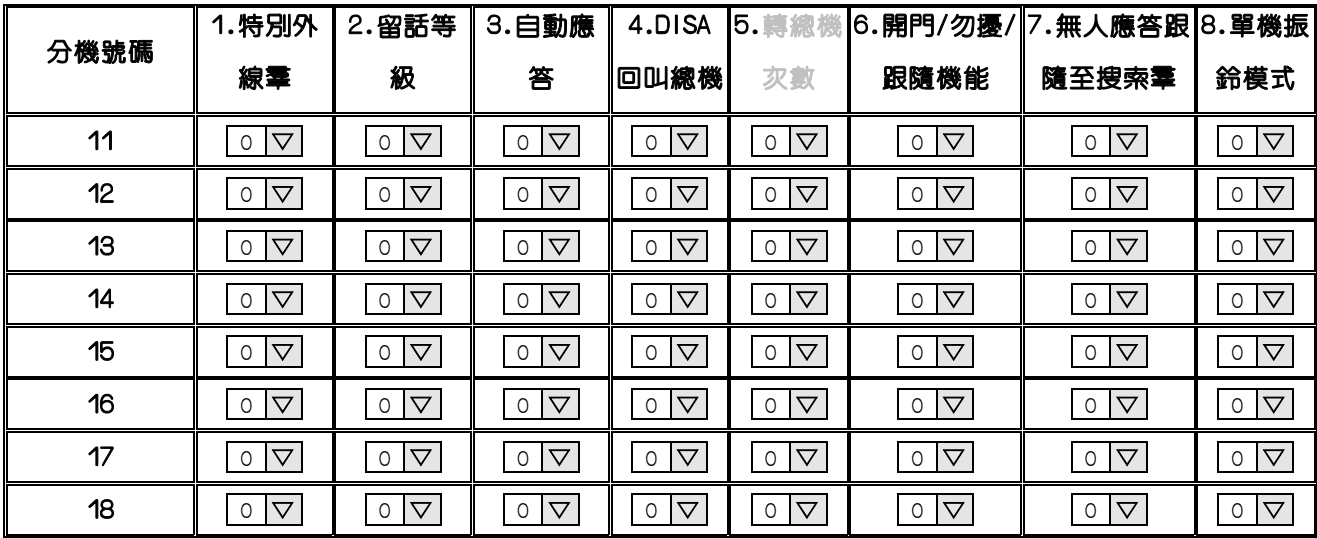

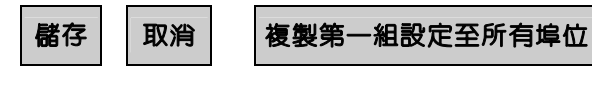

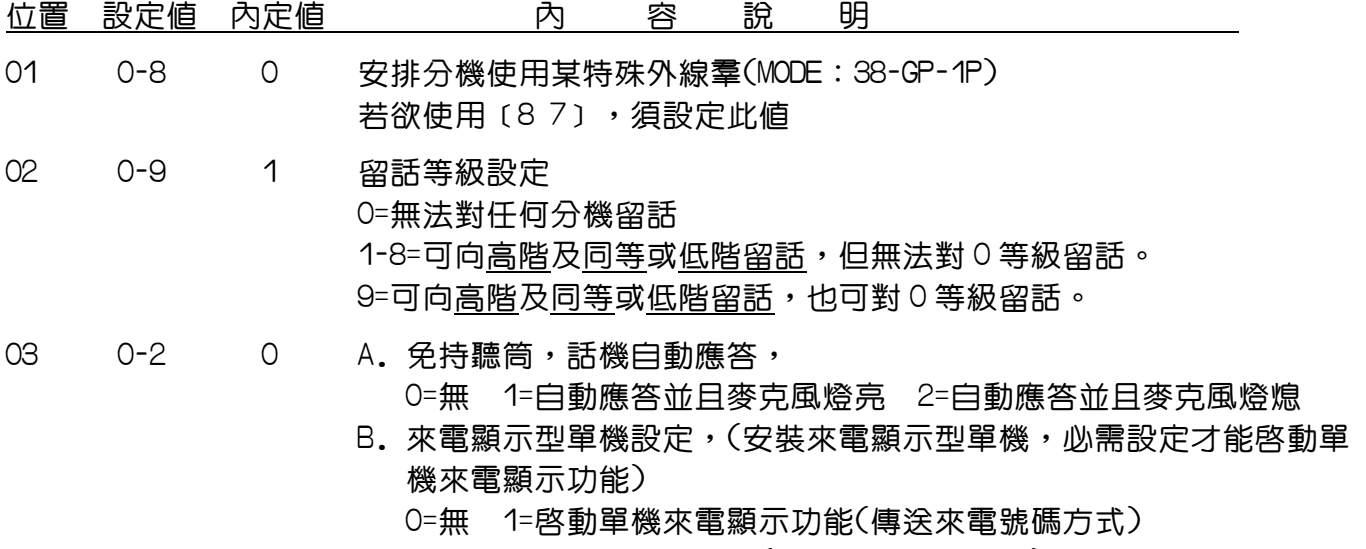

2=啟動單機來電顯示功能(傳送來電姓名方式),國外用

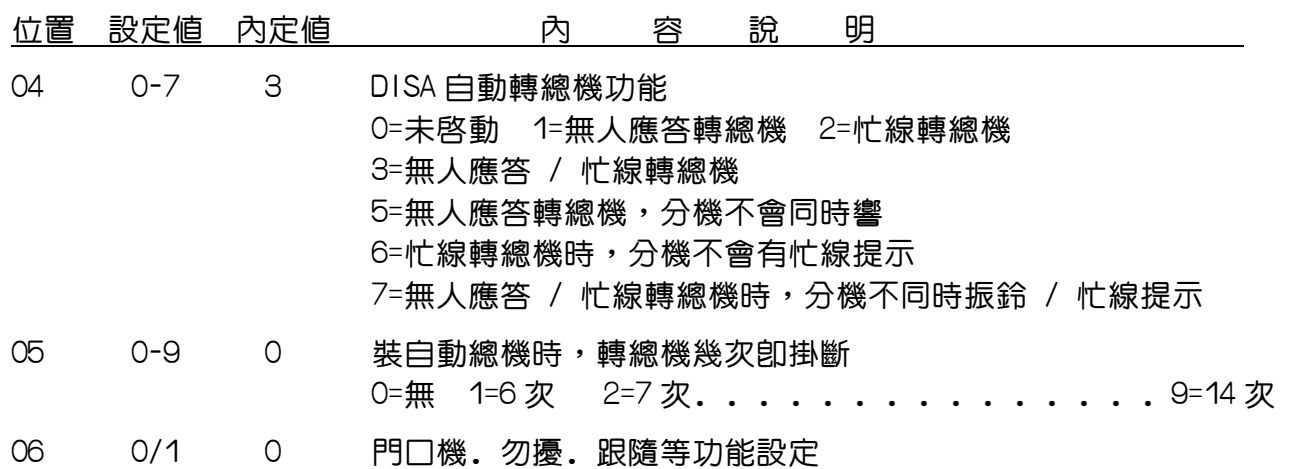

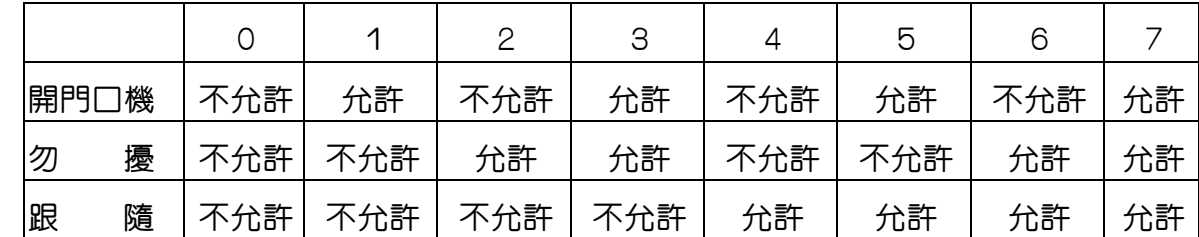

07 0-9 0 安排分機跟隨至那一羣搜索羣(分機無人應答時)

0=不啟動

 1=安排跟隨至第 一 搜索群 2=安排跟隨至第 二 搜索群  $\{$ 

9=安排跟隨至第 九 搜索羣

08 0-2 0 單機振鈴模式設定(搭配外掛式語音信箱,修改單機振鈴方式) 0=不變,1=依外線振鈴方式,2=依內線振鈴方式,(無論內/外線呼叫) Program 47-st : 熱線功能---------------------------分機相關設定

#### 內線熱線

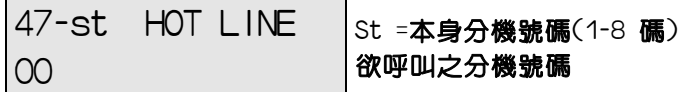

#### 外線熱線

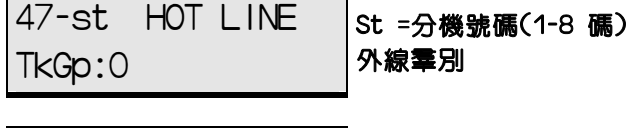

47-st HOT LINE SPD:100 St=分機號碼(1-8碼) 系統速撥代碼(100-XXXX)

PC WEB 顯示畫面

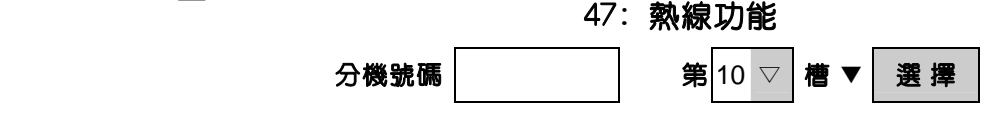

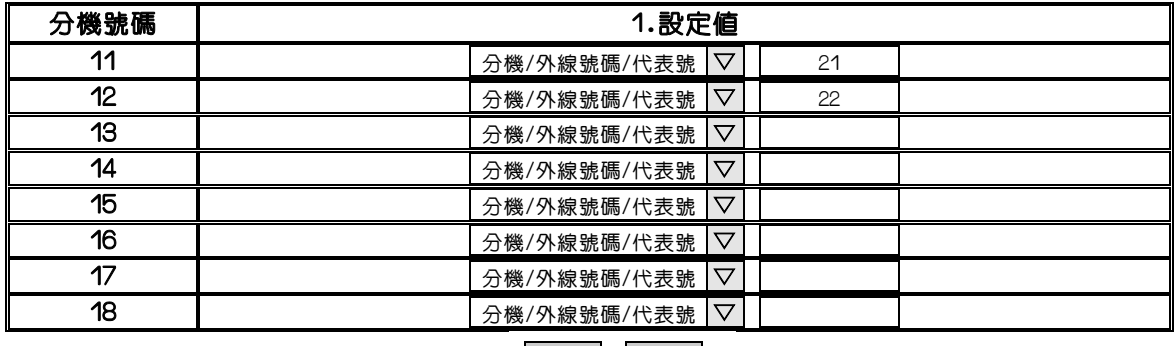

儲存 | 取消 |

說 明:此功能主要設定分機取聽筒會直撥簡碼速撥之設定電話號碼或內線之設定分機號碼 (熱線機能)

取聽筒會直撥簡碼速撥之設定電話號碼或內線之設定分機號碼

- 1. 空白表示未設定, 21為分機11設定熱線呼叫之分機
- 2. 按〝麥克〞鍵可切換內線,速撥碼或外線羣

3. 例:設定如下:

內線熱線

47-104-HOT LINE

100

※表示﹝104﹞分機一取聽筒即呼叫分機﹝100﹞

外線熱線

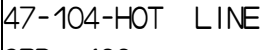

 $|$ SPD: 100

※表示﹝104﹞分機一取聽筒即呼叫[速撥100]之電話號碼

### Program 50-st-IP : 內線等級六之設定----------------分機相關設定

50-st-IP STCOS 0 0 0 0 0 0 0 0

st = 分機號碼 (1-8 碼) IP =閃動方塊位置(01-08) 系統預設值

PC WEB 顯示畫面<br>  $50:$  內線等級六之設定<br>  $\theta$ <br>  $\theta$ 機號碼

第 10 ▽ 槽 ▼ 選 擇

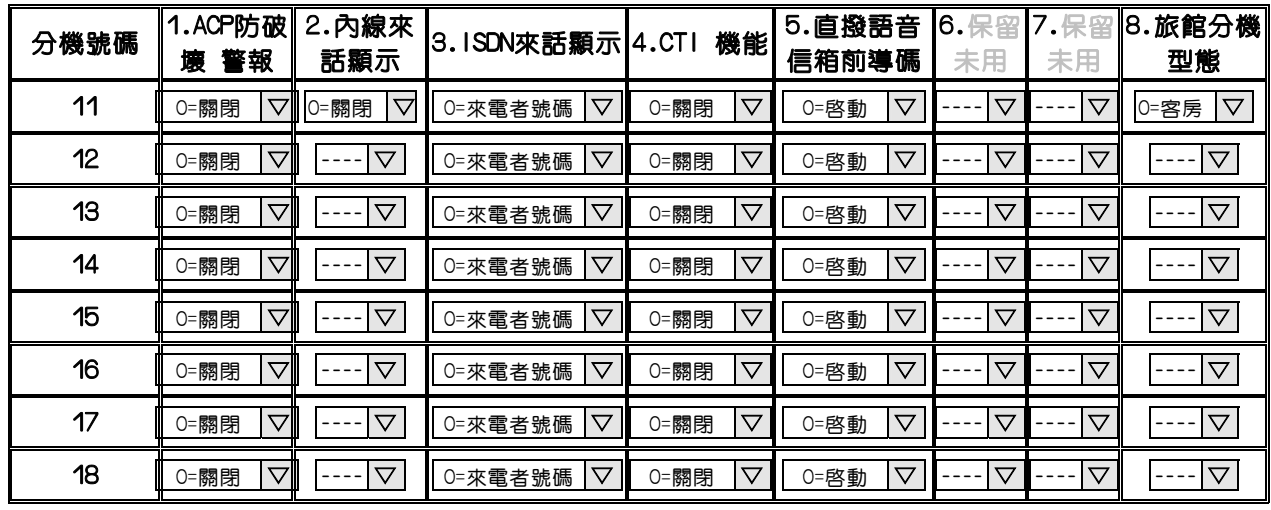

■ 橘存 | | 取消 | | 複製第一組設定至所有埠位

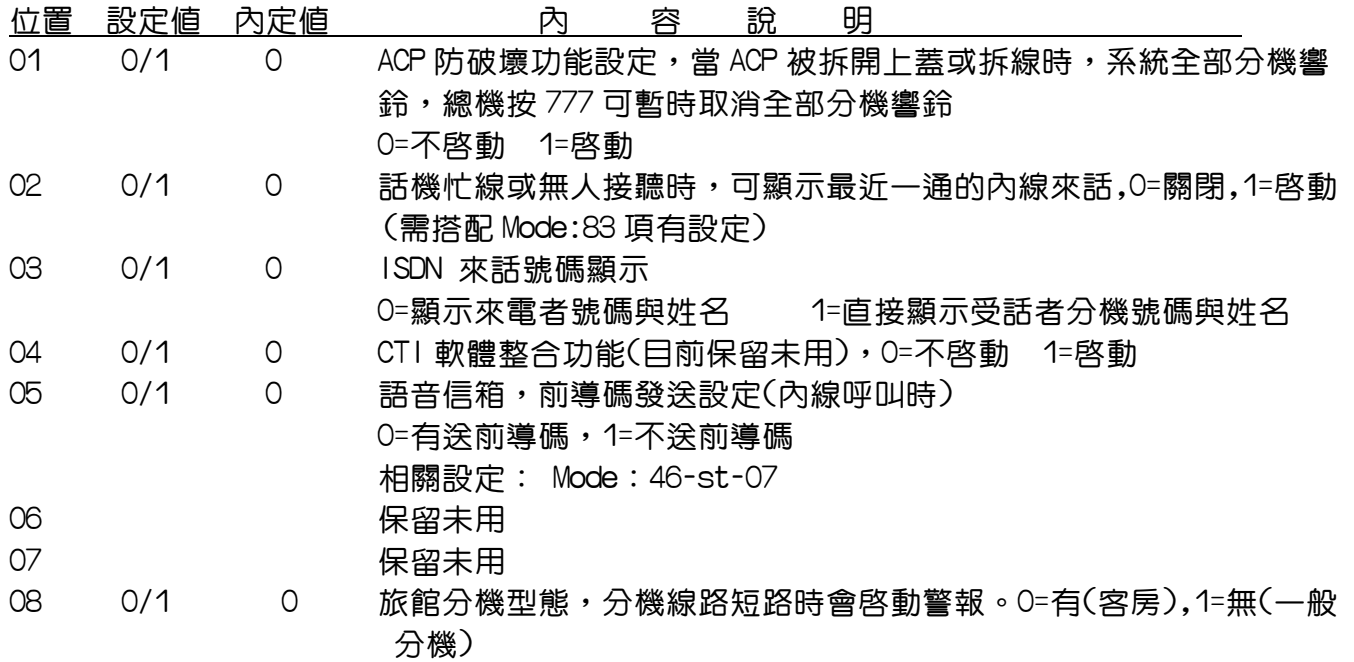

#### Program (51 to 59)-code : 不設限電話 1~9------------長控相關設定

51-code-01 Allow ------------

code = code no 01-16 設定電話號碼(最長12碼)

PC WEB 顯示畫面

51~59: 不設限電話 1~9

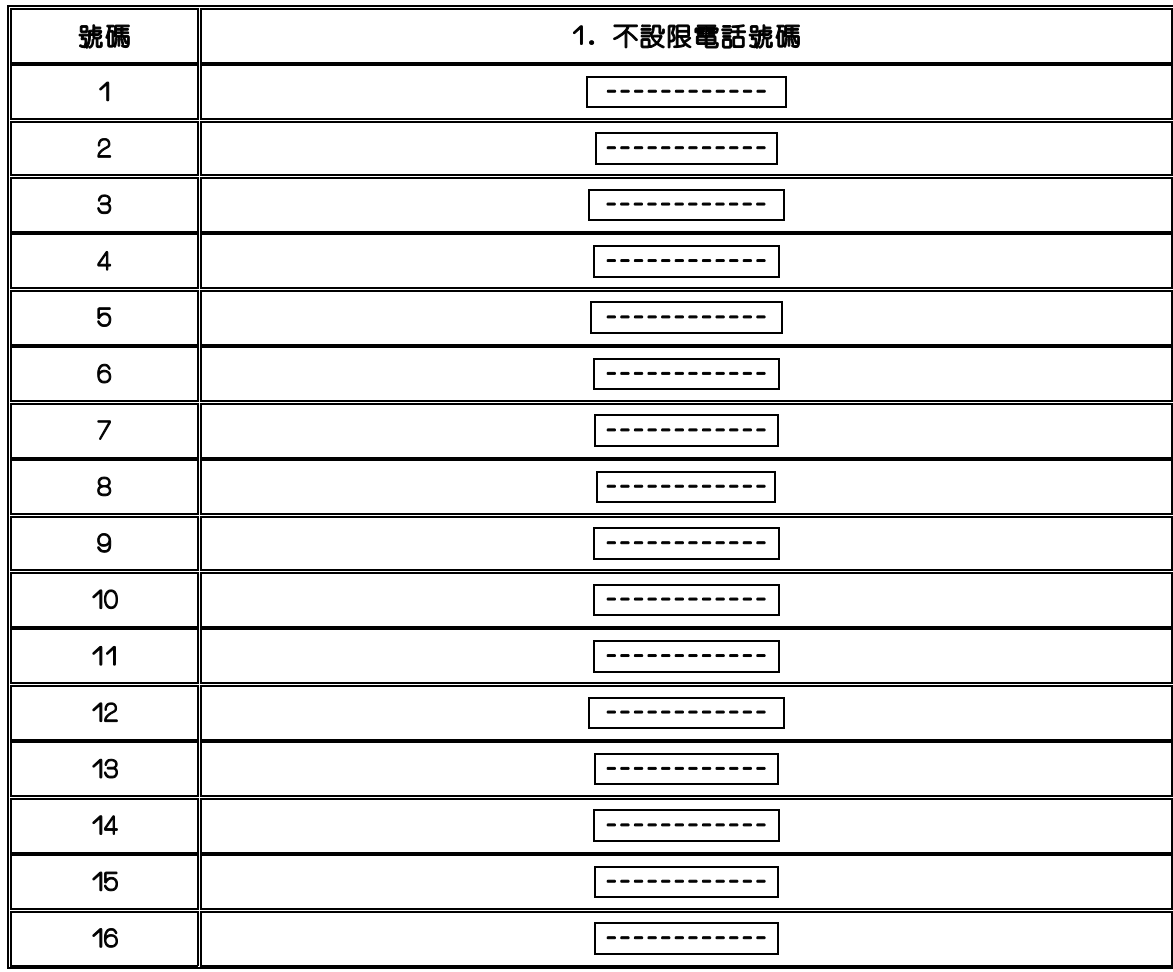

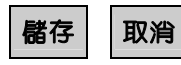

#### 說 明:

1. 長途控制等級設定

MODE:51 不設限電話有 16 組 MODE:52 不設限電話有 16 組 MODE:53 不設限電話有 16 組 MODE:54 不設限電話有 16 組 MODE:55 不設限電話有 16 組 MODE:56 不設限電話有 16 組 MODE:57 不設限電話有 16 組 MODE:58 不設限電話有 16 組 MODE:59 不設限電話有 16 組

- 2. 此功能與MODE:18配合使用
- 3. 執行長控時系統先參考 MODE:41-NN-05/06 分機長控等級再依設定 等級參考 MODE:18-PP 的次碼(PP),在判斷 MODE:6P 若設定 有〝d〞將繼續判斷 MODE:5P 若 MODE:6P 設定資料 有〝一〞 將不再判斷立即斷。
- 4. 設定資料的功能鍵如下:

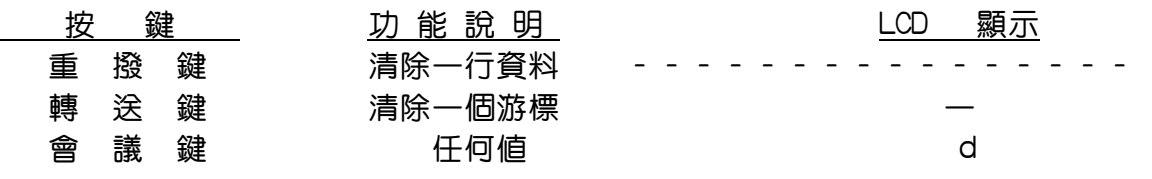

5. 在Mode 61.62.63.65.66 項中內定值為:dddddddd 在Mode 51.52.53.55.56.57.58.59 項中內定值為:-----------

### Program (61 to 66)-code : 設限電話 1~6--------------長控相關設定

61-code-01 Restrict dddddddddddddddd arial a gospf ym arial a gospf ym arial arial arial arial arial arial arial arial arial arial arial arial arial arial arial arial arial arial arial arial arial arial arial arial arial arial arial arial ari

Code =  $code$  no  $01-16$ 設定電話號碼(最長12碼)

PC WEB 顯示畫面

61~66: 設限電話 1~6

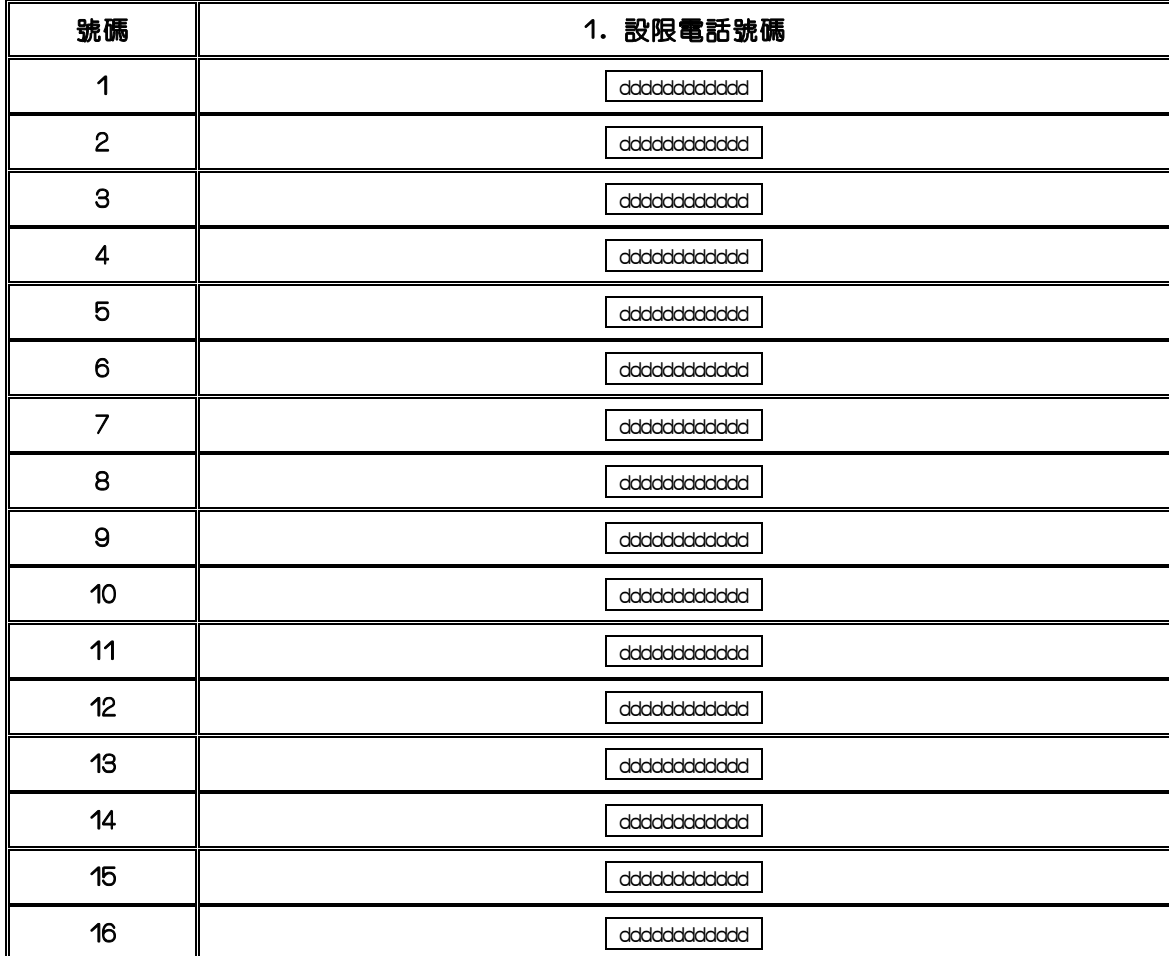

儲存 取消

#### 說 明:

1. MODE:61 設限電話有 16 組 MODE:62 設限電話有 16 組 MODE:63 設限電話有 16 組 MODE:64 設限電話有 16 組 MODE:65 設限電話有 16 組 MODE:66 設限電話有 16 組

#### 2. 系統檢查設定內容為〝d〞,表示可為任何數字。

- 3. 系統檢查設定內容為〝一〞時,表示後面不能撥任意數字。
- 4. MODE-61,62,65,66 其內定值為〝d〞。
- 5. MODE-51,52,53,55,56,58,59 其內定值為〝-〞。

#### Program 67~69 : 搜索群相關設定----------------------系統相關設定

67-gp HUNT NO 888ddddd T

 $GP = (01 - 100$  for  $CPU2)/(01 - 255$  for  $CPU4Q +$ 搜索群代表號碼(1-8 碼) ,T:搜索型態(0-4)

68-gp-IP HUNT D 111

 GP = (01-100 for CPU2)/(01-255 for CPU4以上) IP=1-16部分機 分機號碼(1-8 碼)

69-gp-IP HUNT N 111

 GP = (01-100 for CPU2)/(01-255 for CPU4以上) IP=1-16部分機 分機號碼(1-8 碼)

PC WEB 顯示畫面

67~69: 搜索群相關設定

第 1 ▽ 筆 ▼ 選 擇

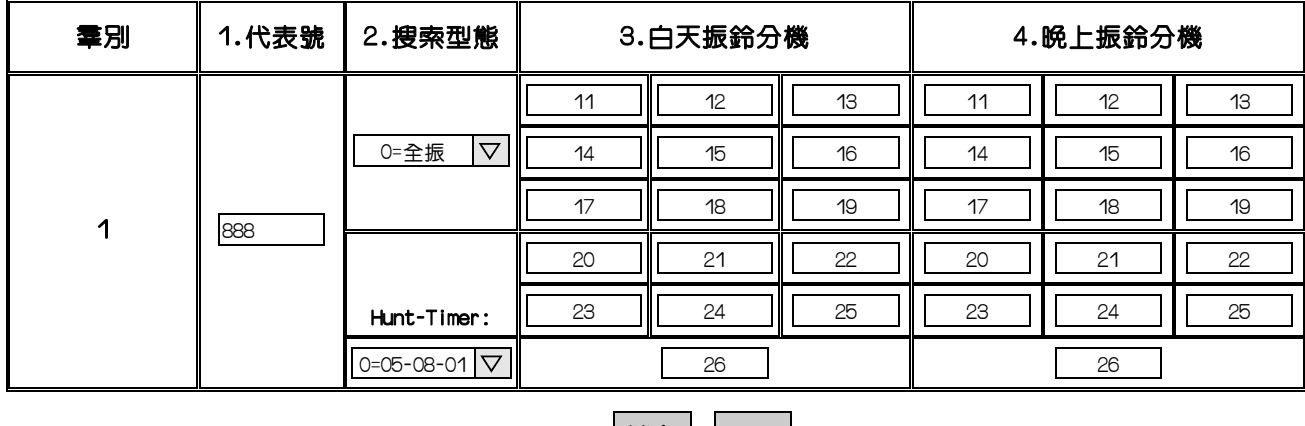

儲存 取消

說 明:此功能丰要設定搜索羣代表號,型熊,白天/晚上振鈴分機,可使用於內/外線呼叫

1.羣別:直接在 第 | 1 |羣 輸入你所想要設定的羣別;CPU2=1~100羣,CPU4以上以上=1~255羣

2.代表號:設定該搜索群之代表號碼,提供內/外線呼叫使用;範圍1-- 8碼彈性設定 註:不可與分機號碼設定相同號碼

#### 3.搜索型態:

0=全振,做內/外線呼叫時,所有被設定振鈴分機皆會振響鈴

1=順序響,做內/外線呼叫時每次都先由第一部分機振鈴,如該分機忙線, 第<sup>一</sup>支分機代爲振鈴,如忙線再找下一部........

- 2=循環響,做內/外線呼叫時,從上次內/外線呼叫時已振鈴分機的下一部分機開始尋找 , 直到找到一部分機振鈴。
- 3=自動跳號1,做內/外線呼叫時,每次都先由第一個位置響鈴,若遇忙線或無人應答時 ,會再啟動下一振鈴分機一起振鈴,間隔時間由05-08-01決定
- 4=專線,做內/外線呼叫時,所有被設定振鈴分機皆會振響鈴(目前與搜索型態:0相同)

5=自動跳號2,做內/外線呼叫時,每次都先由第一個位置響鈴,若遇忙線或無人應答時

,會啟動下一分機振鈴,第一個位置之分機不響,間隔時間由05-08-01決定

Hunt-Timer(05-08-01)振鈴分機無人應答時自動尋下一分機之時間

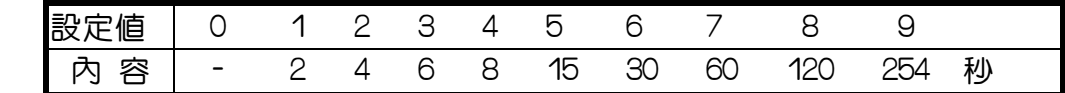

- 4.白天振鈴分機:搜索羣白天響鈴安排,最多可設定16部分機或16個搜索羣代表號 注意:被設定之分機或搜索群必須是已存在, 參考設定Mode:21
- 5.晚上振鈴分機:搜索羣晩上響鈴安排,最多可設定16部分機或16個搜索羣代表號 注意:被設定之分機或搜索群必須是已存在,參考設定Mode:21

#### 7.搜索群代表號碼之所在群別查詢方法如下:

使用技術資料之Port查詢:可同時查詢3筆資料

Technical Information

[System][Port][Data][Timer][HDLC][VMU][Back]

Number: | | | | | | | | | Select

Program 70: ISDN 介面規格設定---------------------ISDN 相關設定

PC WEB 顯示畫面

70: ISDN 介面規格設定

第 1 ▽ 頁 ▼ 選 擇

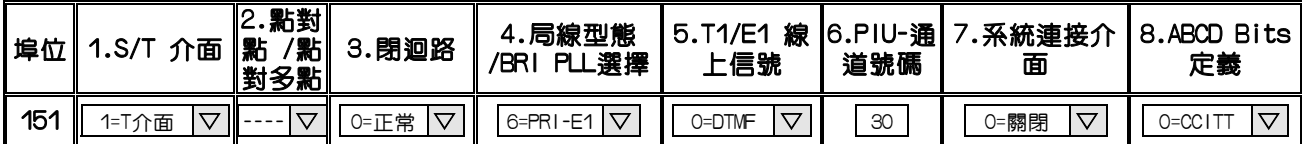

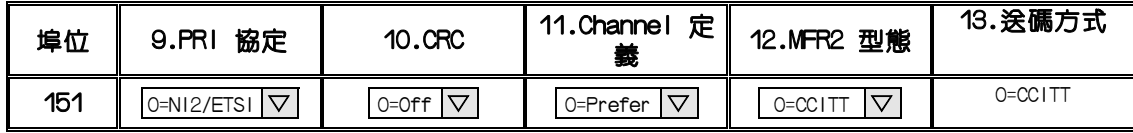

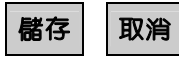

說 明:此功能主要設定ISDN介面(含TD-BRI3,TD-T1卡)之規格

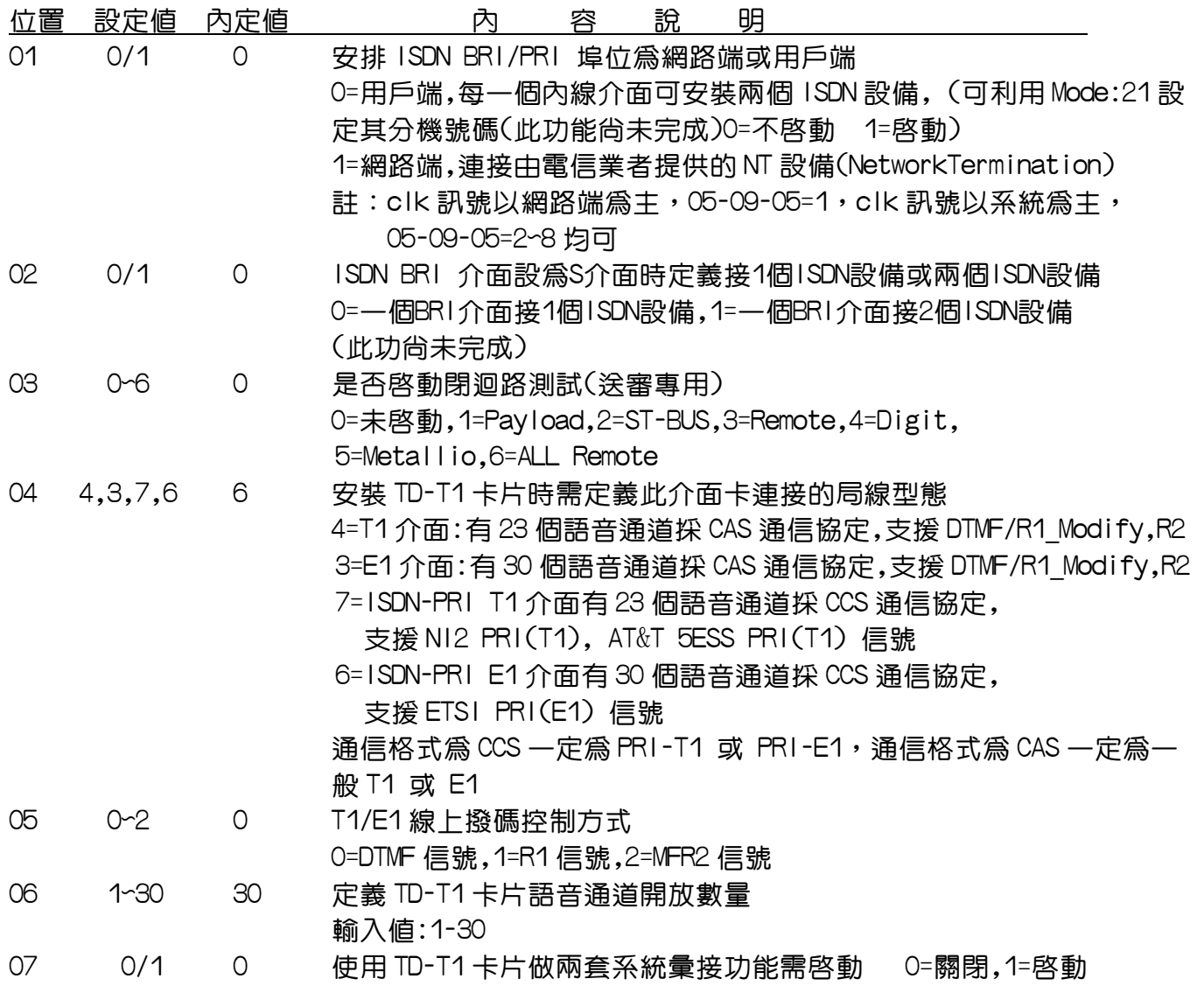

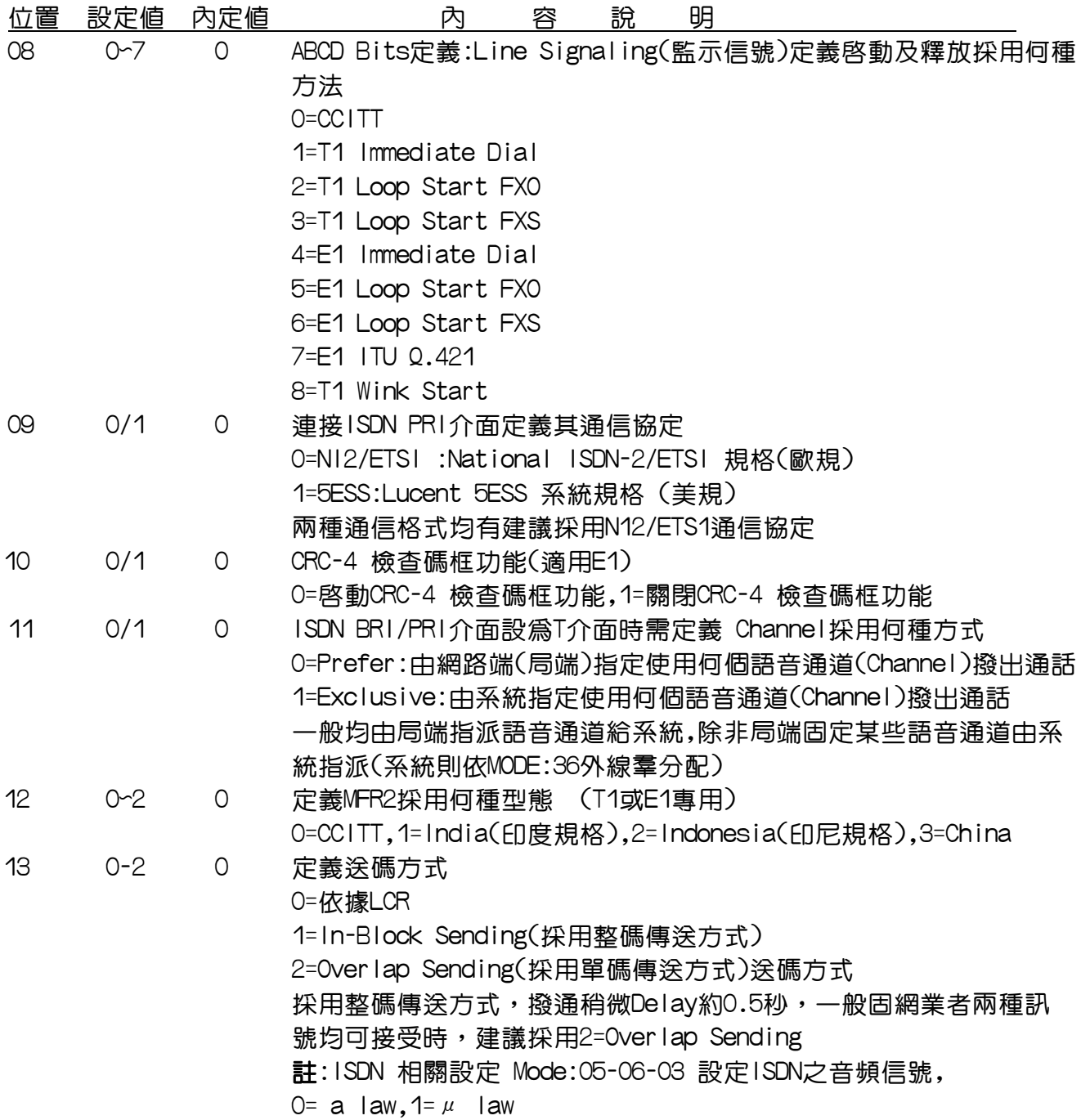

Program 72 : ISDN MSN 設定------------------------ISDN相關設定

PC WEB 顯示畫面

72: ISDN MSN 設定

第 1 ▽ 頁 ▼ 選 擇

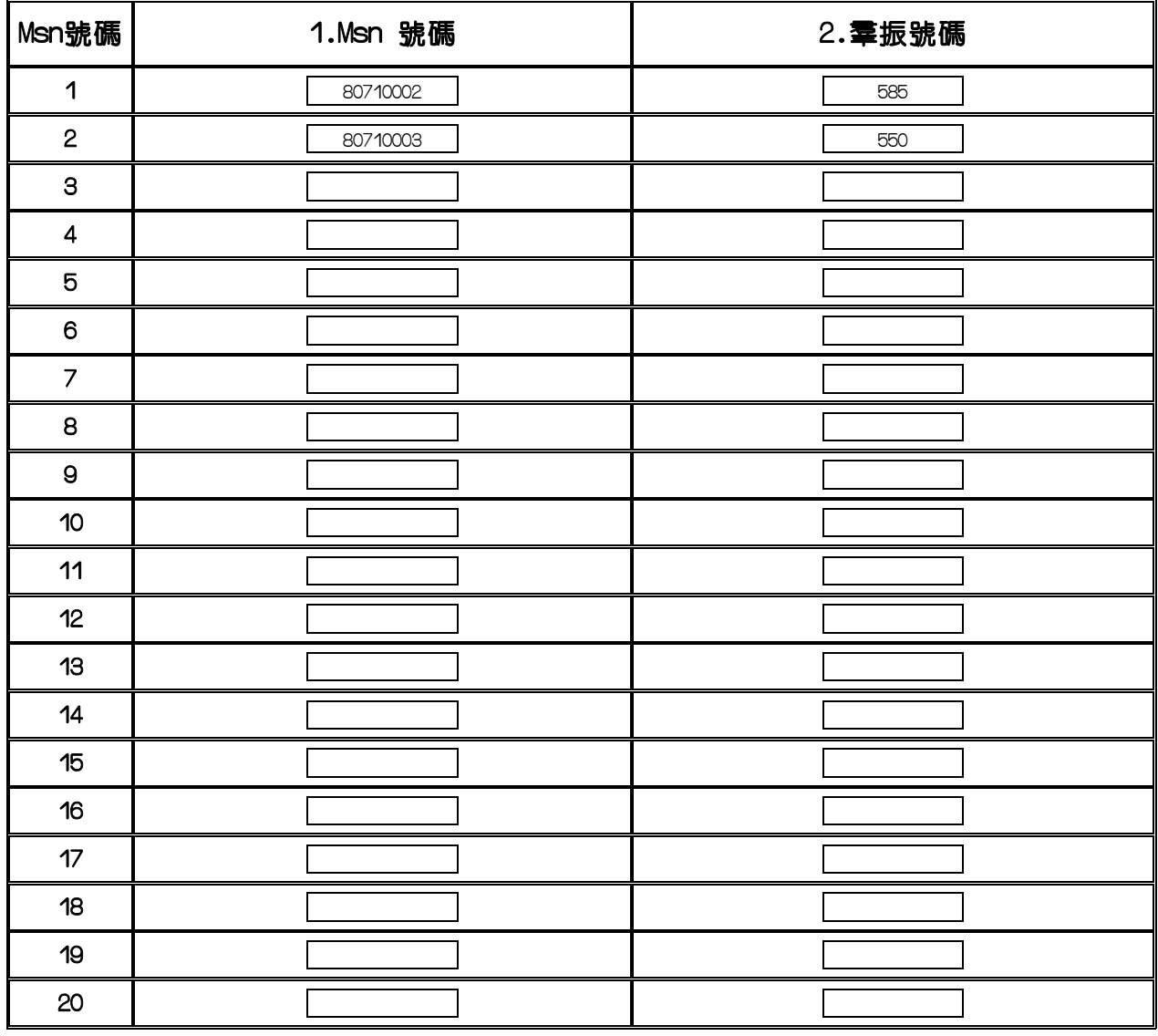

儲存 取消

說明:此設定為分配 ISDN 之 MSN 號碼做直接呼叫分機或群組搜尋呼叫

1.MSN 號碼(組別):CPU2 最多可設定 150 組 MSN 號碼,CPU4 以上最多可設定 200 組 MSN 號碼 註:當 Mode:05-15-03=0 不使用 Mode:26,使用 Mode:72 MSN 做判斷

2.MSN 號碼:當每一外線經由ISDN著信時,ISDN之MSN可振鈴分機或羣組搜尋呼叫 最多可設定12位數

例1:當別人撥打80710002時,ISDN外線著信時,系統會直接振鈴585分機 例2:當別人撥打80710003時,ISDN外線著信時,系統會直接振鈴550分機

2. 羣振號碼:設定ISDN介面之MSN號碼(直撥分機)振鈴之分機號碼或搜索羣號碼

### Program 74 : 系統擴充參數設定---------------------ISDN相關設定

PC WEB 顯示畫面

#### 74: 系統擴充參數設定

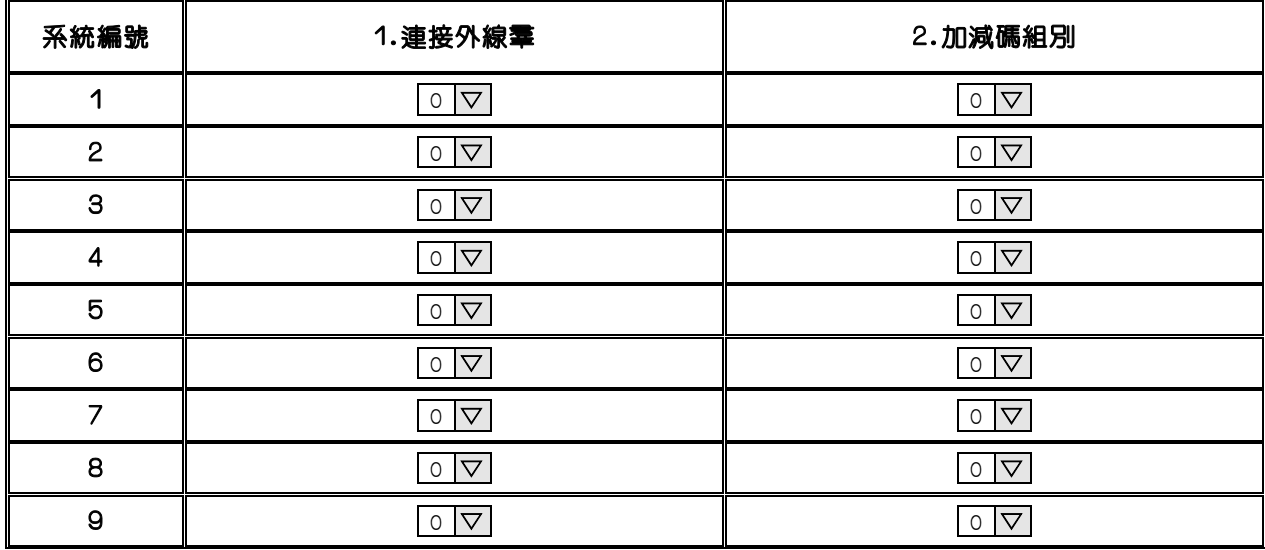

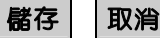

說 明:此功能主要設定TD-T1介面卡做系統彙接時參數設定

1.系統編號:1~9,代表最多可彙接9套系統,系統1~系統9,搭配設定Mode:22 Fun81~Fun89 2.連接外線群:參考Mode:36外線分群,CPU2有8群,CPU4以上有20群,

設定系統彙接時透過那一個外線群做撥號通話

3.加減碼組別:定義系統彙接時透過那一個系統加減碼組別做撥號(1-99) 參考Mode:77加減碼安排設定

Program 75 : 節費電話號碼時段表安排--------LCR節費電話相關設定

## PC WEB 顯示畫面 75: 節費電話號碼時段表安排

第 1 ▽ 頁 ▼ 選 擇

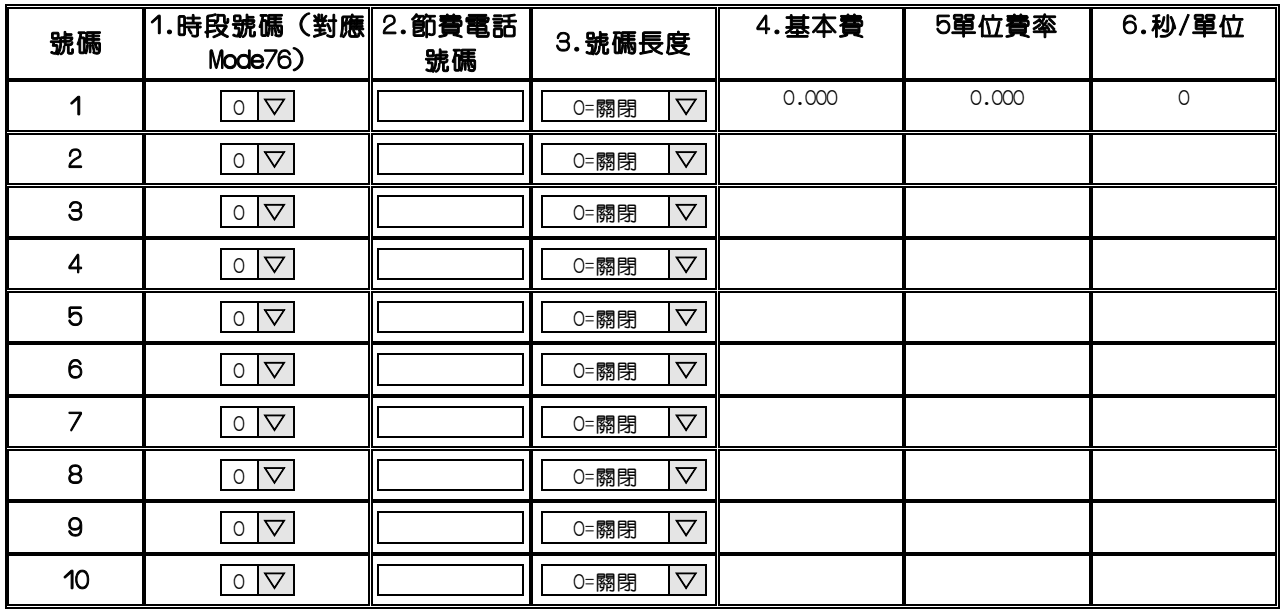

儲存 取消

說 明:此功能主要設定節費電話號碼和時段表安排

1.號碼:系統最多可設定500組節費電話(33個頁次)

2.節費電話號碼:此項設定是先輸入要節費的電話號碼或代表號,再輸入該電話號碼適用

那組時段表,節費的電話號碼可以為0~9. \*. #。d是當作通用字元。

" - "意指無字元

- 例:國際電話代表號有00,就輸入共同的00國際電話代表號
- 例:國內長途電話代表號有0755,021,010等,就可以分配相同的時段表

3.時段號碼 (對應 Mode76):系統提供20 組時段表可供使用,此設項對應至

Mode76之第1~20時段

4.號碼長度:配合ISDN In-Block Sending機能使用

輸入值:0~20

- 5.基本費
- 6.單位費率
- 7.秒/單位

### Program 76 : 時段表安排---------------------LCR節費電話相關設定

PC WEB 顯示畫面<br>20: 時<mark>段表安排</mark><br>20: <sup>76: 時段表安排</sup>

```
第 1 ▽ 時段▼ 選 擇
```
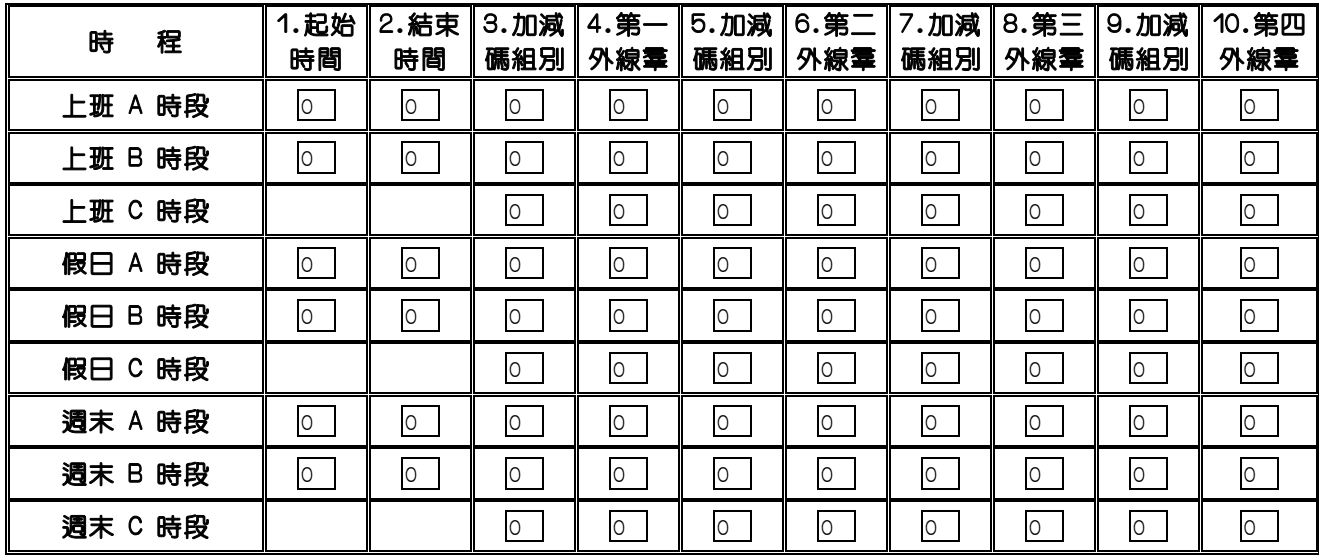

儲存 取消

- 說 明:此設定是安排節費的電話號碼要使用何外線群及加減碼組別設定(搭配Mode:75)
- 1.第 1 日 時段:對應至Mode:75之時段號碼1-20
- 2.時程:為配合不同電信服務公司的費率方案,可分3種時段,

上班時段(A).假日時段(B).週末時段(C),

- 若是沒有時段分別,就都使用C時段即可,目前假日及週末時段功能
- 3.起始時間:定義各時段表的起始時間設定(0-23)
- 4.結束時間:定義各時段表的起始時間設定(0-23)

5.加減碼組別:定義第一優先加減碼組別,搭配Mode:77設定,系統提供99組加減碼(1-99)

6.第一 外線群:第一優先撥號外線群 〈配合程式36項外線群〉

7.加減碼組別:定義第二優先加減碼組別,搭配Mode:77設定,系統提供99組加減碼(1-99)

8.第二 外線羣:第二優先撥號外線羣 〈配合程式36項外線羣〉

9.加減碼組別:定義第三優先加減碼組別,搭配Mode:77設定,系統提供99組加減碼(1-99)

- 10.第三 外線量:第三優先撥號外線羣 〈配合程式36項外線羣〉
- 11.加減碼組別:定義第四優先加減碼組別,搭配Mode:77設定,系統提供99組加減碼(1-99)
- 12.第四 外線群:第四優先撥號外線群 〈配合程式36項外線群〉

Program 77 : 加減碼安排設定-----------------LCR節費電話相關設定

PC WEB 顯示畫面

77: 加減碼安排設定

第 1 ▽ 頁 ▼ | 選 擇 |

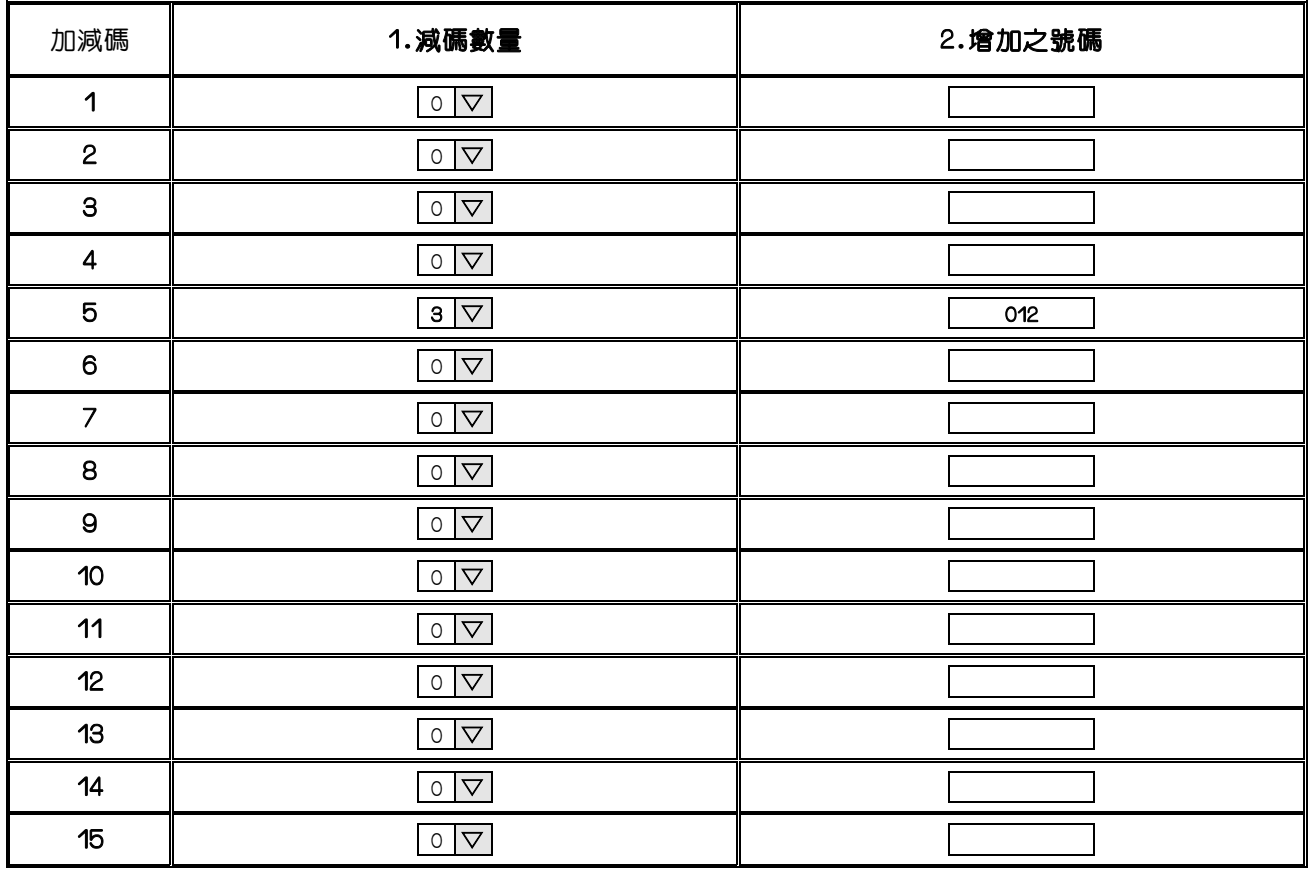

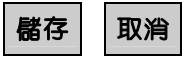

- 說 明:此功能主要設定所撥出電話號碼之加減碼數(搭配Mode:76)
- 1.加減碼:系統加減碼組別,總共1-99組分7個頁次,搭配Mode:76設定
- 2.減碼數量:設定所須減少的碼數(0-10)
- 3.增加之號碼:設定所須增加的號碼為何,當最後一碼為T時,代表再加下一組增加之號碼 Pause(P):撥號時若在碼與碼間需要一個等待時間,則請輸入一個P或多個P。
- (每個P的時間單位請參考MODE 05-01-06),操作時按﹝ 保留 ﹞=出現〝P〞 例: 第5組加減碼組別:國際電話抬頭碼為OO2, 現如撥O12則費率較便宜,
- 此時程式77項設定值即如上面第5組的位置(意為減去3碼〈002〉,加上012三碼)
# Program 78-st-IP : 分機節費功能啟動-----------------分機相關設定

78-st-IP STCOS 0 0 0 0 0 0 0 0

st = 分機號碼 (1-8 碼) IP = 01-08 系統預設值

PC WEB 顯示畫面 78: 分機節費功能啟動

分機號碼 第 **10** ▽ 槽 ▼ 選 擇

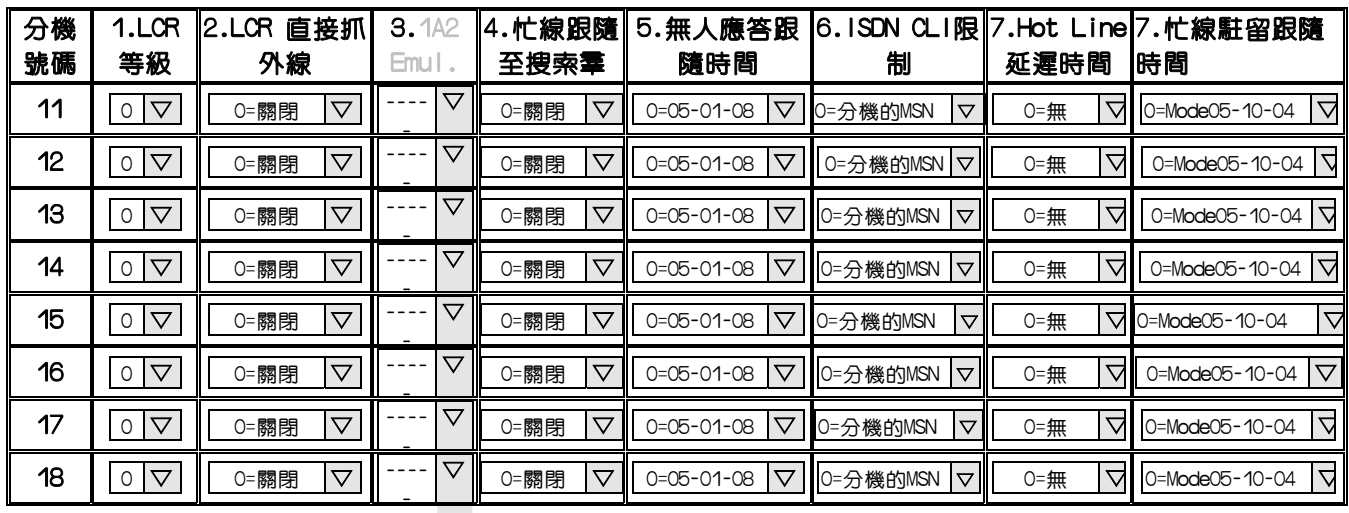

■ 橘存 | | 取消 | | 複製第一組設定至所有埠位

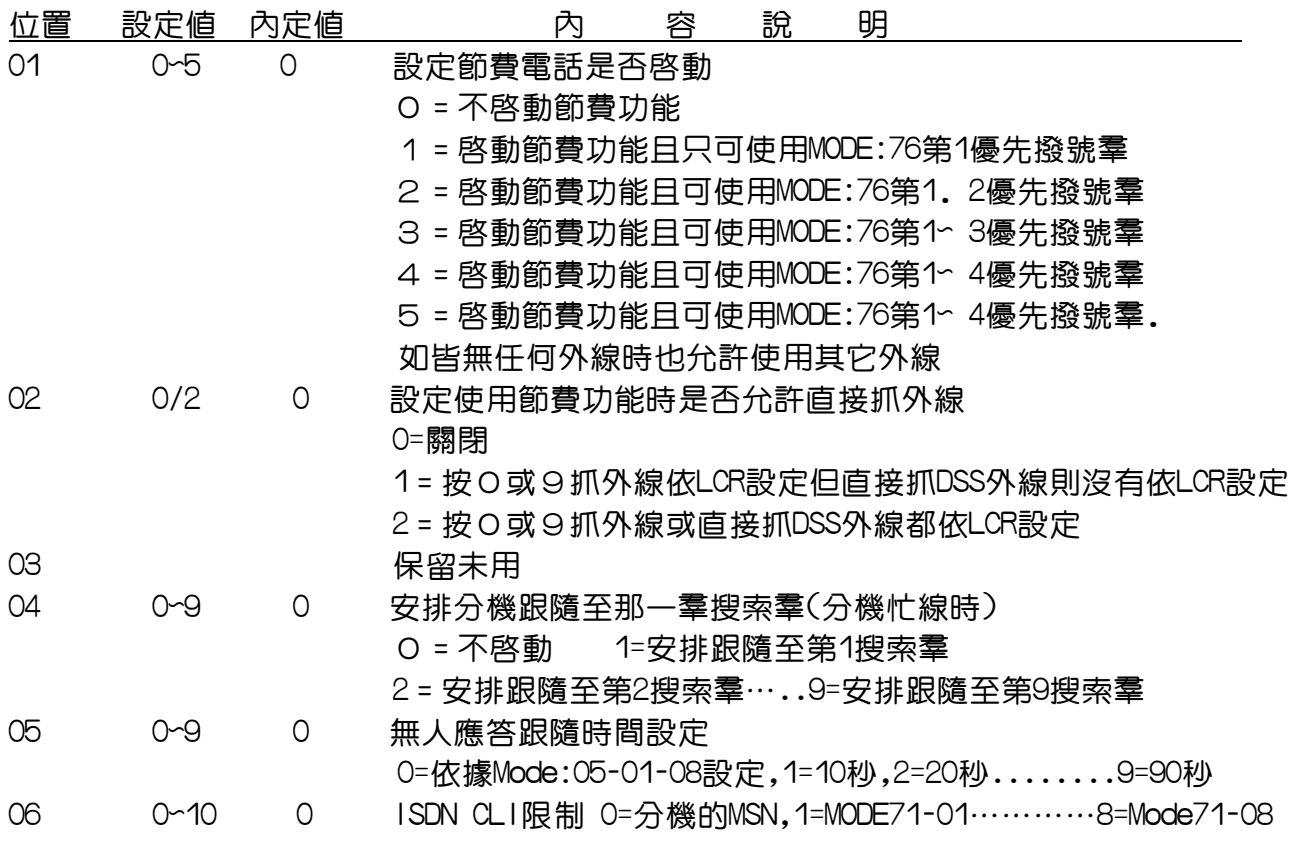

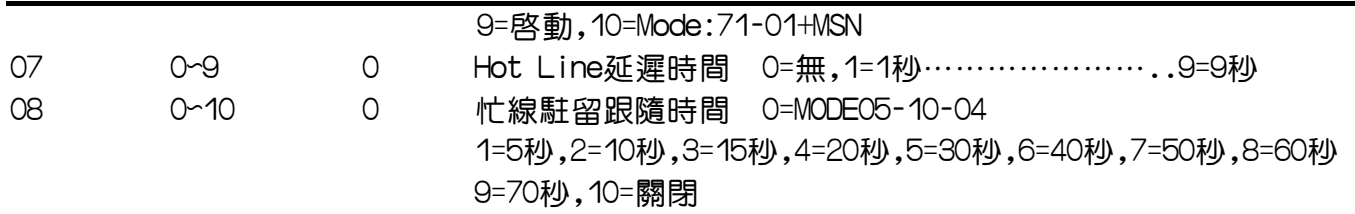

LCR設定範例:

某公司使用本公司TDS1200交換機且裝有國際電話節費器接交換機外線807,808兩線

及手機節費器接交換機外線809,810,811,812

(此手機節費器使用時需先撥09511234 + 手機號碼)

設定節費電話程式步驟如下

<1>Mode:78-ST-01=3 設定分機節費電話啟動

〈啟動LCR且且可依序使用MODE:76項1~3優先撥號群〉

<2>Mode:78-ST-02=1 設定能否直接使用DSS外線

〈表當使用者按9或0透過LCR抓取符合設定的外線來使用,除此之外

也允許直接按DSS鍵任意抓取外線來使用〉

<3>Mode:36-01群設定807,808

〈表當撥打國際電話時使用第一群外線〉

Mode: 36-02羣設定809,810,811,812

〈表當撥打手機電話時使用第二羣外線〉

Mode: 36-03羣設定801,802,803,804,805,806

〈表當撥打的電話為一般電話時使用第三群外線〉

<4> Mode:75設定如下:

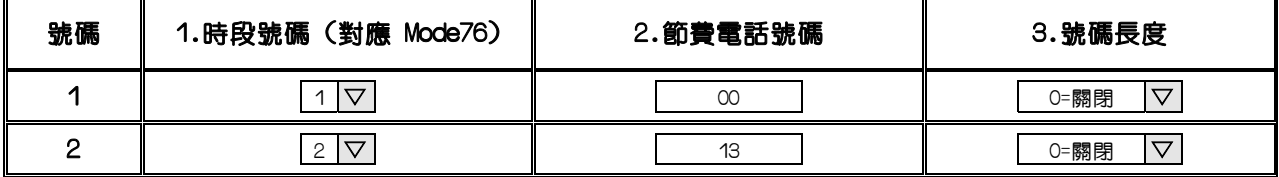

<5-1> Mode:76-01設定如下:

使用第一群外線,及使用Mode:77第1組加減碼組別

第 1 ▽ 時段▼ 選 擇

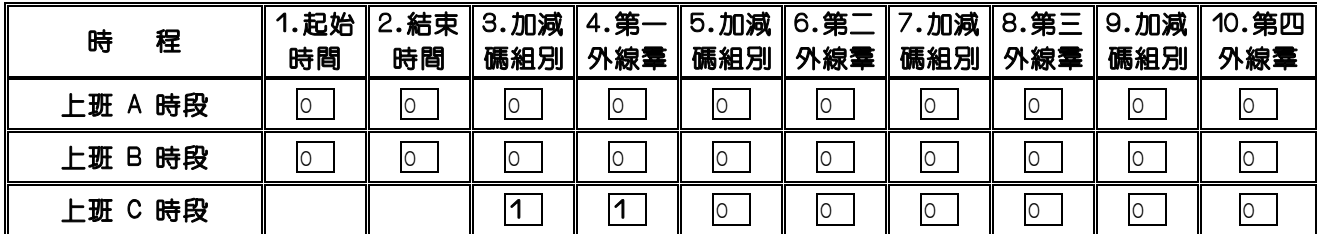

<5-2> Mode:76-02設定如下:

使用第二群外線,及使用Mode:77第2組加減碼組別

第 2 ▽ 時段▼ 選 擇

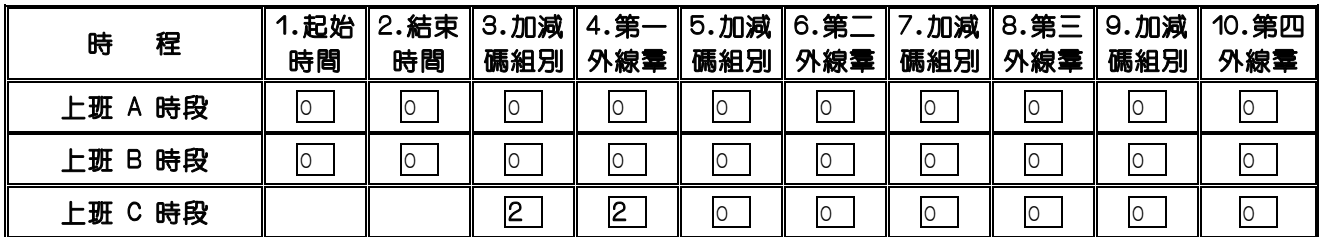

<6-1>Mode:77加減碼設定如下:

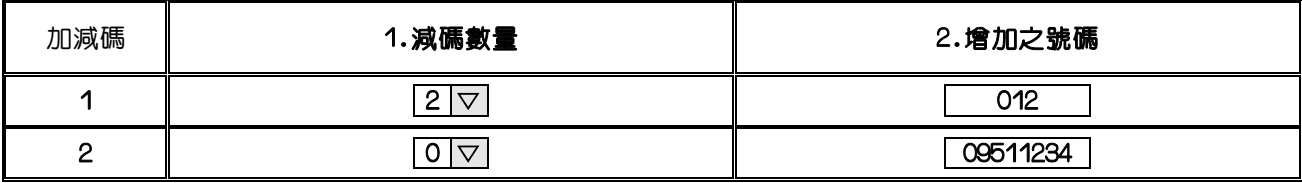

第1組加減碼:〈當使用者撥打國際電話時,會自動減去原國際碼2碼加上012後 再撥出這通電話〉

第2組加減碼:〈當使用者撥打大哥大電話時,會使用36-02之外線群,不會減碼. 會自動先撥09511234再撥出原大哥大電話〉

# Program 83-st-IP : 來電顯示記憶區塊分配---------來電顯示相關設定

83-st-IP CID-T b1 b2

|st =分機號碼(1-8 碼) IP =閃動方塊位置01-02 b1.b2:每個分機可定義兩組來電顯示記憶區塊

PC WEB 顯示畫面

83: 來電顯示記憶區塊分配

分機號碼 │ 第 │ 第 <mark>10 ▽ │ 槽 ▼</mark> │ 選 擇

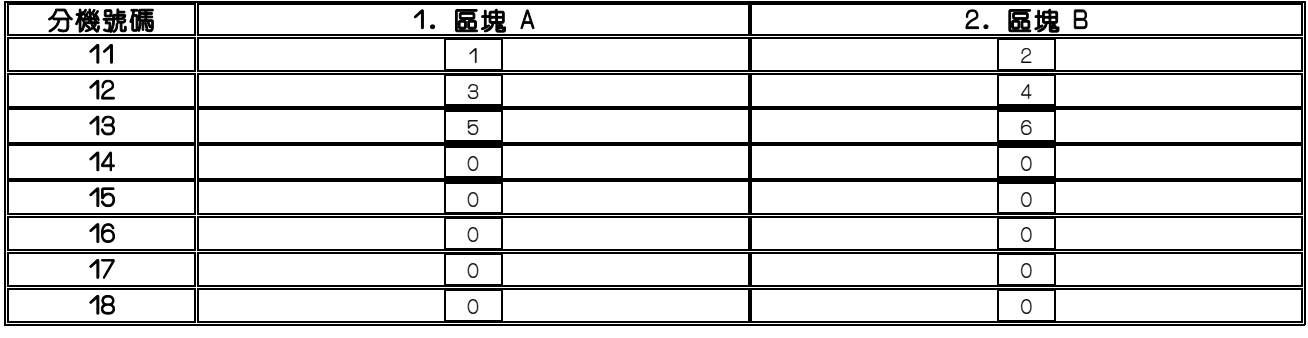

儲存 取消 **SET Lcd Phone 2 Block** 

說 明 :

1.Mode:05-13-03 設定來電資料,記憶區塊之大小

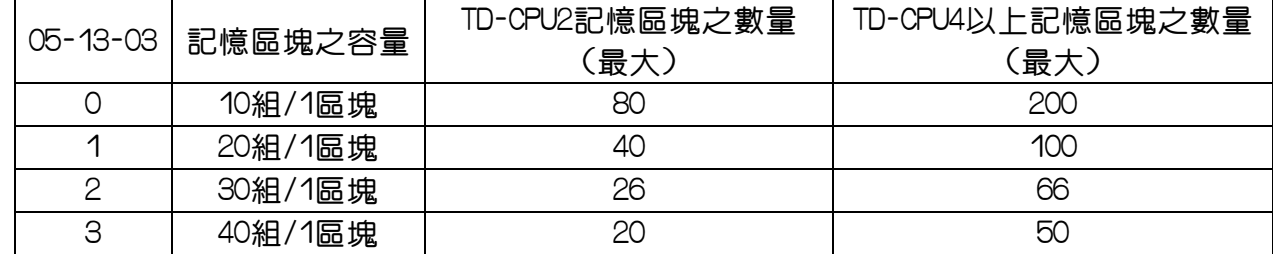

例 1:

Mode: 05-13-03=0

01 02 來電號碼記憶容量

|83-13-IP CID-T │ 13號分機使用01.02區塊擁有20組(10+10)

例 2:

Mode: 05-13-03=1

04 00

|83-15-IP CID-T │ 15號分機使用04區塊擁有20組來電號碼記憶容量

Program 84-IP:設定當地區域碼(FOR智慧型來電號碼重撥)---來電顯示相關設定

Program 85-IP:設定當地所屬局碼之首碼--------------來電顯示相關設定

84-01 Home Area ddd

ddd =閃動方塊位置 01-03(系統所安裝地區之區域碼) IP:位置01為所在地區之長途碼, 位置02-03為所在地區之區碼

85-1 Overlay ddd  $Nn = 1.5$ ddd =設定當地所屬局碼之首碼

PC WEB 顯示畫面

#### 84~85: 設定當地區域碼/局碼

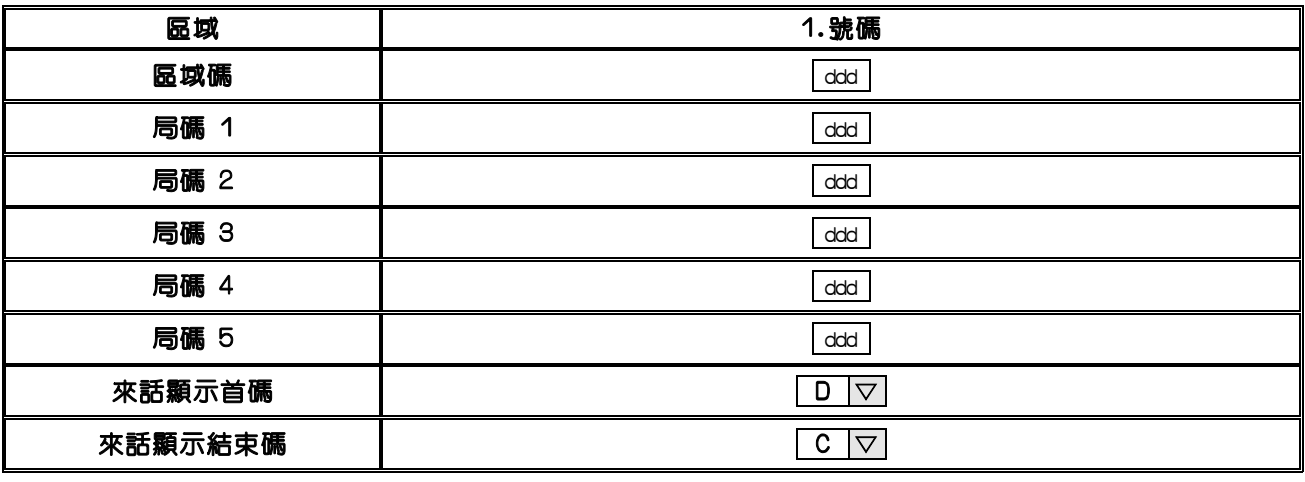

儲存 取消

說明:設定當地區域碼(FOR智慧型來電號碼重撥)

- 1.此項用以過濾來電號碼是否與系統所設定之受話者區域碼相同。若相同,則使用者在重撥來電 號碼時,系統將會自動去除來電號碼之相同區域碼。若不同,則使用者在重撥來電號碼時, 系統會自動將來電號碼重新撥號。
- 2‧參考設定: Mode:85
	- 例 1:台北地區設定為 02d
	- 例 2:高雄地區設定為 07d

說明:設定當地所屬局碼之首碼

- 1‧最多可設定 5 組
- 2.此項目用於解決區域碼相同,但局碼又不同之區域(如:03.04.08 等地區)
- 3‧配合設定:Mode:84

# Program 87 : RFID Card 開門設定----------------------ACP相關設定

PC WEB 顯示畫面

#### Select Acp Number

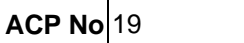

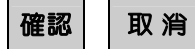

87:RFID Card 開門設定

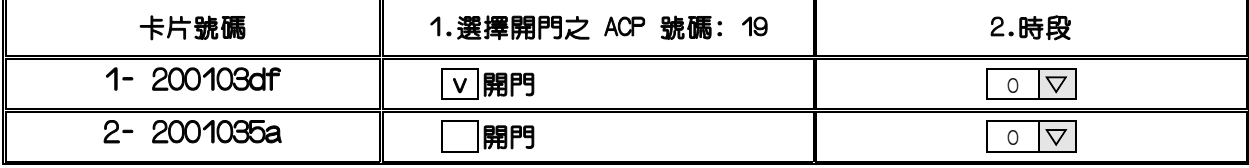

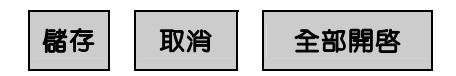

說 明:此功能主要設定RFID Card開門功能

1.卡片號碼:只要是有在系統註冊過的RFID感應卡,其卡片號碼皆會在此處顯示(配合Mode:88) 1-200103df:1--代表卡號,200103df--是卡片之生產序號

CPU2允許註冊200張RFID卡,CPU4以上以上允許註冊1000張RFID卡

2.選擇開門之 ACP 號碼: 19:允許感應卡在此ACP開門將此位置打勾-- 開門

3.時段:0-20允許卡片開門時段,參考Mode:91中1-20時段設定,0=任何時段

4.[全部開啟]:按此按鈕可將所有卡片全部設定允許開門

# Program 88 : RFID Card 註冊-------------------------ACP相關設定

PC WEB 顯示畫面

88:RFID Card 註冊

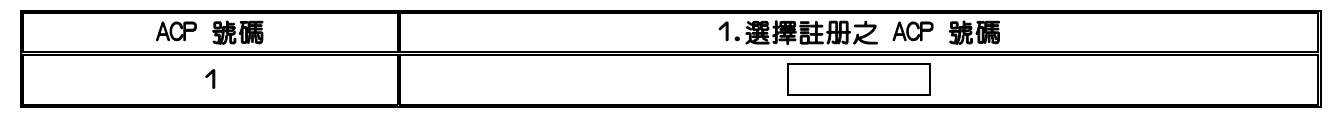

儲存 取消

說 明:此功能最主要是做RFID Card註冊功能

1.選擇註冊之 ACP 號碼:輸入ACP分機號碼,此 ACP 需為 ACP/RFID 型號(含讀卡器)才能動作 2.按[儲存]按鈕:開始做註冊動作 ,電腦螢幕出現以下畫面,讀卡器上出現REG字樣

# Wait.

# 請註冊 RFID Card

3.允許刷卡註冊時間:間隔10秒內,沒有將卡片靠近註冊則讀卡機自動離線,要再註冊請 重新按[儲存]按鈕,可連續做多張卡片註冊動作

4.卡片註册成功:請將"未註册之門禁卡片"在ACP上方碰觸一下,電腦螢幕出現以下畫面,讀卡器嘟 響一聲

# Wait

# 請註冊 RFID Card

Serial Number: 200103df registered at CardNo: 1

Serial Number: 2001035a registered at CardNo: 2

5.CPU2允許註冊200張RFID卡,CPU4以上以上允許註冊1000張RFID卡 6.經過主機註冊過且允許開門之卡片方可刷卡開門,卡片註冊

# Program 89 : RFID Card 取消註冊-----------------------ACP相關設定

PC WEB 顯示畫面

# 89:RFID Card 解除註冊

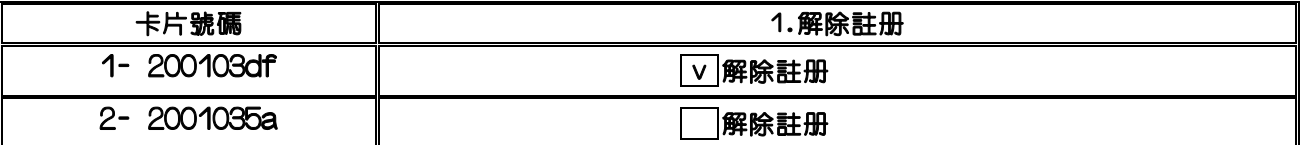

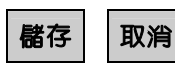

說 明:此功能最主要是做RFID Card取消註冊功能

1.解除註册:想要取消註册之RFID卡片直接將按方格做選取之動作--> 图解除註册

2.取消註冊成功:其卡片號碼之生產序號變為0-->1- 0

3.搭配設定:Mode:88

# Program 91 : 門禁卡片開門時段設定-------------------- ACP相關設定

# PC WEB 顯示畫面 201: 門禁卡片開門時段設定

第 1 ▽ 頁 ▼ 選 擇

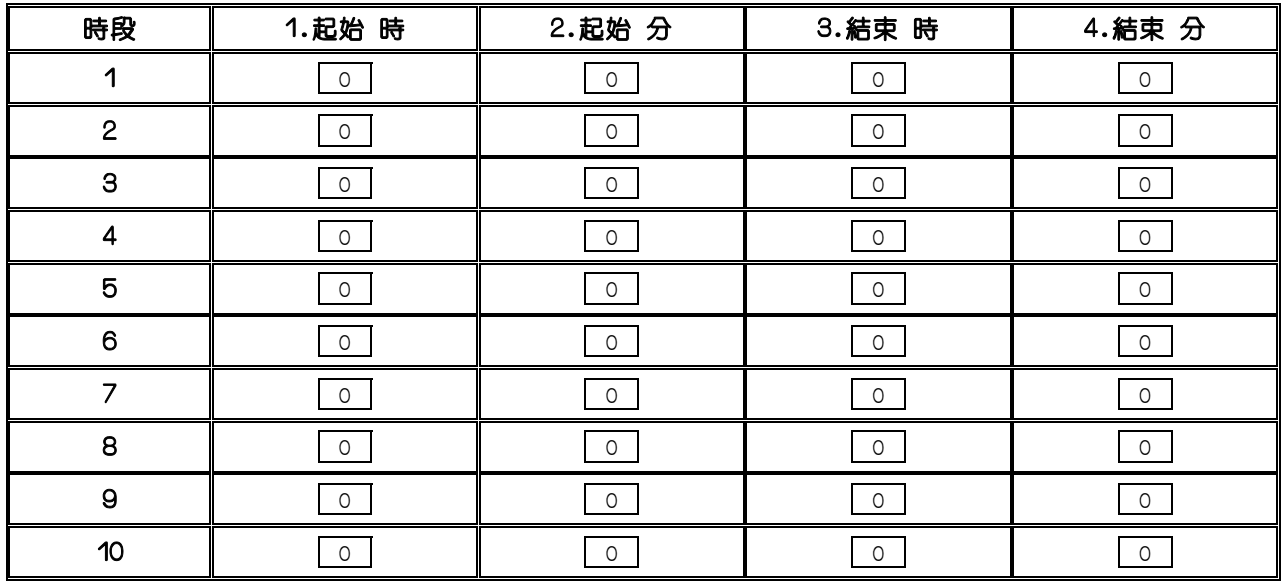

儲存 取消

說 明:此功能設定門禁卡片開門時段功能

1.時段:系統最多可安排20個時段

2.起始 時:定義每個時段的開始時間(時),設定值:0~23

3.起始 分:定義每個時段的開始時間(分),設定值:0~59

4.結束 時:定義每個時段的結束時間(時),設定值:0~23

5.結束 分:定義每個時段的結束時間(分),設定值:0~59

6.參考設定:Mode87 :RFID Card 開門設定,M01:ACP參數設定

### Program M01 : ACP 參數設定----------------------------ACP相關設定

PC WEB 顯示畫面

#### M01: ACP 參數設定

| <b>ACP</b><br>號碼 | 1.ACP<br>Type     | 2.44-06 振鈴頻率                      | $3.50 - 01$<br>Plugout<br>Alarm |  | $ 4.44 - 07 $<br>Relayon<br>Select      | II ACP No | 5.50-06 Relay 6.Relay 7.50-07 Open Door<br>Mode |  |
|------------------|-------------------|-----------------------------------|---------------------------------|--|-----------------------------------------|-----------|-------------------------------------------------|--|
| 19               | 門口機<br>$10 = ACP$ | $ \nabla   $ 0=同分機振鈴頻率 $ \nabla $ | $\blacksquare$ 0=關閉             |  | │▽║0=1 秒│▽    8=Acp Relay1  ▽      0  ▽ |           | 0=RF Card 或密碼   ▽                               |  |

儲存 | 取消 | 複製第一組設定至所有埠位

說 明:此功能設定ACP型態,振鈴頻率,Relay相關參數設定

ACP號碼:當系統有安裝ACP時會自動在此列出其號碼,參考設定Mode:21可改變ACP號碼

1.ACP Type:ACP型式設定

10=ACP門口機:當門口機使用

12=壁掛式電話:設為簡易型話機使用

2.44-06 振鈴頻率:設定ACP呼叫分機時,被振鈴之分機(Mode:03)其話機振鈴之頻率,

以區別門口機呼叫

0=同分機振鈴頻率:按鍵電話設定的響鈴頻率為準

1~8=振鈴頻率1~8:利用按鍵電話的 8 種振鈴頻率做設定

9=背景音樂:與系統之背景音樂相同

3.50-01 Plugout Alarm:ACP防破壞功能設定,當ACP被拆開上蓋或拆線時,系統全部分機響鈴 ,總機按777可暫時取消全部分機響鈴,關閉=不啟動

4.RelayOn Time:設定啟動電鎖的時間,1秒~10秒

5.Relay Select:門口機開門電鎖使用何組繼電器

 0~7=機櫃1 Relay(TD-MSU卡上之繼電器) ~ 機櫃8 Relay(TD-MSU卡上之繼電器)當開門電鎖 9=ACP Relay1:使用ACP內之繼電器當開門電鎖(ACP/S無電鎖)

6.Relay ACP No:保留未用

7.Open Door Mode:選擇開門的方式

(1)RF Card或密碼:使用註冊過之RFID卡或記帳密碼兩種方式皆可開門(參考Mode:87,88,17) (2)RF Card加密碼:以註冊過且允許開門之卡片可刷卡後按下[密碼]+[#]即可開門

(3)RF Card:只允許以註冊過且允許開門之卡片刷卡後做開門動作

 $(4)$ 密碼:只允許按ACP黃色的  $\boxed{M}$  →  $(7)$  → 【密碼】→【#】才能開門,螢幕顯示PASS 若密碼錯誤,螢幕顯示ERR,會有5秒忙音後,才可重新操作

#### TDS1200 應用附錄

#### 姓名撥號相關設定及使用方法

此功能可擁有另一種撥號方式,用在分機對分機的內線呼叫和操作系統速撥的時候使用

#### 設定部份

1. 啟動撥號功能具有姓名方式的型態..........................MODE:05-05-05,內定值 0

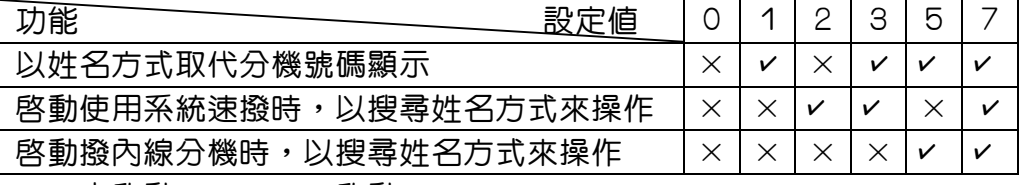

 $\times$ :未啓動  $\times$ :啓動

2. 當 MODE:05-05-05 設定值為5或7 時,MODE:05-04-06 簡碼速撥組數分配將會作下列改變:

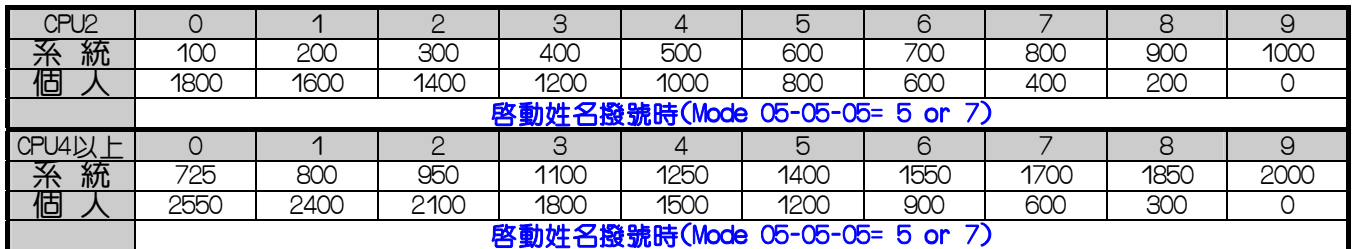

3.輸入姓名至分機 PORT,設定方法如下:

### 21: 分機號碼及名稱設定

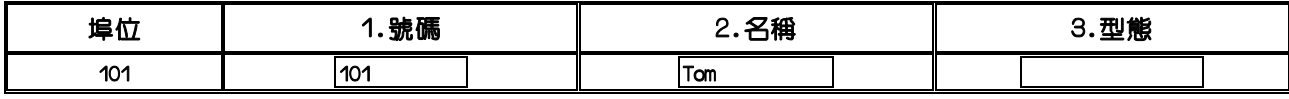

例:設定port:101,分機為Tom

4.設定系統速撥方式以英文字母來顯示,設定步驟如下:

09: 共同簡碼設定

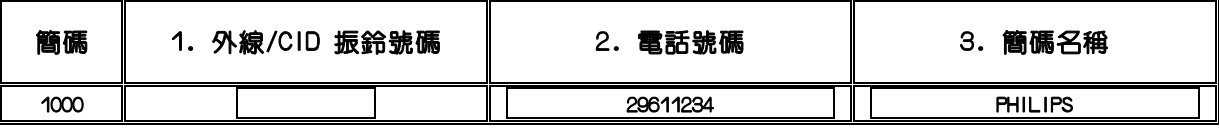

 步驟1:進入MODE:09,選擇1個系統速撥組數 步驟2:輸入電話號碼及簡碼名稱 步驟3:按﹝儲存﹞完成輸入。

5.選擇一個DSS鍵為一個"姓名撥號"功能鍵,設定步驟如下: 步驟1:進入MODE:07或08。 步驟2:選擇一個DSS鍵位置,設定DSS鍵為FN:62。 步驟3:按﹝儲存﹞鍵完成設定

#### 姓名撥號操作方法

1.操作姓名撥號方法:〔使用時機→以姓名方式搜尋電話號碼〕

 步驟1: 按〝姓名撥號〞鍵之後,螢幕顯示如下: (若MODE:05-05-05 = 3或5時,此畫面將跳過) 1=Intercom Ⅱ Intercom=內線呼叫 2=Speed Dial Speed Dial=系統速撥

步驟2: 選擇1或2。螢幕顯示如下:

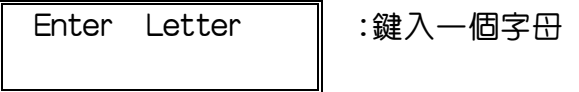

步驟3: 鍵入一個欲尋找的字母(參照數字鍵和英文字母對照表),再按十字方向鍵〔十▲〕 或﹝-▼﹞,以搜尋方式選擇一個完整名字。

〔註1〕若系統並沒有您所鍵入的第一個字母的相關名字,則話機螢幕會出現下列書面:

Try Again

No Entries | 沒有相關名字請再試

〔註2〕若系統有您所鍵入第一個字母的相關名字,則話機會呈現完整的名稱在畫面上

如: Il Mike Chou

步驟4:按﹝喇叭﹞鍵即可呼叫該分機

附錄:如何以話機上的數字鍵來設定英文字母,下列表格提供使用者參考:

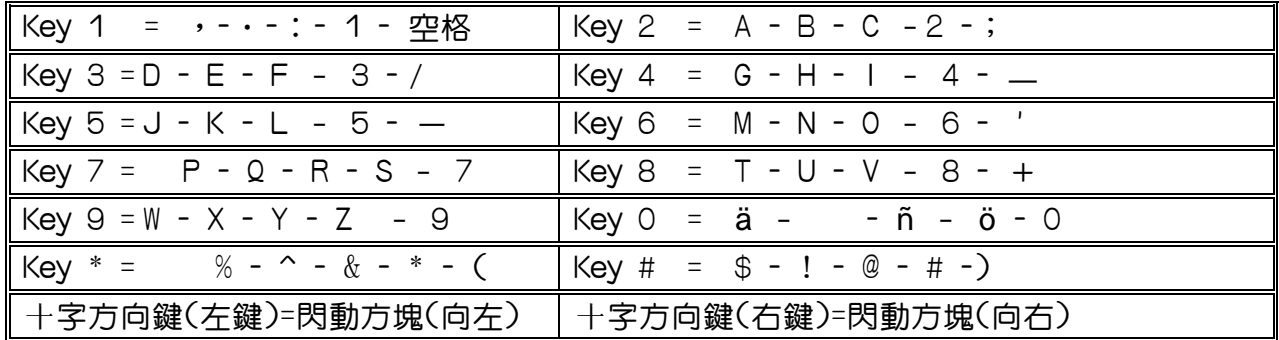

安裝旅館版時需注意事項

- 1. Hotel機能說明:只有總機可操作此功能
	- 1-1. 設定一個[Hotel]功能鍵:MODE:07 FN=59
	- 1-2. 按[Hotel]+1→分機號碼→[SAVE]→設定長控等級(0-9):Check In 訂房服務
	- 1-3. 按〔Hotel〕+2→分機號碼→〔SAVE〕:Check Out 退房服務,分機Lock無法撥打外線
	- 1-4. 按〔Hotel〕+3+1→分機號碼→〔SAVE〕:Message Set 總機對分機做留言動作
	- 1-5. 按〔Hotel〕+3+2→分機號碼→〔SAVE〕:Message Cancel 總機對分機做留言動作
	- 1-6. 按〔Hotel〕+4+1→分機號碼→〔SAVE〕→時間:Wake up Set 總機對分機做晨呼設定
	- 1-7. 按〔Hotel〕+4+2→分機號碼:Wake up Cancel 總機對分機做晨呼取消設定
	- 1-8. 按[Hotel]+5+1→分機號碼:Do not disturb總機對分機做勿擾設定(Mode:46-st-06需設 定)
	- 1-9. 按[Hotel]+5+2→分機號碼:Do not disturb總機對分機做取消勿擾設定
	- 1-10. 按[Hotel]+8→輸入密碼:System VMU 總機進入系統語音設定
	- 1-11. 按[Hotel]+9+1:SMDR Output On 總機啟動記費資料輸出
	- 1-12. 按[Hotel]+9+2:SMDR Output Off 總機關閉記費資料輸出
	- 1-13. 按[Hotel]+0+\*:Wake Up History Print 總機啟動晨呼記錄資料輸出列印
	- 1-14. 按[Hotel]+0+#:Wake Up History Clear 總機清除晨呼記錄資料
- 2.留話功能取消:46-ST-02
- 3.檢查SMDR是否LOCK或 UNLOCK按[6],SMDR LOCK 切換 UNLOCK 可由總機操作772
- 4.單機保留功能取消:44-ST-02
- 5.極性反轉偵測:05-06-04
- 6.晨呼設定(總機操作):
- [設定] → [ 重撥 ] → [ 分機號碼 ] → [ 時:分:99 ] → [ 儲存] → [ 喇叭 ] 7.設定系統時間(總機操作):
- $(\exists x \in B)$  →  $(\exists x \in B)$  →  $(\exists x \in B : \exists x \in B : \exists x \in B)$  →  $(\exists x \in B)$  →  $(\exists x \in B)$  →  $(\exists x \in B)$ 8.單機單碼呼叫功能MODE:05-04-07
- 9.熱線:47-ST
- 10.總機忙線:分機所聽到的聲音MODE05-09-02 0=忙音 1=回鈴音
- 11.利用話機 DSS 紅綠燈的閃爍,迅速識別旅館房間使用狀況
	- 首先進入MODE:05-12-07設定1,啟動旅館住房狀態顯示
	- 狀況1: 按[Hotel)+2→分機號碼→[SAVE]:Check Out 退房服務

DSS分機位置〝紅燈慢閃〞表示該房間尚未打掃(尚不能住房)

狀況2:服務員在該房間操作, [取聽筒] → [776] → [掛聽筒]

DSS分機位置〝綠燈慢閃〞表示該房間打掃完畢(可以住房)

- 狀況3:按[Hotel]+1→分機號碼→[SAVE]→設定長控等級(0-9):Check In 訂房服務 DSS分機位置〝不會閃〞一般狀況。( 已住客人 )
- ※以上狀況發生時,若按DSS分機位置,只是內線通話而已。

#### 來話顯示功能相關之設定

一. 操作方式

【查詢鍵】(FN:32) :查詢來話記錄 【重撥】鍵 :回撥功能 【轉接】鍵 :刪除來話電話記錄 【▼ -】/【▲ +】:下一筆 / 前一筆 【喇叭】鍵 :離開

- 二. 相關設定
	- 1. MODE:07⋯⋯⋯⋯⋯⋯⋯⋯設定一個查詢鍵 例:將F1設為查詢鍵07-01-26=FN32 (按麥克切換ST,FN)
	- 2. MODE:05-13-03=0⋯⋯⋯⋯⋯定義每一記憶區塊所能儲存CID筆數大小

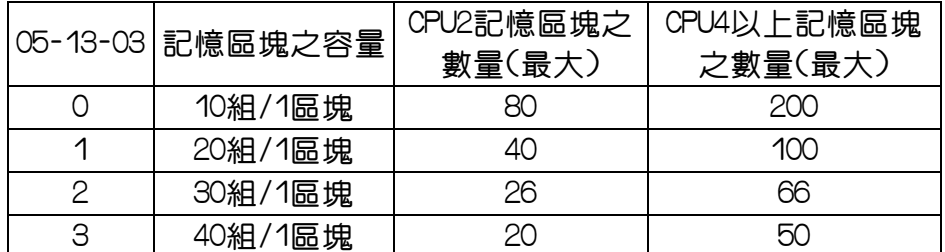

系統最大儲存(800組FOR CPU2)/ (2000組 FOR CPU4以上)Caller ID來話顯示筆數。 (配合MODE:83項設定)

- 3.MODE:83-ST⋯⋯⋯⋯⋯⋯⋯⋯每一分機可定義二組 Caller ID 記憶區塊 依 05-13-03 設定值來定義 Call ID 記憶區塊數量
- 4.MODE:84-=ddd⋯⋯⋯⋯⋯⋯⋯⋯⋯⋯⋯⋯⋯..設定當地區域碼 如台北地區設定為 02d
- 5.MODE:85-01(~05)=ddd⋯⋯⋯⋯⋯⋯⋯⋯⋯⋯.設定所屬局碼之首碼 (組數有5組,適用區域碼 03 04 08 等地區,其餘地區不用設定)

 6.MODE:11 系統時間設定‧ 月、日、年、時、分、週‧ 7.MODE:05-04-04,0=12 小時制,1=24 小時制。

8. MODE:05-02-08設5收碼會穩定一些‧

電話節費(LCR)相關MODE 一覽表

相關MODE 說明

- 1. MODE75:設定要節費的電話號碼和該電話號碼適用那組時段表。
- 2. MDOE76:時段表的安排和使用的外線及加減碼設定‧爲配合電信公司的習慣,可分3種時段,上班 時段(A)、假日時段(B)、週末時段(C),若是沒有時段分別,就都使用C時段即可。
- 3. MODE77:加減碼的安排設定。
- 4. MODE78-ST-01:分機啟動節費功能的形式。
- 5. MODE78-ST-02:分機操作節費功能的方式。
- 6. MODE36:抓取外線的安排。
- 7. MODE:05-13 設定假日時間及週末時間,當LCR啟動時

LCR設定範例:

某公司使用本公司TDS1200交換機且裝有國際電話節費器接交換機外線807,808兩線

及手機節費器接交換機外線809,810,811,812

(此手機節費器使用時需先撥09511234 + 手機號碼)

設定節費電話程式步驟如下

<1>Mode:78-ST-01=3 設定分機節費電話啟動

〈啟動LCR且且可依序使用MODE:76項1~3優先撥號群〉

- <2>Mode:78-ST-02=1 設定能否直接使用DSS外線
	- 〈表當使用者按9或0透過LCR抓取符合設定的外線來使用,除此之外

也允許直接按DSS鍵任意抓取外線來使用〉

<3>Mode:36-01群設定807,808

〈表當撥打國際電話時使用第一群外線〉

Mode: 36-02羣設定809,810,811,812

〈表當撥打手機電話時使用第二群外線〉

Mode:36-03羣設定801,802,803,804,805,806

〈表當撥打的電話爲一般電話時使用第三羣外線〉

<4> Mode:75設定如下:

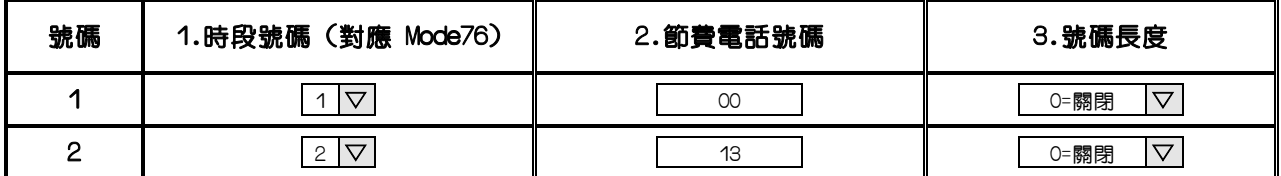

< 5-1> Mode: 76-01設定如下:

使用第一群外線,及使用Mode:77第1組加減碼組別

第 1 √ 時段▼ 選擇

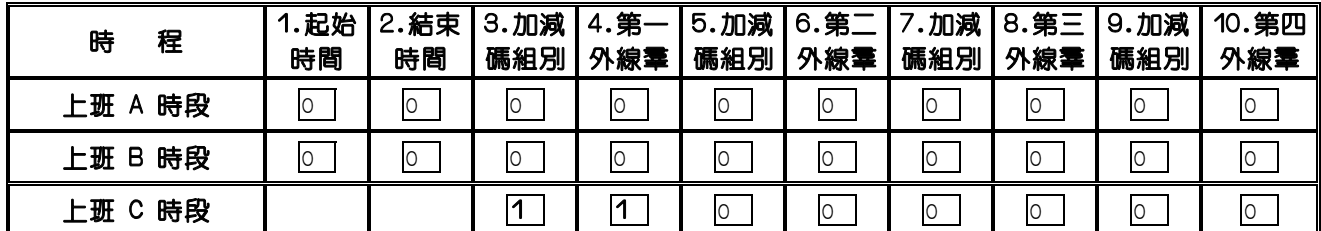

<5-2> Mode:76-02設定如下:

使用第二群外線,及使用Mode:77第2組加減碼組別

第 2 ▽ 時段▼ 選 擇

| 時<br>程     | 1.起始<br>時間 | 2. 結束<br>時間 | 3.加減<br>碼組別 | 4.第一<br>外線羣 | 5.加減 <br>碼組別 | 16.第二<br>外線羣 | 加減<br>碼組別 | 8. 第三<br>外線羣 | 9.加减<br>碼組別 | 10.第四<br>外線羣 |
|------------|------------|-------------|-------------|-------------|--------------|--------------|-----------|--------------|-------------|--------------|
| 上班 A 時段    | 0          | lO          | 0           | 0           | $\circ$      | $\circ$      | 0         | O            | 0           | $\circ$      |
| 時段<br>上班 B | 0          | lO          | O           | 0           | O            | $\circ$      | 0         | lO           | 0           | IO           |
| 上班 C 時段    |            |             | 2           | ヮ<br>▃      | O            | $\circ$      | 0         | O            | $\circ$     | l0           |

<6-1>Mode:77加減碼設定如下:

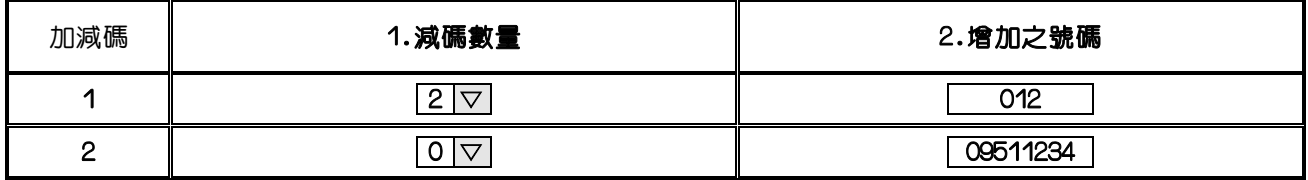

第1組加減碼:〈當使用者撥打國際電話時,會自動減去原國際碼2碼加上012後 再撥出這通電話〉

第2組加減碼:〈當使用者撥打大哥大電話時,會使用36-02之外線羣,不會減碼. 會自動先撥09511234再撥出原大哥大電話〉

ACP 門禁管制裝置 當做門口機使用說明

1.設定ACP為門口機‧

相關設定:MODE:M01-ACP-01、10=門口機、12=簡易型話機‧

2.(此為客人使用)按ACP黃色的 0 | 卽可, 等待應答·因為使用搜索羣安排響鈴, 故最多可安排16支分 機、全振、順序響鈴或循環響鈴・

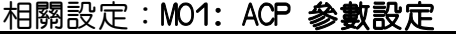

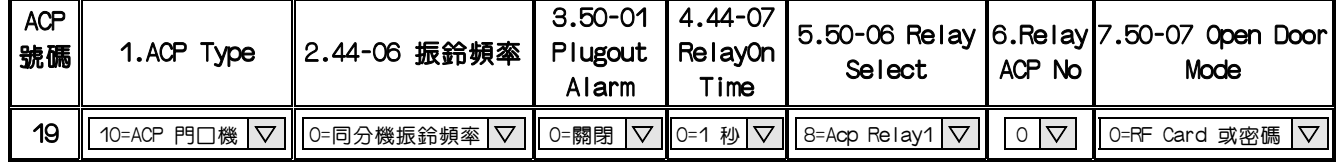

A.按 <sup>D</sup> 呼叫搜索羣設定 MODE:03 ACP振鈴分機設定振鈴搜索羣代表號·

B.搜索群相關機能設定MODE:67~69

C.門口機振鈴頻率選擇44-06 振鈴頻率:0=同分機振鈴頻率,1~8=選擇8種不同振鈴頻率9=背景音樂

D.門口機振鈴時間設定(秒) MODE:05-11-07‧

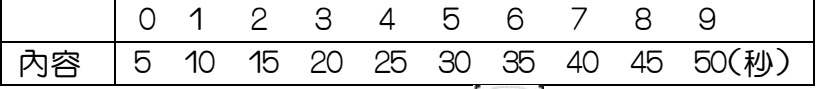

3.(此爲熟悉人使用)按ACP〔分機號碼〕後,再按黃色的 │ *『*〕 即可‧

相關設定:門口機振鈴時間設定(秒) MODE:05-11-07‧

4.分機如何呼叫門口機:因為ACP是安裝在數位埠,所以它等於一個分機,因此直接呼叫 ACP之分機號碼即可,也可應用MODE:07設定直撥鍵·

- 5.分機如何開電鎖:分機和門口機通話中,分機按 0 即可‧
	- 相關設定:門口機開門設定 MODE:46-ST-06

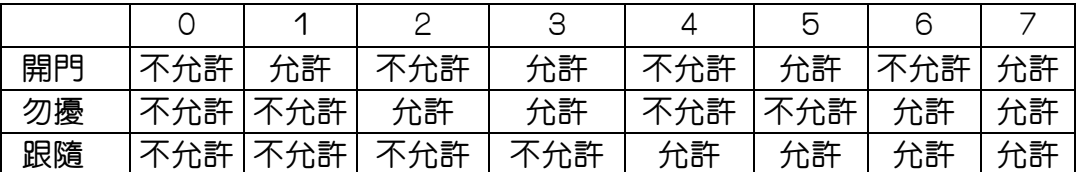

#### 6.選擇繼電器電鎖開門之位置

相關設定:A.MODE:50-ACP-06 Relay Select:門口機開門電鎖使用何組繼電器 0~7=機櫃1 Relay~機櫃8 Relay:使用第一機櫃MSU~第八機櫃MSU之繼電器當開門電鎖 9=ACP Relay1:使用ACP內之繼電器當開門電鎖(ACP/S無電鎖)

- B. MODE:44-07 Relay On Time:設定啟動電鎖的時間,1秒~10秒啟動電鎖時間、 0=1秒、1=2秒………8=9秒、9=10秒·
- C. MODE:50-07 Open Door Mode:選擇開門的方式
- (1)RF Card或密碼:使用註冊過之RFID卡或隨身密碼兩種方式皆可開門(參考Mode:87,88,17)

(2)RF Card加密碼:以註冊過且允許開門之卡片可刷卡後按下[密碼]+[#]即可開門

(3)RF Card:只允許以註冊過且允許開門之卡片刷卡後做開門動作

(4)密碼:只允許按ACP黃色的 →【7】→【密碼】→【#】才能開門,螢幕顯示PASS 若密碼錯誤,螢幕顯示ERR,會有5秒忙音後,才可重新操作

相關設定:密碼安排、40-ACP-08=001~XXX 設1=MODE:17之01組密碼、2=MODE:17之02組密碼,

#### 以此類推、設0=MODE:17之任意組密碼·(密碼之空位,請按"會議鍵"用d補滿)

#### 7.由ACP刷IC卡開門

經過主機註册過且允許開門之卡片方可刷卡開門·

- 1. 卡片開門設定 MODE:87 RFID Card 開門設定
- 2. 卡片註冊 :MODE:88 RFID Card 註冊
- 3. 卡片解註冊:MODE:89 RFID Card 取消註冊
- 4. 門禁卡片開門時段設定:MODE:91

#### TDS1200語 音 卡VMU 相關設定說明

1. MODE:30 語音卡資料重整。

(初裝時請操作此一動作,且操作此動作完 2 分鐘內不可做系統關機之動作)

2. MODE:27 語音卡首碼設定。

首碼機能設定:0=正常碼,1=呼叫總機碼,2=抓外線碼:DISA外轉外功能啟動,4=速撥代碼 5=選取第二語言碼:雙語功能,6=聽取部門代碼:部門查詢功能

7=進入語音信箱代碼:啟動遠端遙控語音信箱功能

10=單鍵前導碼,11=單鍵按1動作碼,12=單鍵按2動作碼,13=單鍵按3動作碼 14=單鍵按4動作碼,15=單鍵按5動作碼

3. MODE:31 信箱設定。

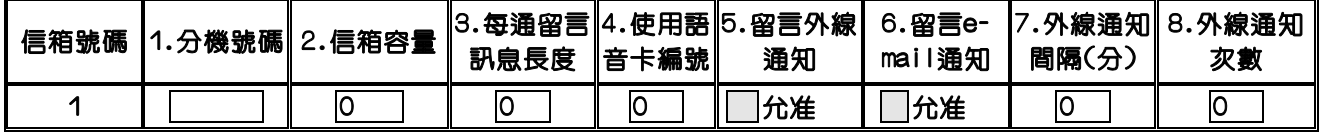

A.CF 卡容量為 32MB=189 個(1.5 小時),64MB=530 個(4.5 小時),128MB=1230 個(10 小時) ,256MB=2536 個(21 小時)。

4.語音留言撥放方式,雙語服務, 加長式公司接待語功能設定 MODE:05-15-01 0=單語,標準接待語,2=雙語,標準接待語,4=單語,加長式接待語,6=雙語,加長式接待語 加長式接待語=日間接待語(20秒)+部門代碼語音(60秒)

- 5. MODE:35-TK-04 安排 DISA 啟動狀態。(3)
- 6. MODE:05-01-04 安排 DISA 白天啟動速度(0), MODE:05-03-05 安排 DISA 晚上啟動速度(0)
- 7. MODE:05-07-04 DISA 啟動後,未撥碼是否轉總機。(1)
- 8. MODE: 05-08-07 DISA 啓動後,未撥碼,轉總機之時間。(快速設 3,普通設 5)
- 10. MODE:46-ST-04 安排分機在無人應答或忙線是否轉總機。
- 11. MODE:05-08-06 DISA 無人應答回叫 VMJ 時間,分機忙線等待時間。(0=8 秒,1=16 秒)
- 12. MODE:05-11-06 DISA 轉總機幾次後切斷。
- 13. MODE:05-09-04 偵測忙音功能。(0=關閉,1=啟動)
- 14. MODE:05-11-03 DISA 轉接外線,可選擇保留提示音(回鈴聲下,系統保持收碼功能))
- 15. MODE:05-08-04 DISA 回叫總機的方式設定 0=分機群總機 1=著線之外線群
- 16. MODE:67-GP 搜索群代表號設定(啟動部門代碼語音需設定)
- 17. MODE:68-GP 設定白天搜索群分機號碼(啟動部門代碼語音需設定)
- 18. MODE:69-GP 設定晚上搜索群分機號碼(啟動部門代碼語音需設定)
- 19. MODE:05-09-06 設定第一段總機截答語啟動時間(ACD)
- 20. MODE:05-09-07 設定第二段總機截答語啟動時間(ACD)
- 21. MODE:05-09-08 設定第三段總機截答語啟動時間(ACD)
- 22. MODE:29-TK-02 ACD 功能啟動時機(ACD)
- 23. MODE:20-nn 日夜間服務時間設定
- 24. 使用內建式語音卡 VMU 做線上錄音功能:

1. MODE:07 設一個 FN:34 的錄音啟動鍵,2.分機需開信箱 3.MODE:24 線上錄音碼要關閉

25. 使用內建式語音卡 VMU 做模擬答錄機功能:

1. MODE:07 設一個 FN:27 的模擬答錄機機能啟動鍵,2.分機需開信箱

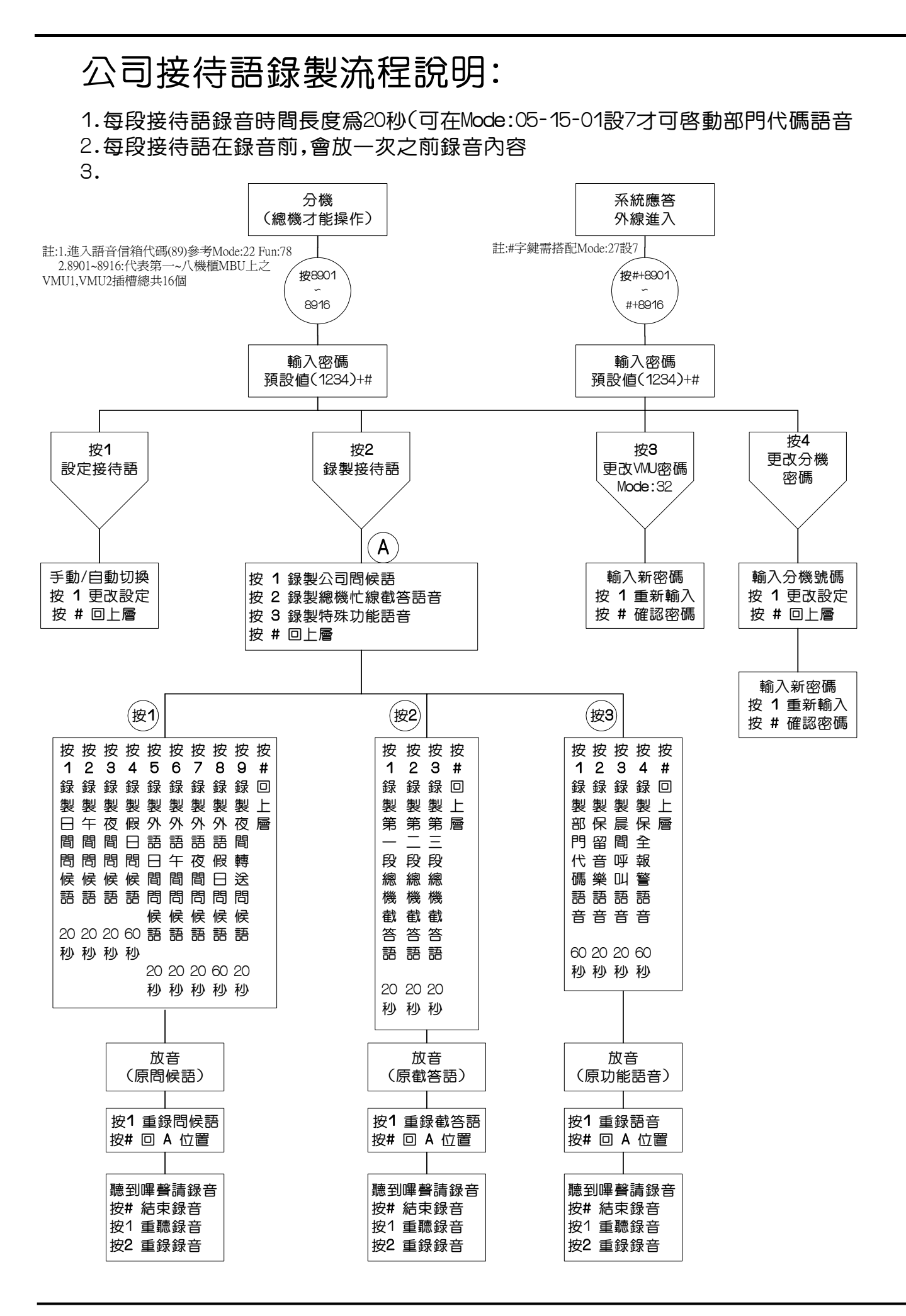

#### Page 128

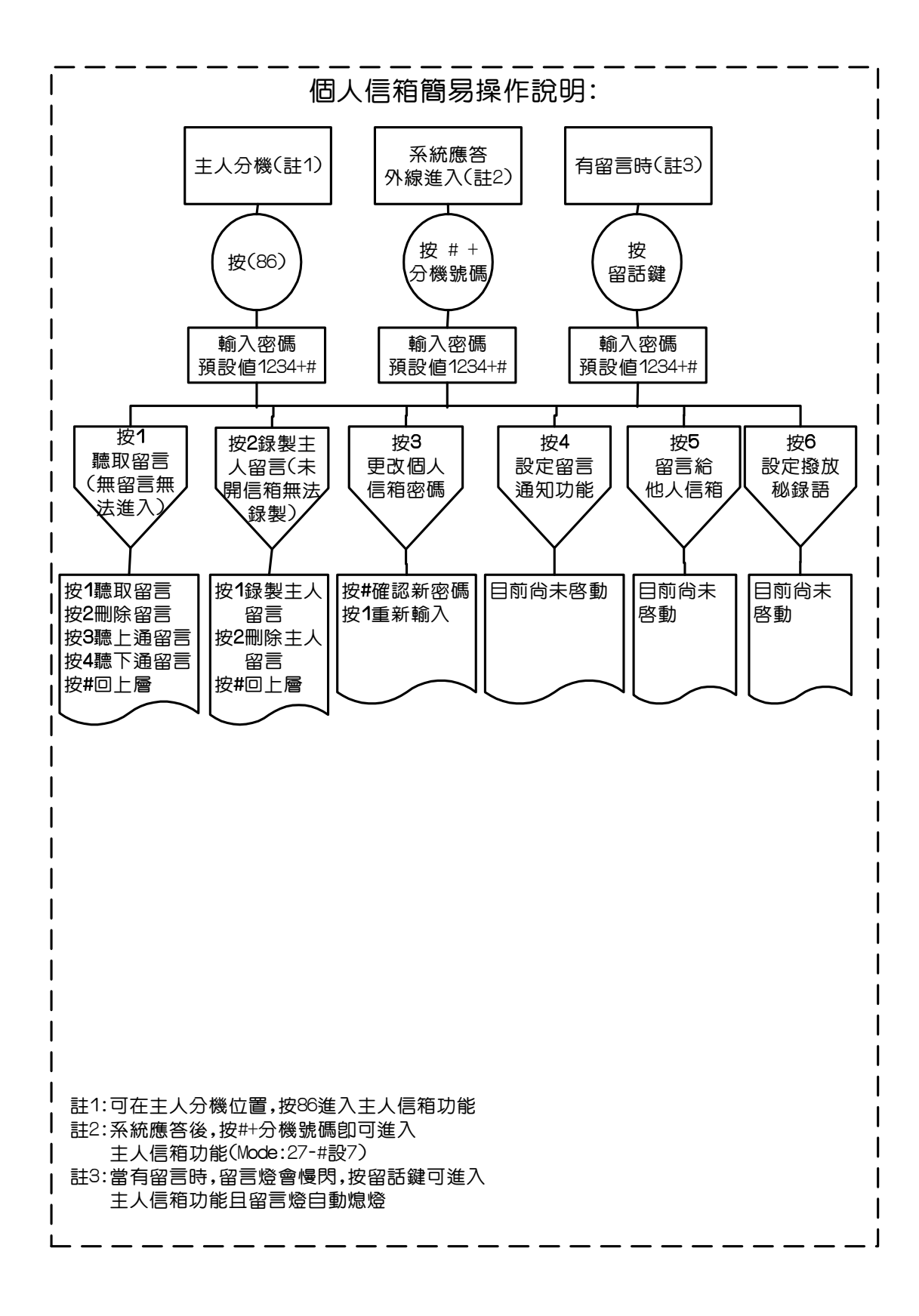

 $-$ 

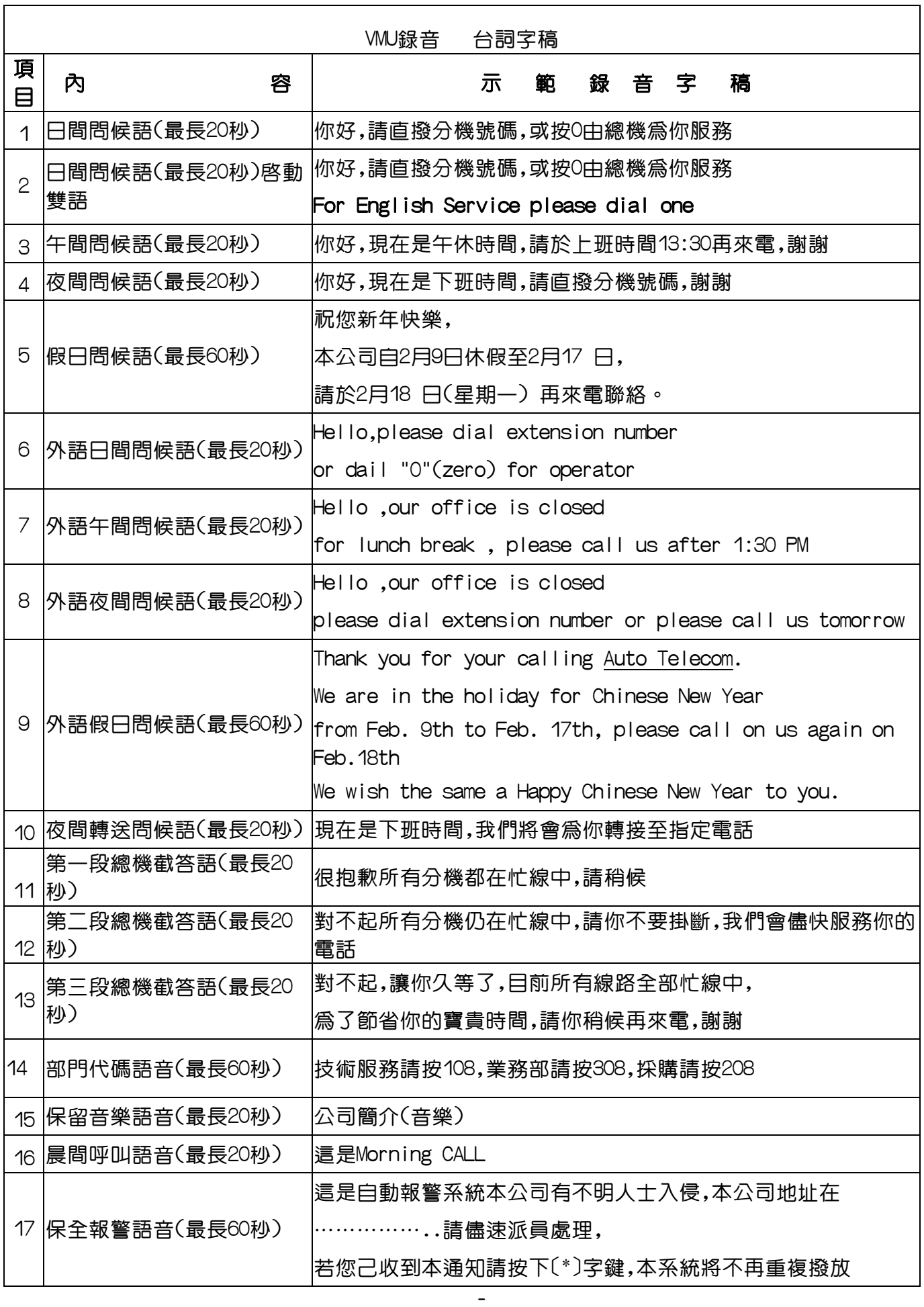

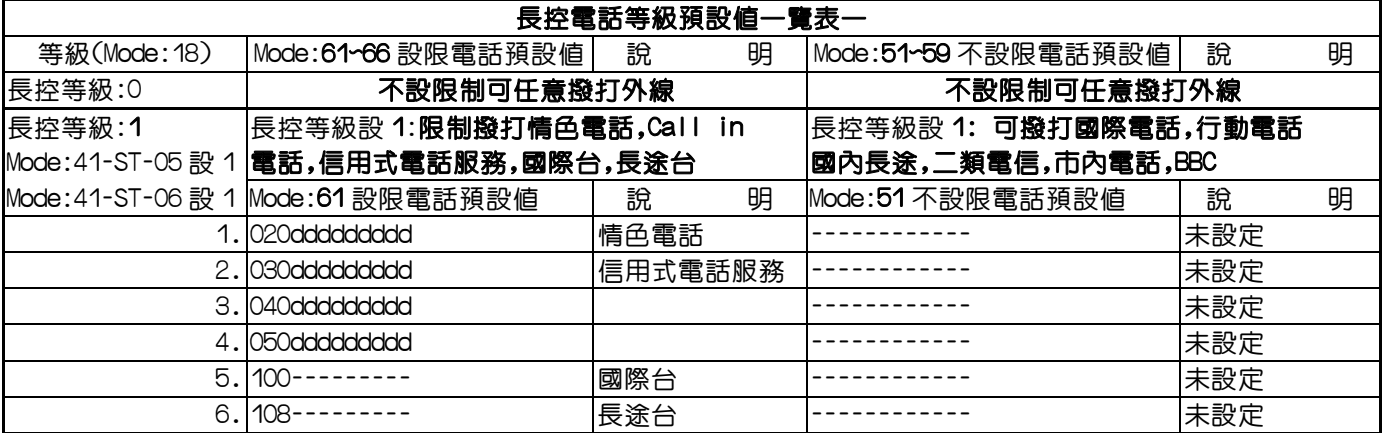

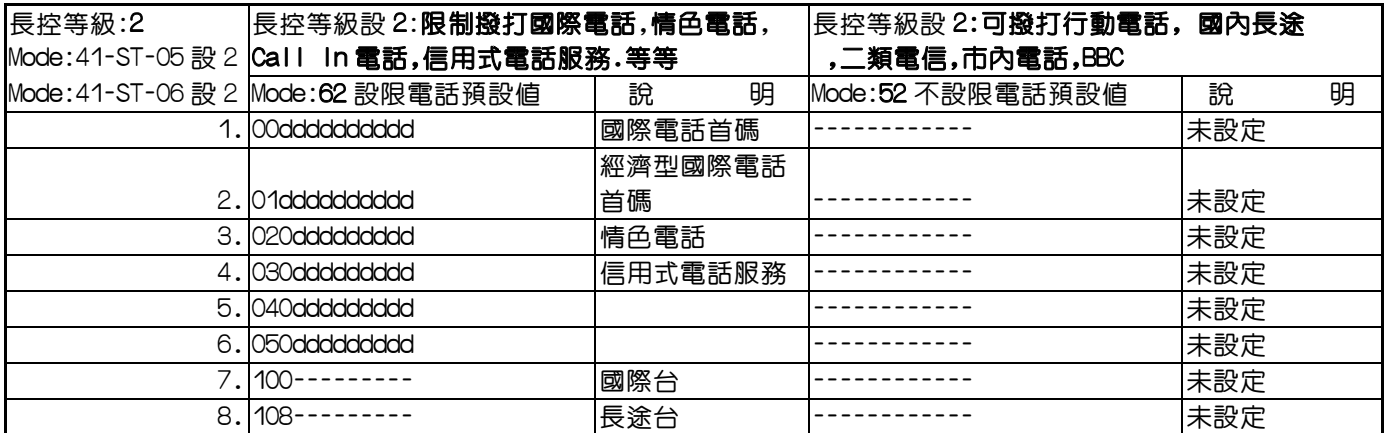

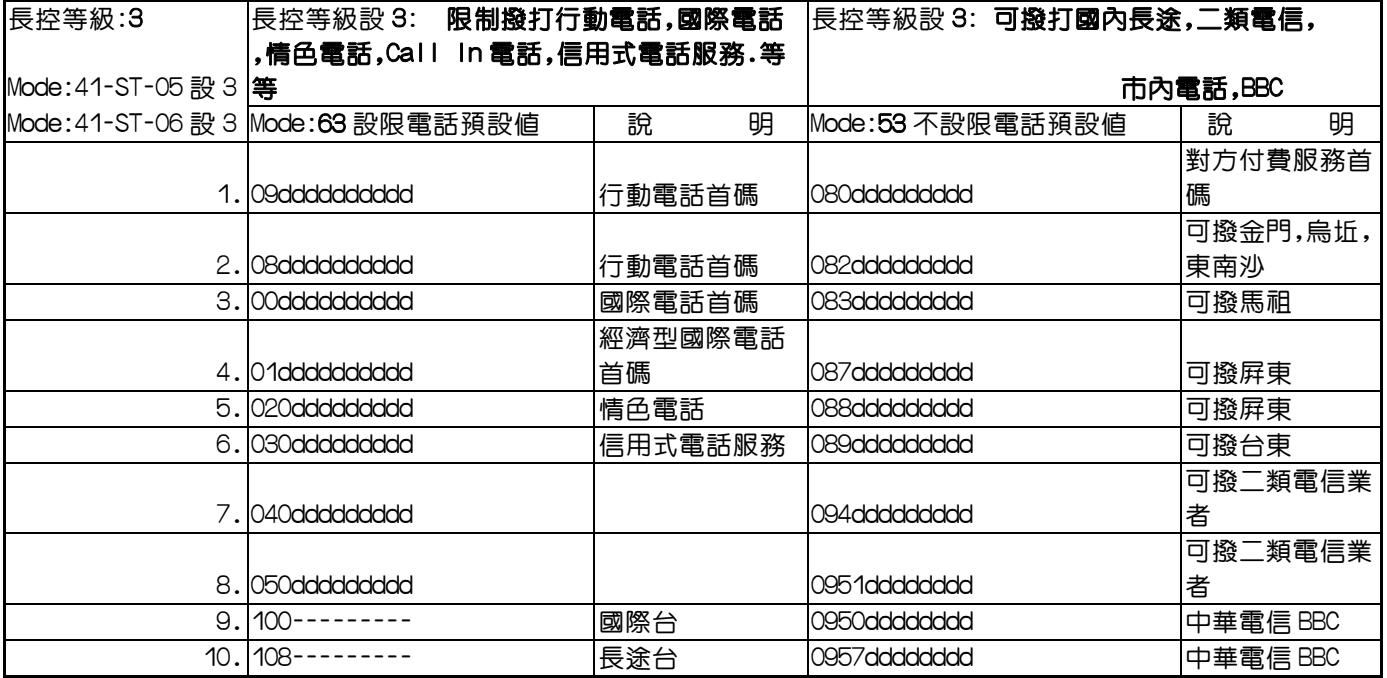

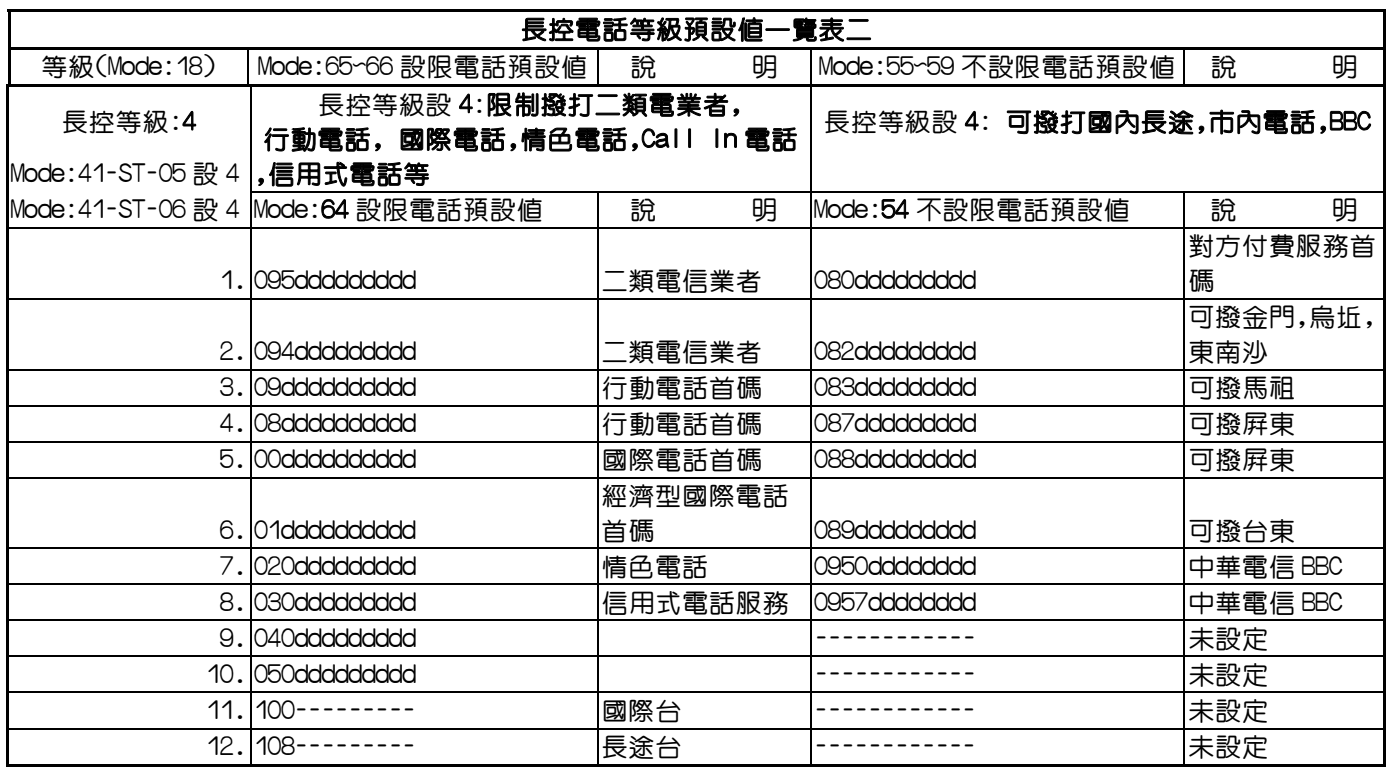

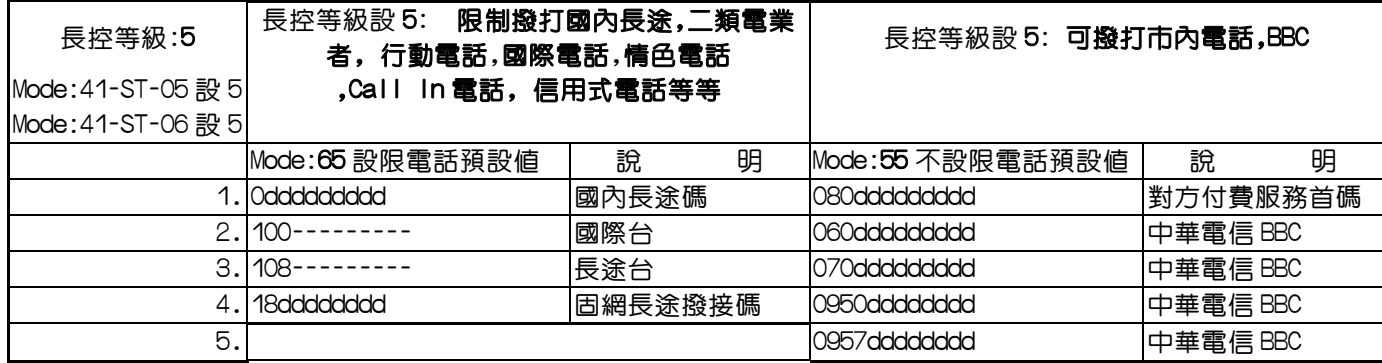

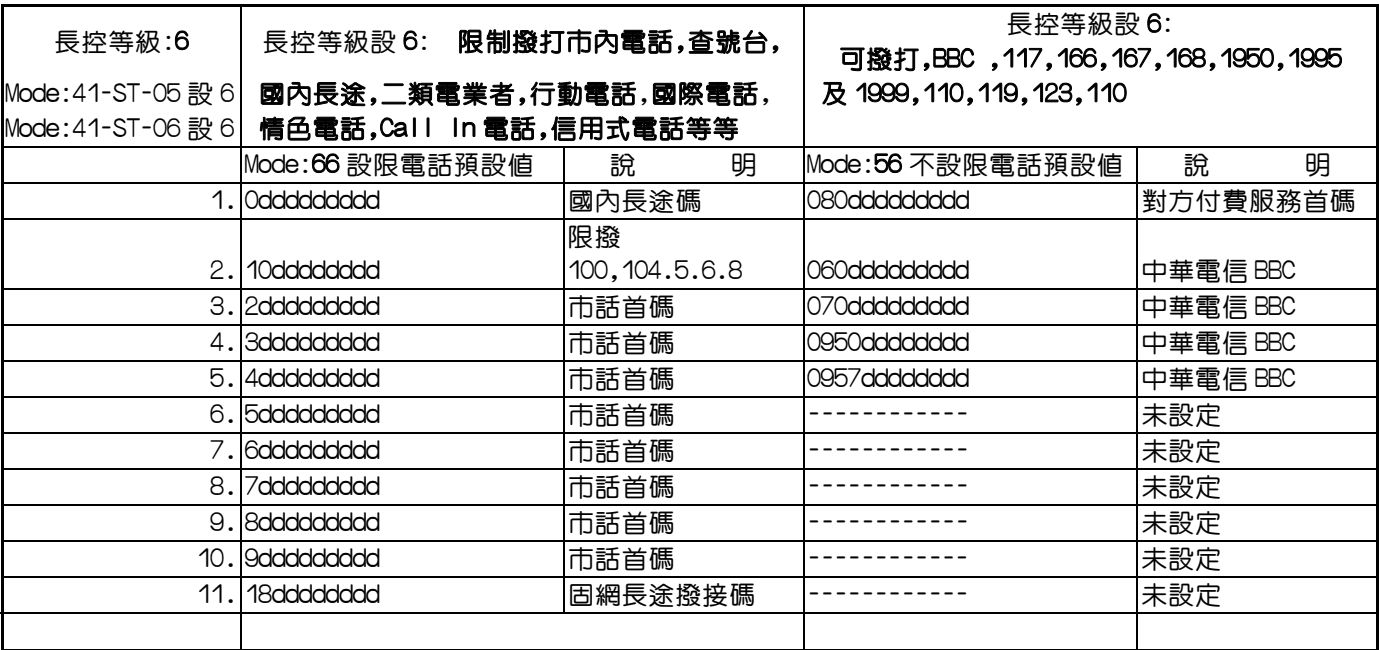

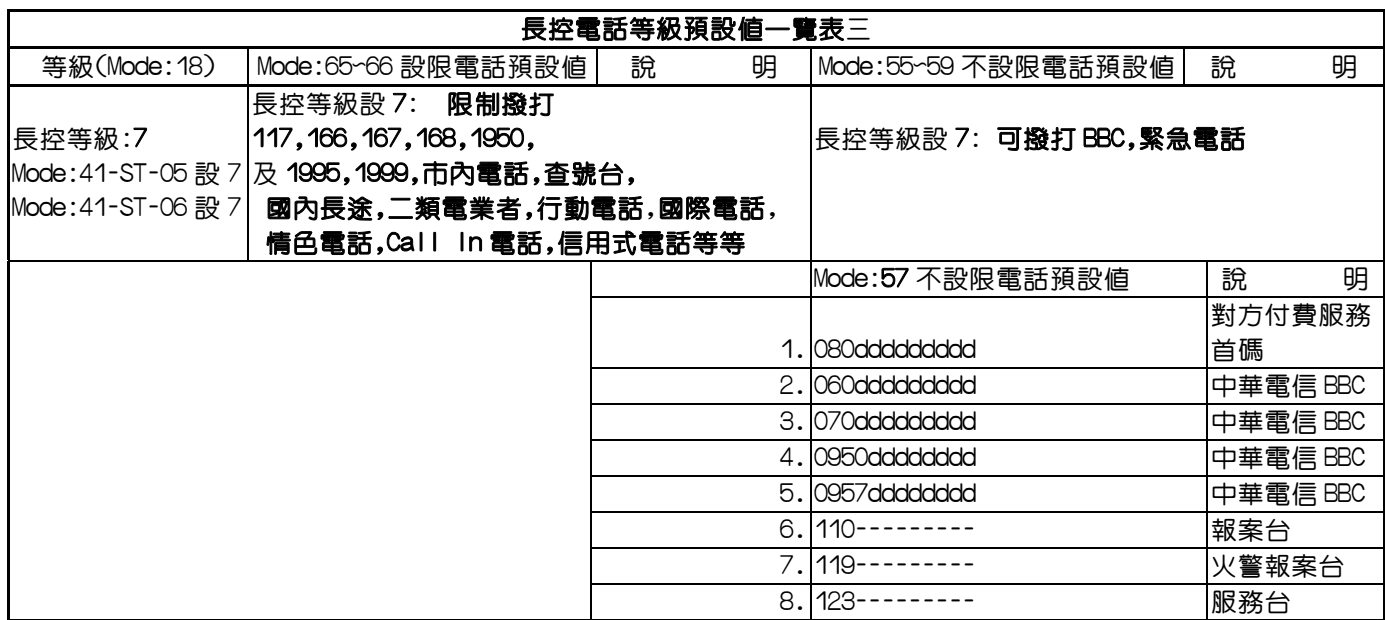

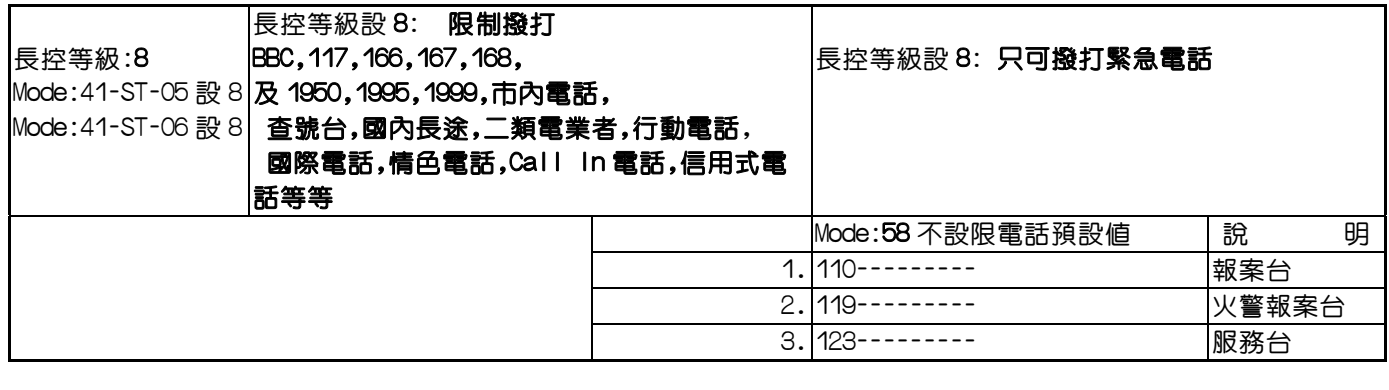

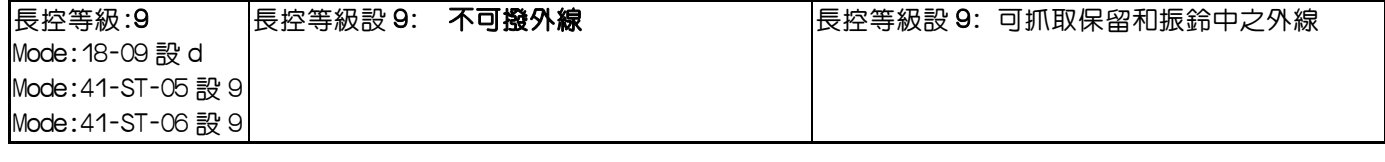

Mode:45-ST-04 設 1,分機只可做內線通話不可抓外線

快速查閱表-----程式設定

#### 外線撥入

#### 振鈴相關設定:

- 01-tk-stn 白天外線振鈴分機之設定
- 02-tk-stn 晚上外線振鈴分機之設定
- 05-01-05 忙線提示週期時間設定(秒)按鍵電話設定
- 05-02-07 外線著信之認定時間設定(毫秒)
- 05-02-08 外線釋線之認定時間設定(秒)
- 05-08-01 外線振鈴分機無人應答時自動尋下一分機之時間設定
- 20-nn 日夜間服務時間設定

#### 外線撥出

#### 撥9抓外線

- 05-04-02 全部分機可否按 9 抓局線之設定 0=不可,1=可
- 36-grp-tk 外線分群設定
- 41-stn-04 分機外線群別歸屬之設定

#### 外線規範

- 05-01-06 撥號暫停時間設定(毫秒) 05-01-07 DTMF 撥號時間設定(毫秒) 05-02-05 外線閃切時間 (按鍵話機) 設定(毫秒) 05-02-07 外線著信之認定時間設定(毫秒)
	- 05-02-08 外線釋線之認定時間設定(秒)
	- 05-03-01 脈衝式撥號斷續比之設定 (國內為 33/66)
	- 35-tk-01 外線型式設定
	- 35-trk-02 外線撥號方式設定 0=脈衝式撥號 1=複頻式撥號

#### 快速撥號

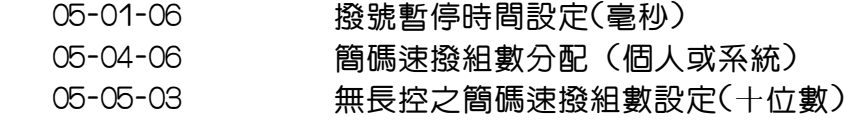

- 09 共同簡碼設定
- 42-stn-01/02 個人簡碼分配設定

#### 自動重撥

- 05-02-03 自動重撥等待時間設定(秒)
- 05-05-07 自動重撥次數設定
- 05-05-08 自動重撥暫時切斷之等待時間設定

#### 內線呼叫

內線呼叫方式

05-03-03 內線呼叫方式之設定(呼叫按鍵分機時)

自動尋線

41-stn-01 分機廣播及總機代接群別設定

# 撥號音參數

- 05-03-07 內線撥號音型態設定
	- 05-04-07 單碼呼叫功能之設定

10-grp-xx 單鍵呼叫內線之設定

#### 直撥分機

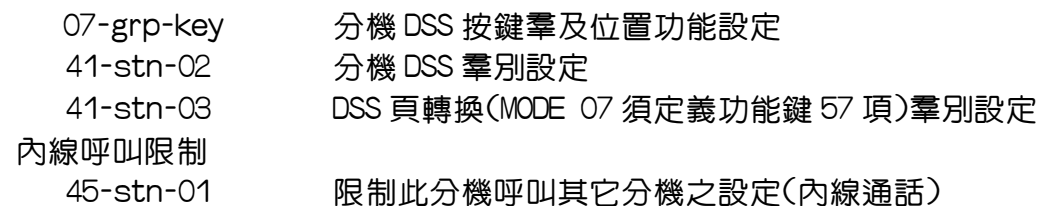

#### 忙線/通話中

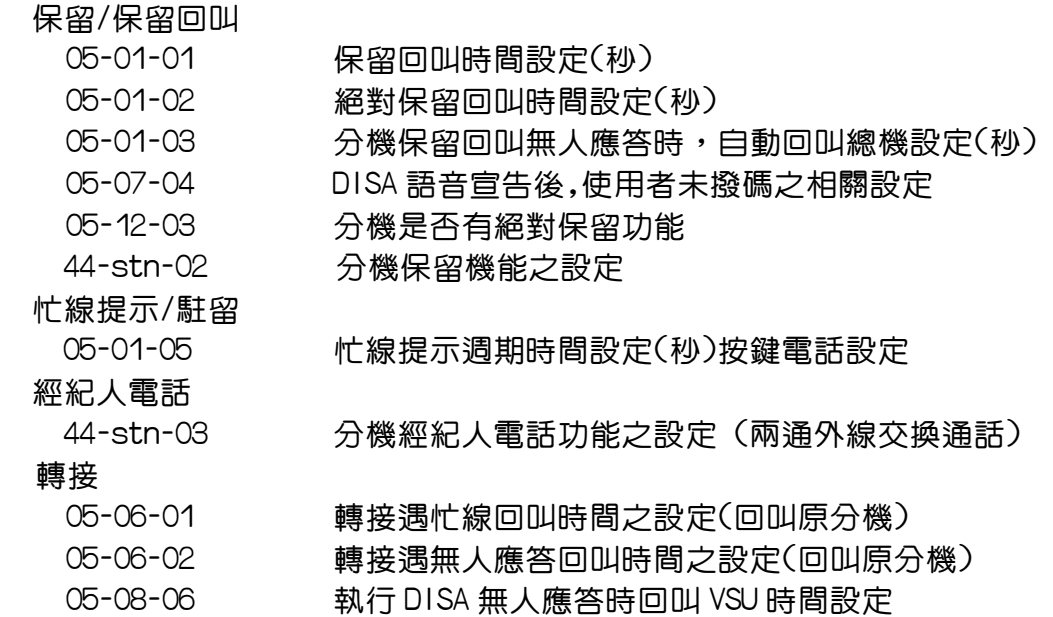

05-08-07 放完語音未撥碼回叫總機時間設定

#### 留話等級

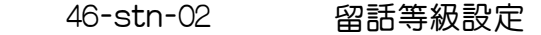

插話

40-stn-01 插話等級設定

#### DISA

- 05-01-04 DISA 啓動延遲時間(秒)
- 05-07-04 DISA 語音宣告後,使用者未撥碼之相關設定
- 05-08-04 DISA 回叫總機的方式設定
- 05-08-06 執行 DISA 無人應答時回叫 VMU 時間設定
- 05-08-07 放完語音未撥碼回叫總機時間設定
- 05-11-06 DISA 轉總機無人應答幾次後自動切斷
- 05-11-02 DISA 密碼設定
- 35-tk-04 DISA 直撥外線 / 夜轉功能設定

## DISA 單碼呼叫

- 05-04-07 單碼呼叫機能之設定
- 05-11-08 DISA 單鍵直撥分機
- 10-grp-stn 單鍵呼叫內線之設定
- 20-nn 日夜間服務時間設定

#### 自動總機-語音服務

46-stn-04 DISA 自動轉總機功能

#### 夜間服務

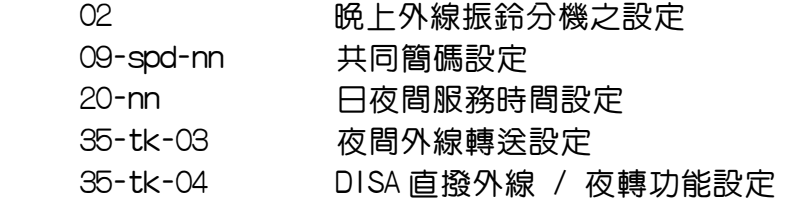

#### 群別安排

總機群安排

04-grp-stn 總機群別分機之設定

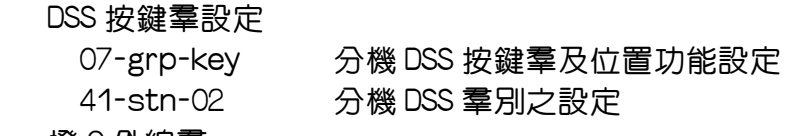

#### 撥 9 外線群

36-grp-trk 外線分群設定

41-stn-04 分機外線群別歸屬之設定

#### 撥 87 外線群

內線群

 38-grp-trk 特別外線分群設定 46-stn-01 安排分機使用某特殊外線羣

41-stn-01 分機廣播及總機代接羣別設定

# 通話控制

# 長途控制

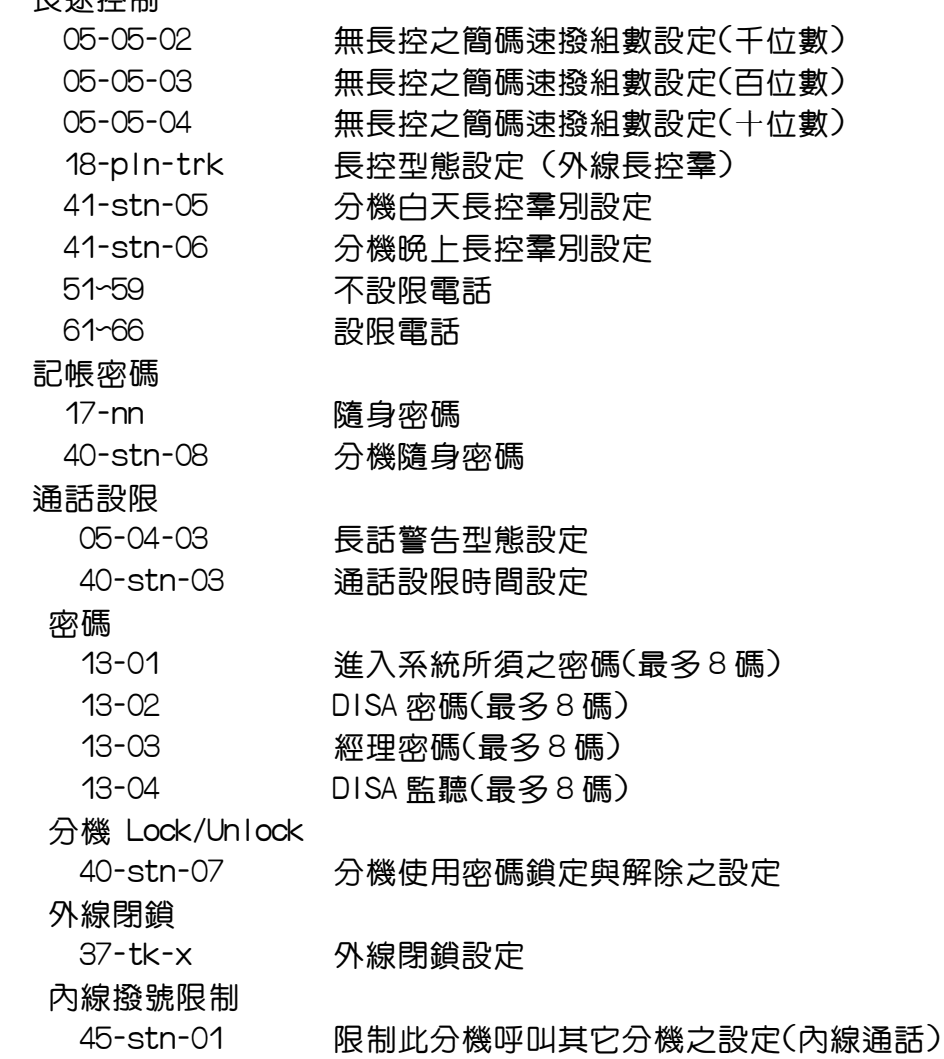

# 系統時間

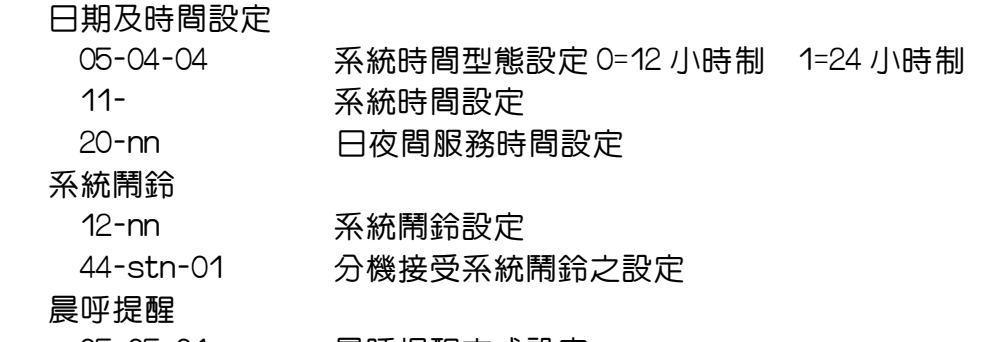

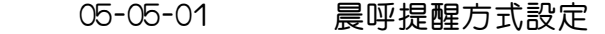

# 分機號碼

21 分機號碼設定

## 單機相關設定

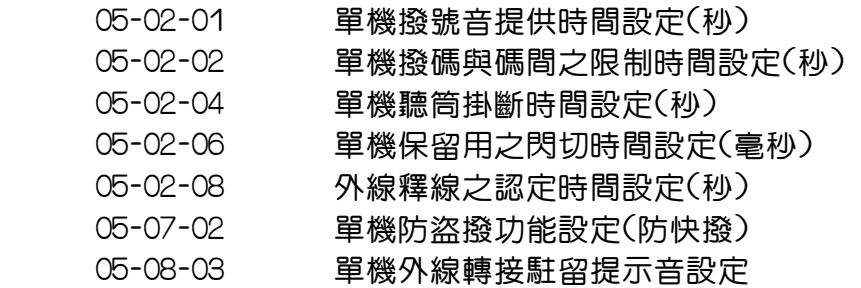

#### 其它功能

監聽

40-stn-02 監聽等級設定

### 廣播

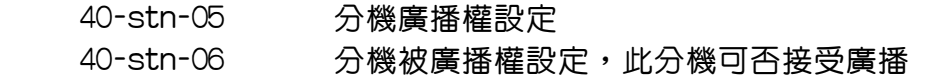

41-stn-01 分機廣播及總機代接羣別設定

#### 無人應答跟隨時間

05-01-08 無人應答跟隨時間設定(秒)

#### 熱線

09-spd-nn 共同簡碼設定

47-stn-xx 熱線功能